# Oracle Banking APIs System Configuration User Manual

Release 19.2.0.0.0

Part No. F26907-01

December 2019

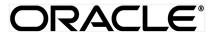

System Configuration User Manual

December 2019

Oracle Financial Services Software Limited

Oracle Park

Off Western Express Highway

Goregaon (East)

Mumbai, Maharashtra 400 063

India

Worldwide Inquiries:

Phone: +91 22 6718 3000 Fax:+91 22 6718 3001

www.oracle.com/financialservices/

Copyright © 2019, Oracle and/or its affiliates. All rights reserved.

Oracle and Java are registered trademarks of Oracle and/or its affiliates. Other names may be trademarks of their respective owners.

U.S. GOVERNMENT END USERS: Oracle programs, including any operating system, integrated software, any programs installed on the hardware, and/or documentation, delivered to U.S. Government end users are "commercial computer software" pursuant to the applicable Federal Acquisition Regulation and agency-specific supplemental regulations. As such, use, duplication, disclosure, modification, and adaptation of the programs, including any operating system, integrated software, any programs installed on the hardware, and/or documentation, shall be subject to license terms and license restrictions applicable to the programs. No other rights are granted to the U.S. Government.

This software or hardware is developed for general use in a variety of information management applications. It is not developed or intended for use in any inherently dangerous applications, including applications that may create a risk of personal injury. If you use this software or hardware in dangerous applications, then you shall be responsible to take all appropriate failsafe, backup, redundancy, and other measures to ensure its safe use. Oracle Corporation and its affiliates disclaim any liability for any damages caused by use of this software or hardware in dangerous applications.

This software and related documentation are provided under a license agreement containing restrictions on use and disclosure and are protected by intellectual property laws. Except as expressly permitted in your license agreement or allowed by law, you may not use, copy, reproduce, translate, broadcast, modify, license, transmit, distribute, exhibit, perform, publish or display any part, in any form, or by any means. Reverse engineering, disassembly, or decompilation of this software, unless required by law for interoperability, is prohibited.

The information contained herein is subject to change without notice and is not warranted to be error-free. If you find any errors, please report them to us in writing.

This software or hardware and documentation may provide access to or information on content, products and services from third parties. Oracle Corporation and its affiliates are not responsible for and expressly disclaim all warranties of any kind with respect to third-party content, products, and services. Oracle Corporation and its affiliates will not be responsible for any loss, costs, or damages incurred due to your access to or use of third-party content, products, or services.

# **Table of Contents**

| 1. | Prefac  | e                                                                      | 6   |
|----|---------|------------------------------------------------------------------------|-----|
|    | 1.1 In  | ended Audience                                                         | 6   |
|    | 1.2 Do  | ocumentation Accessibility                                             | 6   |
|    | 1.3 Ad  | cess to Oracle Support                                                 | 6   |
|    | 1.4 St  | ructure                                                                | 6   |
|    | 1.5 Re  | elated Information Sources                                             | 6   |
| 2. | Multi E | Entity Implementation                                                  | 7   |
| 3. | Syster  | n Configuration                                                        | 10  |
|    | 3.1 Sy  | stem Configuration – Entity Definition                                 | 11  |
| 4. | _       | n Configuration – HOST System as FCUBS                                 |     |
|    | 4.1 Sy  | stem Configuration – View and Edit                                     | 56  |
|    | 4.1.1   | System Configuration - Host Details - View and Edit                    | 60  |
|    | 4.1.2   | System Configuration - Bank Details - View and Edit                    | 62  |
|    | 4.1.3   | System Configuration - Branch Details - View and Edit                  | 65  |
|    | 4.1.4   | System Configuration - Currency Payments – View and Edit               | 68  |
|    | 4.1.5   | System Configuration – SMTP – View and Edit                            | 71  |
|    | 4.1.6   | System Configuration -Third Party Configuration – View and Edit        | 73  |
|    | 4.1.7   | System Configuration – Dynamic Module                                  | 76  |
|    | 4.1.8   | System Configuration – Dynamic Module – Brand - View and Edit          | 76  |
|    | 4.1.9   | System Configuration – Dynamic Module - Payment – View and Edit        | 79  |
|    | 4.1.10  | System Configuration – Dynamic Module – Other Module – View and Edit   | 91  |
|    | 4.1.11  | System Configuration – Dynamic Module – File Upload – View and Edit    | 102 |
|    | 4.1.12  | System Configuration – Dynamic Module – Forex Deal – View and Edit     | 105 |
|    | 4.1.13  | System Configuration – Dynamic Module – Origination – View and Edit    | 108 |
|    | 4.1.14  | System Configuration – Dynamic Module - Service Request– View and Edit | 114 |
|    | 4.1.15  | System Configuration – Dynamic Module – Common – View and Edit         | 117 |
| 5. | Syster  | n Configuration – HOST System as FCORE                                 | 121 |
|    | 5.1 Sy  | stem Configuration – View and Edit                                     | 155 |
|    | 5.1.1   | System Configuration - Host Details - View and Edit                    | 159 |
|    | 5.1.2   | System Configuration - Bank Details - View and Edit                    | 161 |
|    | 5.1.3   | System Configuration - Branch Details - View and Edit                  | 165 |
|    | 5.1.4   | System Configuration - SMTP - View and Edit                            | 167 |

|    | 5.1.5   | System Configuration – Third Party Configuration – View and Edit          | 170 |
|----|---------|---------------------------------------------------------------------------|-----|
|    | 5.1.6   | System Configuration – Dynamic Module                                     | 173 |
|    | 5.1.7   | System Configuration – Dynamic Module – Brand View and Edit               | 173 |
|    | 5.1.8   | System Configuration – Dynamic Module - Payments – View and Edit          | 176 |
|    | 5.1.9   | System Configuration - Dynamic Module - Wealth Management - View and Edit | 186 |
|    | 5.1.10  | System Configuration – Dynamic Module – Other Module – View and Edit      | 189 |
|    | 5.1.11  | System Configuration – Dynamic Module – File Upload – View and Edit       | 199 |
|    | 5.1.12  | System Configuration – Dynamic Module – Forex Deal – View and Edit        | 202 |
|    | 5.1.13  | System Configuration - Dynamic Module - Origination - View and Edit       | 202 |
|    | 5.1.14  | System Configuration – Dynamic Module – Service Request– View and Edit    | 202 |
|    | 5.1.15  | System Configuration – Dynamic Module - Common – View and Edit            | 206 |
| 6. | System  | Configuration – Host System as OBPM                                       | 209 |
| 6  | 6.1 Sys | tem Configuration – OBPM – View and Edit                                  | 241 |
|    | 6.1.1   | System Configuration - Host Details - View and Edit                       | 244 |
|    | 6.1.2   | System Configuration - Bank Details - View and Edit                       | 247 |
|    | 6.1.3   | System Configuration – Branch Details – View and Edit                     | 250 |
|    | 6.1.4   | System Configuration - Currency Payments - View and Edit                  | 253 |
|    | 6.1.5   | System Configuration - SMTP - View and Edit                               | 256 |
|    | 6.1.6   | System Configuration – Dynamic Module                                     | 258 |
|    | 6.1.7   | System Configuration - Dynamic Module - Brand - View and Edit             | 258 |
|    | 6.1.8   | System Configuration – Dynamic Module - Payments – View and Edit          | 261 |
|    | 6.1.9   | System Configuration – Dynamic Module – Wealth Management - Edit          | 272 |
|    | 6.1.10  | System Configuration – Dynamic Module – Other Module – View and Edit      | 272 |
|    | 6.1.11  | System Configuration – Dynamic Module - File Upload – View and Edit       | 282 |
|    | 6.1.12  | System Configuration – Dynamic Module – Forex Deal- Edit                  | 285 |
|    | 6.1.13  | System Configuration - Dynamic Module - Origination - View and Edit       | 285 |
|    | 6.1.14  | System Configuration – Dynamic Module - Service Request– View and Edit    | 285 |
|    | 6.1.15  | System Configuration - Dynamic Module - Common - View and Edit            | 289 |
| 7. | System  | Configuration – Host System as Third Party                                | 292 |
| 7  | 7.1 Sys | tem Configuration – Third Party – View and Edit                           | 323 |
|    | 7.1.1   | System Configuration - Bank Details - View and Edit                       | 325 |
|    | 7.1.2   | System Configuration - Branch Details - View and Edit                     | 328 |
|    | 7.1.3   | System Configuration - Currency Payments - View and Edit                  | 331 |
|    | 7.1.4   | System Configuration - SMTP – View and Edit                               | 334 |

| 8. | System (          | Configuration – For Trade Finance Process Management                                    | . 374 |
|----|-------------------|-----------------------------------------------------------------------------------------|-------|
|    | 7.1.14            | System Configuration – Dynamic Module – Common – View and Edit                          | . 370 |
|    | 7.1.13            | System Configuration – Dynamic Module – Service Request – View and Edit                 | . 367 |
|    | 7.1.12            | System Configuration - Dynamic Module - Origination - View and Edit                     | . 367 |
|    | 7.1.11            | System Configuration - Dynamic Module - Other Module - View and Edit                    | . 357 |
|    | 7.1.10            | System Configuration - Dynamic Module - Wealth Management - View and Edit               | . 354 |
|    | 7.1.9             | System Configuration – Dynamic Module - Payment – View and Edit                         | . 344 |
|    | 7.1.8             | System Configuration - Dynamic Module - Brand- View and Edit                            | . 341 |
|    | 7.1.7             | System Configuration – Dynamic Module                                                   | . 341 |
|    | 7.1.6<br>and Edit | System Configuration - Third Party Queue Configurations - Queue Configuration - Vie 339 | •W    |
|    | 7.1.5             | System Configuration – Third Party Configurations - Host Details – View and Edit        | . 336 |

# 1. Preface

# 1.1 Intended Audience

This document is intended for the following audience:

- Customers
- Partners

# 1.2 Documentation Accessibility

For information about Oracle's commitment to accessibility, visit the Oracle Accessibility Program website at http://www.oracle.com/pls/topic/lookup?ctx=accandid=docacc.

# 1.3 Access to Oracle Support

Oracle customers have access to electronic support through My Oracle Support. For information, visit

http://www.oracle.com/pls/topic/lookup?ctx=accandid=info or visit

http://www.oracle.com/pls/topic/lookup?ctx=accandid=trs if you are hearing impaired.

#### 1.4 Structure

This manual is organized into the following categories:

*Preface* gives information on the intended audience. It also describes the overall structure of the User Manual.

Introduction provides brief information on the overall functionality covered in the User Manual.

The subsequent chapters provide information on transactions covered in the User Manual.

Each transaction is explained in the following manner:

- Introduction to the transaction
- Screenshots of the transaction
- The images of screens used in this user manual are for illustrative purpose only, to provide improved understanding of the functionality; actual screens that appear in the application may vary based on selected browser, theme, and mobile devices.
- Procedure containing steps to complete the transaction- The mandatory and conditional fields of the transaction are explained in the procedure.

If a transaction contains multiple procedures, each procedure is explained. If some functionality is present in many transactions, this functionality is explained separately.

#### 1.5 Related Information Sources

For more information on Oracle Banking APIs Release 19.2.0.0.0, refer to the following documents:

- Oracle Banking APIs Licensing Guide
- Oracle Banking APIs Installation Manuals

# 2. Multi Entity Implementation

Banks can have multiple implementations across different geographies or can have multiple brands within the same legal entity

Multi Entity is a mechanism through which the banks can deploy a single instance of OBAPI platform and onboard multiple entities onto the platform.

The same platform can host data of multiple entities on a single instance that runs on a set of resources. The banks can have data sharing enabled across multiple entities so that users from one entity can have access to data of other entities if required.

As part of the OBAPI Installer, there will always be default entity created along with a system administrator.

If the implementation of the bank is multi entity enabled, system administrator can create new entities with their details as part of system configuration and also edit details of the default entity.

The system administrator by default gets access to all the created as well as the default entities.

There is a parameter for multi entity enabled implementation wherein the bank can decide if data sharing across entities is required.

**Note:** Currently in the system, data sharing across entities is always enabled and the same cannot be disabled by the user.

Users can be mapped to more than one entity depending on the implementation requirements. User always has a default/home entity to which he/she is mapped to and can also have accessible entities to access details of other entities.

If there is a need by the bank wherein some of the users i.e. bank administrator or corporate/retail users should not get access to all of the created entities then the same can be controlled through User Management by not giving access to the required entities.

For users who have access to multiple entities, there will be an entity switcher as part of the transaction/inquiry screen wherein the user can switch the entity to the home/accessible entity and inquire details of that entity.

The system maintenances can be at an enterprise level i.e. the same maintenance/configuration being applicable for all the created entities and certain maintenances are specific to an entity i.e. each entity can have a different setup or configuration.

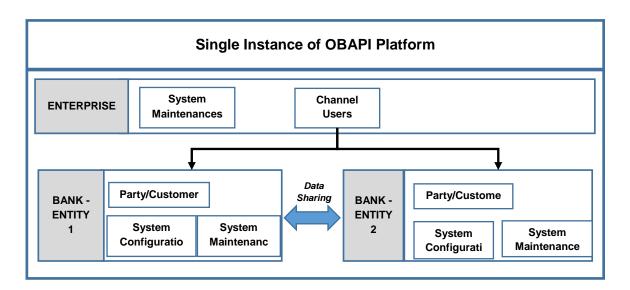

The classification of administrative maintenances being at an enterprise or an entity level is present below:

| Sr<br>No. | Transactions                   | Entity/Enterprise | Remarks                                           |
|-----------|--------------------------------|-------------------|---------------------------------------------------|
| 1         | System Configuration           | Entity            |                                                   |
| 2         | Transaction Aspects            | Enterprise        |                                                   |
| 3         | Limits Definition              | Entity            |                                                   |
| 4         | Limits Package                 | Entity            |                                                   |
| 5         | Spend Category<br>Maintenance  | Entity            |                                                   |
| 6         | Goal Category Maintenance      | Entity            |                                                   |
| 7         | System Rules                   | Enterprise        | Role level limits will be defined for each entity |
| 8         | Role Transaction Mapping       | Enterprise        | ·                                                 |
| 9         | Payment Purpose Mapping        | Entity            |                                                   |
| 10        | Payee Restrictions             | Entity            |                                                   |
| 11        | Biller Category Mapping        | Entity            |                                                   |
| 12        | Authentication                 | Entity            |                                                   |
| 13        | Manage Security Questions      | Enterprise        |                                                   |
| 14        | Password Policy<br>Maintenance | Enterprise        |                                                   |
| 15        | User Group Subject<br>Mapping  | Entity            |                                                   |
| 16        | Alerts Maintenance             | Enterprise        | Alerts message template are at entity level       |
| 17        | Mailers                        | Entity            |                                                   |
| 18        | Mailbox                        | Entity            |                                                   |
| 19        | User Print Information         | Enterprise        |                                                   |
| 20        | User Onboarding                | Entity            |                                                   |
| 21        | Merchant Onboarding            | Entity            |                                                   |
| 22        | Transaction Blackout           | Entity            |                                                   |
| 23        | Working Window                 | Entity            |                                                   |
| 24        | Manage Brand                   | Entity            |                                                   |
| 25        | Audit Log                      | Entity            |                                                   |
| 26        | ATM/ Branch Maintenance        | Entity            |                                                   |
| 27        | Product Mapping                | Entity            |                                                   |
| 28        | Party Preferences              | Entity            |                                                   |
| 29        | Party to Party Linkage         | Entity            |                                                   |
| 30        | Workflow Management            | Entity            |                                                   |
| 31        | Rules Management               | Entity            |                                                   |
| 32        | Party Account Access           | Entity            |                                                   |
| 33        | User Account Access            | Entity            |                                                   |
| 34        | Service Request                | Entity            |                                                   |
| 35        | File Identifier Maintenance    | Entity            |                                                   |
| 36        | User File Identifier Mapping   | Entity            |                                                   |
| 37        | Reports                        | Enterprise        |                                                   |

| Sr<br>No. | Transactions          | Entity/Enterprise | Remarks |
|-----------|-----------------------|-------------------|---------|
| 38        | User Report Mapping   | Entity            |         |
| 39        | User Group Management | Entity            |         |
| 40        | Alert Subscription    | Enterprise        |         |
| 41        | Session Summary       | Entity            |         |
| 42        | ATM/ Branch Locator   | Entity            |         |
| 43        | Manage Alerts         | Enterprise        |         |

Once the OBAPI installation is complete, system administrator logs in and starts with the system configuration.

There will always be a default entity available in OBAPI i.e. one created as part of installer irrespective of whether the implementation is multi entity enabled.

**Home** 

# 3. System Configuration

System configuration is an administrative maintenance to define the details required to set up the system.

Post successful installation of OBAPI, the system administrator will have an option to define if the bank has multi entity setup enabled and whether data sharing is allowed between entities

Currently, the system supports only data sharing enabled and does not support data sharing as disabled

If multi entity is enabled, then the system administrator can create new entities along with definition of details. Once the entities are created, administrator can define system configuration details for each of the entities.

Following are the components that can be defined as part of system configuration.

- Basic Details
- Host Details
- Bank Details
- Branch Details
- Currency Payments
- SMTP
- Third Party Configurations
- Dynamic Module Details

As part of module details, the set of modules listed will be based on the host system selected.

#### Features supported in application

System Configuration allows the System Administrator to:

- Define System Configuration
- View System Configuration
- Edit System Configuration

#### How to reach here:

System Administrator Dashboard > Common Services > System Configuration

# 3.1 System Configuration – Entity Definition

#### To set-up the system configuration:

The Administrator logs into the application using valid login credentials.
 The System Configuration screen to configure multi entity set up appears.

#### **System Configuration - Entity Setup**

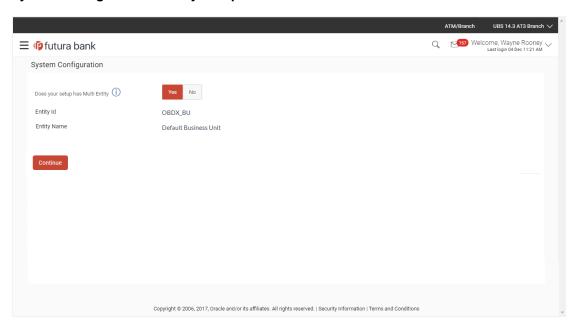

| Field Name                         | Description                                                 |
|------------------------------------|-------------------------------------------------------------|
| Does your set up has Multi Entity? | Option to decide whether the setup has multi entity or not. |
| Entity Id                          | Current entity id defined as part of the setup.             |
| Entity Name                        | Current entity name defined as part of the setup.           |

- In the Does your set up has Multi Entity? field, select Yes to configure if the bank has multi entity implementation applicable.
   OR
  - Select **No** if the bank does not have multi entity setup applicable.
- Click Continue. The System Configuration Multi Entity Setup details screen appear.

#### **System Configuration - Multi Entity Setup**

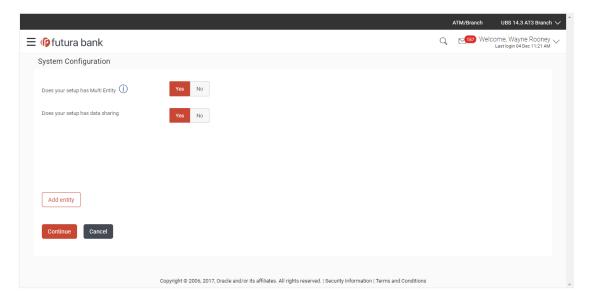

| Field Name                         | Description                                                                   |
|------------------------------------|-------------------------------------------------------------------------------|
| Does your set up has Multi Entity? | Option to select whether the setup has multi entity enabled or not.           |
| Does your setup has data sharing   | Option to select whether the setup has data sharing enabled between entities. |

- In the **Does your setup has data sharing** field, select an appropriate option for data sharing between entities. Currently the system only supports an option of data sharing between entities as 'Yes'
- Click to edit the details of the default entity if required.
   OR
   Select an appropriate Time zone from the list for the default entity.
- Click Add Entity to create a new entity. An additional row/section to enter the new entity details i.e. Entity ID, Entity Name and Time zone appears.

# **System Configuration – Entity Definition**

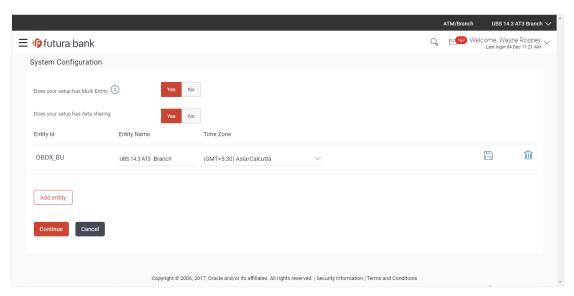

| Field Name                            | Description                                                                   |
|---------------------------------------|-------------------------------------------------------------------------------|
| Does your set up has Multi<br>Entity? | Option to select whether the setup has multi entity enabled or not.           |
| Does your setup has data sharing      | Option to select whether the setup has data sharing enabled between entities. |
| Entity Id                             | Enter the unique ID of the new entity being created.                          |
| Entity Name                           | Enter the name of the new entity being created.                               |
| Time Zone                             | Select the Time zone from the list for the new entity being created.          |

- In the Entity Id field, enter the entity id for the new entity being created.
- In the Entity Name field, enter the entity name for the new entity being created.
- From the Time Zone list, select an appropriate time zone for the new entity being created.
- Click to save the entity details.
- Click on to edit the entity details of the newly created entity.
  - Click to delete the entity details.
- Click Continue. The System Configuration Setup details screen appear.
   OR
   Click Add Entity to add more entities.

# 4. System Configuration – HOST System as FCUBS

# **System Configuration - Basic Details**

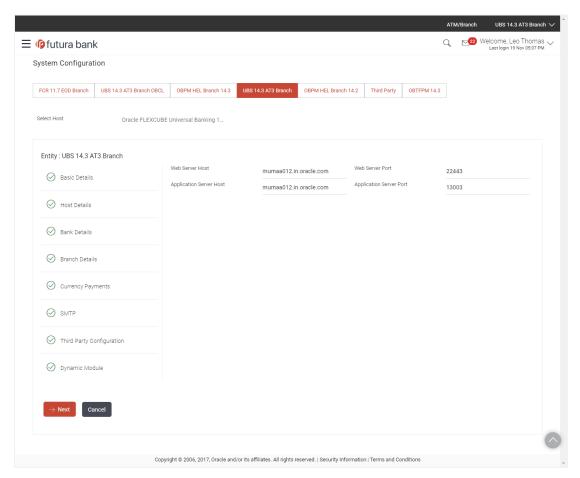

| Field Name                 | Description                                                          |
|----------------------------|----------------------------------------------------------------------|
| Entities Name              | Name of the entities added to the setup.                             |
| Select Host                | You need to select the host system for the channel banking platform. |
| Web Server Host            | Enter the address of the web-server host.                            |
| Web Server Port            | Enter the web server port number.                                    |
| Application Server<br>Host | Enter the address of the application server host.                    |
| Application Server<br>Port | Enter the application server port number                             |

- Select the host from the list to get started with system configuration set up.
- In the Web Server Host field, enter the address of the web server.
- In the **Web Server Port** field, enter the port number of the web server.
- In the **Application Server Host** field, enter the address of the application server.
- In the **Application Server Port** field, enter the port number of the application server.
- Click Next. The System Configuration Host Details screen appears.
   OR
   Click Cancel to cancel the setup process.

#### System Configuration - Host Details

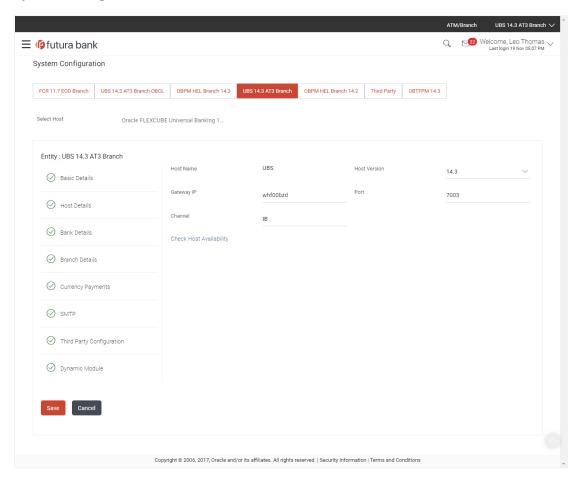

| Field Name          | Description                                                                |
|---------------------|----------------------------------------------------------------------------|
| Entities Name       | Name of the entities added to the setup.                                   |
| Host Name           | The host system as selected for the channel banking platform is displayed. |
| <b>Host Version</b> | Select the version number of the host system.                              |

| Field Name | Description                                            |
|------------|--------------------------------------------------------|
| Gateway IP | Enter the Gateway IP of the selected host system.      |
| Port       | Enter the port number for the host system.             |
| Channel    | Specify the channel as 'IB' to access the application. |

- From the Host Version list, select the version of the host.
- In the **Gateway IP** field, enter the gateway IP address of the host system.
- In the **Port** field, enter the port number.
- In the **Channel** field, enter the channel as 'IB' to access the application.
- In the Host Date field, enter the posting date of the selected host system.
- Click the <u>Check Host Availability</u> link to check the host availability. The message of successful testing appears if the connection is established on the specified details.
- Click **Next**. The System Configuration Bank Details screen appears.

Click **Previous** to go to the previous screen.

OR

Click Cancel to cancel the setup process.

# System Configuration - Bank Details

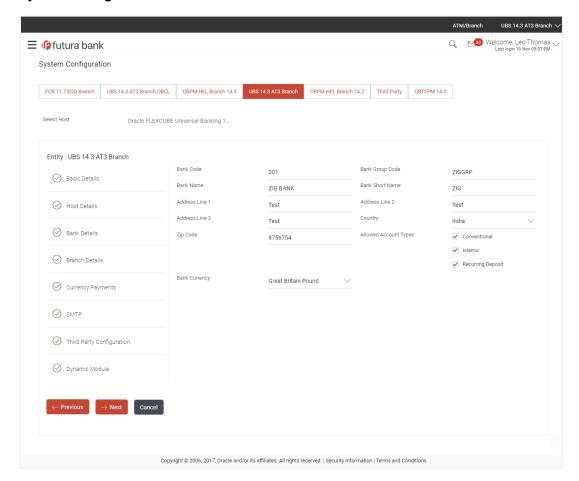

| Field Name         | Description                                                    |
|--------------------|----------------------------------------------------------------|
| Bank Code          | Enter unique code to identify the bank.                        |
| Bank Group Code    | Enter the bank group code.                                     |
| Bank Name          | Enter the name of the bank.                                    |
| Bank Short Name    | Enter the short name of the bank.                              |
| Address Line 1 - 3 | Enter the address of the bank.                                 |
| Country            | Enter the country in which the bank is located/ headquartered. |
| ZIP Code           | Enter the ZIP code of the bank.                                |

| Field Name               | Description                                                                    |  |
|--------------------------|--------------------------------------------------------------------------------|--|
| Allowed Account<br>Types | Select the allowed account types applicable for the bank.  The options can be: |  |
|                          | <ul> <li>Conventional</li> </ul>                                               |  |
|                          | <ul> <li>Islamic</li> </ul>                                                    |  |
|                          | Recurring Deposit                                                              |  |
|                          | <b>Note</b> : Recurring Deposit is not supported for UBS as host.              |  |
| Bank Currency            | Specify the default currency applicable for the bank.                          |  |

- In the Bank Code field, enter the code of the bank.
- In the **Bank Group Code** field, enter the group code of the bank.
- In the **Bank Name** field, enter the name of the bank.
- In the **Bank Short Name** field, enter the short name of the bank.
- In the Address Line 1 3 field, enter the address details of the bank.
- From the **Country** list, select the country in which the bank is located.
- In the **ZIP Code** field, enter the city/ zip code where bank is located.
- Select the Allowed Account Types check box. You can select Conventional / Islamic / Both
- From the Bank Currency list, select the currency of the bank.
- Click Next. The System Configuration Branch Details screen appears. OR

Click Previous to go to the previous screen.

OR

Click **Cancel** to cancel the setup process.

# System Configuration - Branch Details

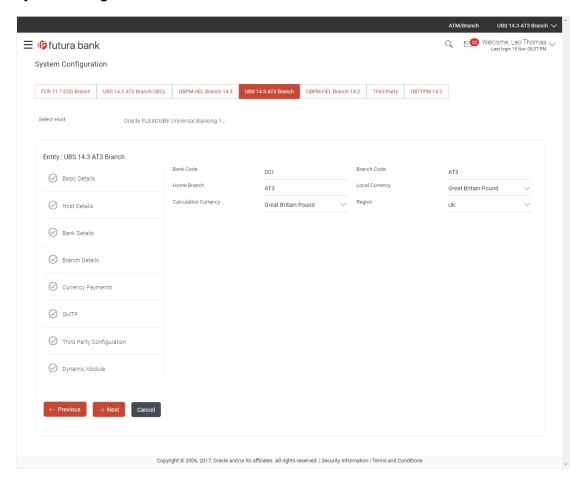

| Field Name              | Description                                                                                                    |
|-------------------------|----------------------------------------------------------------------------------------------------|
| Bank Code               | Enter the unique code to identify the bank. You should specify the same bank code as specified in the previous section. |
| Branch Code             | Enter the branch code.                                                                                                  |
| Home Branch             | Specify the home branch for the bank.                                                                                   |
| Local Currency          | Select the local currency applicable for the branch.                                                                    |
| Calculation<br>Currency | Select the calculation currency applicable.                                                                             |

| Field Name | Description                         |  |
|------------|-------------------------------------|--|
| Region     | Select the region of bank payments. |  |
|            | The options are:                    |  |
|            | • India                             |  |
|            | • UK                                |  |
|            | • SEPA                              |  |
|            |                                     |  |

- In the **Bank Code** field, enter the code of the bank.
- In the **Branch Code** field, enter the code of the bank branch.
- In the **Home Branch** field, enter the code of the home branch of the bank.
- From the **Local Currency** list, select the local currency of the bank branch.
- From the Calculation Currency list, select the calculation currency.
- From the Region list, select the appropriate region for payments.
- Click Next. The System Configuration Currency Payments screen appears.
   OR

Click **Previous** to go to the previous screen.

OR

Click Cancel to cancel the setup process.

# **System Configuration – Currency Payments**

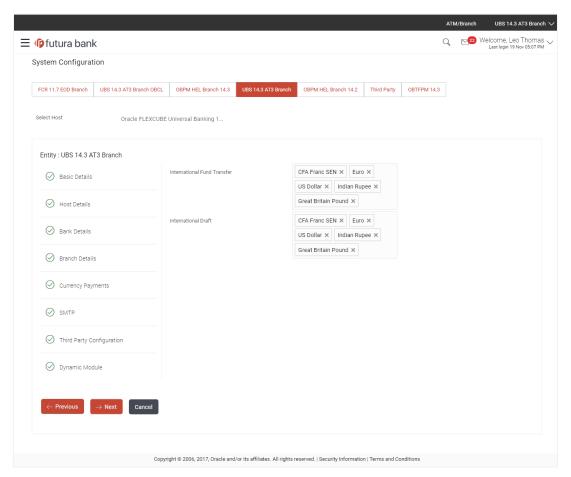

| Field Name                     | Description                                                                              |
|--------------------------------|------------------------------------------------------------------------------------------|
| International Fund<br>Transfer | Specify the currencies that are applicable for international fund transfer transactions. |
| International Draft            | Specify the currencies that are applicable for international draft transactions.         |

- For the International Fund Transfer transaction, select required currencies.
- For the International Draft transaction, select required currencies.
- Click Next. The System Configuration Dynamic Module SMTP screen appears.
   OR
  - Click **Previous** to go to the previous screen. OR
  - Click Cancel to cancel the setup process.

# System Configuration - Dynamic Module - SMTP

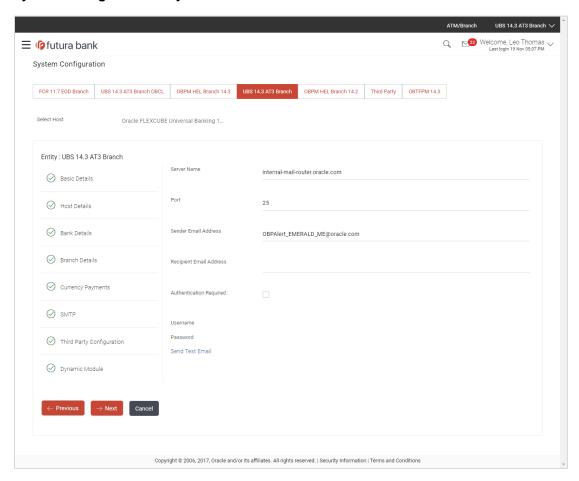

| Field Name              | Description                                          |
|-------------------------|------------------------------------------------------|
| Server Name             | Enter the address of the mail server.                |
| Port                    | Enter the port number                                |
| Sender Email Address    | Enter the email address of the sender.               |
| Recipient Email Address | Enter the email address of the recipient.            |
| Authentication Required | Select the check box, if authentication is required. |
| Username                | Enter the user name.                                 |
| Password                | Enter the password.                                  |

- In the **Server Name** field, enter the address of the mail server.
- In the **Port** field, enter the port number.

- In the **Sender Email Address**, enter the email address of the sender.
- In the **Recipient Email Address**, enter the email address of the recipient.
- In the **Username**, enter user name.
- In the Password field, enter the password.
- Click the <u>Send Test Email</u> link to ensure details entered are correct.
- Click Next. The System Configuration Third Party Configurations screen appears.
   OR
  - Click Previous to go to the previous screen.
  - OR
  - Click Cancel to cancel the setup process.

#### System Configuration -Third Party Configuration

As part of this, the user defines the configuration of the sender/receiver message queues and connection factories used for messaging service.

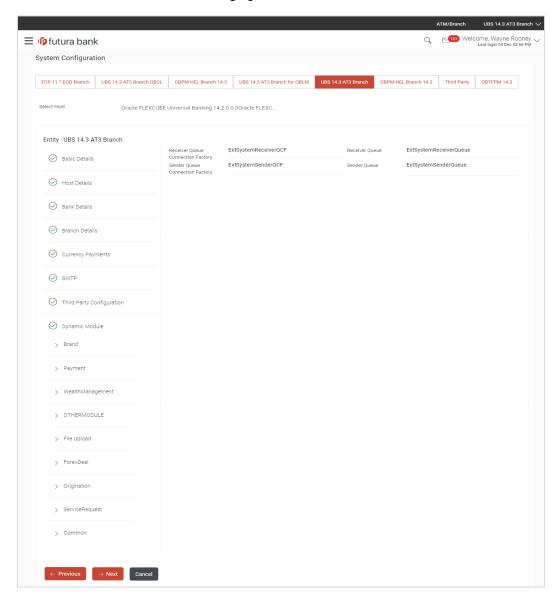

#### **Field Description**

| Field Name                              | Description                                                                                                    |  |
|-----------------------------------------|----------------------------------------------------------------------------------------------------|--|
| Receiver Queue<br>Connection<br>Factory | Enter the JNDI name of the receiver connection factory, which is created inside Receiver JMS module. (For Example-ExtSystemReceiverQCF2).                                            |  |
| Receiver Queue                          | Enter the JNDI name of the receiver queue (destination used for receiving the message from external host) created in the receiver JMS module. (For Example-ExtSystemReceiverQueue2). |  |
| Sender Queue<br>Connection<br>Factory   | Enter the JNDI name of the sender connection factory, which is created inside Sender JMS module. (For Example-ExtSystemSenderQCF2).                                                  |  |
| Sender Queue                            | Enter the JNDI name of the sender queue created in the Sender JMS module. (For Example-ExtSystemSenderQueue2).                                                                       |  |

- In the Receiver Queue Connection Factory field, enter the appropriate value.
- In the **Receiver Queue** field, enter the appropriate value.
- In the **Sender Queue Connection Factory** field, enter the appropriate value.
- In the **Sender Queue** field, enter the appropriate value.
- Click the **Send Test Email** link to verify the details entered.
- Click Next. The System Configuration Dynamic Module Brand screen appears.
   OR

Click Previous to go to the previous screen.

OR

Click Cancel to cancel the setup process.

# System Configuration - Dynamic Module - Brand

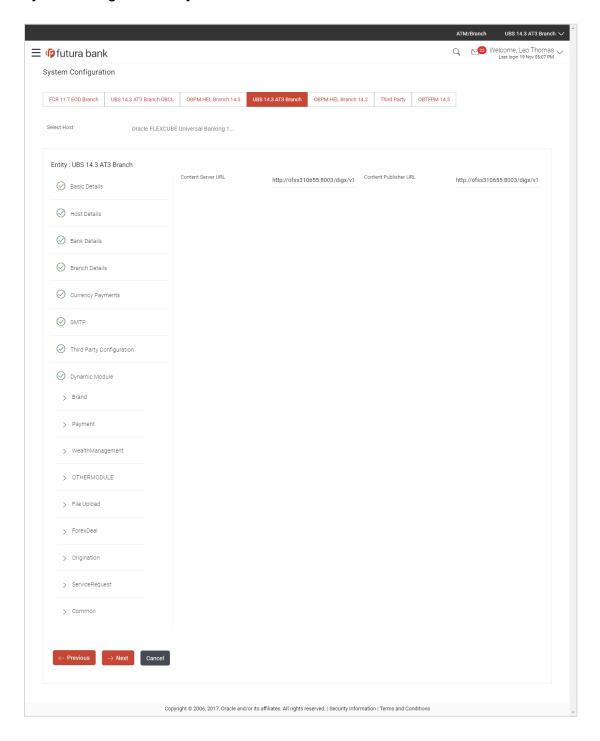

| Field Name            | Description                               |
|-----------------------|-------------------------------------------|
| Content Publisher URL | Specify the URL of the content publisher. |

#### **Field Name**

#### Description

#### **Content Server URL**

Specify the URL of the content server.

- In the Content Publisher URL field, enter the URL of content publisher.
- In the Content Server URL field, enter the URL of content server.
- Click Next. The System Configuration Dynamic Module Payments screen appears.
   OR
  - Click Previous to go to the previous screen.
  - OR

Click **Cancel** to cancel the setup process.

#### System Configuration - Dynamic Module - Payments

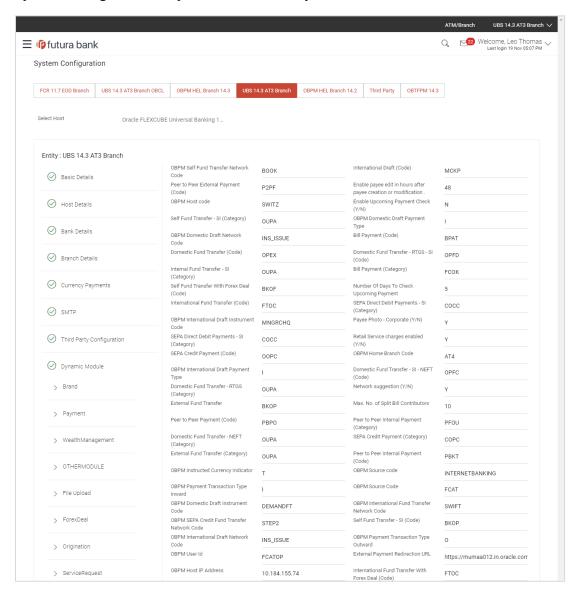

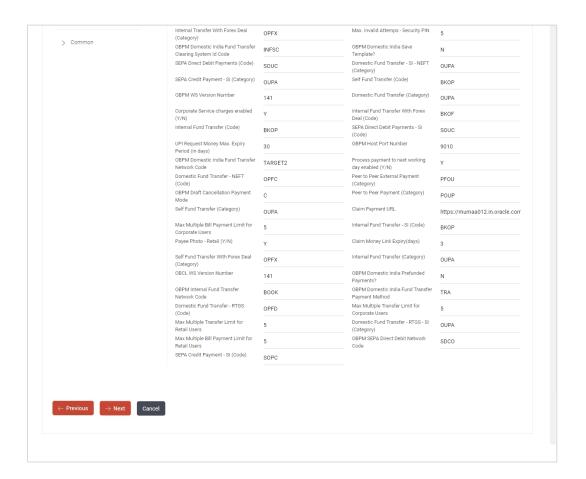

| Field Name                                                      | Description                                                                                  |
|-----------------------------------------------------------------|----------------------------------------------------------------------------------------------|
| OBPM Self Fund Transfer<br>Network Code                         | Specify the network code for OBPM self fund transfer.                                        |
| International Draft (Code)                                      | Specify the product code for international draft.                                            |
| Peer to Peer External Payment (Code)                            | Specify the product code for peer to peer external payments.                                 |
| Enable payee edit in hours after payee creation or modification | Specify the time in hours for the payee to be enabled for modification after its creation.   |
| OBPM Host Code                                                  | Specify the host code for OBPM.  This parameter is not required for FCUBS as the host system |

| Field Name                                   | Description                                                                                                    |
|----------------------------------------------|----------------------------------------------------------------------------------------------------|
| Enable Upcoming Payment Check (Y/N)          | Specify if the system needs to check for upcoming scheduled transfers (via Standing Instructions or Pay Later) due to a payee. |
| Self Fund Transfer - SI (Category)           | Specify the product category for self fund transfer with standing instructions.                                                |
| OBPM Domestic Draft Payment Type             | Specify the OBPM Payment for domestic draft type of transaction.                                                               |
|                                              | This parameter is not required for FCUBS as the host system                                                                    |
| OBPM Domestic Draft Network                  | Specify the network code for OBPM domestic draft.                                                                              |
| Code                                         | This parameter is not required for FCUBS as the host system                                                                    |
| Bill Payment (Code)                          | Specify the product code for bill payments.                                                                                    |
| Domestic Fund Transfer (Code)                | Specify the product code for domestic fund transfer.                                                                           |
| Domestic Fund Transfer- RTGS -<br>SI (Code)  | Specify the product code for domestic fund transfer with standing instructions and network type as RTGS.                       |
| Internal Fund Transfer - SI<br>(Category)    | Specify the product category for internal transfer with standing instructions.                                                 |
| Bill Payment (Category)                      | Specify the product category for bill payments and available for edit.                                                         |
| Self Fund Transfer with Forex Deal (Code)    | Specify the product code for self fund transfer with forex deal.                                                               |
| Number of Days to Check<br>Upcoming Payments | Specify the number of days within which upcoming payments are due to a payee.                                                  |
| International Fund Transfer (Code)           | Specify the product code for international fund transfer transaction and available for edit.                                   |
| SEPA Direct Debit Payments -SI (Category)    | Specify the product category for SEPA direct debit payments with standing instructions.                                        |
| OBPM International Draft Instrument Code     | Specify the instrument code for OBPM international draft.                                                                      |
|                                              | This parameter is not required for FCUBS as the host system                                                                    |
| Photo Payee - Corporate (Y/N)                | Specify whether photo upload for payee is enabled for corporate user or not.                                                   |

| Field Name                                | Description                                                                                           |
|-------------------------------------------|----------------------------------------------------------------------------------------------------|
| SEPA Direct Debit Payments -SI (Category) | Specify the product category for SEPA direct debit payments with standing instructions.               |
| Retail Service Charge Enabled (Y/N)       | Specify whether the retail service charge is enabled or not.                                          |
| SEPA Credit Payment (Code)                | Specify the product code for SEPA credit payments.                                                    |
| OBPM Home Branch Code                     | Specify the code for OBPM home branch.                                                                |
|                                           | This parameter is not required for FCUBS as the host system                                           |
| OBPM International Draft Payment Type     | Specify the OBPM Payment for international draft type of transaction.                                 |
|                                           | This parameter is not required for FCUBS as the host system                                           |
| Domestic Fund Transfer-SI-<br>NEFT (Code) | Specify the product code for domestic fund transfer with standing instructions and network type NEFT. |
| Domestic Fund Transfer- RTGS (Category)   | Specify the product category for domestic fund transfer with network type as RTGS.                    |
| Network Suggestion (Y/N)                  | Specify whether the network suggestion is enabled or not.                                             |
| External Fund Transfer                    | Specify the product code/ category for external fund transfer                                         |
| Max. No. of Split Bill Contributors       | Specify the number of users that can contribute for splitting a bill.                                 |
| Peer to Peer Payment (Code)               | Specify the product code for peer to peer payments.                                                   |
| Peer to Peer Internal Payment (Category)  | Specify the product category for peer to peer internal payments.                                      |
| Domestic Fund Transfer NEFT (Category)    | Specify the product category for domestic fund transfer with network type as NEFT.                    |
| SEPA Credit Payment (Category)            | Specify the product category for SEPA credit payments.                                                |
| External Fund Transfer (Category)         | Specify the product category for external fund transfer.                                              |
| Peer to Peer Internal Payment (Code)      | Specify the product code for peer to peer internal payments.                                          |

| Field Name                                       | Description                                                                                                    |
|--------------------------------------------------|----------------------------------------------------------------------------------------------------|
| OBPM Instructed Currency Indicator               | Specify the OBPM instructed currency indicator.  This parameter is not required for FCUBS as the host system                |
| OBPM Source Code                                 | Specify the source code for OBPM.  This parameter is not required for FCUBS as the host system.                             |
| OBPM Payment -Transaction<br>Type Inward         | Specify the OBPM Payment for inward type of transaction.  This parameter is not required for FCUBS as the host system       |
| OBPM Source Code                                 | Specify the source code for OBPM.  This parameter is not required for FCUBS as the host system.                             |
| OBPM Domestic Draft Instrument<br>Code           | Specify the instrument code for OBPM domestic draft.  This parameter is not required for FCUBS as the host system           |
| OBPM International Fund<br>Transfer Network Code | Specify the network code for OBPM international fund transfer.  This parameter is not required for FCUBS as the host system |
| OBPM SEPA Credit Fund<br>Transfer Network Code   | Specify the network code for OBPM SEPA credit fund transfer.  This parameter is not required for FCUBS as the host system   |
| Self Fund Transfer - SI(Code)                    | Specify the product code for self fund transfer with standing instructions.                                                 |
| OBPM International Draft<br>Network Code         | Specify the network code for OBPM international draft.                                                                      |
| OBPM Payment Transaction<br>Type Outward         | Specify the OBPM Payment for outward type of transaction.  This parameter is not required for FCUBS as the host             |
| OBPM User Id                                     | system.  Specify the user id for OBPM.  This parameter is not required for FCUBS as the host system                         |

| Field Name                                              | Description                                                                                               |
|---------------------------------------------------------|----------------------------------------------------------------------------------------------------|
| External Payment Redirection URL                        | Specify the URL for the external payments.                                                                |
| OBPM Host IP Address                                    | Specify the host IP address for OBPM.                                                                     |
|                                                         | This parameter is not required for FCUBS as the host system                                               |
| International Fund Transfer with Forex Deal (Code)      | Specify the product code for international fund transfer with forex deal.                                 |
| Internal Transfer with Forex Deal (Category)            | Specify the product category for internal fund transfer with forex deal.                                  |
| Max Invalid Attempts - Security PIN                     | Specify the number of invalid attempts allowed if entering the wrong PIN.                                 |
| OBPM Domestic India Fund<br>Transfer Clearing System Id | Specify the clearing system Id code for OBPM Domestic India fund transfer.                                |
| Code                                                    | This parameter is not required for FCUBS as the host system.                                              |
| OBPM Domestic India Save Template?                      | Specify whether the OBPM Domestic India template is saved or not.                                         |
|                                                         | This parameter is not required for FCUBS as the host system                                               |
| SEPA Direct Debit Payments (Code)                       | Specify the product code for SEPA direct debit payments.                                                  |
| Domestic Fund Transfer-SI-<br>NEFT (Category)           | Specify the product category for domestic fund transfer with standing instructions and network type NEFT. |
| SEPA Credit Payment -<br>SI(Category)                   | Specify the product category for SEPA credit payments with standing instructions.                         |
| Self Fund Transfer (Code)                               | Specify the product code for self fund transfer and available for edit.                                   |
| OBPM WS Version Number                                  | Specify the version number for OBPM host Web Service.                                                     |
| Domestic Fund Transfer (Category)                       | Specify the product category for domestic fund transfer.                                                  |
| Corporate Service Charge Enabled (Y/N)                  | Specify whether the corporate service charge is enabled or not.                                           |
| Internal Fund Transfer with Forex<br>Deal (Code)        | Specify the product code for internal fund transfer with forex deal.                                      |

| Field Name                                          | Description                                                                               |
|-----------------------------------------------------|-------------------------------------------------------------------------------------------|
| Internal Fund Transfer (Code)                       | Specify the product code for internal fund transfer.                                      |
| SEPA Direct Debit Payments SI-(Code)                | Specify product code for SEPA direct debit payments.                                      |
| UPI Request Money Max. Expiry Period (in days)      | Specify the number of days after which the UPI request for money gets expired.            |
| <b>OBPM Host port Number</b>                        | Specify the OBPM host port number.                                                        |
|                                                     | This parameter is not required for FCUBS as the host system                               |
| OBPM Domestic India Fund<br>Transfer Network Code   | Specify the network code for OBPM domestic India fund transfer.                           |
|                                                     | This parameter is not required for FCUBS as the host system                               |
| Process payment to next working day enabled (Y/N)   | Specify whether the processing of payments for next working day is enabled or not.        |
| Domestic Fund Transfer- NEFT (Code)                 | Specify the product code for domestic fund transfer with network type NEFT.               |
| Peer to Peer External Payment (Category)            | Specify the category for peer to peer external payments.                                  |
| OBPM Draft Cancellation Payment Mode                | Specify the payment mode for OBPM draft cancellation.                                     |
|                                                     | This parameter is not required for FCUBS as the host system.                              |
| Peer to Peer Payment (Category)                     | Specify the product category for peer to peer payments.                                   |
| Self Fund Transfer (Category)                       | Specify the product category for self fund transfer.                                      |
| Claim Payment URL                                   | Specify the claim payment URL for the beneficiary to claim money.                         |
| Max Multiple Bill Payment Limit for Corporate Users | Specify the maximum number of bill payments that a corporate user can initiate in one go. |
| Internal Fund Transfer -SI (Code)                   | Specify the product code for internal transfer with standing instructions.                |
| Photo Payee - Retail (Y/N)                          | Specify whether payee photo upload is required for a retail user or not.                  |

| Field Name                                          | Description                                                                                                  |
|-----------------------------------------------------|----------------------------------------------------------------------------------------------------|
| Claim Money Link Expiry (days)                      | Specify the number of days after which the claim money link will expire.                                     |
| Self Fund Transfer with Forex Deal (Category)       | Specify the product category for self fund transfer with forex deal.                                         |
| Internal Fund Transfer(Category)                    | Specify the product category for internal fund transfer.                                                     |
| OBCL WS Version Number                              | Specify the version number for OBCL host Web Service.                                                        |
| OBPM Domestic India Prefunded Payments?             | Specify whether there is a prefunded payment for OBPM domestic India.                                        |
|                                                     | This parameter is not required for FCUBS as the host system.                                                 |
| OBPM Internal Fund Transfer<br>Network Code         | Specify the network code for OBPM internal fund transfer.                                                    |
|                                                     | This parameter is not required for FCUBS as the host system                                                  |
| OBPM Domestic India Fund<br>Transfer Payment Method | Specify the mode of fund transfer and payment method for OBPM domestic India.                                |
|                                                     | This parameter is not required for FCUBS as the host system.                                                 |
| Domestic Fund Transfer- RTGS (Code)                 | Specify the product code for domestic fund transfer with network type as RTGS.                               |
| Max Multiple Transfer Limit for<br>Corporate Users  | Specify the maximum number of fund transfer that a corporate user can initiate in one go.                    |
| Max Multiple Transfer Limit for<br>Retail Users     | Specify the maximum number of fund transfer that a retail user can initiate in one go.                       |
| Domestic Fund Transfer RTGS - SI (Category)         | Specify the product category for domestic fund transfer with standing instructions and network type as RTGS. |
| Max Multiple Bill Payment Limit for Retail Users    | Specify the maximum number of bill payments that a retail user can initiate in one go.                       |
| OBPM SEPA Direct Debit<br>Network Code              | Specify network code for OBPM SEPA direct debit.                                                             |
|                                                     | This parameter is not required for FCUBS as the host system.                                                 |
| SEPA Credit Payment -SI (Code)                      | Specify the product code for SEPA credit payments with standing instructions.                                |

**Note**: The fields appearing in the System Configuration – Dynamic Module – Payments tab depends on the settings done at the back end and is dynamic in nature.

- Enter the relevant details in the **Dynamic Module Payments** tab.
- Click Next. The System Configuration Dynamic Module Forex Deal screen appears.
   OR

Click Previous to go to the previous screen.

OR

Click Cancel to cancel the setup process.

System Configuration – Dynamic Module – Forex Deal

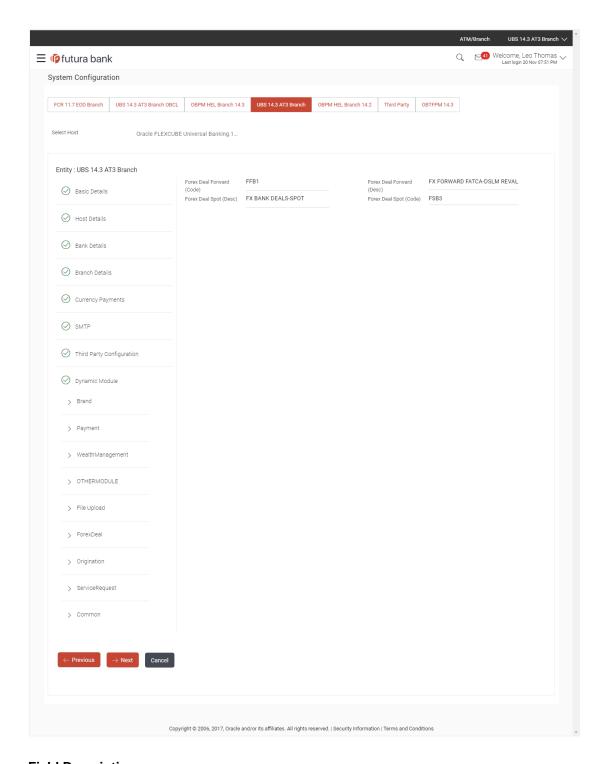

| Field Name                | Description                                                         |
|---------------------------|---------------------------------------------------------------------|
| Forex Deal Forward (Code) | Enter the product code in which forward forex deals will be booked. |

| Field Name                | Description                                                                |
|---------------------------|----------------------------------------------------------------------------|
| Forex Deal Forward (Desc) | Enter the product description in which forward forex deals will be booked. |
| Forex Deal Spot (Desc)    | Enter the product description in which spot forex deals will be booked.    |
| Forex Deal Spot(Code)     | Enter the product code in which spot forex deals will be booked.           |

- In the Forex Deal Forward (Code) field, enter the code.
- In the Forex Deal Forward (Desc) field, enter the description.
- In the Forex Deal Spot (Desc) field, enter the description.
- In the Forex Deal Spot (Code) field, enter the code.
- Click Next. The System Configuration Dynamic Module Other Module screen appears. OR

Click **Previous** to go to the previous screen.

OR

Click Cancel to cancel the setup process.

# System Configuration - Dynamic Module - Other Module

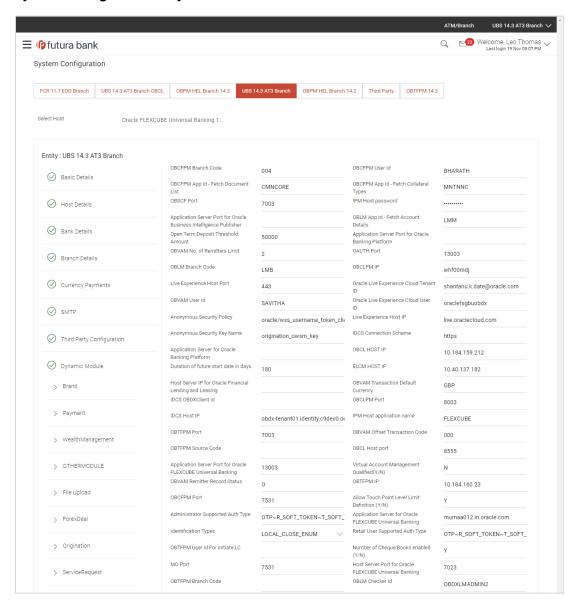

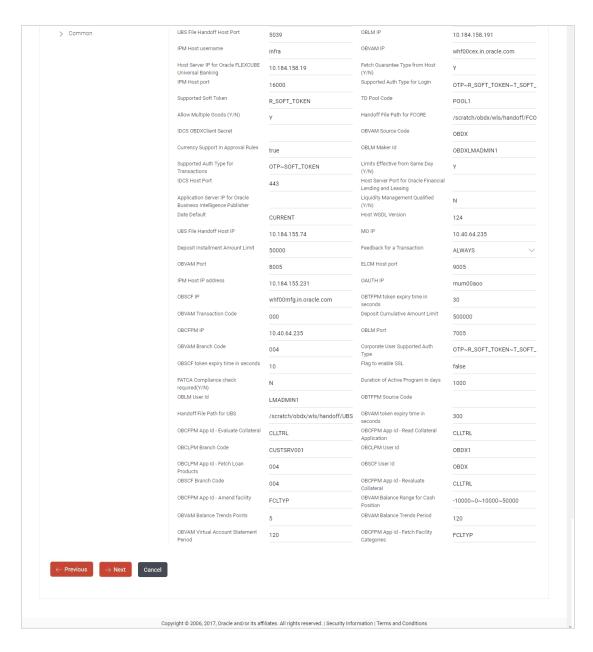

| Field Name                                | Description                                                                       |
|-------------------------------------------|-----------------------------------------------------------------------------------|
| OBCFPM Branch Code                        | Specify the branch code of the set Branch for OBCFPM.                             |
| OBCFPM User Id                            | Specify the User ID for OBCFPM mid-office system.                                 |
| OBCFPM App Id - Fetch<br>Document List    | Specify the application ID to fetch the document list of all the OBCFPM accounts. |
| OBCFPM App Id - Fetch<br>Collateral Types | Specify the OBCFPM application ID to fetch the collateral types.                  |

| Field Name                                                               | Description                                                                                                    |
|--------------------------------------------------------------------------|----------------------------------------------------------------------------------------------------|
| OBSCF Port                                                               | Specify the host port set for OBSCF.                                                                                                    |
| Application Server Port for<br>Oracle Business Intelligence<br>Publisher | Specify the port number for Oracle Business Intelligence Publisher host system.                                                                                               |
| OBLM App ID - Fetch Account Details                                      | Specify the OBLM application ID to fetch details of all the OBLM accounts.                                                                                                    |
| Open Term Deposit<br>Threshold Amount                                    | Specify the threshold amount for PAN validation for term deposit opening.                                                                                                    |
| Application Server Port for<br>Oracle Banking Platform                   | Specify the port of the application server for Oracle Banking Platform.                                                                                                    |
| OBVAM No. of Remitters List                                              | Specify the number of remitter lists maintained in OBVAM.                                                                                                    |
| OAuth Port                                                               | Specify the port for the OAuth system.                                                                                                    |
| OBLM Branch Code                                                         | Specify the bank branch code maintained in OBLM.                                                                                                    |
| OBCLPM IP                                                                | Specify the host IP of the Oracle Banking Credit Lending Process Management (CLPM) host system.                                                                               |
| Live Experience Host Port                                                | Specify the port for the live experience host system.                                                                                                    |
| Oracle Live Experience Cloud Tenant ID                                   | Specify the Cloud Tenant ID defined for Oracle Live Experience.                                                                                                    |
| OBVAM User Id                                                            | Specify the User ID for OBVAM mid-office system.                                                                                                    |
| Oracle Live Experience Cloud User ID                                     | Specify the User ID for Oracle cloud live experience system.                                                                                                    |
| Anonymous Security Policy                                                | Specify the security policy that is applicable for anonymous users i.e. users not logged in.  It is not mandatory to specify the parameter value for FCUBS as the host system |
| Live Experience Host IP                                                  | Specify the host IP address for the live experience system.                                                                                                    |
| Anonymous Security Key<br>Name                                           | Specify the security key name for anonymous users.  It is not mandatory to specify the parameter value for FCUBS as the host system                                           |
| IDCS Connection Scheme                                                   | Specify the IDCS connection scheme.                                                                                                    |
| Application Server for Oracle Banking Platform                           | Specify the address of the application server host for Oracle Banking Platform.                                                                                               |

| Field Name                                                    | Description                                                                                              |
|---------------------------------------------------------------|----------------------------------------------------------------------------------------------------|
| OBCL HOST IP                                                  | Specify the host IP of the OBCL host system.                                                             |
| Duration of future start date in days                         | Specify the duration i.e. date from which program can start and available for edit.                      |
| ELCM HOST IP                                                  | Specify the host IP of the ELCM host system.                                                             |
| Host Server IP for Oracle<br>Financial Lending and<br>Leasing | Specify the host server IP of the for Oracle Financial Lending and Leasing host system.                  |
| OBVAM Transaction Default Currency                            | Specify the default currency for OBVAM transaction.                                                      |
| IDCS OBAPI Client Id                                          | Specify the IDCS OBAPI client unique identification number.                                              |
| OBCLPM Port                                                   | Specify the port number of the Oracle Banking Credit Lending Process Management host system.             |
| IDCS Host IP                                                  | Specify the Host IP of the IDCS host system.                                                             |
| IPM Host application name                                     | Specify the IPM host application name.                                                                   |
| OBTFPM Port                                                   | Specify the host port set for OBTFPM.                                                                    |
| OBVAM Offset Transaction Code                                 | Specify the offset transaction code for OBVAM.                                                           |
| OBTFPM Source Code                                            | Specify the name for the source of API.                                                                  |
| OBCL Host port                                                | Specify the port number of the OBCL host system and available for edit.                                  |
| Application Server for Oracle FLEXCUBE Universal Banking      | Specify the application server for Oracle FLEXCUBE Universal Banking host system and available for edit. |
| Virtual Account Management Qualified (Y/N)                    | Specify whether the host is qualified with virtual account management.                                   |
| OBVAM Remitter Record Status                                  | Specify the remitter record status for OBVAM.                                                            |
| OBTFPM IP                                                     | Specify the IP address for OBTFPM.                                                                       |
| OBCFPM Port                                                   | Specify the port number of the Oracle Banking Credit Facility Process Management host system.            |

| Field Name                                                          | Description                                                                                                    |
|---------------------------------------------------------------------|----------------------------------------------------------------------------------------------------|
| Allows Touch Point Level<br>Limit Definition (Y/N)                  | Specify whether the touch point level limit definition is allowed or not.                                                     |
| Administrator Supported<br>Auth Type                                | Specify the authorization type supported by the application for administrator users.                                          |
| Application Server Port for<br>Oracle FLEXCUBE Universal<br>Banking | Specify the application server port for Oracle FLEXCUBE Universal Banking.                                                    |
| Identification Types                                                | Specify the identification type whether it is from local or remote.                                                           |
| Retail User Supported Auth Type                                     | Specify the authorization type supported by the application for retail users.                                                 |
| OBTFPM User Id For initiate LC                                      | Specify the User ID set for all transactions on OBTFPM via OBAPI and available for edit.                                      |
| Number of Cheque Books enabled (Y/N)                                | Specify whether the number of cheque books flag is enabled or not and available for edit.                                     |
| MO Port                                                             | Specify the port number for Mid Office applications (for common document upload and download service across the mid offices). |
| Host Server Port for Oracle<br>FLEXCUBE Universal<br>Banking        | Specify the host server port for Oracle FLEXCUBE Universal Banking host system.                                               |
| OBTFPM Branch Code                                                  | Specify the branch code of the set Branch for OBTFPM.                                                                         |
| OBLM Checker ID                                                     | Specify the administrator checker ID for all the transaction of OBLM.                                                         |
| UBS File Handoff Host Port                                          | Specify the port number for UBS file handoff system.                                                                          |
| OBLM IP                                                             | Specify the host IP address for the OBLM.                                                                                     |
| OBVAM IP                                                            | Specify the host IP address for the OBVAM.                                                                                    |
| Host Server IP for Oracle<br>FLEXCUBE Universal<br>Banking          | Specify the host server IP of the Oracle FLEXCUBE Universal Banking system and available for edit.                            |
| Fetch Guarantee Type from Host (Y/ N)                               | Specify whether the fetching of guarantee type from host is required or not.                                                  |
| IPM Host Port                                                       | Specify the port number of the IPM host system.                                                                               |

| Field Name                                                             | Description                                                                                                    |
|------------------------------------------------------------------------|----------------------------------------------------------------------------------------------------|
| Supported Auth Type for Login                                          | Specify the authorization type supported by the application for logging in the application for the users.       |
| Supported Soft Token                                                   | Specify the supported soft token type.                                                                          |
| TD Pool Code                                                           | Specify the pool code for TD account type.                                                                      |
| Allow Multiple Goods (Y/N)                                             | Specify whether multiple goods are allowed or not as part of trade finance transactions and available for edit. |
| Handoff File Path for FCORE                                            | Specify handoff file path for FCORE host system.                                                                |
| IDCS OBAPI Client Secret                                               | Specify the secret key for OBAPI as the client as defined in IDCS.                                              |
| OBVAM Source Code                                                      | Specify the name for the source of API for OBVAM.                                                               |
| Currency Support In Approva                                            | Specify if currency as a parameter is supported in approval rules                                               |
| OBLM Maker ID                                                          | Specify the administrator maker ID for all the transaction of OBLM.                                             |
| Supported Auth Type for<br>Transaction                                 | Specify the authorization type supported by the application for the transactions.                               |
| Limits Effective from Same Day (Y/N)                                   | Specify whether the limits are effective from the same day or next day.                                         |
| IDCS Host Port                                                         | Specify the port number of the IDCS host system.                                                                |
| Host Server Port for Oracle<br>Financial Lending and<br>Leasing        | Specify the host server port for Oracle Financial Lending and Leasing system.                                   |
| Loading                                                                | (Currently there is no integration with OFSLL)                                                                  |
| Application Server IP for<br>Oracle Business Intelligence<br>Publisher | Specify the application server IP of the Oracle Business Intelligence Publisher host system.                    |
| Liquidity Management Qualified (Y/N)                                   | Specify whether the host is qualified with liquidity management and available for edit.                         |
| Date Default                                                           | Specify the default date for the system.                                                                        |
|                                                                        | It is not mandatory to specify the parameter value for FCUBS as the host system                                 |
| Host WSDL Version                                                      | Specify the host WSDL version number and available for edit.                                                    |

| Field Name                             | Description                                                                                                    |
|----------------------------------------|----------------------------------------------------------------------------------------------------|
| UBS File Handoff Host IP               | Specify the host IP address for UBS file handoff.                                                                                                    |
| MO IP                                  | Specify the IP address for Mid Office applications (for common document upload and download service across the mid offices).                                              |
| Deposit Installment Amount<br>Limit    | Specify the deposit installment amount for PAN validation.                                                                                                    |
| Feedback for a Transaction             | Specify whether feedback needs to be enabled always for a transaction.                                                                                                    |
| OBVAM Port                             | Specify the port for the OBVAM host system.                                                                                                    |
| <b>ELCM Host Port</b>                  | Specify the host port set for ELCM.                                                                                                    |
| IPM Host IP Address                    | Specify the IP address of the IPM host system.                                                                                                    |
| OAuth IP                               | Specify the host IP address for the OAuth.                                                                                                    |
| OBSCF IP                               | Specify the IP address for OBSCF.                                                                                                    |
| OBTFPM token expiry time in seconds    | Specify the token refresh time in seconds for the API calls.                                                                                                    |
| <b>OBVAM Transaction Code</b>          | Specify the transaction code for OBVAM.                                                                                                    |
| Deposit Cumulative Amount Limit        | Specify the cumulative amount for PAN validation for fixed deposits and recurring deposits.                                                                               |
| OBCFPM IP                              | Specify the host IP address for the Oracle Banking Credit Facility Process Management host system.                                                                        |
| OBLM Port                              | Specify the port for the OBLM host system.                                                                                                    |
| OBVAM Branch Code                      | Specify the bank branch code maintained in OBVAM.                                                                                                    |
| Corporate User Supported<br>Auth Type  | Specify the authorization type supported by the application for corporate users.                                                                                          |
| OBSCF token expiry time in seconds     | Specify the token refresh time in seconds for the API calls for OBSCF.                                                                                                    |
| Flag to enable SSL                     | Specify the flag to enable SSL.                                                                                                    |
| FATCA Compliance check required (Y/ N) | Specify whether the FATCA and CRS compliance check is required or not for business users .It is not mandatory to specify the parameter value for FCUBS as the host system |

| Field Name                                  | Description                                                                                                    |
|---------------------------------------------|----------------------------------------------------------------------------------------------------|
| Duration of Active Programs in days         | Specify the duration of active programs in days.                                                                                           |
| OBLM User ID                                | Specify the user ID for all the transaction of OBLM.                                                                                       |
| OBTFPM Source Code                          | Specify the code for the source of API for TFPM.                                                                                           |
| Handoff File Path for UBS                   | Specify the handoff file path for UBS host system.                                                                                         |
| OBVAM token expiry time in seconds          | Specify the expiry timing of OBVAM token in seconds.                                                                                       |
| OBCFPM App Id - Evaluate<br>Collateral      | Specify the OBCFPM application ID to evaluate the collateral.                                                                              |
| OBCFPM App Id - Read Collateral Application | Specify the OBCFPM application ID to read the collateral application.                                                                      |
| OBCLPM Branch Code                          | Specify the bank branch code maintained in OBCLPM.                                                                                         |
| OBCLPM User ID                              | Specify the user ID for all the transaction of OBCLPM.                                                                                     |
| OBCLPM App Id - Fetch Loan Products         | Specify the OBCLPM application ID to fetch all loan products.                                                                              |
| OBSCF User ID                               | Specify the User ID for OBSCF mid-office system.                                                                                           |
| OBSCF Branch Code                           | Specify the bank branch code maintained in OBSCF.                                                                                          |
| OBCFPM App Id - Revaluate<br>Collateral     | Specify the OBCFPM application ID to reevaluate the collateral.                                                                            |
| OBCFPM App Id - Amend facility              | Specify the OBCFPM application ID to amend the facility.                                                                                   |
| OBVAM Balance Range for<br>Cash Position    | Specify the balance range configuration for Cash Position Widget.                                                                          |
| OBVAM Balance Trends<br>Points              | Specify the property to configure intervals for a given 'VAM_TREND_PERIOD' for balance trend widget.                                       |
| OBVAM Balance Trends<br>Period              | Specify the property to configure number of days from the current date for balance trend widget.                                           |
| OBVAM Virtual Account<br>Statement Period   | Specify the virtual account property to configure default 'From Date' and 'To Date' to fetch statements in cash position widget for OBVAM. |
| OBCFPM App Id - Fetch Facility Categories   | Specify the OBCFPM application ID to fetch the facility categories.                                                                        |

**Note**: The fields appearing in the System Configuration – Dynamic Module – Other Module tab depends on the settings done at the back end and is dynamic in nature.

- Enter the relevant details in the **Dynamic Module Other Module** tab.
- Click Next. The System Configuration Dynamic Module File Upload screen appears.
   OR
  - Click **Previous** to go to the previous screen.

OR

Click Cancel to cancel the setup process.

System Configuration - Dynamic Module - File Upload

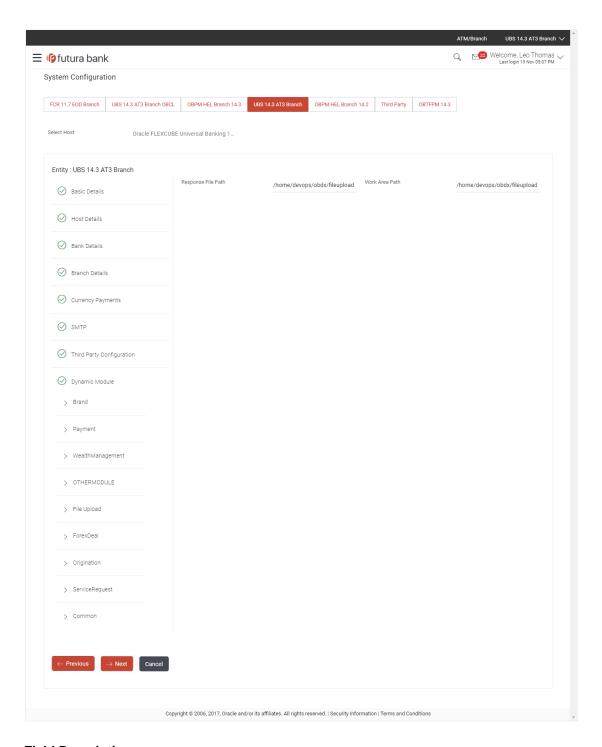

| Field Name         | Description                                           |
|--------------------|-------------------------------------------------------|
| Response File Path | Specify the response file path for bulk transactions. |
| Work Area Path     | Specify the work area path for bulk transactions.     |

- In the **Response File Path** field, enter the path of the server where the response file will reside.
- In the Work Area Path field, enter the path on the server where the uploaded files will reside.
- Click Next. The System Configuration Dynamic Module Origination screen appears.
   OR

Click **Previous** to go to the previous screen.

OR

Click **Cancel** to cancel the setup process.

# System Configuration - Dynamic Module - Origination

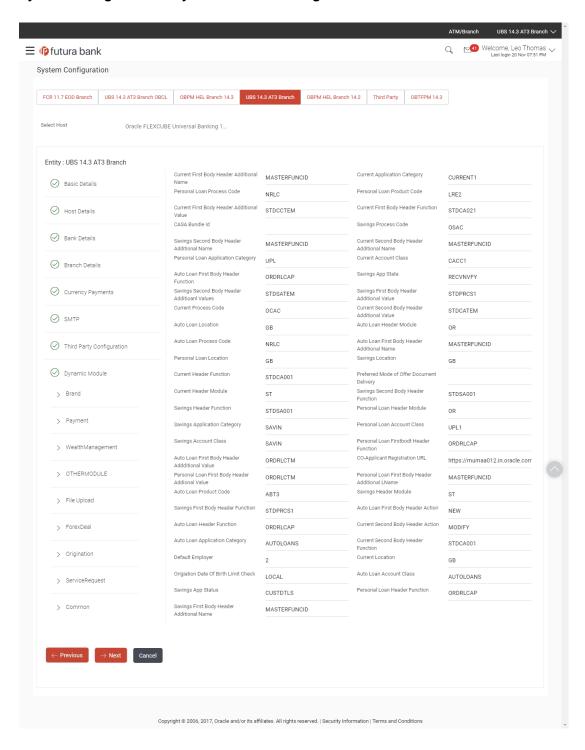

| Field Name                                      | Description                                                         |
|-------------------------------------------------|---------------------------------------------------------------------|
| Current First Body Header<br>Additional Name    | Specify the name of the additional parameter for current account.   |
| Current Application Category                    | Specify the host system application category for current account.   |
| Personal Loan Process Code                      | Specify the host system process code for personal loan.             |
| Personal Loan Product Code                      | Specify the host system product code for personal loan.             |
| Current First Body Header<br>Additional Value   | Specify the value of the additional parameter for current account.  |
| Current First Body Header Function              | Specify the host system code for current account initiation stage.  |
| CASA Bundle Id                                  | Specify the bundle Id for current and savings account.              |
|                                                 | This parameter is not required for FCUBS as the host system         |
| Savings Process Code                            | Specify the host system process code for savings account.           |
| Savings Second Body Header<br>Additional Name   | Specify the name for additional parameter for savings account.      |
| Current Second Body Header<br>Additional Name   | Specify the name of the additional parameter for current account.   |
| Personal Loan Application Category              | Specify the host system application category for personal loan.     |
| <b>Current Account Class</b>                    | Specify the host system account class for current account.          |
| Auto Loan First Body Header Function            | Specify the host system stage code for auto loans.                  |
| Savings App State                               | Specify the host system code for savings account application state. |
| Savings Second Body Header<br>Additional Values | Specify the value for additional parameter for savings account.     |

| Field Name                                     | Description                                                                      |
|------------------------------------------------|----------------------------------------------------------------------------------|
| Savings First Body Header<br>Additional Value  | Specify the value for additional parameter for savings account.                  |
| <b>Current Process Code</b>                    | Specify the host system process code for current account and available for edit. |
| Current Second Body Header<br>Additional Value | Specify the value of the additional parameter for current account.               |
| Auto Loan Location                             | Specify the default location for auto loan account.                              |
| Auto Ioan Header Module                        | Specify the module identifier for auto loan account.                             |
| Auto Ioan Process Code                         | Specify the host system process code for auto loan account.                      |
| Auto Loan First Body Header<br>Additional Name | Specify the name for additional parameter for auto loan.                         |
| Personal Loan Location                         | Specify the default location for personal loan account.                          |
| Savings Location                               | Specify the default location for savings account.                                |
| <b>Current Header Function</b>                 | Specify the host system code for current account initiation stage.               |
| Preferred Mode of Offer Document Delivery      | Specify the preferred mode of delivery for the documents.                        |
|                                                | This parameter is not required for FCUBS as the host system                      |
| <b>Current Header Module</b>                   | Specify the module identifier for current account.                               |
| Savings Second Body Header Function            | Specify the host system code for savings account initiation stage.               |
| Savings Header Function                        | Specify the host system code for savings account initiation stage.               |
| Personal Loan Header Module                    | Specify the module identifier for personal loan account.                         |
| Savings Application Category                   | Specify the savings account application category.                                |
| Personal Loan Account Class                    | Specify the host system account class for personal loan.                         |
| Savings Account Class                          | Specify the host system account class for savings account.                       |

| Field Name                                          | Description                                                                                                    |
|-----------------------------------------------------|----------------------------------------------------------------------------------------------------|
| Personal Loan First body Header Function            | Specify the host system stage code for personal loans.                                                             |
| Auto Loan First Body Header<br>Additional Value     | Specify the value for additional parameter for auto loan.                                                          |
| Co- Applicant Registration URL                      | Specify the URL for registration of the co-applicant.  This parameter is not required for FCUBS as the host system |
| Personal Loan First Body Header<br>Additional Value | Specify the value of the additional parameter for personal loan account.                                           |
| Personal Loan First Body Header<br>Additional Name  | Specify the value of the additional parameter for personal loan account.                                           |
| Auto Loan Product Code                              | Specify the host system product code for auto loans.                                                               |
| Savings Header Module                               | Specify the identifier of the module for savings account.                                                          |
| Savings First Body Header Function                  | Specify the host system stage code for savings account.                                                            |
| Auto Loan First Body Header<br>Action               | Specify the host system code to start new auto loan application.                                                   |
| Auto Loan Header Function                           | Specify the host system stage code for auto loan.                                                                  |
| Current Second Body Header Action                   | Specify the identifier to indicate modification of current account application.                                    |
| Auto Ioan Application Category                      | Specify the host system application category for auto loan account.                                                |
| Current Second Body Header Function                 | Specify the host system code for current account initiation stage.                                                 |
| Default Employer                                    | Specify the value of default employer.                                                                             |
| Current Location                                    | Specify the default location for current loan account.                                                             |
| Origination Date of Birth Limit Check               | Specify the option for validating the date of birth limit i.e. Local / Remote.                                     |
| Auto Loan Account Class                             | Specify the host system account class for auto loans.                                                              |
| Savings App Status                                  | Specify the host system code for savings account application status.                                               |

| Field Name                                   | Description                                                      |
|----------------------------------------------|------------------------------------------------------------------|
| Personal Loan Header Function                | Specify the host system code for personal loan initiation stage. |
| Savings First Body Header<br>Additional Name | Specify the name for additional parameter for savings account.   |

Note: The fields appearing in the System Configuration - Dynamic Module - Origination tab depends on the configuration done at the back end and is dynamic in nature.

- Enter the relevant details in the Dynamic Module Originations tab.
- Click Next. The System Configuration Dynamic Module Service Request screen appears. OR

Click Previous to go to the previous screen.

Click Cancel to cancel the setup process.

# System Configuration - Dynamic Module - Service Request

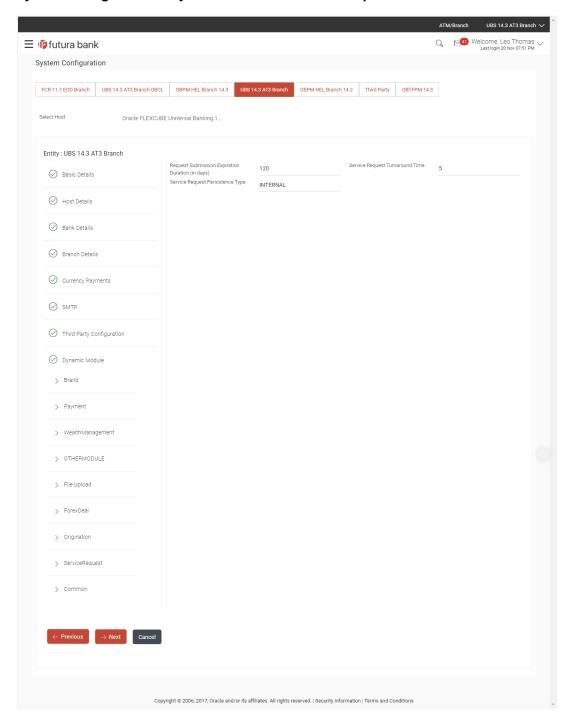

# **Field Description**

#### **Field Name** Description Request Specify the number of days post which the raised Service Request data will not be available for business user. For e.g. If this field is defined as 180 **Expiration** in days, then the business user can view his raised service requests for last Days 180 days. Service Specify predefined processing time within which the administrator should take action on a raised Service Request. If the service request processing Request time has passed this turnaround time, then an exclamation flag starts Turnaround appearing against the raised Service Request in Request processing Time screen. This flag helps administrator in understanding that these service requests have already passed the turnaround time and should be actioned at the earliest This is to decide if the raised service request data has to be persisted Service locally in OBAPI database or it has to be sent to a third party CRM system. Request The options available in this field are: Persistent Type Internal – For persisting the data in OBAPI External – For persisting the data in third party system. Note: There is no out of the box integration available for a third party system for persisting the raised service request data.

- In the **Request Expiration duration (in days)** field, specify the number of days post which the raised service request will not be available to business user.
- In the **Service Request Turnaround Time** field, specify the processing time within which administrator should take action on the request.
- In the **Service Request Persistent Type** field, specify if persisted data needs to locally stored or to third party system.
- Click Next. The System Configuration Dynamic Module Common screen appears.
   OR

Click **Previous** to go to the previous screen.

ΛR

Click Cancel to cancel the setup process.

# System Configuration - Dynamic Module - Common

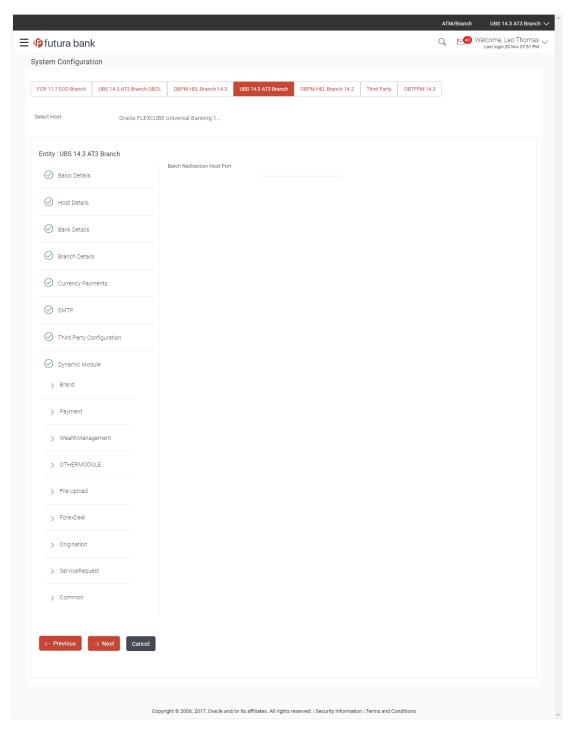

#### **Field Description**

| Field Name                     | Description                                                                                                    |
|--------------------------------|----------------------------------------------------------------------------------------------------|
| Batch Redirection<br>Host Port | Specify the host port number for the batch redirection.                                                                   |
|                                | <b>Note</b> : It should be left blank except for IDCS where it should be OHS Host and Port, e.g. host: port (mum00c:2222) |

- In the Batch Redirection Host Port field, enter the host port number.
- Click Save to save the entered details.

OR

Click Previous to go to the previous screen.

OF

Click Cancel to cancel the transaction.

The success message along with the reference number and status appears.
 Click **OK** to complete the process.

# 4.1 System Configuration – View and Edit

Using this option the system administrator can view and edit the system configuration details that have already been created.

The System Administrator logs in to the application using valid login credentials.
The System Configuration screen along with details as setup for multi entity appears. If the
setup is multi-entity enabled, then the system will display the entity details and the same can
be edited.

# **System Configuration - Multi Entity**

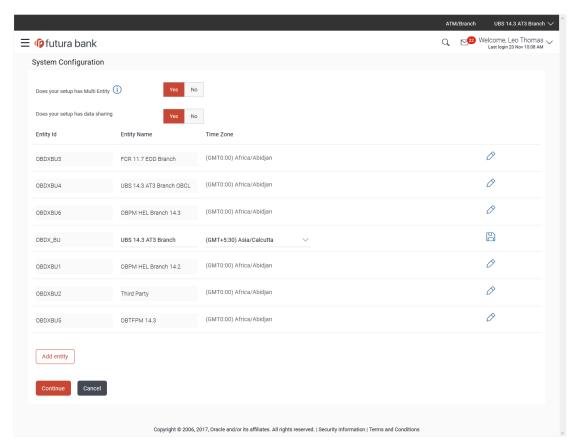

- Click against the respective entity to edit the details i.e. Entity Name and Time Zone.
- Click to save the entity details.
- Click Continue. The System Configuration Basic Details screen with mapped entities appear.
- Select the entity for which you wish to edit the system configuration details.

# System Configuration - Basic Details - View

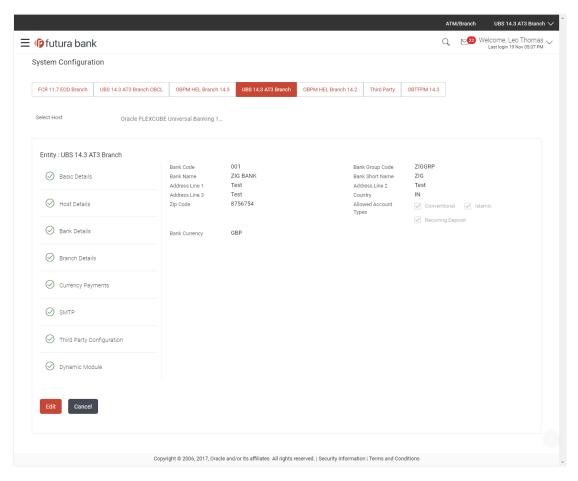

- Select the Host System for which you wish to view the system configuration details and edit as required.
- Click Edit to edit the Basic Details. The System Configuration Basic Details screen appears in editable form.

#### System Configuration - Basic Details - Edit

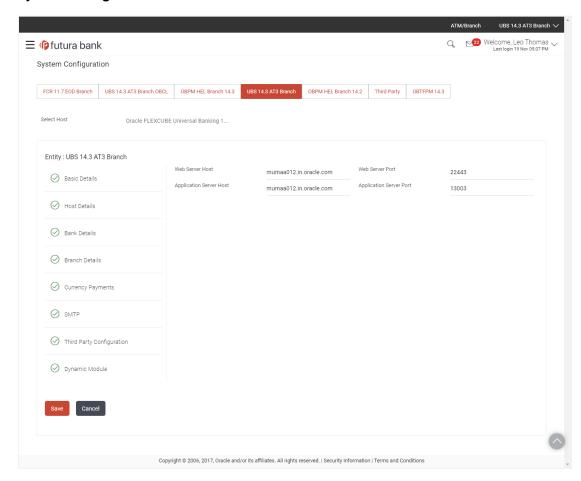

#### **Field Description**

| Field Name              | Description                                                          |
|-------------------------|----------------------------------------------------------------------|
| Web Server Host         | Displays the web server host details and available for edit.         |
| Web Server Port         | Displays the port of the web server and available for edit.          |
| Application Server Host | Displays the application server host details and available for edit. |

Application Server Port Displays the port of the application server and available for edit.

- In the **Web Server Host** field, edit the address of the web server if required.
- In the **Web Server Port** field, edit the port number of the web server if required.
- In the Application Server Host field, edit the host name of the application server if required.
- In the Application Server Port field, edit the port number of the application server port if required.

Click Save to save the changes.

OR

Click Cancel to cancel the transaction.

 The System Configuration - Basic Details - Review screen appears. Verify the details, and click Confirm.

OR

Click Cancel to cancel the transaction.

OR

Click the Host Details, Bank Details, Branch Details, Currency Payments, SMTP, Third Party Configuration or Dynamic Module tabs to view and edit the respective details if required.

• The screen with success message along with the reference number and status appears. Click **OK** to complete the transaction.

# 4.1.1 System Configuration - Host Details - View and Edit

Using this option System Administrator can view the maintained host details and also edit the required details.

#### To view and edit the host details:

• Click on **System Configuration** option on the dashboard and navigate to the host details tab. The default option is '**View**'

#### **Host Details - View**

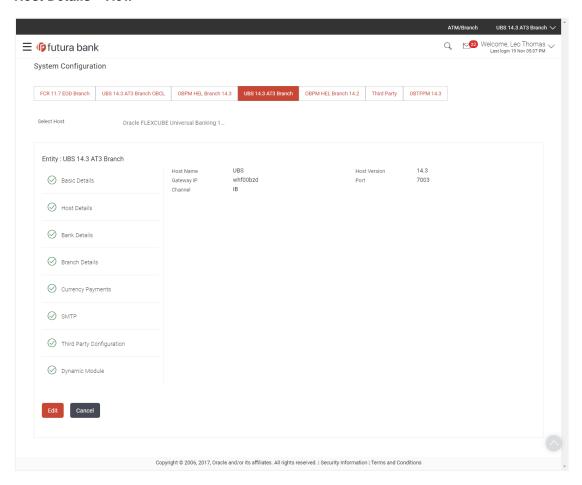

• Click **Edit** to edit the Host Details. The **System Configuration - Host Details** screen appears in editable form.

OR

Click Cancel to cancel the transaction.

#### Host Details - Edit

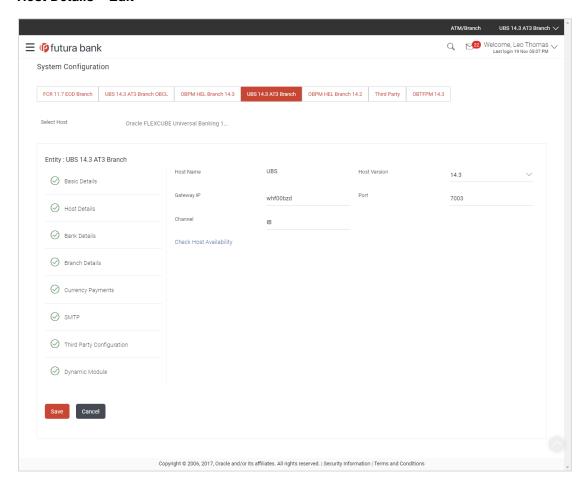

| Field Name   | Description                                                                                                    |
|--------------|----------------------------------------------------------------------------------------------------|
| Host Name    | Displays the host name defined for the channel banking platform.                                                                  |
| Host Version | Displays the host version defined for the channel platform and available for edit. The user can select the version from the list. |
| Gateway IP   | Displays the Gateway IP of the selected host system and available for edit.                                                       |
| Port         | Displays the port number of the host system and available for edit.                                                               |
| Channel      | Displays the channel to access the application.                                                                                   |

| Field Name                 | Description                                                       |
|----------------------------|-------------------------------------------------------------------|
| Check Host<br>Availability | Click to check the Host availability for the new details entered. |

- From the Host Version list, select the version of the host, if required.
- In the Gateway IP field, edit the gateway IP address of the host.
- In the Port field, edit the port number of the server.
- In the Channel field, edit the channel to access the application.
- Click the <u>Check Host Availability</u> link to check the host availability. The message of successful testing appears.
- Click Save to save the changes.

OR

Click Cancel to cancel the transaction.

 The System Configuration - Host Details - Review screen appears. Verify the details, and click Confirm.

OR

Click Cancel to cancel the transaction.

OR

Click the Basic Details, Bank Details, Branch Details, Currency Payments, SMTP, Third Party Configuration or Dynamic Module tabs to view and edit the respective details if required.

The screen with success message along with the reference number and status appears. Click **OK** to complete the transaction.

# 4.1.2 System Configuration - Bank Details - View and Edit

Using this option System Administrator maintains the bank details. These details once defined can be viewed and edited using this transaction.

#### To view and edit the bank details:

 Click on System Configuration option on the dashboard and navigate to the bank details tab. The default option is 'View'.

# **Bank Details - View**

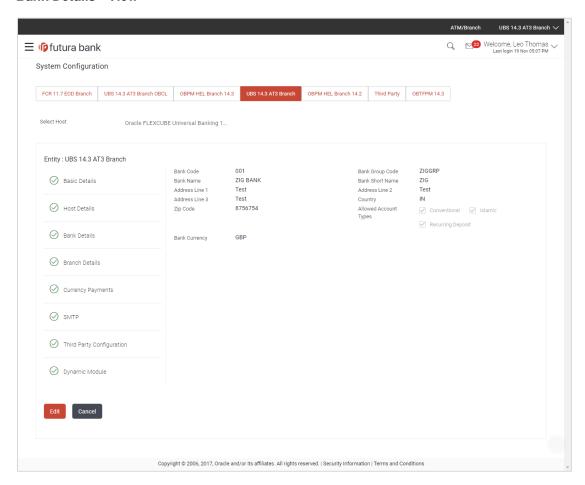

 Click Edit to edit the Bank Details. The System Configuration - Bank Details screen appears in editable form.

# **Bank Details - Edit**

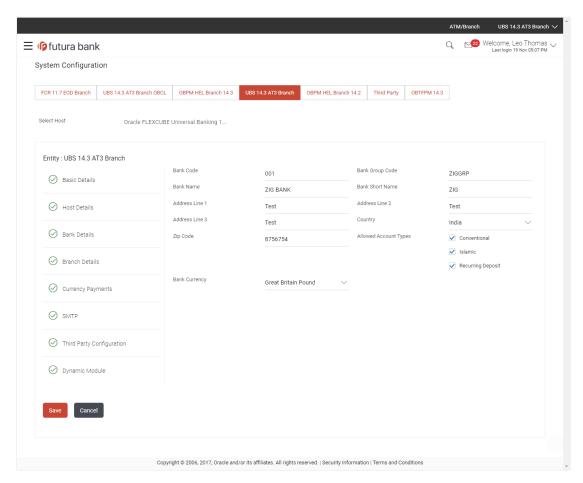

| Field Name           | Description                                                            |
|----------------------|------------------------------------------------------------------------|
| Bank Code            | Displays the bank code as defined and available for edit.              |
| Bank Group<br>Code   | Displays the bank group code as defined and available for edit.        |
| Bank Name            | Displays the name of the bank as defined and available for edit.       |
| Bank Short<br>Name   | Displays the short name of the bank as defined and available for edit. |
| Address - Line 1 - 3 | Displays the address of the bank as defined and available for edit.    |
| Country              | Displays the country of the bank and available for edit.               |
| ZIP Code             | Displays the ZIP code of the bank.                                     |

#### Field Name **Description**

# **Types**

Allowed Account Displays the allowed account types as defined and available for edit.

The options are:

- Conventional
- Islamic
- Recurring Deposit

Note: Recurring Deposit as an account type is not supported for FCUBS as the host system.

#### **Bank Currency**

Displays the applicable bank currency and available for edit.

- In the **Bank Code** field, edit the code of the bank.
- In the **Bank Group Code** field, edit the group code of the bank.
- In the Bank Name field, edit the name of the bank.
- In the **Bank Short Name** field, edit the short name of the bank.
- In the **Address Line 1 3** field, edit the address of the bank if required.
- From the **Country** list, edit the country of the bank if required.
- In the City and ZIP Code field, edit the city/ zip code of the bank if required.
- From the **Bank Currency** list, edit the currency of the bank if required.
- Select/ de-select the Allowed Account Types check box, to edit the selection, if required.
- Click **Save** to save the changes.

OR

Click **Cancel** to cancel the transaction.

The System Configuration - Bank Details - Review screen appears. Verify the details, and click Confirm.

OR

Click Cancel to cancel the transaction.

OR

Click the Basic Details, Host Details, Branch Details, Currency Payments, SMTP, Third Party Configuration or Dynamic Module tabs to view and edit the respective details.

The screen with success message along with the reference number and status appears. Click **OK** to complete the transaction.

#### 4.1.3 System Configuration - Branch Details - View and Edit

Using this option System Administrator maintains the branch details. These details once defined can be viewed and edited using this transaction.

#### To view and edit the branch details:

Click on System Configuration option on the dashboard and navigate to the branch details tab. The default option is 'View'.

# **Branch Details - View**

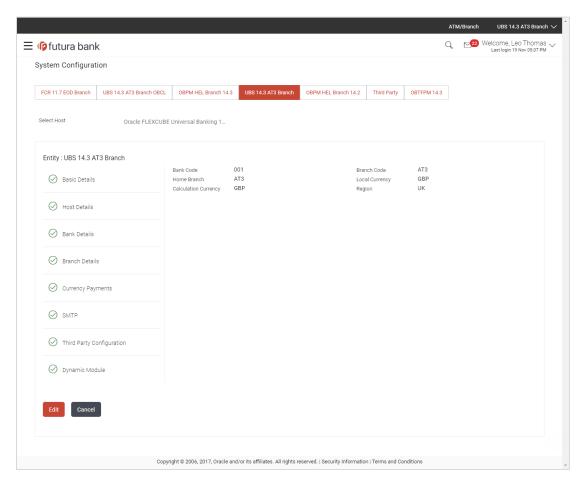

 Click Edit to edit the Branch Details. The System Configuration - Branch Details screen appears in editable form.

# **Branch Details - Edit**

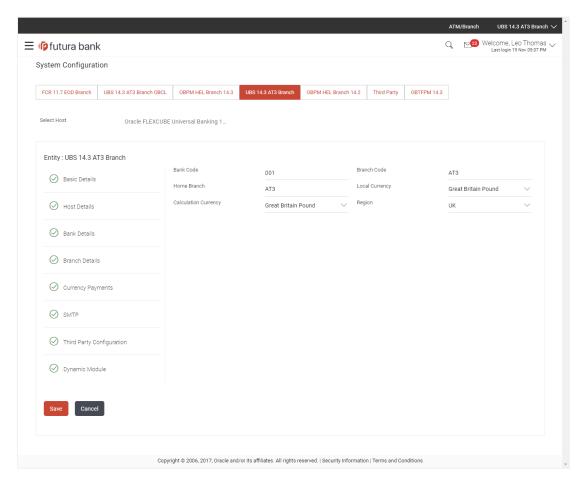

| Field Name              | Description                                                          |
|-------------------------|----------------------------------------------------------------------|
| Bank Code               | Displays the unique code of the bank as defined.                     |
| Branch Code             | Displays the bank branch code as defined and available for edit.     |
| Home Branch             | Displays the home branch code as defined and available for edit.     |
| Local Currency          | Displays the local currency as defined and available for edit.       |
| Calculation<br>Currency | Displays the calculation currency as defined and available for edit. |

| Field Name | Description                                                             |
|------------|-------------------------------------------------------------------------|
| Region     | Displays the region of bank payments as defined and available for edit. |
|            | The options are:                                                        |
|            | • India                                                                 |
|            | • UK                                                                    |
|            | • SEPA                                                                  |

- In the **Bank Code** field, edit the code of the bank.
- In the Branch Code field, edit the branch code of the bank.
- In the **Home Branch** field, edit the name of the home branch of the bank.
- From the **Local Currency** list, select the local currency of the bank branch.
- From the Calculation Currency list, select the calculation currency of the bank branch.
- From the Region list, select the appropriate region.
- Click Save to save the changes.

OR

Click Cancel to cancel the transaction.

• The **System Configuration - Branch Details - Review** screen appears. Verify the details, and click Confirm.

OR

Click Cancel to cancel the transaction.

OR

Click the Basic Details, Host Details, Bank Details, Currency Payments, SMTP, Third Party Configuration or Dynamic Module tabs to view and edit the respective details if required.

• The screen with success message along with the reference number and status appears. Click **OK** to complete the transaction.

#### 4.1.4 System Configuration - Currency Payments - View and Edit

Using this option, the system administrator maintains the currency for international payment transactions. These details once defined can be viewed and edited using this transaction.

# To view and edit the Currency Payments details:

 Click on System Configuration option on the dashboard and navigate to the currency payments tab. The default option is 'View'.

# **Currency Payments - View**

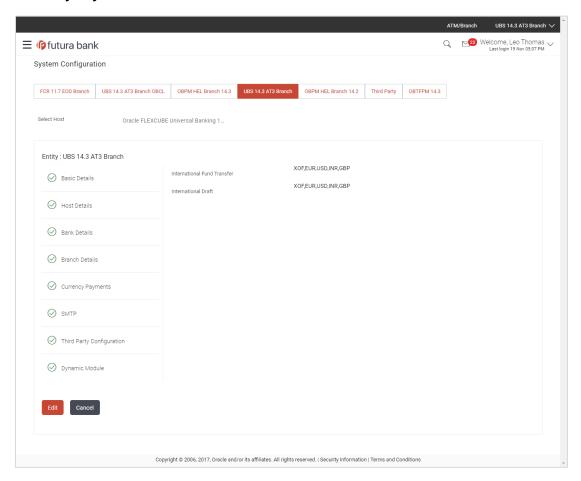

 Click Edit to edit the Currency Payments details. The System Configuration - Currency Payments screen appears in editable form.

#### **Currency Payments - Edit**

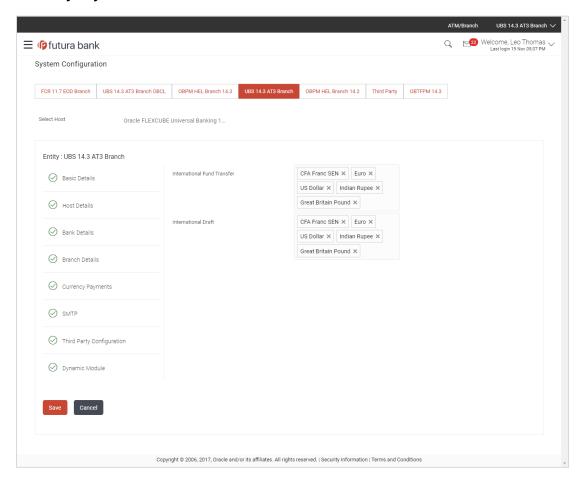

#### **Field Description**

| Field Name                     | Description                                                                                                    |
|--------------------------------|----------------------------------------------------------------------------------------------------|
| International Fund<br>Transfer | Displays the currencies that are applicable for international fund transfer transactions and available for edit. |
| International Draft            | Displays the currencies that are applicable for international draft transactions and available for edit.         |

- For the International Fund Transfer transaction, select the appropriate currency.
- For the International Draft transaction, select the appropriate currency.
- Click Save to save the changes.

OR

Click Cancel to cancel the transaction.

 The System Configuration - Currency Payments - Review screen appears. Verify the details, and click Confirm.

OR

Click Cancel to cancel the transaction.

OR

Click the Basic Details, Host Details, Bank Details, Branch Details, SMTP, Third Party Configuration or Dynamic Module tabs to view and edit the respective details if required.

• The screen with success message along with the reference number and status appears. Click **OK** to complete the transaction.

# 4.1.5 System Configuration – SMTP – View and Edit

Using this option, the system administrator maintains the SMTP configurations. These details once defined can be viewed and edited using this transaction.

#### To view and edit the SMTP details:

• Click on **System Configuration** option on the dashboard and navigate to the SMTP tab. The default option is '**View**'.

#### System Configuration - SMTP - View

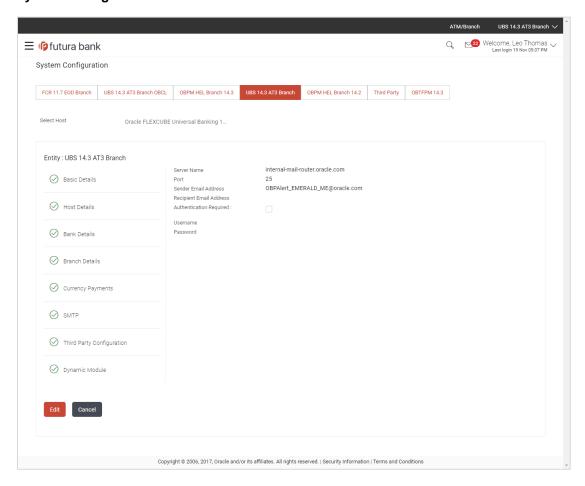

 Click Edit to edit the dynamic module SMTP details. The System Configuration – SMTP screen appears in editable form.

# System Configuration - SMTP Edit

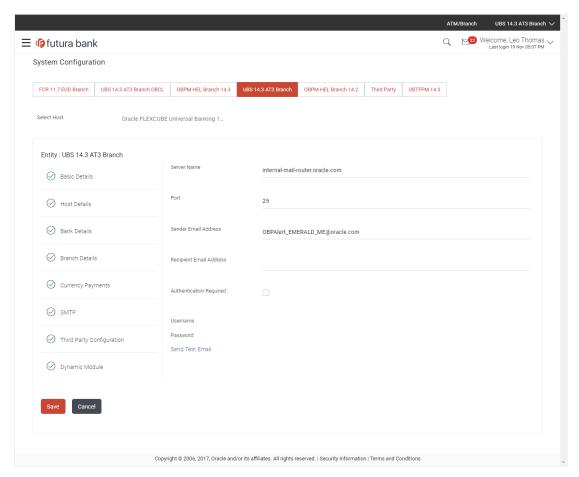

| Field Name              | Description                                                 |
|-------------------------|-------------------------------------------------------------|
| Server Name             | Displays the name of the server and available for edit.     |
| Port                    | Displays the port number and available for edit.            |
| Sender Email Address    | Displays the sender email address and available for edit    |
| Recipient Email Address | Displays the recipient email address and available for edit |
| Authentication Required | Select the check box, if authentication is required.        |
| User Name               | Edit the username, if required.                             |
| Password                | Edit the password if required.                              |

- In the Server Name field, edit the name of the mail server if required.
- In the Port field, edit the port number if required.

- In the **Sender Email Address**, edit the email address of the sender if required.
- In the Recipient Email Address, edit the email address of the recipient if required.
- In the Username, edit the user name if required.
- In the **Password** field, edit the password if required.
- Click the **Send Test Email** link to send a test mail. The message of successful testing appears.
- Click Save to save the changes.

OR

Click Cancel to cancel the transaction.

 The System Configuration – SMTP - Review screen appears. Verify the details, and click Confirm.

OR

Click Cancel to cancel the transaction.

OR

Click the Basic Details, Host Details, Bank Details, Branch Details, Currency Payments, Third Party Configuration or Dynamic Module tabs to view and edit the respective details if required.

• The screen with success message along with the reference number and status appears. Click **OK** to complete the transaction.

# 4.1.6 System Configuration - Third Party Configuration - View and Edit

Using this option, system administrator can edit the third party configurations details.

#### To view and edit the third party configuration details:

 Click on System Configuration option on the dashboard and navigate to the Third Party Configurations tab. The default option is 'View'.

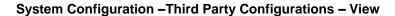

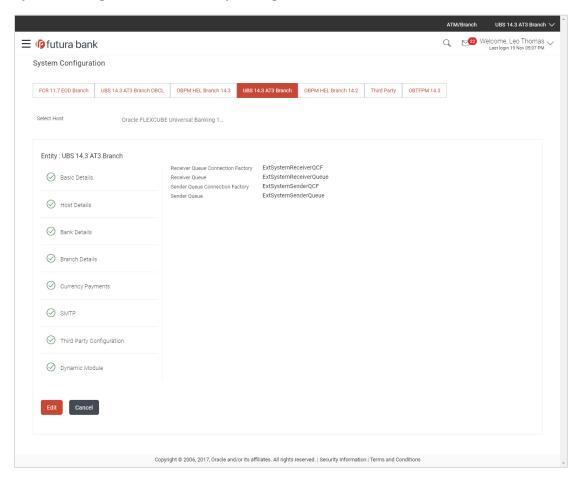

 Click Edit to edit the Third Party Configuration. The System Configuration –Third Party Configuration screen appears in editable form.

# System Configuration - Third Party Configuration - Edit

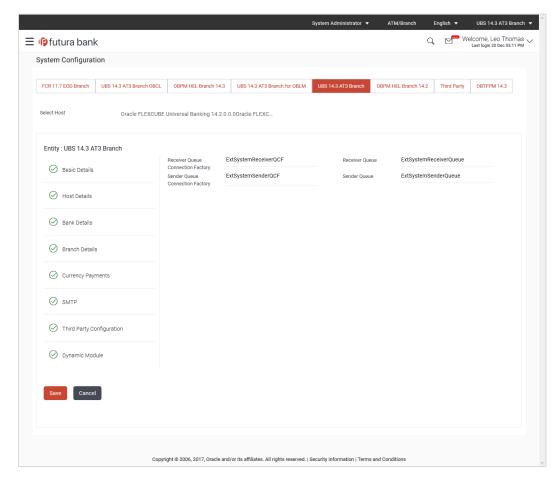

| Field Name                           | Description                                                                                                    |
|--------------------------------------|----------------------------------------------------------------------------------------------------|
| Receiver Queue<br>Connection Factory | Displays the JNDI name of the receiver connection factory which is created inside Receiver JMS module and available for edit.                                           |
| Receiver Queue                       | Displays the JNDI name of the receiver queue (destination used for receiving the message from external host) created in the receiver JMS module and available for edit. |
| Sender Queue<br>Connection Factory   | Displays the JNDI name of the sender connection factory, which is created inside Sender JMS module and available for edit                                               |
| Sender Queue                         | Displays the JNDI name of the sender queue created in the Sender JMS module and available for edit.                                                                     |

- In the Receiver Queue Connection Factory field, edit the value if required.
- In the Receiver Queue field, edit the value if required.
- In the **Sender Queue Connection Factory** field, edit the value if required.

- In the **Sender Queue** field, edit the value if required.
- Click Save to save the changes.

OR

Click Cancel to cancel the transaction.

 The System Configuration - Third Party Configuration - Review screen appears. Verify the details, and click Confirm.

OR

Click Cancel to cancel the transaction.

OR

Click the Basic Details, Host Details, Bank Details, Branch Details, Currency Payments, SMTP or Dynamic Modules tabs to view and edit the respective details.

• The screen with success message along with the reference number and status appears. Click **OK** to complete the transaction.

## 4.1.7 System Configuration – Dynamic Module

The dynamic modules corresponding to the selected host, which is required to run the application are defined and configured by system administrator.

The modules are included depending on the type of host selected.

Following modules are configured:

- Brand
- Payments
- Other Module
- File Upload
- Forex Deal
- Origination
- Service Request
- Common

### 4.1.8 System Configuration – Dynamic Module – Brand - View and Edit

Using this option, the system administrator maintains the Brand module configurations. These configurations once defined can be viewed and edited.

#### To view and edit the Brand module details:

• Click on **System Configuration** option on the dashboard and navigate to the dynamic module – Brand tab. The default option is '**View**'.

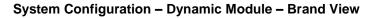

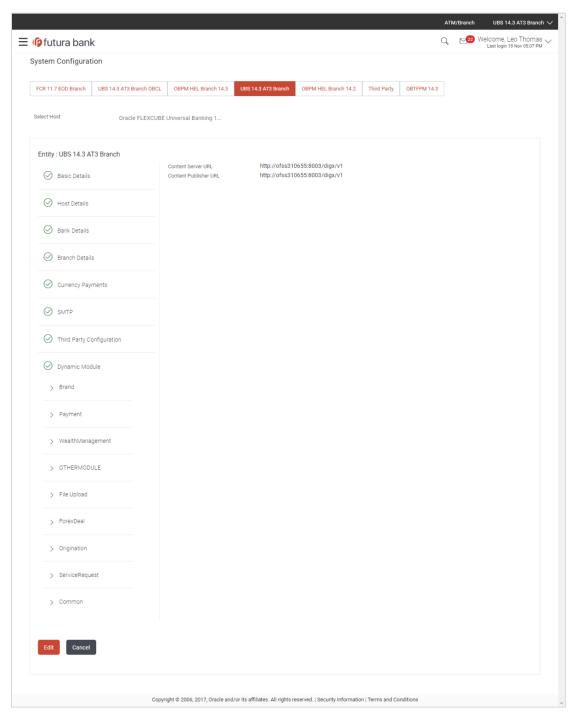

Click Edit to edit the Dynamic Module – Brand. The System Configuration - Dynamic Module – Brand screen appears in editable form.

# System Configuration - Dynamic Module - Brand Edit

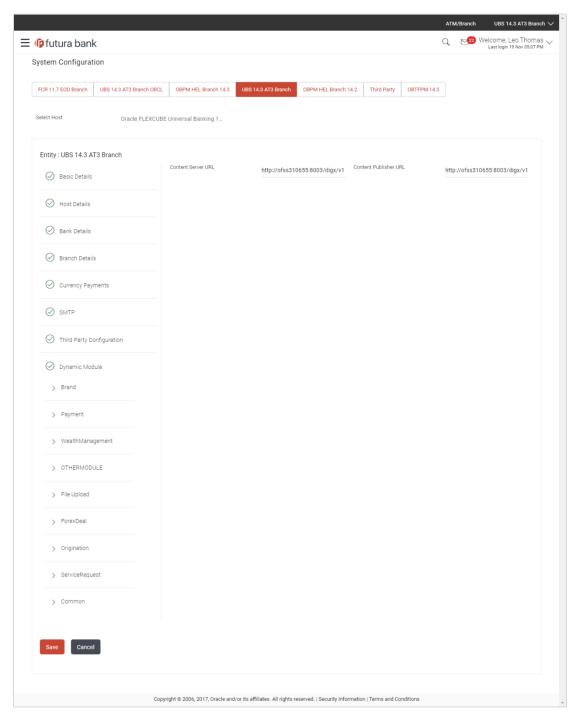

| Field Name         | Description                                                |
|--------------------|------------------------------------------------------------|
| Content Server URL | Displays the content server URL and is available for edit. |

#### Field Name Description

**Content Publisher URL** Displays the content publisher URL and is available for edit.

- In the Content Server URL field, edit the web address if required.
- In the Content Publisher URL field, edit the URL defined for content publishing.
- Click Save to save the changes.

OR

Click Cancel to cancel the transaction.

 The System Configuration - Dynamic Module - Brand - Review screen appears. Verify the details, and click Confirm.

OR

Click Cancel to cancel the transaction.

OR

Click the Basic Details, Host Details, Bank Details, Branch Details, Currency Payments, SMTP, Third Party Configuration or Dynamic Module tabs to view and edit the respective details if required.

The screen with success message along with the reference number and status appears.
 Click **OK** to complete the transaction.

# 4.1.9 System Configuration – Dynamic Module - Payment – View and Edit

Using this option, system administrator can edit the payment module details.

#### To view and edit the Dynamic Module - Payment details:

 Click on System Configuration option on the dashboard and navigate to the dynamic module – Payment tab. The default option is 'View'.

### System Configuration - Dynamic Module - Payment - View

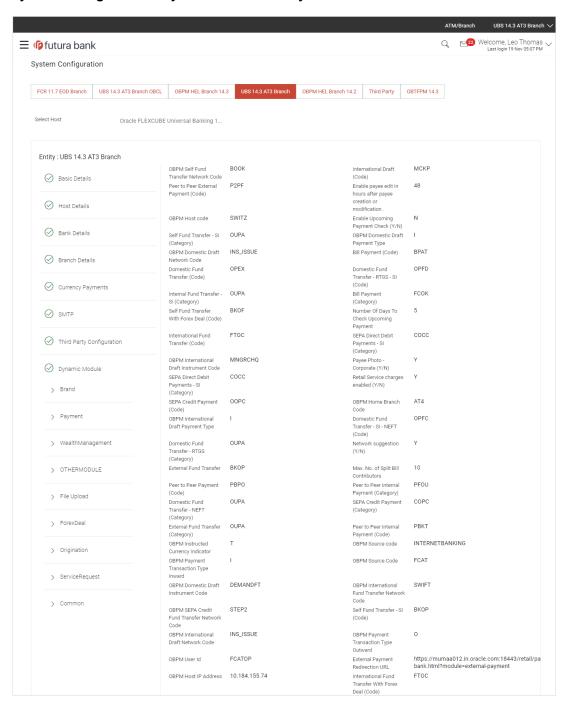

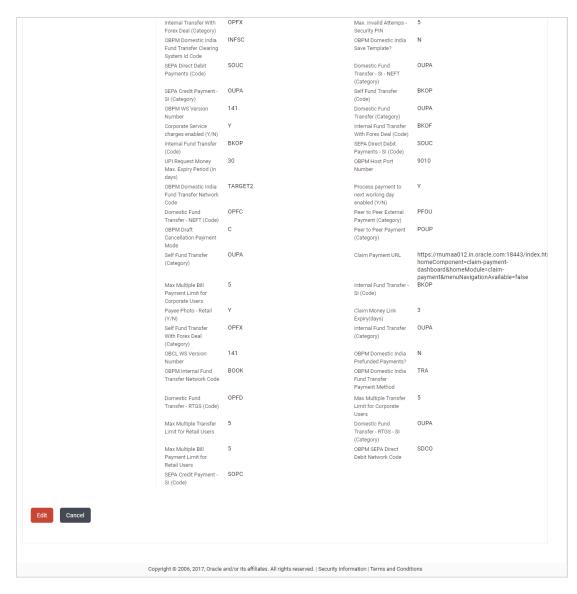

Click Edit to edit the Dynamic Module – Payment. The System Configuration - Dynamic Module – Payment screen appears in editable form.

# System Configuration - Dynamic Module - Payment - Edit

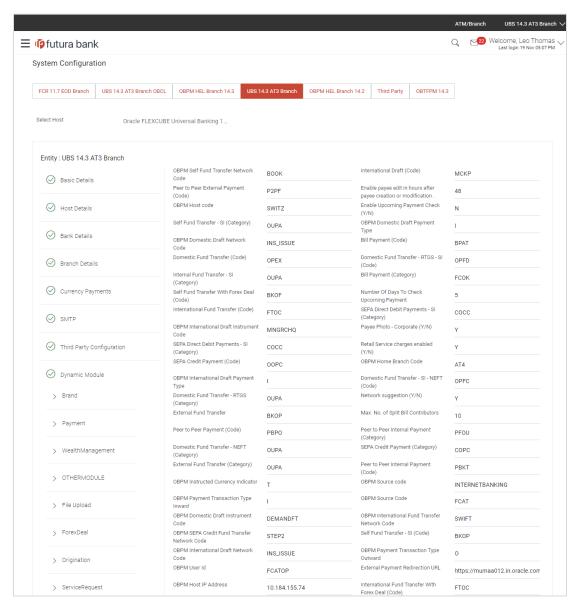

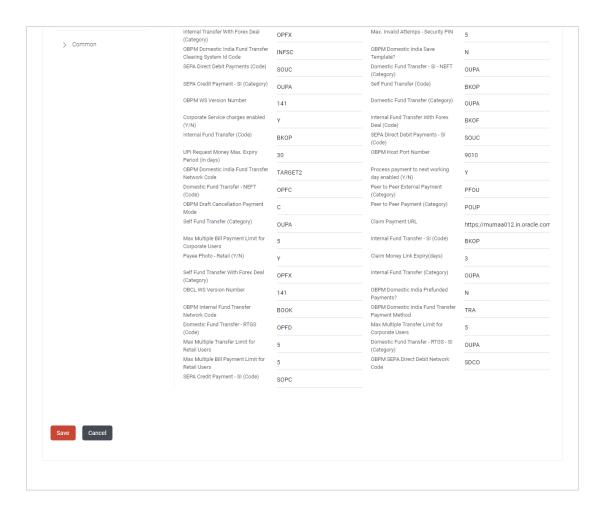

| Field Name                                                      | Description                                                                                                    |
|-----------------------------------------------------------------|----------------------------------------------------------------------------------------------------|
| OBPM Self Fund Transfer<br>Network Code                         | Displays the network code for OBPM self fund transfer and available for edit.                                       |
| International Draft (Code)                                      | Displays the product code for international draft and available for edit.                                           |
| Peer to Peer External Payment (Code)                            | Displays the product code for peer to peer external payments and available for edit.                                |
| Enable payee edit in hours after payee creation or modification | Displays the time in hours for the payee to be enabled for modification after its creation and available for edit.  |
| OBPM Host Code                                                  | Displays the host code for OBPM and available for edit. This parameter is not required for FCUBS as the host system |

| Field Name                                   | Description                                                                                                    |
|----------------------------------------------|----------------------------------------------------------------------------------------------------|
| Enable Upcoming Payment Check (Y/N)          | Displays if the system needs to check for upcoming scheduled transfers (via Standing Instructions or Pay Later) due to a payee.  |
| Self Fund Transfer - SI<br>(Category)        | Displays the product category for self fund transfer with standing instructions and available for edit.                          |
| OBPM Domestic Draft Payment Type             | Displays the OBPM Payment for domestic draft type of transaction and available for edit.                                         |
|                                              | This parameter is not required for FCUBS as the host system                                                                      |
| OBPM Domestic Draft Network Code             | Displays the network code for OBPM domestic draft and available for edit.                                                        |
|                                              | This parameter is not required for FCUBS as the host system                                                                      |
| Bill Payment (Code)                          | Displays the product code for bill payments and available for edit.                                                              |
| Domestic Fund Transfer (Code)                | Displays the product code for domestic fund transfer and available for edit.                                                     |
| Domestic Fund Transfer- RTGS - SI (Code)     | Displays the product code for domestic fund transfer with standing instructions and network type as RTGS and available for edit. |
| Internal Fund Transfer - SI<br>(Category)    | Displays the product category for internal transfer with standing instructions and available for edit.                           |
| Bill Payment (Category)                      | Displays the product category for bill payments and available for edit.                                                          |
| Self Fund Transfer with Forex Deal (Code)    | Displays the product code for self fund transfer with forex deal and available for edit.                                         |
| Number of Days to Check<br>Upcoming Payments | Displays the number of days within which upcoming payments are due to a payee and available for edit.                            |
| International Fund Transfer (Code)           | Displays the product code for international fund transfer transaction and available for edit.                                    |
| SEPA Direct Debit Payments -SI (Category)    | Displays the product category for SEPA direct debit payments with standing instructions and available for edit.                  |

| Field Name                                | Description                                                                                                    |
|-------------------------------------------|----------------------------------------------------------------------------------------------------|
| OBPM International Draft Instrument Code  | Displays the instrument code for OBPM international draft and available for edit.                                             |
|                                           | This parameter is not required for FCUBS as the host system                                                                   |
| Photo Payee - Corporate (Y/N)             | Displays whether photo upload for payee is enabled for corporate user or not and available for edit.                          |
| SEPA Direct Debit Payments -SI (Category) | Displays the product category for SEPA direct debit payments with standing instructions and available for edit.               |
| Retail Service Charge Enabled (Y/N)       | Displays whether the retail service charge is enabled or not and available for edit.                                          |
| SEPA Credit Payment (Code)                | Displays the product code for SEPA credit payments and available for edit.                                                    |
| OBPM Home Branch Code                     | Displays the code for OBPM home branch and available for edit.                                                                |
|                                           | This parameter is not required for FCUBS as the host system                                                                   |
| OBPM International Draft<br>Payment Type  | Displays the OBPM Payment for international draft type of transaction and available for edit.                                 |
|                                           | This parameter is not required for FCUBS as the host system                                                                   |
| Domestic Fund Transfer-SI-<br>NEFT (Code) | Displays the product code for domestic fund transfer with standing instructions and network type NEFT and available for edit. |
| Domestic Fund Transfer- RTGS (Category)   | Displays the product category for domestic fund transfer with network type as RTGS and available for edit.                    |
| Network Suggestion (Y/N)                  | Displays whether the network suggestion is enabled or not and available for edit.                                             |
| External Fund Transfer                    | Displays the product code/ category for external fund transfer and available for edit.                                        |
| Max. No. of Split Bill<br>Contributors    | Displays the number of users that can contribute for splitting a bill and available for edit.                                 |
| Peer to Peer Payment (Code)               | Displays the product code for peer to peer payments and available for edit.                                                   |

| Field Name                                       | Description                                                                                                |
|--------------------------------------------------|----------------------------------------------------------------------------------------------------|
| Peer to Peer Internal Payment (Category)         | Displays the product category for peer to peer internal payments and available for edit.                   |
| Domestic Fund Transfer NEFT (Category)           | Displays the product category for domestic fund transfer with network type as NEFT and available for edit. |
| SEPA Credit Payment (Category)                   | Displays the product category for SEPA credit payments and available for edit.                             |
| External Fund Transfer (Category)                | Displays the product category for external fund transfer and available for edit.                           |
| Peer to Peer Internal Payment (Code)             | Displays the product code for peer to peer internal payments and available for edit.                       |
| OBPM Instructed Currency Indicator               | Displays the OBPM instructed currency indicator and available for edit.                                    |
|                                                  | This parameter is not required for FCUBS as the host system                                                |
| OBPM Source Code                                 | Displays the source code for OBPM and available for edit.                                                  |
|                                                  | This parameter is not required for FCUBS as the host system.                                               |
| OBPM Payment -Transaction Type Inward            | Displays the OBPM Payment for inward type of transaction and available for edit.                           |
|                                                  | This parameter is not required for FCUBS as the host system                                                |
| OBPM Source Code                                 | Displays the source code for OBPM and available for edit.                                                  |
|                                                  | This parameter is not required for FCUBS as the host system.                                               |
| OBPM Domestic Draft Instrument Code              | Displays the instrument code for OBPM domestic draft and available for edit.                               |
|                                                  | This parameter is not required for FCUBS as the host system                                                |
| OBPM International Fund<br>Transfer Network Code | Displays the network code for OBPM international fund transfer and available for edit.                     |
|                                                  | This parameter is not required for FCUBS as the host system                                                |

| Field Name                                              | Description                                                                                                    |
|---------------------------------------------------------|----------------------------------------------------------------------------------------------------|
| OBPM SEPA Credit Fund<br>Transfer Network Code          | Displays the network code for OBPM SEPA credit fund transfer and available for edit.                                      |
|                                                         | This parameter is not required for FCUBS as the host system                                                               |
| Self Fund Transfer - SI(Code)                           | Displays the product code for self fund transfer with standing instructions and available for edit.                       |
| OBPM International Draft<br>Network Code                | Displays the network code for OBPM international draft and available for edit.                                            |
| OBPM Payment Transaction<br>Type Outward                | Displays the OBPM Payment for outward type of transaction and available for edit.                                         |
|                                                         | This parameter is not required for FCUBS as the host system.                                                              |
| OBPM User Id                                            | Displays the user id for OBPM and available for edit.                                                                     |
|                                                         | This parameter is not required for FCUBS as the host system.                                                              |
| External Payment Redirection URL                        | Displays the URL for the external payments and available for edit.                                                        |
| OBPM Host IP Address                                    | Displays the host IP address for OBPM and available for edit. This parameter is not required for FCUBS as the host system |
| International Fund Transfer with Forex Deal (Code)      | Displays the product code for international fund transfer with forex deal and available for edit.                         |
| Internal Transfer with Forex Deal (Category)            | Displays the product category for internal fund transfer with forex deal and available for edit.                          |
| Max Invalid Attempts - Security PIN                     | Displays the number of invalid attempts allowed if entering the wrong PIN and available for edit.                         |
| OBPM Domestic India Fund<br>Transfer Clearing System Id | Displays the clearing system Id code for OBPM Domestic India fund transfer and available for edit.                        |
| Code                                                    | This parameter is not required for FCUBS as the host system.                                                              |
| OBPM Domestic India Save Template?                      | Displays whether the OBPM domestic India template is saved or not and available for edit.                                 |
|                                                         | This parameter is not required for FCUBS as the host system                                                               |
| SEPA Direct Debit Payments (Code)                       | Displays the product code for SEPA direct debit payments and available for edit.                                          |

| Field Name                                        | Description                                                                                                    |
|---------------------------------------------------|----------------------------------------------------------------------------------------------------|
| Domestic Fund Transfer-SI-<br>NEFT (Category)     | Displays the product category for domestic fund transfer with standing instructions and network type NEFT and available for edit. |
| SEPA Credit Payment -<br>SI(Category)             | Displays the product category for SEPA credit payments with standing instructions and available for edit.                         |
| Self Fund Transfer (Code)                         | Displays the product code for self fund transfer and available for edit and available for edit.                                   |
| OBPM WS Version Number                            | Displays the version number for OBPM host Web Service and available for edit.                                                     |
| Domestic Fund Transfer (Category)                 | Displays the product category for domestic fund transfer and available for edit.                                                  |
| Corporate Service Charge Enabled (Y/N)            | Displays whether the corporate service charge is enabled or not and available for edit.                                           |
| Internal Fund Transfer with Forex Deal (Code)     | Displays the product code for internal fund transfer with forex deal and available for edit.                                      |
| Internal Fund Transfer (Code)                     | Displays the product code for internal fund transfer and available for edit.                                                      |
| SEPA Direct Debit Payments SI-<br>(Code)          | Displays product code for SEPA direct debit payments and available for edit.                                                      |
| UPI Request Money Max. Expiry Period (in days)    | Displays the number of days after which the UPI request for money gets expired and available for edit.                            |
| OBPM Host port Number                             | Displays the OBPM host port number and available for edit.                                                                        |
|                                                   | This parameter is not required for FCUBS as the host system                                                                       |
| OBPM Domestic India Fund<br>Transfer Network Code | Displays the network code for OBPM domestic India fund transfer and available for edit.                                           |
|                                                   | This parameter is not required for FCUBS as the host system                                                                       |
| Process payment to next working day enabled (Y/N) | Displays whether the processing of payments for next working day is enabled or not and available for edit                         |
| Domestic Fund Transfer- NEFT (Code)               | Displays the product code for domestic fund transfer with network type NEFT and available for edit.                               |
| Peer to Peer External Payment (Category)          | Displays the category for peer to peer external payments and available for edit.                                                  |

| Field Name                                          | Description                                                                                                    |
|-----------------------------------------------------|----------------------------------------------------------------------------------------------------|
| OBPM Draft Cancellation<br>Payment Mode             | Displays the payment mode for OBPM draft cancellation and available for edit.                                     |
|                                                     | This parameter is not required for FCUBS as the host system.                                                      |
| Peer to Peer Payment (Category)                     | Displays the product category for peer to peer payments and available for edit.                                   |
| Self Fund Transfer (Category)                       | Displays the product category for self fund transfer and available for edit.                                      |
| Claim Payment URL                                   | Displays the claim payment URL for the beneficiary to claim money and available for edit.                         |
| Max Multiple Bill Payment Limit for Corporate Users | Displays the maximum number of bill payments that a corporate user can initiate in one go and available for edit. |
| Internal Fund Transfer -SI (Code)                   | Displays the product code for internal transfer with standing instructions and available for edit.                |
| Photo Payee - Retail (Y/N)                          | Displays whether payee photo upload is required for a retail user or not and available for edit.                  |
| Claim Money Link Expiry (days)                      | Displays the number of days after which the claim money link will expire and available for edit.                  |
| Self Fund Transfer with Forex Deal (Category)       | Displays the product category for self fund transfer with forex deal and available for edit.                      |
| Internal Fund Transfer(Category)                    | Displays the product category for internal fund transfer and available for edit.                                  |
| OBCL WS Version Number                              | Displays the version number for OBCL host Web Service and available for edit.                                     |
| <b>OBPM Domestic India Prefunded Payments?</b>      | Displays whether there is a prefunded payments for OBPM domestic India and available for edit.                    |
|                                                     | This parameter is not required for FCUBS as the host system.                                                      |
| OBPM Internal Fund Transfer<br>Network Code         | Displays the network code for OBPM internal fund transfer and available for edit                                  |
|                                                     | .This parameter is not required for FCUBS as the host system                                                      |

| Field Name                                          | Description                                                                                                    |
|-----------------------------------------------------|----------------------------------------------------------------------------------------------------|
| OBPM Domestic India Fund<br>Transfer Payment Method | Displays the mode of fund transfer and payment method for OBPM domestic India and available for edit.  This parameter is not required for FCUBS as the host system. |
| Domestic Fund Transfer- RTGS (Code)                 | Displays the product code for domestic fund transfer with network type as RTGS and available for edit.                                                              |
| Max Multiple Transfer Limit for<br>Corporate Users  | Displays the maximum number of fund transfer that a corporate user can initiate in one go and available for edit.                                                   |
| Max Multiple Transfer Limit for<br>Retail Users     | Displays the maximum number of fund transfer that a retail user can initiate in one go and available for edit.                                                      |
| Domestic Fund Transfer RTGS -<br>SI (Category)      | Displays the product category for domestic fund transfer with standing instructions and network type as RTGS and available for edit.                                |
| Max Multiple Bill Payment Limit for Retail Users    | Displays the maximum number of bill payments that a retail user can initiate in one go and available for edit.                                                      |
| OBPM SEPA Direct Debit<br>Network Code              | Displays network code for OBPM SEPA direct debit and available for edit.                                                                                            |
|                                                     | This parameter is not required for FCUBS as the host system.                                                                                                    |
| SEPA Credit Payment -SI (Code)                      | Displays the product code for SEPA credit payments with standing instructions and available for edit.                                                               |

**Note**: The fields appearing in the System Configuration – Dynamic Module – Payments tab depends on the settings done at the back end and is dynamic in nature.

- Edit the required Payments detail.
- Click Save to save the changes.

OR

Click Cancel to cancel the transaction.

The System Configuration - Dynamic Module - Payment - Review screen appears.
 Verify the details, and click Confirm.

OR

Click Cancel to cancel the transaction.

OR

Click the Basic Details, Host Details, Bank Details, Branch Details, Currency Payments, SMTP, Third Party Configuration or Dynamic Module tabs to view and edit the respective details if required.

• The screen with success message of saving the system configuration along with the status appears. Click **OK** to complete the transaction.

# 4.1.10 System Configuration - Dynamic Module - Other Module - View and Edit

Using this option, system administrator can view and edit the other module details.

#### To view and edit the Dynamic Module - Other Module details:

 Click on System Configuration option on the dashboard and navigate to the dynamic module – Other Module tab. The default option is 'View'.

#### System Configuration - Dynamic Module - Other Module - View

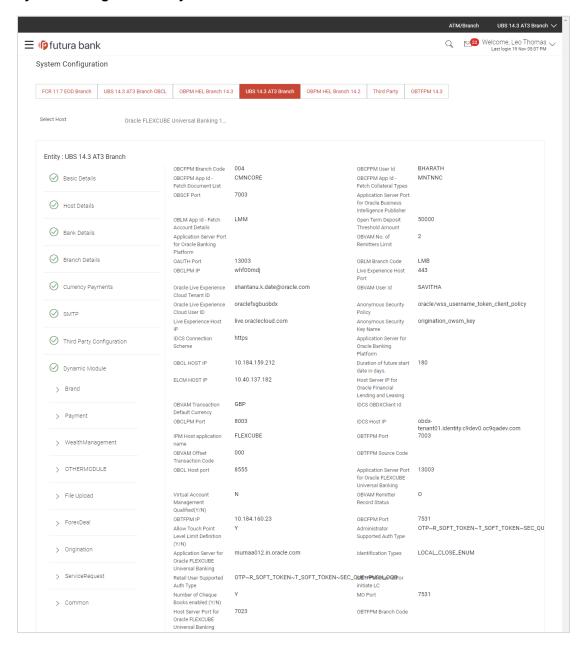

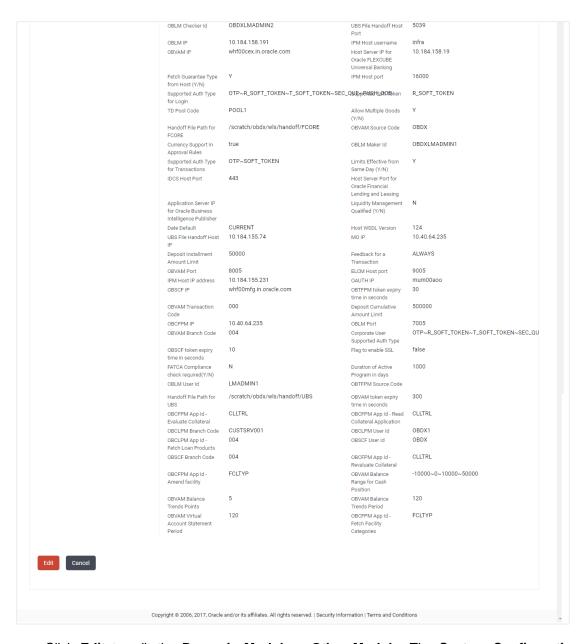

 Click Edit to edit the Dynamic Module – Other Module. The System Configuration – Dynamic Module – Other Module screen appears in editable form.

#### System Configuration - Dynamic Module - Other Module - Edit

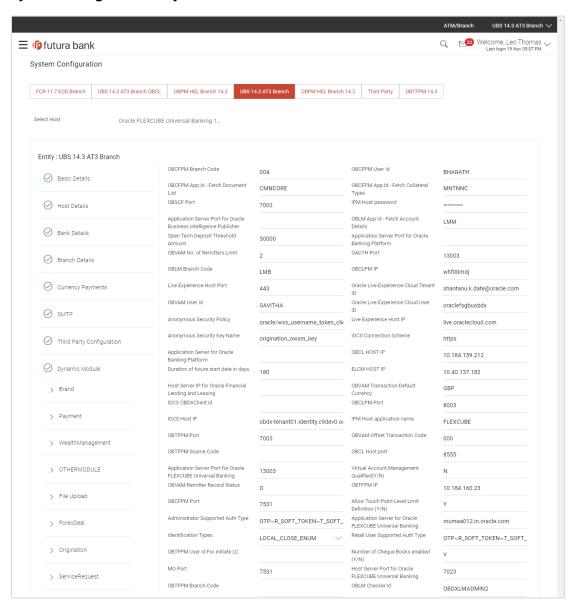

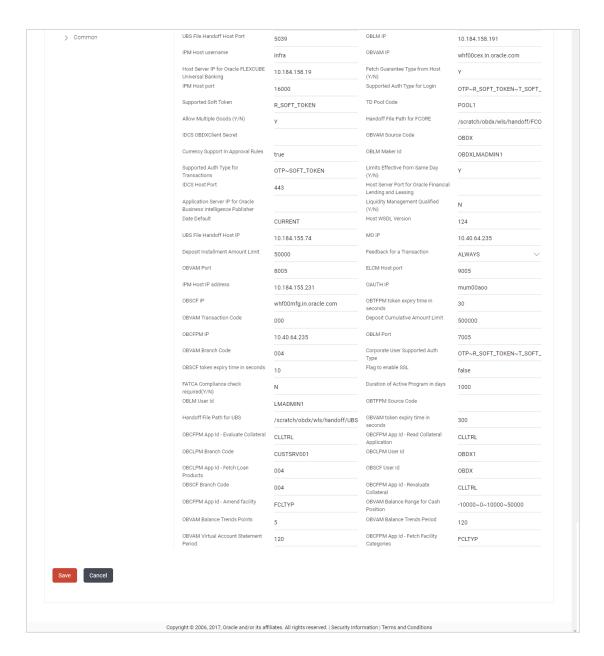

| Field Name                             | Description                                                                                               |
|----------------------------------------|----------------------------------------------------------------------------------------------------|
| OBCFPM Branch Code                     | Displays the branch code of the set Branch for OBCFPM and available for edit.                             |
| OBCFPM User Id                         | Displays the User ID for OBCFPM mid-office system and available for edit.                                 |
| OBCFPM App Id - Fetch<br>Document List | Displays the application ID to fetch the document list of all the OBCFPM accounts and available for edit. |

| Field Name                                                               | Description                                                                                                    |
|--------------------------------------------------------------------------|----------------------------------------------------------------------------------------------------|
| OBCFPM App Id - Fetch<br>Collateral Types                                | Displays the OBCFPM application ID to fetch the collateral types and available for edit.                                                                                                    |
| OBSCF Port                                                               | Displays the host port set for OBSCF and available for edit.                                                                                                    |
| Application Server Port for<br>Oracle Business Intelligence<br>Publisher | Displays the port number for Oracle Business Intelligence<br>Publisher host system and available for edit.                                                                                           |
| OBLM App ID - Fetch<br>Account Details                                   | Displays the OBLM application ID to fetch details of all the OBLM accounts and available for edit.                                                                                                   |
| Open Term Deposit<br>Threshold Amount                                    | Displays the threshold amount for PAN validation for term deposit opening and available for edit.                                                                                                    |
| Application Server Port for<br>Oracle Banking Platform                   | Displays the port of the application server for Oracle Banking Platform and available for edit.                                                                                                    |
| OBVAM No. of Remitters List                                              | Displays the number of remitter lists maintained in OBVAM and available for edit.                                                                                                    |
| OAuth Port                                                               | Displays the port for the OAuth host system and available for edit.                                                                                                    |
| OBLM Branch Code                                                         | Displays the bank branch code maintained in OBLM and available for edit.                                                                                                    |
| OBCLPM IP                                                                | Displays the host IP of the Oracle Banking Credit Lending Process Management (CLPM) host system and available for edit.                                                                              |
| Live Experience Host Port                                                | Displays the port for the live experience host system and available for edit.                                                                                                    |
| Oracle Live Experience<br>Cloud Tenant ID                                | Displays the Cloud Tenant ID defined for Oracle Live Experience and available for edit.                                                                                                    |
| OBVAM User Id                                                            | Displays the User ID for OBVAM mid-office system and available for edit.                                                                                                    |
| Oracle Live Experience<br>Cloud User ID                                  | Displays the User ID for Oracle cloud live experience system and available for edit.                                                                                                    |
| Anonymous Security Policy                                                | Displays the security policy that is applicable for anonymous users i.e. users not logged in and available for edit. It is not mandatory to specify the parameter value for FCUBS as the host system |
| Live Experience Host IP                                                  | Displays the host IP address for the live experience system and available for edit.                                                                                                    |

| Field Name                                                    | Description                                                                                                    |
|---------------------------------------------------------------|----------------------------------------------------------------------------------------------------|
| Anonymous Security Key<br>Name                                | Displays the security key name for anonymous users and available for edit. It is not mandatory to specify the parameter value for FCUBS as the host system |
| IDCS Connection Scheme                                        | Displays the IDCS connection scheme and available for edit.                                                                                                |
| Application Server for<br>Oracle Banking Platform             | Displays the address of the application server host for Oracle Banking Platform and available for edit.                                                    |
| OBCL HOST IP                                                  | Displays the host IP of the OBCL host system and available for edit.                                                                                       |
| Duration of future start date in days                         | Displays the duration i.e. date from which program can start and available for edit.                                                                       |
| ELCM HOST IP                                                  | Displays the host IP of the ELCM host system and available for edit.                                                                                       |
| Host Server IP for Oracle<br>Financial Lending and<br>Leasing | Displays the host server IP of the for Oracle Financial Lending and Leasing host system and available for edit.                                            |
| OBVAM Transaction Default Currency                            | Displays the default currency for OBVAM transaction and available for edit.                                                                                |
| IDCS OBAPI Client Id                                          | Displays the IDCS OBAPI client unique identification number and available for edit.                                                                        |
| OBCLPM Port                                                   | Displays the port number of the Oracle Banking Credit<br>Lending Process Management host system and available<br>for edit.                                 |
| IDCS Host IP                                                  | Displays the Host IP of the IDCS host system and available for edit.                                                                                       |
| IPM Host application name                                     | Displays the IPM host application name and available for edit.                                                                                             |
| OBTFPM Port                                                   | Displays the host port set for OBTFPM and available for edit.                                                                                              |
| OBVAM Offset Transaction Code                                 | Displays the offset transaction code for OBVAM and available for edit.                                                                                     |
| OBTFPM Source Code                                            | Displays the name for the source of API and available for edit.                                                                                            |
| OBCL Host port                                                | Displays the port number of the OBCL host system and available for edit.                                                                                   |

| Field Name                                                          | Description                                                                                                    |
|---------------------------------------------------------------------|----------------------------------------------------------------------------------------------------|
| Application Server for<br>Oracle FLEXCUBE Universal<br>Banking      | Displays the application server for Oracle FLEXCUBE Universal Banking host system and available for edit.                                             |
| Virtual Account Management Qualified (Y/N)                          | Displays whether the host is qualified with virtual account management and available for edit.                                                        |
| OBVAM Remitter Record<br>Status                                     | Displays the remitter record status for OBVAM and available for edit.                                                                                 |
| OBTFPM IP                                                           | Displays the IP address for OBTFPM and available for edit.                                                                                            |
| OBCFPM Port                                                         | Displays the port number of the Oracle Banking Credit Facility Process Management host system and available for edit.                                 |
| Allows Touch Point Level<br>Limit Definition (Y/N)                  | Displays whether the touch point level limit definition is allowed or not and available for edit.                                                     |
| Administrator Supported Auth Type                                   | Displays the authorization type supported by the application for administrator users and available for edit.                                          |
| Application Server Port for<br>Oracle FLEXCUBE Universal<br>Banking | Displays the application server port for Oracle FLEXCUBE Universal Banking and available for edit.                                                    |
| Identification Types                                                | Displays the identification type whether it is from local or remote and available for edit.                                                           |
| Retail User Supported Auth Type                                     | Displays the authorization type supported by the application for retail users and available for edit.                                                 |
| OBTFPM User Id For initiate LC                                      | Displays the User ID set for all transactions on OBTFPM via OBAPI and available for edit.                                                             |
| Number of Cheque Books enabled (Y/N)                                | Displays whether the number of cheque books flag is enabled or not and available for edit.                                                            |
| MO Port                                                             | Displays the port number for Mid Office applications (for common document upload and download service across the mid offices) and available for edit. |
| Host Server Port for Oracle FLEXCUBE Universal Banking              | Displays the host server port for Oracle FLEXCUBE Universal Banking host system and available for edit.                                               |
| OBTFPM Branch Code                                                  | Displays the branch code of the set Branch for OBTFPM and available for edit.                                                                         |

| Field Name                                                 | Description                                                                                                    |
|------------------------------------------------------------|----------------------------------------------------------------------------------------------------|
| OBLM Checker ID                                            | Displays the administrator checker ID for all the transaction of OBLM and available for edit.                                     |
| UBS File Handoff Host Port                                 | Displays the port number for UBS file handoff system and available for edit.                                                      |
| OBLM IP                                                    | Displays the host IP address for the OBLM and available for edit.                                                                 |
| OBVAM IP                                                   | Displays the host IP address for the OBVAM and available for edit.                                                                |
| Host Server IP for Oracle<br>FLEXCUBE Universal<br>Banking | Displays the host server IP of the Oracle FLEXCUBE Universal Banking system and available for edit.                               |
| Fetch Guarantee Type from Host (Y/ N)                      | Displays whether the fetching of guarantee type from host is required or not and available for edit.                              |
| IPM Host Port                                              | Displays the port number of the IPM host system and available for edit.                                                           |
| Supported Auth Type for Login                              | Displays the authorization type supported by the application for logging in the application for the users and available for edit. |
| Supported Soft Token                                       | Displays the supported soft token type and available for edit.                                                                    |
| TD Pool Code                                               | Displays the pool code for TD account type and available for edit.                                                                |
| Allow Multiple Goods (Y/N)                                 | Displays whether multiple goods are allowed or not as part of trade finance transactions and available for edit.                  |
| Handoff File Path for FCORE                                | Displays handoff file path for FCORE host system and available for edit.                                                          |
| IDCS OBAPI Client Secret                                   | Displays the secret key for OBAPI as the client as defined in IDCS and available for edit.                                        |
| OBVAM Source Code                                          | Displays the name for the source of API for OBVAM and available for edit.                                                         |
| Currency Support In<br>Approval Rules                      | Displays if currency as a parameter is supported in approval rules and available for edit.                                        |
| OBLM Maker ID                                              | Displays the administrator maker ID for all the transaction of OBLM and available for edit.                                       |

| Field Name                                                             | Description                                                                                                    |
|------------------------------------------------------------------------|----------------------------------------------------------------------------------------------------|
| Supported Auth Type for Transaction                                    | Displays the authorization type supported by the application for the transactions and available for edit.                                            |
| Limits Effective from Same Day (Y/N)                                   | Displays whether the limits are effective from the same day or next day and available for edit.                                                      |
| IDCS Host Port                                                         | Displays the port number of the IDCS host system and available for edit.                                                                             |
| Host Server Port for Oracle<br>Financial Lending and<br>Leasing        | Displays the host server port for Oracle Financial Lending and Leasing system and available for edit.                                                |
| Application Server IP for<br>Oracle Business Intelligence<br>Publisher | Displays the application server IP of the Oracle Business Intelligence Publisher host system and available for edit.                                 |
| Liquidity Management Qualified (Y/N)                                   | Displays whether the host is qualified with liquidity management and available for edit.                                                             |
| Date Default                                                           | Displays the default date for the system and available for edit.  It is not mandatory to specify the parameter value for                             |
|                                                                        | FCUBS as the host system                                                                                                    |
| Host WSDL Version                                                      | Displays the host WSDL version number and available for edit.                                                                                        |
| UBS File Handoff Host IP                                               | Displays the host IP address for UBS file handoff and available for edit.                                                                            |
| MO IP                                                                  | Displays the IP address for Mid Office applications (for common document upload and download service across the mid offices) and available for edit. |
| Deposit Installment Amount<br>Limit                                    | Displays the deposit installment amount for PAN validation and available for edit.                                                                   |
| Feedback for a Transaction                                             | Displays whether feedback needs to be enabled always for a transaction and available for edit.                                                       |
| OBVAM Port                                                             | Displays the port for the OBVAM host system and available for edit.                                                                                  |
| <b>ELCM Host Port</b>                                                  | Displays the host port set for ELCM and available for edit.                                                                                          |
| IPM Host IP Address                                                    | Displays the IP address of the IPM host system and available for edit.                                                                               |

| Field Name                             | Description                                                                                                    |
|----------------------------------------|----------------------------------------------------------------------------------------------------|
| OAuth IP                               | Displays the host IP address for the OAuth and available for edit.                                                                                                    |
| OBSCF IP                               | Displays the IP address for OBSCF and available for edit.                                                                                                    |
| OBTFPM token expiry time in seconds    | Displays the token refresh time in seconds for the API calls and available for edit.                                                                                                    |
| OBVAM Transaction Code                 | Displays the transaction code for OBVAM and available for edit.                                                                                                    |
| Deposit Cumulative Amount<br>Limit     | Displays the cumulative amount for PAN validation for fixed deposits and recurring deposits and available for edit.                                                                               |
| OBCFPM IP                              | Displays the host IP address for the Oracle Banking Credit Facility Process Management host system and available for edit.                                                                        |
| OBLM Port                              | Displays the port for the OBLM host system and available for edit.                                                                                                    |
| OBVAM Branch Code                      | Displays the bank branch code maintained in OBVAM and available for edit.                                                                                                    |
| Corporate User Supported<br>Auth Type  | Displays the authorization type supported by the application for corporate users and available for edit.                                                                                          |
| OBSCF token expiry time in seconds     | Displays the token refresh time in seconds for the API calls for OBSCF and available for edit.                                                                                                    |
| Flag to enable SSL                     | Displays the flag to enable SSL and available for edit.                                                                                                    |
| FATCA Compliance check required (Y/ N) | Displays whether the FATCA and CRS compliance check is required or not for business users and available for edit. It is not mandatory to specify the parameter value for FCUBS as the host system |
| Duration of Active Programs in days    | Displays the duration of active programs in days and available for edit.                                                                                                    |
| OBLM User ID                           | Displays the user ID for all the transaction of OBLM and available for edit.                                                                                                    |
| OBTFPM Source Code                     | Displays the code for the source of API and available for edit.                                                                                                    |
| Handoff File Path for UBS              | Displays the handoff file path for UBS host system and available for edit.                                                                                                    |

| Field Name                                     | Description                                                                                                    |
|------------------------------------------------|----------------------------------------------------------------------------------------------------|
| OBVAM token expiry time in seconds             | Displays the expiry timing of OBVAM token in seconds, and available for edit.                                                                                      |
| OBCFPM App Id - Evaluate<br>Collateral         | Displays the OBCFPM application ID to evaluate the collateral and available for edit.                                                                              |
| OBCFPM App Id - Read<br>Collateral Application | Displays the OBCFPM application ID to read the collateral application and available for edit.                                                                      |
| OBCLPM Branch Code                             | Displays the bank branch code maintained in OBCLPM and available for edit.                                                                                         |
| OBCLPM User ID                                 | Displays the user ID for all the transaction of OBCLPM and available for edit.                                                                                     |
| OBCLPM App Id - Fetch<br>Loan Products         | Displays the OBCLPM application ID to fetch all the loan products and available for edit.                                                                          |
| OBSCF User ID                                  | Displays the User ID for OBSCF mid-office system and available for edit.                                                                                           |
| OBSCF Branch Code                              | Displays the bank branch code maintained in OBSCF and available for edit.                                                                                          |
| OBCFPM App Id - Revaluate<br>Collateral        | Displays the OBCFPM application ID to reevaluate the collateral and available for edit.                                                                            |
| OBCFPM App Id - Amend facility                 | Displays the OBCFPM application ID to amend the facility and available for edit.                                                                                   |
| OBVAM Balance Range for<br>Cash Position       | Displays the balance range configuration for Cash Position Widget and available for edit.                                                                          |
| OBVAM Balance Trends<br>Points                 | Displays the property to configure intervals for a given 'VAM_TREND_PERIOD' for balance trend widget of and available for edit.                                    |
| OBVAM Balance Trends<br>Period                 | Displays the property to configure number of days from the current date for balance trend widget and available for edit.                                           |
| OBVAM Virtual Account<br>Statement Period      | Displays the virtual account property to configure default 'From Date' and 'To Date' to fetch statements in cash position widget for OBVAM and available for edit. |
| OBCFPM App Id - Fetch Facility Categories      | Displays the OBCFPM application ID to fetch the facility categories and available for edit.                                                                        |

### Note:

<sup>1)</sup> The fields appearing in the System Configuration – Dynamic Module – Other Module tab depends on the settings done at the back end and is dynamic in nature.

- 2) The mandatory parameters required are same as that defined in Dynamic Module Other described in the create section above for FCUBS host system.
- Edit the required Other Module details.
- Click Save to save the changes.

OR

- Click Cancel to cancel the transaction.
- The System Configuration Dynamic Module Other Module Review screen appears.
   Verify the details, and click Confirm.

OR

Click Cancel to cancel the transaction.

OR

Click the Basic Details, Host Details, Bank Details, Branch Details, Currency Payments, SMTP, Third Party Configuration or Dynamic Module tabs to view and edit the respective details if required.

• The screen with success message along with the reference number and status appears. Click **OK** to complete the transaction.

### 4.1.11 System Configuration – Dynamic Module – File Upload – View and Edit

As part of bulk transactions option, the work area path and response file path of bulk transactions are defined.

#### To view and edit the File Upload module details:

 Click on System Configuration option on the dashboard and navigate to the dynamic module – File Upload tab. The default option is 'View'.

### Module - File Upload - View

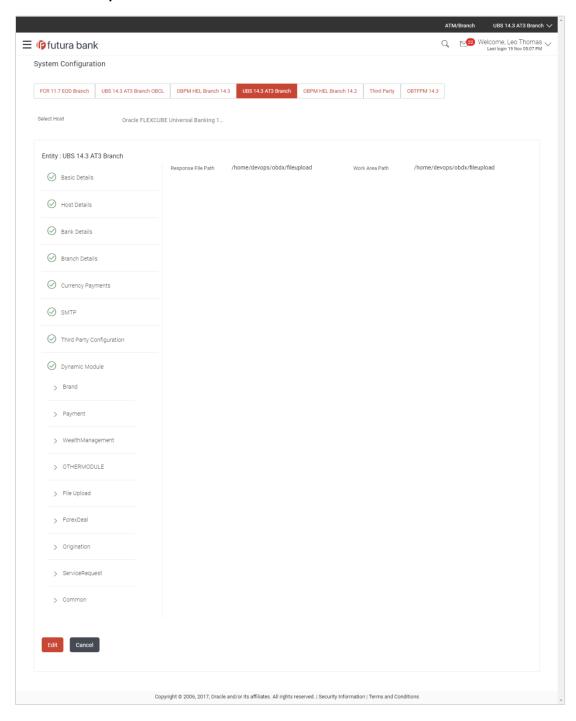

Click Edit to edit the Dynamic Module – File Upload. The System Configuration - Dynamic Module – File Upload screen appears in editable form.

### Module - File Upload - Edit

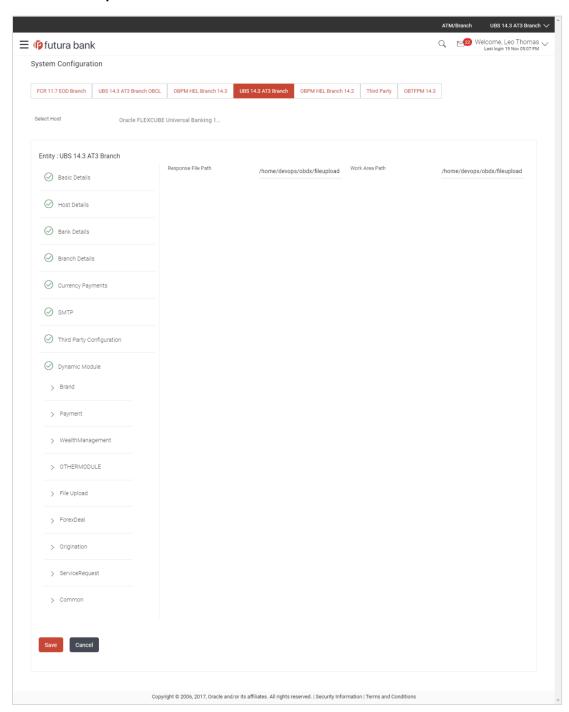

| Field Name            | Description                                                                      |
|-----------------------|----------------------------------------------------------------------------------|
| Response File<br>Path | Displays the response file path for bulk transactions and is available for edit. |

| Field Name     | Description                                                                           |
|----------------|---------------------------------------------------------------------------------------|
| Work Area Path | Displays the work area path of files for bulk transactions and is available for edit. |

- In the **Response File Path** field, edit the path of the response file, if required.
- In the Work Area Path field, edit the path of the working area, if required.
- Click Save to save the changes.

OR

Click **Cancel** to cancel the transaction.

The System Configuration - Dynamic Module - File Upload - Review screen appears.
 Verify the details, and click Confirm.

OR

Click Cancel to cancel the transaction.

OR

Click the Basic Details, Host Details, Bank Details, Branch Details, Currency Payments, SMTP, Third Party Configuration or Dynamic Module tabs to view and edit the respective details if required.

• The screen with success message along with the reference number and status appears. Click **OK** to complete the transaction.

### 4.1.12 System Configuration – Dynamic Module – Forex Deal – View and Edit

Using this option, system administrator can view and edit the forex deal details.

#### To view and edit the Dynamic Module - Forex Deal details:

 Click on System Configuration option on the dashboard and navigate to the dynamic module – Forex Deal tab. The default option is 'View'.

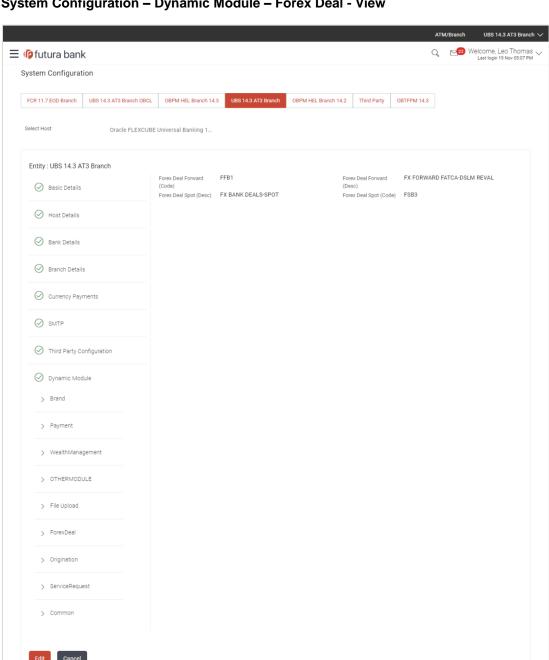

# System Configuration - Dynamic Module - Forex Deal - View

Click Edit to edit the Dynamic Module – Forex Deal. The System Configuration - Dynamic **Module – Forex Deal** screen appears in editable form.

Copyright © 2006, 2017, Oracle and/or its affiliates. All rights reserved. | Security Information | Terms and Conditions

# System Configuration - Dynamic Module - Forex Deal - Edit

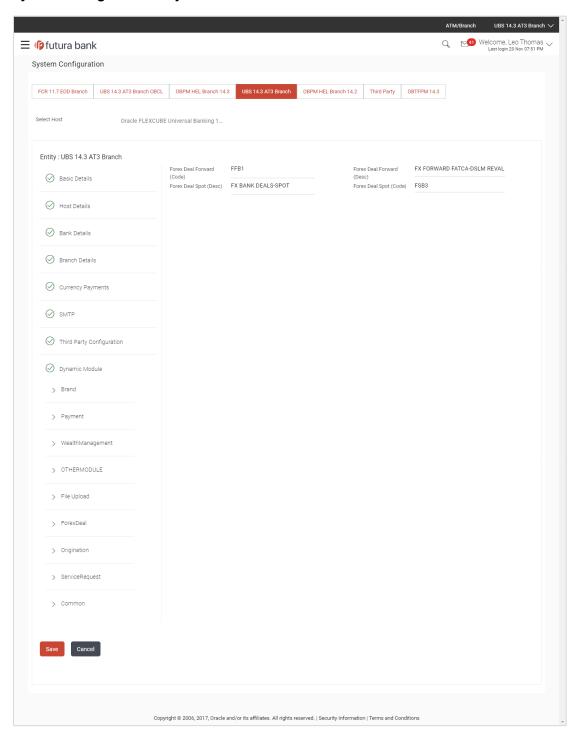

#### **Field Description**

| Field Name                   | Description                                                                          |
|------------------------------|--------------------------------------------------------------------------------------|
| Forex Deal Forward<br>(Code) | Displays the product code for forward deal booking and available for edit.           |
| Forex Deal Forward (Desc)    | Displays the product description for forward deal booking and available for edit.    |
| Forex Deal Spot (Desc)       | Displays the product description for spot forex deal booking and available for edit. |
| Forex Deal Spot(Code)        | Displays the product code for spot deal booking and available for edit.              |

- In the Forex Deal Forward (Code) field, edit the code if required.
- In the Forex Deal Forward (Desc) field, edit the description if required.
- In the Forex Deal Spot (Desc) field, edit the description if required.
- In the Forex Deal Spot (Code) field, edit the code if required.
- Click Save to save the changes.

OR

Click Cancel to cancel the transaction.

• The **System Configuration - Dynamic Module – Forex Deal- Review** screen appears. Verify the details, and click **Confirm**.

OR

Click Cancel to cancel the transaction.

OR

Click the Basic Details, Host Details, Bank Details, Branch Details, Currency Payments, SMTP, Third Party Configuration or Dynamic Module tabs to view and edit the respective details if required.

• The screen with success message along with the reference number and status appears. Click **OK** to complete the transaction.

#### 4.1.13 System Configuration – Dynamic Module – Origination – View and Edit

Using this option, the system administrator maintains the details required for Originations. These configurations once defined can be viewed and edited.

#### To view and edit the origination module details:

 Click on System Configuration option on the dashboard and navigate to the dynamic module – Origination tab. The default option is 'View'.

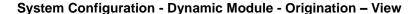

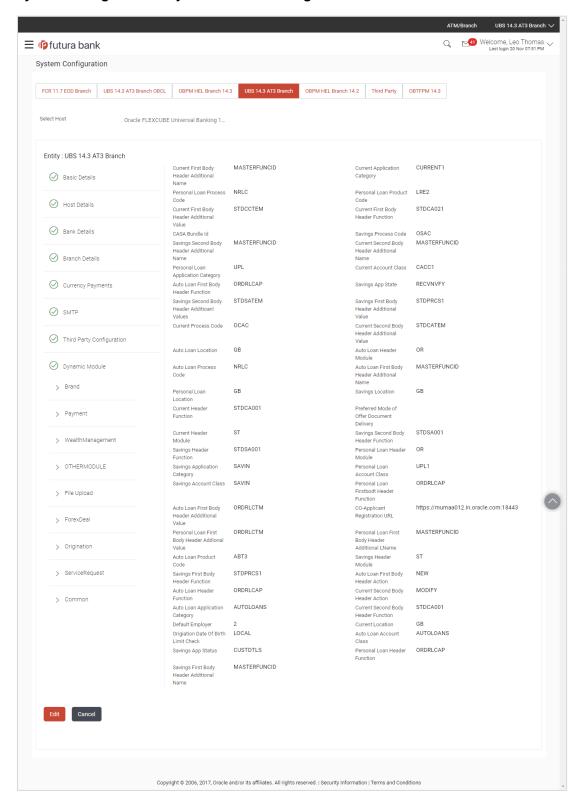

• Click **Edit** to edit the Dynamic Module – Origination. The **System Configuration - Dynamic Module – Origination** screen appears in editable form.

## System Configuration - Dynamic Module - Origination - Edit

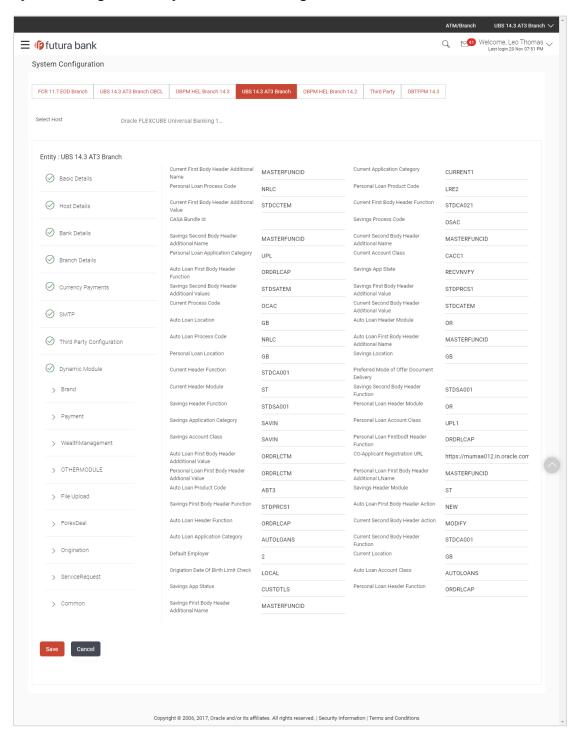

| Field Name                                      | Description                                                                                                    |  |
|-------------------------------------------------|----------------------------------------------------------------------------------------------------|--|
| Current First Body Header<br>Additional Name    | Displays the name of the additional parameter for current account and available for edit.                                                  |  |
| Current Application Category                    | Displays the host system application category for current account and available for edit.                                                  |  |
| Personal Loan Process<br>Code                   | Displays the host system process code for personal loan and is available for edit.                                                         |  |
| Personal Loan Product<br>Code                   | Displays the host system product code for personal loan and available for edit.                                                            |  |
| Current First Body Header<br>Additional Value   | Displays the value of the additional parameter for current account and available for edit.                                                 |  |
| Current First Body Header Function              | Displays the host system code for current account initiation stage and available for edit.                                                 |  |
| CASA Bundle Id                                  | Displays the bundle Id for current and savings account and available for edit. This parameter is not required for FCUBS as the host system |  |
| Savings Process Code                            | Displays the host system process code for savings account and available for edit.                                                          |  |
| Savings Second Body<br>Header Additional Name   | Displays the name for additional parameter for savings account and available for edit.                                                     |  |
| Current Second Body<br>Header Additional Name   | Displays the name of the additional parameter for current account and available for edit.                                                  |  |
| Personal Loan Application Category              | on Displays the host system application category for personal loan and available for edit.                                                 |  |
| <b>Current Account Class</b>                    | Displays the host system account class for current account and available for edit.                                                         |  |
| Auto Loan First Body<br>Header Function         | Displays the host system stage code for auto loans and available for edit.                                                                 |  |
| Savings App State                               | Displays the host system code for savings account application state and available for edit.                                                |  |
| Savings Second Body<br>Header Additional Values | Displays the value for additional parameter for savings account and available for edit.                                                    |  |
| Savings First Body Header<br>Additional Value   | Displays the value for additional parameter for savings account and available for edit.                                                    |  |

| Field Name                                     | Description                                                                                                    |
|------------------------------------------------|----------------------------------------------------------------------------------------------------|
| <b>Current Process Code</b>                    | Displays the host system process code for current account and available for edit.                                                             |
| Current Second Body<br>Header Additional Value | Displays the value of the additional parameter for current account and available for edit.                                                    |
| Auto Loan Location                             | Displays the default location for auto loan account and available for edit.                                                                   |
| Auto Ioan Header Module                        | Displays the module identifier for auto loan account and available for edit.                                                                  |
| Auto Ioan Process Code                         | Displays the host system process code for auto loan account and available for edit.                                                           |
| Auto Loan First Body<br>Header Additional Name | Displays the name for additional parameter for auto loan and available for edit.                                                              |
| Personal Loan Location                         | Displays the default location for personal loan account and available for edit.                                                               |
| Savings Location                               | Displays the default location for savings account and available for edit.                                                                     |
| <b>Current Header Function</b>                 | Displays the host system code for current account initiation stage and available for edit.                                                    |
| Preferred Mode of Offer<br>Document Delivery   | Displays the preferred mode of delivery for the documents and available for edit. This parameter is not required for FCUBS as the host system |
| Current Header Module                          | Displays the module identifier for current account and available for edit.                                                                    |
| Savings Second Body<br>Header Function         | Displays the host system code for savings account initiation stage and available for edit.                                                    |
| Savings Header Function                        | Displays the host system code for savings account initiation stage and available for edit.                                                    |
| Personal Loan Header<br>Module                 | Displays the module identifier for personal loan account and available for edit.                                                              |
| Savings Application Category                   | Displays the savings account application category and available for edit.                                                                     |
| Personal Loan Account<br>Class                 | Displays the host system account class for personal loan and available for edit.                                                              |

| Field Name                                          | Description                                                                                             |
|-----------------------------------------------------|----------------------------------------------------------------------------------------------------|
| Savings Account Class                               | Displays the host system account class for savings account and is available for edit.                   |
| Personal Loan First body<br>Header Function         | Displays the host system stage code for personal loans and available for edit.                          |
| Auto Loan First Body<br>Header Additional Value     | Displays the value for additional parameter for auto loan and available for edit.                       |
| Co- Applicant<br>Registration URL                   | Displays the URL for registration of the co-applicant and available for edit.                           |
|                                                     | This parameter is not required for FCUBS as the host system                                             |
| Personal Loan First Body<br>Header Additional Value | Displays the value of the additional parameter for personal loan account and available for edit         |
| Personal Loan First Body<br>Header Additional Name  | Displays the value of the additional parameter for personal loan account and available for edit.        |
| Auto Loan Product Code                              | Displays the host system product code for auto loans and available for edit.                            |
| Savings Header Module                               | Displays the identifier of the module for savings account and available for edit.                       |
| Savings First Body Header Function                  | Displays the host system stage code for savings account and available for edit.                         |
| Auto Loan First Body<br>Header Action               | Displays the host system code to start new auto loan application and available for edit.                |
| Auto Loan Header<br>Function                        | Displays the host system stage code for auto loan and available for edit.                               |
| Current Second Body<br>Header Action                | Displays the identifier to indicate modification of current account application and available for edit. |
| Auto loan Application<br>Category                   | Displays the host system application category for auto loan account and available for edit.             |
| Current Second Body<br>Header Function              | Displays the host system code for current account initiation stage and available for edit.              |
| Default Employer                                    | Displays the value of default employer and available for edit.                                          |
| <b>Current Location</b>                             | Displays the default location for current loan account and available for edit.                          |
| Origination Date of Birth<br>Limit Check            | Displays the option for validating the date of birth limit i.e. Local / Remote and available for edit.  |

| Field Name                                   | Description                                                                                  |
|----------------------------------------------|----------------------------------------------------------------------------------------------|
| Auto Loan Account Class                      | Displays the host system account class for auto loans.                                       |
| Savings App Status                           | Displays the host system code for savings account application status and available for edit. |
| Personal Loan Header<br>Function             | Displays the host system code for personal loan initiation stage and available for edit.     |
| Savings First Body Header<br>Additional Name | Displays the name for additional parameter for savings account and available for edit.       |

**Note**: The fields appearing in the System Configuration – Dynamic Module – Originations tab depends on the settings done at the back end and is dynamic in nature.

- Edit the required Origination module details.
- Click Save to save the changes.

OR

Click Cancel to cancel the transaction.

The System Configuration - Dynamic Module - Origination - Review screen appears.
 Verify the details, and click Confirm.

OR

Click Cancel to cancel the transaction.

OR

Click the Basic Details, Host Details, Bank Details, Branch Details, Currency Payments, SMTP, Third Party Configuration or Dynamic Module tabs to view and edit the respective details if required.

• The screen with success message along with the reference number and status appears. Click **OK** to complete the transaction.

#### 4.1.14 System Configuration – Dynamic Module - Service Request– View and Edit

Using this option, the system administrator maintains the service request module details. These configurations once defined can be viewed and edited.

#### To view and edit the system configuration - dynamic module - Service Request details:

 Click on System Configuration option on the dashboard and navigate to the dynamic module – Service Request tab. The default option is 'View'.

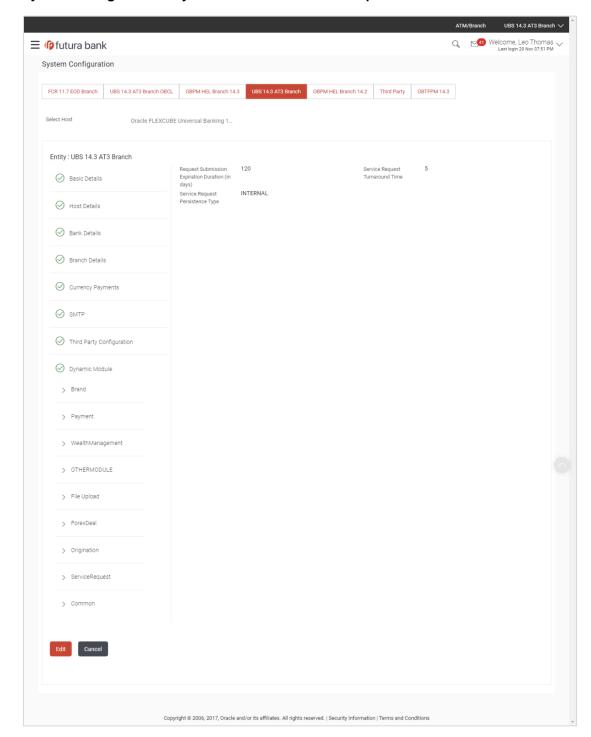

#### System Configuration - Dynamic Module - Service Request - View

 Click Edit to edit the Dynamic Module – Service Request details. The System Configuration - Dynamic Module – Service Request screen appears in editable form.

## System Configuration - Dynamic Module - Service Request - Edit

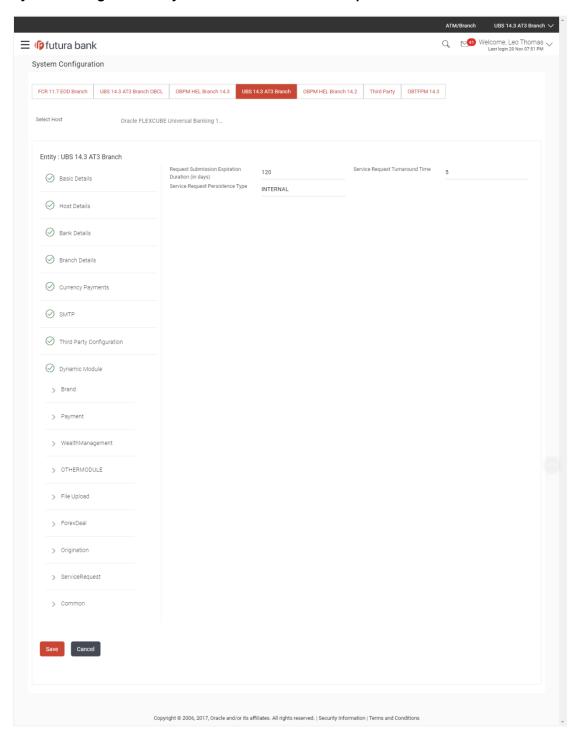

| Field Name                            | Description                                                                                                    |
|---------------------------------------|----------------------------------------------------------------------------------------------------|
| Request Expiration duration (in days) | Displays the number of days after which service requests will not be available to business users and is available for edit.                            |
| Service Request<br>Turnaround Time    | Displays the processing time within which the administrator should take action on a raised Service Request and is available for edit.                  |
| Service Request<br>Persistent Type    | Displays the persistent type for service request whether service request needs to be stored locally or sent to third party CRM and available for edit. |

- In the Request Expiration duration (in days) field, edit the values for expiry duration, if required.
- In the Service Request Turnaround Time field, edit the values if required.
- In the Service Request Persistent Type field, edit the persistent type for service request, if required.
- Click Save to save the changes.

OR

Click Cancel to cancel the transaction.

 The System Configuration - Dynamic Module - Service Request - Review screen appears. Verify the details, and click Confirm.

OR

Click Cancel to cancel the transaction.

OR

Click the Basic Details, Host Details, Bank Details, Branch Details, Currency Payments, SMTP, Third Party Configuration or Dynamic Module tabs to view and edit the respective details if required.

• The screen with success message along with the reference number and status appears. Click **OK** to complete the transaction.

#### 4.1.15 System Configuration – Dynamic Module – Common – View and Edit

Using this option, the system administrator maintains the common module details. These configurations once defined can be viewed and edited.

#### To view and edit the system configuration - dynamic module - common details:

 Click on System Configuration option on the dashboard and navigate to the dynamic module – Common tab. The default option is 'View'.

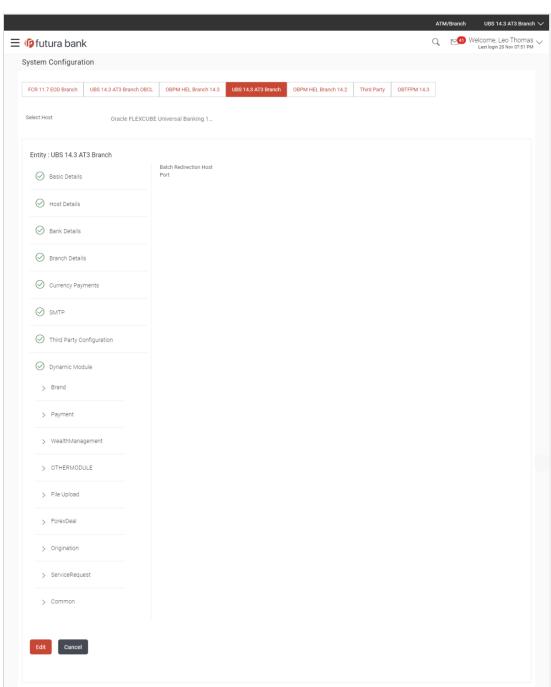

## System Configuration - Dynamic Module - Common - View

 Click Edit to edit the Dynamic Module – Common Module details. The System Configuration - Dynamic Module – Common screen appears in editable form.

Copyright © 2006, 2017, Oracle and/or its affiliates. All rights reserved. | Security Information | Terms and Conditions

## System Configuration - Dynamic Module - Common - Edit

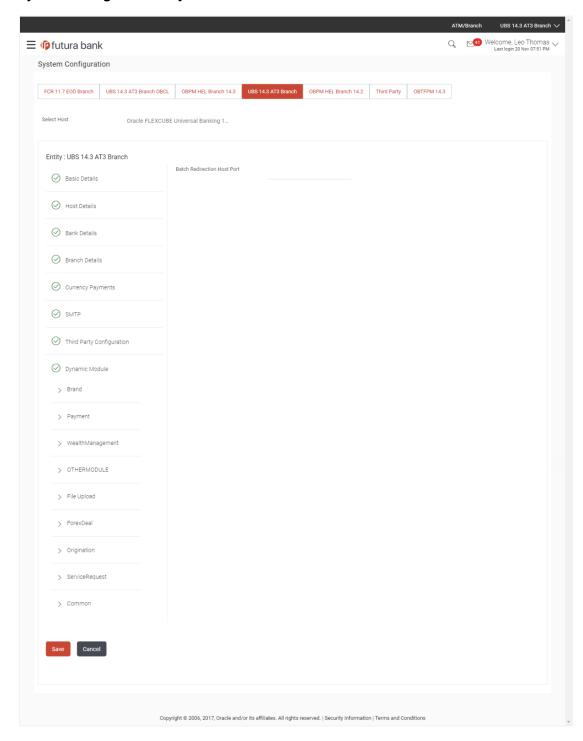

| Field Name                     | Description                                                                                                    |
|--------------------------------|----------------------------------------------------------------------------------------------------|
| Batch Redirection<br>Host Port | Displays the host port for batch redirection and is available for edit.                                                    |
|                                | <b>Note</b> : It should be left blank except for IDCS where it should be OHS Host and Port, e.g. host: port (mum00c:2222). |

- In the Batch Redirection Host Port field, edit the host port number if required.
- Click **Save** to save the changes.

OR

Click Cancel to cancel the transaction.

The System Configuration - Dynamic Module - Common - Review screen appears.
 Verify the details, and click Confirm.

OR

Click Cancel to cancel the transaction.

OR

Click the Basic Details, Host Details, Bank Details, Branch Details, Currency Payments, SMTP, Third Party Configuration or Dynamic Module tabs to view and edit the respective details if required.

• The screen with success message along with the reference number and status appears. Click **OK** to complete the transaction.

**Home** 

# 5. System Configuration – HOST System as FCORE

**Note**: For details on definition of entity along with maintenance of details, please refer to the content covered in the above section.

#### **System Configuration - Basic Details**

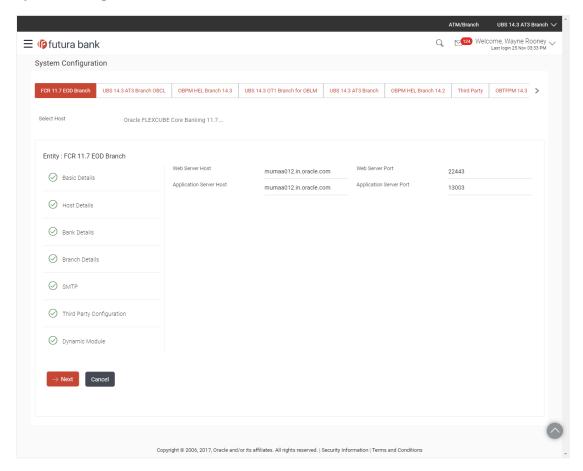

| Field Name                 | Description                                                          |
|----------------------------|----------------------------------------------------------------------|
| Entities Name              | Name of the entities added to the setup.                             |
| Select Host                | You need to select the host system for the channel banking platform. |
| Web Server Host            | Enter the address of the web-server host.                            |
| Web Server Port            | Enter the web server port number.                                    |
| Application Server<br>Host | Enter the address of the application server host.                    |

| Field Name              | Description                              |
|-------------------------|------------------------------------------|
| Application Server Port | Enter the application server port number |

- Select the **Host System** as FCORE and start the FCORE configuration.
- In the **Web Server Host** field, enter the address of the web server.
- In the Web Server Port field, enter the port number of the web server.
- In the Application Server Host field, enter the address of the application server.
- In the **Application Server Port** field, enter the port number of the application server.
- Click Next. The System Configuration Host Details screen appears.
   OR
   Click Cancel to cancel the setup process.

#### System Configuration - Host Details

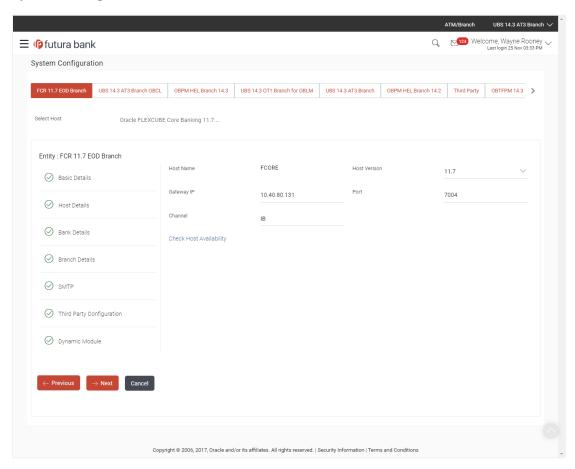

| Field Name          | Description                                                                |
|---------------------|----------------------------------------------------------------------------|
| Entities Name       | Name of the entities added to the setup.                                   |
| Host Name           | The host system as selected for the channel banking platform is displayed. |
| <b>Host Version</b> | Select the version number of the host system.                              |
| Gateway IP          | Enter the Gateway IP of the selected host system.                          |
| Port                | Enter the port number for the host system.                                 |
| Channel             | Specify the channel as 'IB' to access the application.                     |
|                     |                                                                            |

- From the Host Version list, select the version of the host.
- In the **Gateway IP** field, enter the gateway IP address of the host system.
- In the **Port** field, enter the port number.
- In the Channel field, enter the channel as 'IB' to access the application.
- Click the <u>Check Host Availability</u> link to check the host availability. The message of successful testing appears if the connection is established on the specified details.
- Click **Next**. The System Configuration Bank Details screen appears.

Click Previous to go to the previous screen.

OR

## System Configuration - Bank Details

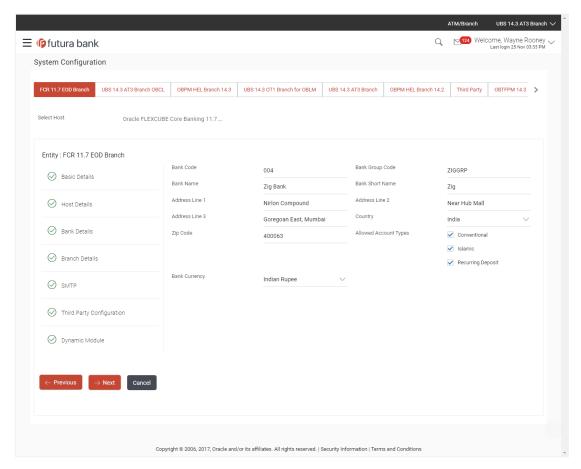

| Field Name         | Description                                                    |
|--------------------|----------------------------------------------------------------|
| Bank Code          | Enter unique code to identify the bank.                        |
| Bank Group Code    | Enter the bank group code.                                     |
| Bank Name          | Enter the name of the bank.                                    |
| Bank Short Name    | Enter the short name of the bank.                              |
| Address Line 1 - 3 | Enter the address of the bank.                                 |
| Country            | Enter the country in which the bank is located/ headquartered. |
| ZIP Code           | Enter the ZIP code of the bank.                                |

| Field Name               | Description                                                                        |
|--------------------------|------------------------------------------------------------------------------------|
| Allowed Account<br>Types | Select the allowed account types applicable for the bank. The options can be:      |
|                          | <ul><li>Conventional</li><li>Islamic</li><li>Recurring Deposit</li></ul>           |
|                          | <b>Note</b> : Islamic account type is not supported with FCORE as the host system. |
| Bank Currency            | Specify the default currency applicable for the bank.                              |

- In the Bank Code field, enter the code of the bank.
- In the **Bank Group Code** field, enter the group code of the bank.
- In the **Bank Name** field, enter the name of the bank.
- In the **Bank Short Name** field, enter the short name of the bank.
- In the Address Line 1 3 field, enter the address details of the bank.
- From the **Country** list, select the country in which the bank is located.
- In the **ZIP Code** field, enter the city/ zip code where bank is located.
- Select the Allowed Account Types check box. You can select Conventional / Islamic / Recurring Deposits.
- From the **Bank Currency** list, select the currency of the bank.
- Click Next. The System Configuration Branch Details screen appears.

OR

Click **Previous** to go to the previous screen.

OR

## System Configuration - Branch Details

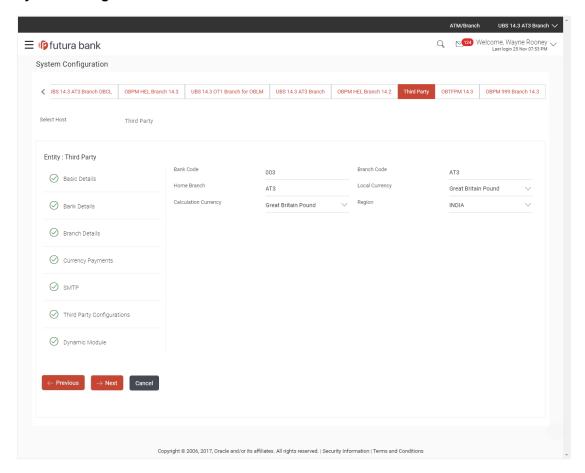

| Field Name              | Description                                                                                                    |
|-------------------------|----------------------------------------------------------------------------------------------------|
| Bank Code               | Enter the unique code to identify the bank. You should specify the same bank code as specified in the previous section. |
| Branch Code             | Enter the branch code.                                                                                                  |
| Home Branch             | Specify the home branch for the bank.                                                                                   |
| Local Currency          | Select the local currency applicable for the branch.                                                                    |
| Calculation<br>Currency | Select the calculation currency applicable.                                                                             |

### Field Name Description

**Region** Select the region of bank payments.

The options are:

- India
- UK
- SEPA

**Note**: With FCORE as host system, only India region is supported.

- In the **Bank Code** field, enter the code of the bank.
- In the **Branch Code** field, enter the code of the bank branch.
- In the **Home Branch** field, enter the code of the home branch of the bank.
- From the **Local Currency** list, select the local currency of the bank branch.
- From the Calculation Currency list, select the calculation currency.
- From the Region list, select the appropriate region for payments.
- Click **Next**. The **System Configuration SMTP** screen appears.

OR

Click Previous to go to the previous screen.

OR

## System Configuration - SMTP

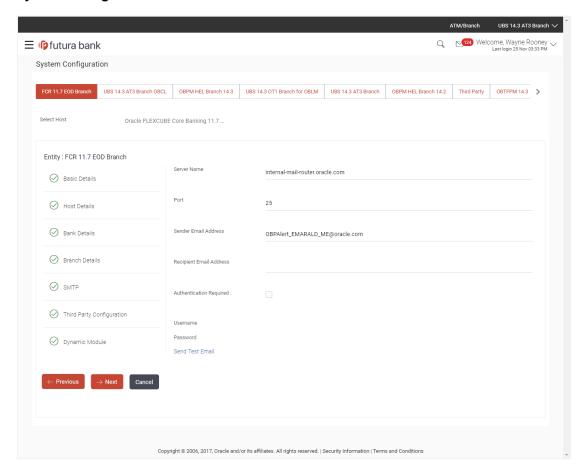

| Field Name              | Description                                          |
|-------------------------|------------------------------------------------------|
| Server Name             | Enter the address of the mail server.                |
| Port                    | Enter the port number                                |
| Sender Email Address    | Enter the email address of the sender.               |
| Recipient Email Address | Enter the email address of the recipient.            |
| Authentication Required | Select the check box, if authentication is required. |
| Username                | Enter the user name.                                 |
| Password                | Enter the password.                                  |

- In the **Server Name** field, enter the address of the mail server.
- In the Port field, enter the port number.
- In the **Sender Email Address**, enter the email address of the sender.

- In the Recipient Email Address, enter the email address of the recipient.
- In the Username, enter user name.
- In the Password field, enter the password.
- Click the **Send Test Email** link to cross check the email IDs.
- Click Next. The System Configuration Third Party Configuration screen appears.
   OR
  - Click Previous to go to the previous screen.

OR

Click Cancel to cancel the setup process.

#### System Configuration – Third Party Configuration

As part of this, the user defines the configuration of the sender/receiver message queues and connection factories used for messaging service.

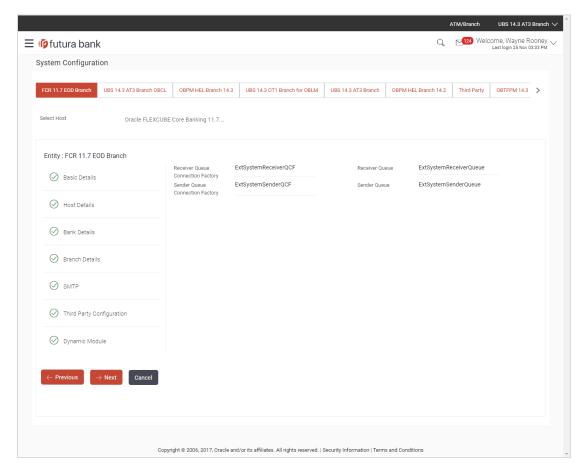

| Field Name                              | Description                                                                                                    |
|-----------------------------------------|----------------------------------------------------------------------------------------------------|
| Receiver Queue<br>Connection<br>Factory | Enter the JNDI name of the receiver connection factory which is created inside Receiver JMS module. (For Example-ExtSystemReceiverQCF2).                                             |
| Receiver Queue                          | Enter the JNDI name of the receiver queue (destination used for receiving the message from external host) created in the receiver JMS module. (For Example-ExtSystemReceiverQueue2). |
| Sender Queue<br>Connection<br>Factory   | Enter the JNDI name of the sender connection factory, which is created inside Sender JMS module. (For Example-ExtSystemSenderQCF2)                                                   |
| Sender Queue                            | Enter the JNDI name of the sender queue created in the Sender JMS module. (For Example-ExtSystemSenderQueue2).                                                                       |

- In the Receiver Queue Connection Factory field, enter the appropriate value.
- In the Receiver Queue field, enter the appropriate value.
- In the **Sender Queue Connection Factory** field, enter the appropriate value.
- In the **Sender Queue** field, enter the appropriate value.
- Click the <u>Send Test Email</u> link to cross check the email IDs.
- Click Next. The System Configuration Dynamic Module Brand screen appears.
   OR

Click Previous to go to the previous screen.

ΛR

## System Configuration - Dynamic Module - Brand

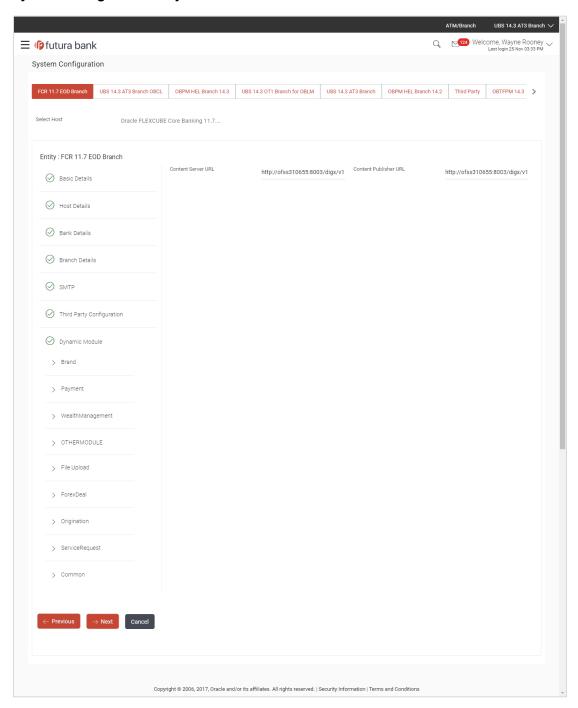

| Field Name            | Description                               |
|-----------------------|-------------------------------------------|
| Content Server URL    | Specify the URL of the content server.    |
| Content Publisher URL | Specify the URL of the content publisher. |

- In the Content Server URL field, enter the URL of content server.
- In the Content Publisher URL field, enter the URL of content publisher.
- Click Next. The System Configuration Dynamic Module Payments screen appears.
  - Click **Previous** to go to the previous screen.

OR

Click **Cancel** to cancel the setup process.

## System Configuration - Dynamic Module - Payments

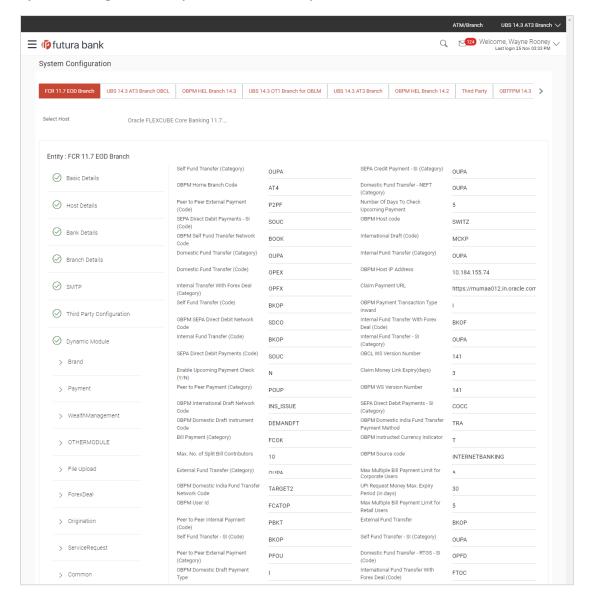

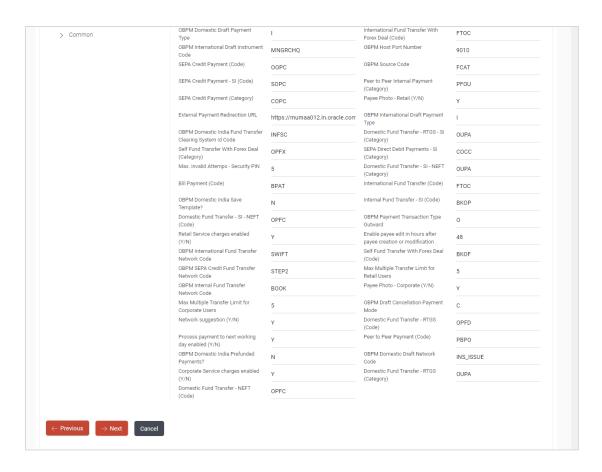

| Field Name                                   | Description                                                                                                    |
|----------------------------------------------|----------------------------------------------------------------------------------------------------|
| Self Fund Transfer<br>(Category)             | Specify the product category for self fund transfer.                                                                                                    |
| SEPA Credit Payment -<br>SI(Category)        | Specify the product category for SEPA credit payments with standing instructions.                                                                                                    |
| OBPM Home Branch<br>Code                     | Specify the code for OBPM home branch.                                                                                                    |
| Domestic Fund Transfer NEFT (Category)       | Specify the product category for domestic fund transfer with network type as NEFT.                                                                                                    |
| Peer to Peer External Payment (Code)         | Specify the code for peer to peer external payments.                                                                                                    |
| Number of Days to Check<br>Upcoming Payments | Via this parameter, the administrator is able to define the number of days 'N' within which the upcoming payment is due to a payee in which case a warning message is to be displayed on the review page of transfer initiation. |

| Field Name                                              | Description                                                                         |
|---------------------------------------------------------|-------------------------------------------------------------------------------------|
| SEPA Direct Debit<br>Payments - SI (Code)               | Specify the product code for SEPA direct debit payments with standing instructions. |
| OBPM Host Code                                          | Specify the host code for OBPM.                                                     |
| OBPM Self Fund Transfer<br>Network Code                 | Specify the network code for OBPM self fund transfer.                               |
| International Draft (Code)                              | Specify the product code for international draft transaction.                       |
| Domestic Fund Transfer (Category)                       | Specify the product category for domestic fund transfer.                            |
| Internal Fund<br>Transfer(Category)                     | Specify the product category for internal fund transfer.                            |
| Domestic Fund Transfer (Code)                           | Specify the product code for domestic fund transfer.                                |
| OBPM Host IP Address                                    | Specify the host IP address for OBPM.                                               |
| Internal Fund Transfer<br>with Forex Deal<br>(Category) | Specify the product category for internal fund transfer with forex deal.            |
| Claim Payment URL                                       | Specify the claim payment URL for the beneficiary to claim money.                   |
| Self Fund Transfer (Code)                               | Specify the product code for self fund transfer.                                    |
| OBPM Payment<br>Transaction Type Inward                 | Specify the OBPM Payment for inward type of transaction.                            |
| OBPM SEPA Direct Debit<br>Network Code                  | Specify network code for OBPM SEPA direct debit.                                    |
| Internal Fund Transfer with Forex Deal (Code)           | Specify the product code for internal fund transfer with forex deal.                |
| Internal Fund Transfer<br>(Code)                        | Specify the product code for internal fund transfer.                                |
| Internal Fund Transfer -<br>SI (Category)               | Specify the product category for internal transfer with standing instructions.      |
| SEPA Direct Debit<br>Payments (Code)                    | Specify the product code for SEPA direct debit payments.                            |
| OBCL WS Version<br>Number                               | Specify the version number for OBCL WS host.                                        |

| Field Name                                             | Description                                                                                                    |
|--------------------------------------------------------|----------------------------------------------------------------------------------------------------|
| Enable Upcoming<br>Payment Check (Y/N)                 | Via this parameter, the administrator is able to specify whether the system is to check for upcoming scheduled transfers (via Standing Instructions or Pay Later) due to a payee within the next 'N' days for transfers Internal and Domestic at the time of transfer initiation towards a registered payee. |
| Claim Money Link Expiry (days)                         | Specify the number of days after which the claim money link will expire.                                                                                                    |
| Peer to Peer Payment (Category)                        | Specify the product category for peer to peer payments.                                                                                                    |
| OBPM WS Version<br>Number                              | Specify the version number for OBPM WS host.                                                                                                    |
| OBPM International Draft<br>Network Code               | Specify the network code for OBPM international draft.                                                                                                    |
| SEPA Direct Debit<br>Payments -SI (Category)           | Specify the product category for SEPA direct debit payments with standing instructions.                                                                                                    |
| OBPM Domestic Draft<br>Instrument Code                 | Specify the instrument code for OBPM domestic draft.                                                                                                    |
| OBPM Domestic India<br>Fund Transfer Payment<br>Method | Specify the mode of fund transfer and payment method for OBPM domestic India.                                                                                                    |
| Bill Payment (Category)                                | Specify the product category for bill payments.                                                                                                    |
| OBPM Instructed<br>Currency Indicator                  | Specify the OBPM instructed currency indicator.                                                                                                    |
| Max. No. of Split Bill<br>Contributors                 | Specify the number of users that can be contributed for splitting a bill.                                                                                                    |
| OBPM Source Code                                       | Specify the source code for OBPM.                                                                                                    |
| External Fund<br>Transfer(Category)                    | Specify the product category for external fund transfer.                                                                                                    |
|                                                        | Specify the maximum number of bill payments that a corporate user can initiate in one go.                                                                                                    |
| OBPM Domestic India<br>Fund Transfer Network<br>Code   | Specify the network code for OBPM domestic India fund transfer.                                                                                                    |
| UPI Request Money Max.<br>Expiry Period (in days)      | Specify the number of days after which the UPI request for money gets expired.                                                                                                    |

| Field Name                                               | Description                                                                                                    |
|----------------------------------------------------------|----------------------------------------------------------------------------------------------------|
| OBPM User Id                                             | Specify the user id for OBPM.                                                                                                    |
| Max Multiple Bill Payment<br>Limit for Retail Users      | Specify the maximum number of bill payments that a retail user can initiate in one go.                                            |
| Peer to Peer Internal Payment (Code)                     | Specify the product code for peer to peer internal payments.                                                                      |
| External Fund Transfer                                   | Specify the product code/ category for external fund transfer.                                                                    |
| Self Fund Transfer - SI<br>(Code)                        | Specify the product code for self fund transfer with standing instructions.                                                       |
| Self Fund Transfer - SI<br>(Category)                    | Specify the product category for self fund transfer with standing instructions.                                                   |
| Peer to Peer External Payment (Category)                 | Specify the category for peer to peer external payments.                                                                          |
| Domestic Fund Transfer-<br>RTGS - SI (Code)              | Specify the product code for domestic fund transfer with standing instructions and network type as RTGS.                          |
| OBPM Domestic Draft Payment Type                         | Specify the OBPM Payment for domestic draft type of transaction.                                                                  |
| International Fund<br>Transfer with Forex Deal<br>(Code) | Specify the product code for international fund transfer with forex deal.                                                         |
| OBPM International Draft Instrument Code                 | Specify the instrument code for OBPM international draft.                                                                         |
| <b>OBPM Host port Number</b>                             | Specify the OBPM host port number.                                                                                                |
| SEPA Credit Payment (Code)                               | Specify the product code for SEPA credit payments.                                                                                |
| <b>OBPM Source Code</b>                                  | Specify the source code for OBPM.                                                                                                 |
| SEPA Credit Payments -<br>SI (Code)                      | Specify the product code for SEPA credit payments with standing instructions.                                                     |
| Peer to Peer Internal Payment (Category)                 | Specify the product category for peer to peer internal payments.                                                                  |
| SEPA Credit Payment<br>(Category)                        | Specify the product category for SEPA credit payments.  The value for this property is not required for FCORE as the host system. |

| Field Name                                                      | Description                                                                                                  |
|-----------------------------------------------------------------|----------------------------------------------------------------------------------------------------|
| Payee Photo - Retail (Y/N)                                      | Specify whether the appearing of photo of retail user is enabled or not.                                     |
| External Payment Redirection URL                                | Specify the URL for the external payments.                                                                   |
| OBPM International Draft Payment Type                           | Specify the OBPM Payment for international draft type of transaction.                                        |
| OBPM Domestic India<br>Fund Transfer Clearing<br>System Id Code | Specify the clearing system Id code for OBPM Domestic India fund transfer.                                   |
| Domestic Fund Transfer-<br>RTGS - SI (Category)                 | Specify the product category for domestic fund transfer with standing instructions and network type as RTGS. |
| Self Fund Transfer with Forex Deal (Category)                   | Specify the product category for self fund transfer with forex deal.                                         |
| SEPA Direct Debit<br>Payment -SI (Category)                     | Specify the product category for SEPA direct debit payments with standing instructions.                      |
| Max Invalid Attempts -<br>Security PIN                          | Specify the number of invalid attempts allowed if entering the wrong PIN.                                    |
| Domestic Fund Transfer-<br>SI- NEFT (Category)                  | Specify the product category for domestic fund transfer with standing instructions and network type NEFT.    |
| Bill Payment (Code)                                             | Specify the product code for bill payments.                                                                  |
| International Fund<br>Transfer (Code)                           | Specify the product code for international fund transfer transaction.                                        |
| OBPM Domestic India Save Template?                              | Specify whether the OBPM domestic India template is saved or not.                                            |
| Internal Fund Transfer -SI<br>(Code)                            | Specify the product code for internal transfer with standing instructions.                                   |
| Domestic Fund Transfer-<br>SI- NEFT (Code)                      | Specify the product code for domestic fund transfer with standing instructions and network type NEFT.        |
| OBPM Payment<br>Transaction Type<br>Outward                     | Specify the OBPM Payment for outward type of transaction.                                                    |
| Retail Service Charge<br>Enabled (Y/N)                          | Specify whether the retail service charge is enabled or not.                                                 |

| Field Name                                                      | Description                                                                                |
|-----------------------------------------------------------------|--------------------------------------------------------------------------------------------|
| Enable payee edit in hours after payee creation or modification | Specify the time in hours for the payee to be enabled for modification after its creation. |
| OBPM International Fund<br>Transfer Network Code                | Specify the network code for OBPM international fund transfer.                             |
| Self Fund Transfer with Forex Deal (Code)                       | Specify the product code for self fund transfer with forex deal.                           |
| OBPM SEPA Credit Fund<br>Transfer Network Code                  | Specify the network code for OBPM SEPA credit fund transfer.                               |
| Max Multiple Transfer<br>Limit for Retail Users                 | Specify the maximum number of fund transfer that a retail user can initiate in one go.     |
| OBPM Internal Fund<br>Transfer Network Code                     | Specify the network code for OBPM internal fund transfer.                                  |
| Payee Photo - Corporate (Y/N)                                   | Specify whether the appearing of photo of corporate user is enabled or not.                |
| Max Multiple Transfer<br>Limit for Corporate Users              | Specify the maximum number of fund transfer that a corporate user can initiate in one go.  |
| OBPM Draft Cancellation<br>Payment Mode                         | Specify the payment mode for OBPM after draft cancellation.                                |
| Network Suggestion (Y/N)                                        | Specify whether the network suggestion is enabled or not.                                  |
| Domestic Fund Transfer-<br>RTGS (Code)                          | Specify the product code for domestic fund transfer with network type as RTGS.             |
| Process payment to next<br>working day enabled<br>(Y/N)         | Specify whether the processing of payments for next working day is enabled.                |
| Peer to Peer Payment (Code)                                     | Specify the product code for peer to peer payments.                                        |
| OBPM Domestic India Prefunded Payments?                         | Specify whether there is a prefunded payments for OBPM domestic India.                     |
| OBPM Domestic Draft<br>Network Code                             | Specify the network code for OBPM domestic draft.                                          |
| Corporate Service Charge<br>Enabled (Y/N)                       | Specify whether the corporate service charge is enabled or not.                            |

| Field Name                                 | Description                                                                        |
|--------------------------------------------|------------------------------------------------------------------------------------|
| Domestic Fund Transfer-<br>RTGS (Category) | Specify the product category for domestic fund transfer with network type as RTGS. |
| Domestic Fund Transfer-<br>NEFT (Code)     | Specify the product code for domestic fund transfer with network type NEFT.        |

**Note**: 1) The fields appearing in the System Configuration – Dynamic Module – Payments tab depends on the settings done at the back end and is dynamic in nature.

- 2) Fields related to OBPM, SEPA, International Payments, Forex and corporates are not supported with FCORE as the host system.
- Enter the required details in Payments tab.
- Click Next. The System Configuration Dynamic Module Wealth Management screen appears.

ÓŔ

Click **Previous** to go to the previous screen.

OR

# System Configuration - Dynamic Module - Wealth Management

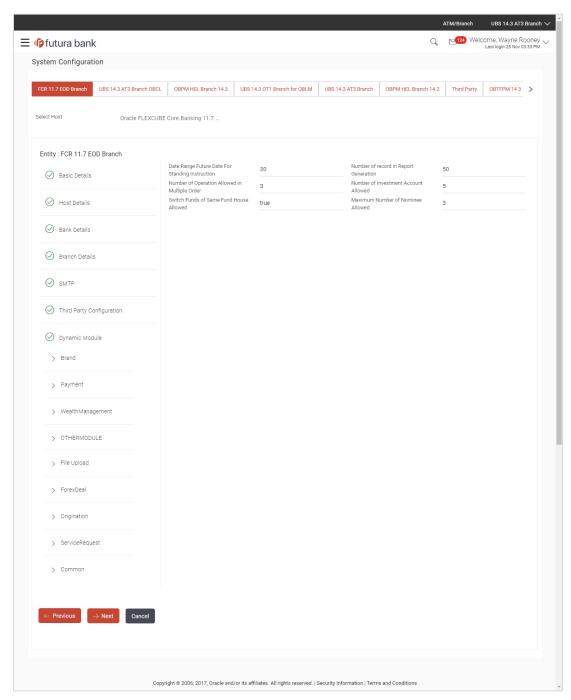

| Field Name                                       | Description                                                                      |
|--------------------------------------------------|----------------------------------------------------------------------------------|
| Date range Future Date for Standing Instructions | Enter the date range or future date for the standing instruction to be executed. |

| Field Name                                    | Description                                                                                         |
|-----------------------------------------------|----------------------------------------------------------------------------------------------------|
| Number of Record in Report Generation         | Enter the value for maximum number of records allowed to be included in report generation.          |
| Number of Operation Allowed in Multiple Order | Specify the maximum number of operations allowed in multiple order.                                 |
| Number of Investments<br>Account Allowed      | Enter the value for maximum number of investment accounts allowed to be opened by a user at a time. |
| Switch Funds of Same Fund<br>House Allowed    | Specify whether the user is allowed to switch out the funds between the same fund house.            |
| Maximum Number of Nominee Allowed             | Specify the maximum number of nominees that can be added in an investment account.                  |

- In the **Date range Future Date for Standing Instructions** field, enter the value for date range/ future date.
- In the Number of Record in Report Generation field, enter the value.
- In the Number of Operations Allowed in Multiple Order field, enter the value.
- In the Number of Investments Account Allowed field, enter the value.
- In the **Switch Funds of Same Fund House Allowed** field, specify if switching of funds within the same fund house is mandatory.
- In the Maximum Number of Nominees Allowed field, enter the value for number of nominee.
- Click Next. The System Configuration Dynamic Module Other Module screen appears.

OR

Click Previous to go to the previous screen.

OR

#### System Configuration - Dynamic Module - Other Module

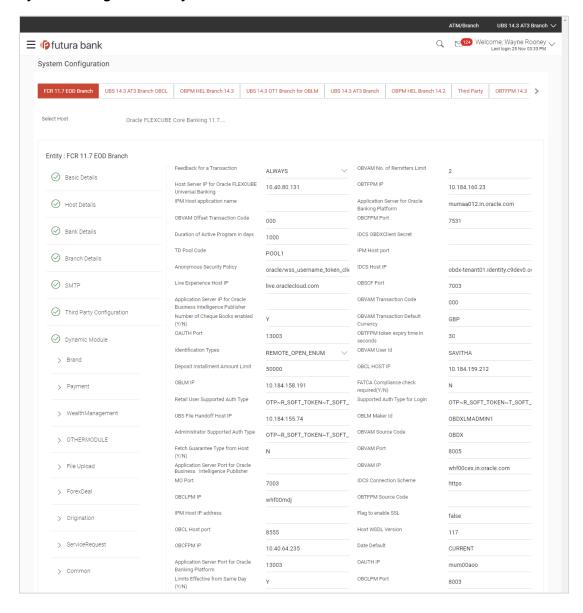

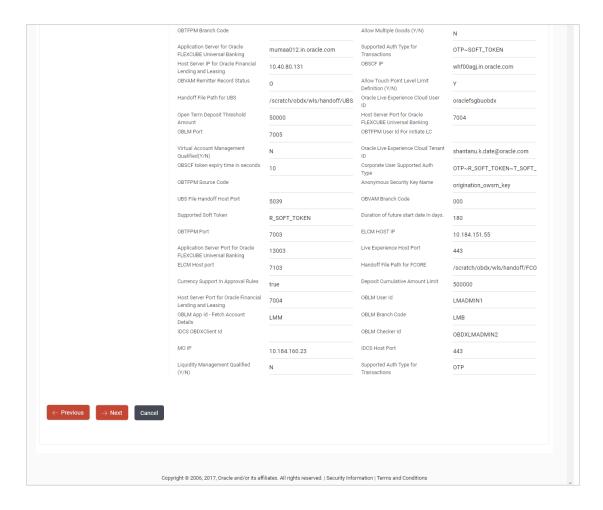

| Field Name                                           | Description                                                                                                    |
|------------------------------------------------------|----------------------------------------------------------------------------------------------------|
| Feedback for a Transaction                           | Specify when the feedback for a transaction is required.                                                                                   |
| OBVAM No. of Remitters List                          | Specify the number of remitter lists maintained in OBVAM. It is not mandatory to specify the parameter value for FCORE as the host system. |
| Host Server IP for Oracle Flexcube Universal Banking | Specify the host server IP for Oracle Flexcube Universal Banking host system and available for edit.                                       |
| OBTFPM IP                                            | Specify the IP address for OBTFPM.                                                                                                    |
| IPM Host application name                            | Specify the IPM host application name.                                                                                                    |
| Application Server for Oracle Banking Platform       | Specify the address of the application server host for Oracle Banking Platform.                                                            |
| OBVAM Transaction Code                               | Specify the offset transaction code for OBVAM.                                                                                             |

| Field Name                                                             | Description                                                                                                    |
|------------------------------------------------------------------------|----------------------------------------------------------------------------------------------------|
| OBCFPM Port                                                            | Specify the port for the OBCFPM host system.                                                                                                    |
| Duration of Active Programs in Days                                    | Specify the duration of active programs in days.                                                                                                    |
| IDCS OBAPI Client Secret                                               | Specify the secret code of the IDCS OBAPI system.                                                                                                    |
| TD Pool Code                                                           | Specify the pool code for TD account type. It is not mandatory to specify the parameter value for FCORE as the host system.                          |
| IPM Host Port                                                          | Specify the port number of the IPM host system. It is not mandatory to specify the parameter value for FCORE as the host system.                     |
| Anonymous Security Policy                                              | Specify the security policy for anonymous user. It is not mandatory to specify the parameter value for FCORE as the host system.                     |
| IDCS Host IP                                                           | Specify the Host IP of the IDCS host system.                                                                                                    |
| Live Experience Host IP                                                | Specify the host IP address for the live experience system and available for edit.                                                                   |
| OBSCF Port                                                             | Specify the port number for OBSCF and available for edit.                                                                                            |
| Application Server IP for<br>Oracle Business Intelligence<br>Publisher | Specify the application server IP of the Oracle Business Intelligence Publisher host system and available for edit.                                  |
| OBVAM Transaction Code                                                 | Specify the transaction code for OBVAM and available for edit.                                                                                       |
| Number of Cheque Books enabled (Y/N)                                   | Specify whether the number of cheque books flag is enabled or not.                                                                                   |
| OBVAM Transaction Default Currency                                     | Specify the default currency for OBVAM transaction.                                                                                                  |
| OAuth Port                                                             | Specify the port number for authorization.                                                                                                    |
| OBTFPM token expiry time in seconds                                    | Specify the token refresh time in seconds for the API calls.                                                                                         |
| Identification Types                                                   | Specify the identification type whether it is from local or remote. It is not mandatory to specify the parameter value for FCORE as the host system. |
| OBVAM User Id                                                          | Specify the user ID for OBVAM.                                                                                                    |

| Field Name                                                               | Description                                                                                                    |  |
|--------------------------------------------------------------------------|----------------------------------------------------------------------------------------------------|--|
| Deposit Installment Amount Limit                                         | Specify the maximum limit for deposit installment amount.                                                                    |  |
| OBCL Host IP                                                             | Specify the host IP address for OBCL.                                                                                        |  |
| OBLM IP                                                                  | Specify the host IP address for the OBLM. It is mandatory to specify the parameter value for FCORE the host system.          |  |
| FATCA Compliance check required (Y/ N)                                   | Specify whether the FATCA compliance check required or not.                                                                  |  |
| Retail User Supported Auth<br>Type                                       | Specify the authorization type supported by tapplication for retail users.                                                   |  |
| Supported Auth Type for Login                                            | Specify the authorization type supported by t application for logging in the application for the users.                      |  |
| UBS File Handoff Host IP                                                 | Specify the host IP address for UBS file handoff.                                                                            |  |
| OBLM Maker ID                                                            | Specify the administrator maker ID for all the transaction OBLM.                                                             |  |
| Administrator Supported Auth Type                                        | Specify the authorization type supported by tapplication for administrator users.                                            |  |
| OBVAM Source Code                                                        | Specify the bank source code maintained in OBVAM.                                                                            |  |
| Fetch Guarantee Type from Host (Y/ N)                                    | Specify whether the fetching of guarantee type from host is required or not.                                                 |  |
| OBVAM Port                                                               | Specify the port for the OBVAM host system. It is not mandatory to specify the parameter value for FCORE as the host system. |  |
| Application Server Port for<br>Oracle Business Intelligence<br>Publisher | Specify the port number for Oracle Business Intelligence Publisher host system.                                              |  |
| OBVAM IP                                                                 | Specify the Host IP of the OBVAM. It is not mandatory specify the parameter value for FCORE as the hosystem.                 |  |
| MO Port                                                                  | Specify the port number for MO.                                                                                              |  |
| IDCS Connection Scheme                                                   | Specify the IDCS connection scheme.                                                                                          |  |
| OBCLPM IP                                                                | Specify the host IP address for the OBCLPM. It is r mandatory to specify the parameter value for FCORE the host system.      |  |

| Field Name                                               | Description                                                                                                    |
|----------------------------------------------------------|----------------------------------------------------------------------------------------------------|
| OBTFPM Source Code                                       | Specify the code for the source of API.                                                                                                    |
| IPM Host IP Address                                      | Specify the IP address of the IPM host system. It is not mandatory to specify the parameter value for FCORE as the host system.                                           |
| Flag to enable SSL                                       | Specify the flag to enable SSL.                                                                                                    |
| OBCL Host Port                                           | Specify the port set for OBCL.                                                                                                    |
| Host WSDL Version                                        | Specify the host WSDL version number.                                                                                                    |
| OBCFPM IP                                                | Specify the IP address for OBCFPM.                                                                                                    |
| Date Default                                             | Specify the default date for the system. It is not mandatory to specify the parameter value for FCORE as the host system.                                                 |
| Application Server Port for<br>Oracle Banking Platform   | Specify the address of the application server port for Oracle Banking Platform.                                                                                           |
| OAuth IP                                                 | Specify the IP address for authorization.                                                                                                    |
| Limits Effective from Same Day (Y/N)                     | Specify whether the limits are effective from the same day or next day.                                                                                                   |
| OBCLPM Port                                              | Specify the port for the OBCLPM host system. It is not mandatory to specify the parameter value for FCORE as the host system.                                             |
| OBTFPM Branch Code                                       | Specify the branch code of the set Branch for OBTFPM.                                                                                                    |
| Allow Multiple Goods (Y/N)                               | Specify whether multiple goods are allowed or not as part of trade finance transactions. It is not mandatory to specify the parameter value for FCORE as the host system. |
| Application Server for Oracle Flexcube Universal Banking | Specify the address of the application server host for Oracle Flexcube Universal Banking.                                                                                 |
| Supported Auth Type for<br>Transactions                  | Specify the authorization type supported by the application for the transactions.                                                                                         |
| Host Server IP for Oracle Financial Lending and Leasing  | Specify the host server IP for Oracle Financial Lending and Leasing host system.                                                                                          |
| OBSCF IP                                                 | Specify the IP address for OBSCF.                                                                                                    |
| OBVAM Remitter Record Status                             | Specify the remitter record status for OBVAM.                                                                                                    |

| Field Name                                             | Description                                                                                                    |
|--------------------------------------------------------|----------------------------------------------------------------------------------------------------|
| Allow Touch Point Level Limit Definition (Y/N)         | Specify whether the touch point level limit definition is allowed or not.                                                          |
| Handoff File Path for UBS                              | Specify the hand-off file path for UBS host system.                                                                                |
| Oracle Live Experience Cloud User ID                   | Specify the User ID for Oracle cloud live experience system.                                                                       |
| Open Term Deposit Threshold<br>Amount                  | Specify the threshold amount for term deposit.                                                                                     |
| Host Server Port for Oracle FLEXCUBE Universal Banking | Specify the host server port for Oracle FLEXCUBE Universal Banking host system.                                                    |
| OBLM Port                                              | Specify the port number for OBLM.                                                                                                  |
| OBTFPM User Id For initiate LC                         | Specify the User ID set for all transactions on OBTFPM via OBAPI.                                                                  |
| Virtual Account Management Qualified (Y/N)             | Specify whether the host is qualified with virtual account management.                                                             |
| Oracle Live Experience Cloud Tenant ID                 | Specify the Cloud Tenant ID defined for Oracle Live Experience.                                                                    |
| OBSCF token expiry time in seconds                     | Specify the token refresh time in seconds for the API calls for OBSCF.                                                             |
| Corporate User Supported Auth Type                     | Specify the authorization type supported by the application for corporate users.                                                   |
| OBTFPM Source Code                                     | Specify the name for the source of API.                                                                                            |
| Anonymous Security Key<br>Name                         | Specify the security key name. It is not mandatory to specify the parameter value for FCORE as the host system.                    |
| <b>UBS File Handoff Host Port</b>                      | Specify the port number for UBS file handoff system.                                                                               |
| OBVAM Branch Code                                      | Specify the bank branch code maintained in OBVAM. It is not mandatory to specify the parameter value for FCORE as the host system. |
| Supported Soft Token                                   | Specify the supported soft token type.                                                                                             |
| IPM Host username                                      | Specify the IPM host user name.                                                                                                    |
| OBVAM token expiry time in seconds                     | Specify the token refresh time in seconds for the API calls for OBVAM.                                                             |

| Field Name                                                          | Description                                                                                                    |
|---------------------------------------------------------------------|----------------------------------------------------------------------------------------------------|
| IPM Host password                                                   | Specify the password for the IPM host system. It is not mandatory to specify the parameter value for FCORE as the host system. |
| Duration of future start date in days                               | Specify the duration of future start date for programs.                                                                        |
| OBTFPM Port                                                         | Specify the port number for OBTFPM.                                                                                            |
| ELCM Host IP                                                        | Specify the host IP address for ELCM.                                                                                          |
| Application Server Port for<br>Oracle FLEXCUBE Universal<br>Banking | Specify the application server port for Oracle FLEXCUBE Universal Banking.                                                     |
| Live Experience Host Port                                           | Specify the port for the live experience host system.                                                                          |
| <b>ELCM Host Port</b>                                               | Specify the host port set for ELCM.                                                                                            |
| Handoff File Path for FCORE                                         | Specify the hand-off file path for FCORE host system.                                                                          |
| Currency Support In Approval Rules                                  | Specify if currency as a parameter is supported in approval rules.                                                             |
| Deposit Cumulative Amount<br>Limit                                  | Specify the maximum limit to deposit the cumulative amount.                                                                    |
| Host Server Port for Oracle Financial Lending and Leasing           | Specify the host server port for Oracle Financial Lending and Leasing host system.                                             |
| OBLM User ID                                                        | Specify the administrator user ID for all the transaction of OBLM.                                                             |
| OBLM App Id - Fetch Account Details                                 | Specify the application ID to fetch details of all the OBLM accounts.                                                          |
| OBLM Branch Code                                                    | Specify the bank branch code maintained in OBLM.                                                                               |
| IDCS OBAPI Client Id                                                | Specify the IDCS OBAPI client unique identification number.                                                                    |
| OBLM Checker ID                                                     | Specify the administrator checker ID for all the transaction of OBLM.                                                          |
| MO IP                                                               | Specify the IP address for Mid Office applications (for common document upload and download service across the mid offices).   |
| IDCS Host Port                                                      | Specify the port number of the IDCS host system.                                                                               |

| Field Name                              | Description                                                                       |
|-----------------------------------------|-----------------------------------------------------------------------------------|
| Liquidity Management Qualified (Y/N)    | Specify whether the transaction is qualified with liquidity management.           |
| Supported Auth Type for<br>Transactions | Specify the authorization type supported by the application for the transactions. |

#### Note:

- 1) The fields appearing in the System Configuration Dynamic Module Other Module tab depends on the settings done at the back end and is dynamic in nature.
- 2) The fields related to OBLM, OBVAM, OBCLPM, OBTFPM, Guarantee and Multiple goods are not compatible with this host setup.
- Enter the relevant details in the Dynamic Module Other Module tab.
- Click Next. The System Configuration Dynamic Module File Upload screen appears.
  - Click Previous to go to the previous screen.
  - OR
  - Click Cancel to cancel the setup process.

## System Configuration - Dynamic Module - File Upload

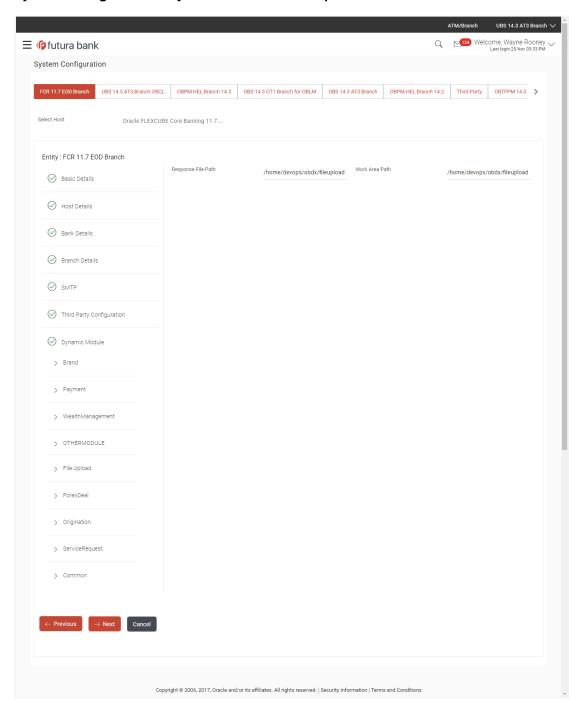

| Field Name         | Description                                           |
|--------------------|-------------------------------------------------------|
| Response File Path | Specify the response file path for bulk transactions. |
| Work Area Path     | Specify the work area path for bulk transactions.     |

- In the Response File Path field, enter the path of the server where the response file will reside.
- In the Work Area Path field, enter the path on the server where the uploaded files will reside.
- Click Next to go to the next screen.

OR

Click Previous to go to the previous screen.

OR

Click Cancel to cancel the setup process.

### System Configuration - Dynamic Module - Forex Deal

This module is not supported with FCORE as the host system.

### System Configuration - Dynamic Module - Origination

This module is not supported with FCORE as the host system.

## System Configuration - Dynamic Module - Service Request

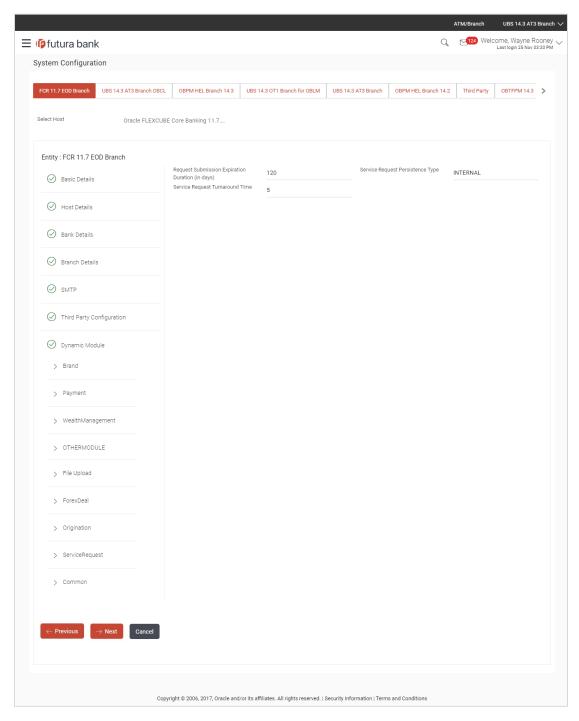

## **Field Description**

#### **Description Field Name** Request Specify the number of days post which the raised Service Request data will not be available for business user. For e.g. If this field is defined as **Expiration** duration (in 180 days, then the business user can view his raised service requests for days) last 180 days. This is to decide if the raised service request data has to be persisted Service locally in OBAPI database or it has to be sent to a third party CRM system. Request The options available in this field are: Persistent Type Internal – For persisting the data in OBAPI External – For persisting the data in third party system. Note: There is no out of the box integration available for a third party system for persisting the raised service request data. Service Specify predefined processing time within which the administrator should Request take action on a raised Service Request. If the service request processing time has passed this turnaround time, then an exclamation flag starts Turnaround Time appearing against the raised Service Request in Request processing screen. This flag helps administrator in understanding that these service requests have already passed the turnaround time and should be actioned at the earliest.

- In the **Request Expiration duration (in days)** field, specify the number of days post which the raised service request will not be available to business user.
- In the **Service Request Persistent Type** field, specify if persisted data needs to locally stored or to third party system.
- In the **Service Request Turnaround Time** field, specify the processing time within which administrator should take action on the request.
- Click Next. The System Configuration Dynamic Module Common screen appears.
   OR

Click **Previous** to go to the previous screen.

OR

Click Cancel to cancel the setup process.

## System Configuration - Dynamic Module - Common

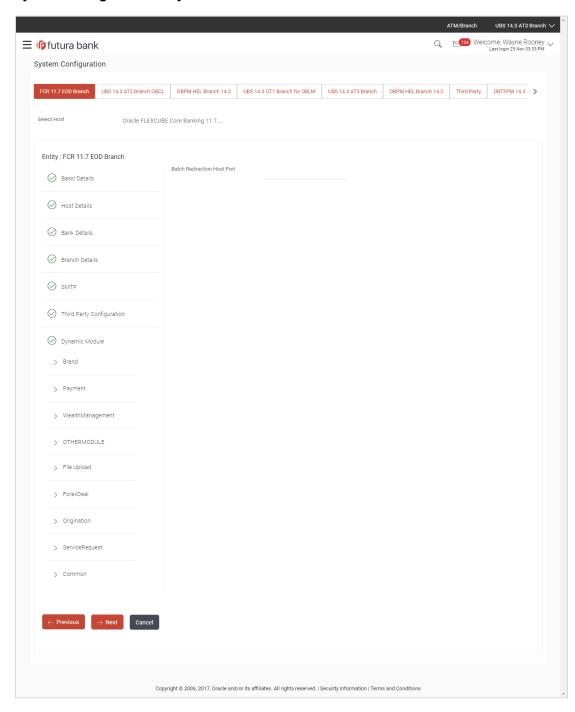

### **Field Description**

| Field Name                  | Description                                                                                                    |
|-----------------------------|----------------------------------------------------------------------------------------------------|
| Batch Redirection Host Port | Displays the host port for batch redirection and is available for edit.                                                    |
|                             | <b>Note</b> : It should be left blank except for IDCS where it should be OHS Host and Port, e.g. host: port (mum00c:2222). |

- In the Batch Redirection Host Port field, enter the host port number.
- Click **Save** to save the entered details.

OR

Click Previous to go to the previous screen.

OR

Click Cancel to cancel the transaction.

• The success message along with the reference number and status appears. Click **OK** to complete the process.

# 5.1 System Configuration - View and Edit

Using this option the system administrator can view and edit the system configuration details that have already been created.

• The System Administrator logs in to the application using valid login credentials. The System Configuration screen along with details as setup for multi entity appears. If the setup is multi-entity enabled, then the system will display the entity details and the same can be edited.

### **System Configuration - Multi Entity**

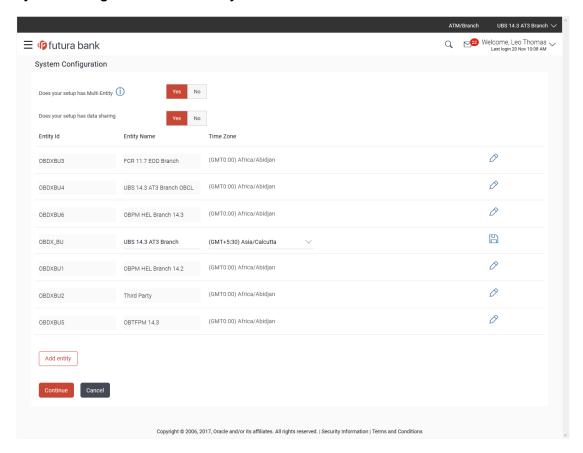

- Click against the respective entity to edit the details i.e. Entity Name and Time Zone.
- Click to save the entity details.
- Click Continue. The System Configuration Basic Details screen with mapped entities appear.
- Select the entity for which you wish to edit the system configuration details.

### System Configuration - Basic Details - View

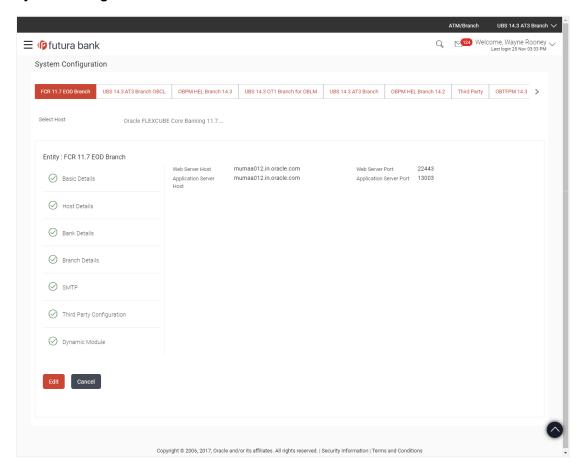

- Select the Host System for which you wish to view the system configuration details and edit as required.
- Click Edit to edit the Basic Details. The System Configuration Basic Details screen appears in editable form.

## System Configuration - Basic Details - Edit

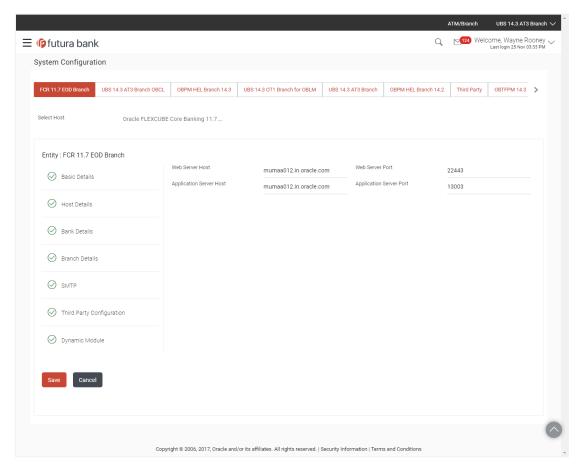

## **Field Description**

| Field Name      | Description                                                  |
|-----------------|--------------------------------------------------------------|
| Web Server Host | Displays the web server host details and available for edit. |
| Web Server Port | Displays the port of the web server and available for edit.  |

Application Server Host Displays the application server host details and available for edit.

Application Server Port Displays the port of the application server and available for edit.

- In the Web Server Host field, edit the address of the web server if required.
- In the Web Server Port field, edit the port number of the web server if required.
- In the **Application Server Host** field, edit the host name of the application server if required.
- In the Application Server Port field, edit the port number of the application server port if required.
- Click Save to save the changes.
   OR
   Click Cancel to cancel the transaction.

 The System Configuration - Basic Details - Review screen appears. Verify the details, and click Confirm.

OR

Click **Cancel** to cancel the transaction.

OR

- Click the Host Details, Bank Details, Branch Details, SMTP or Dynamic Module tabs to view and edit the respective details if required.
- The screen with success message along with the reference number and status appears. Click **OK** to complete the transaction.

## 5.1.1 System Configuration - Host Details - View and Edit

Using this option, System Administrator can view the maintained host details and also edit the required details.

#### To view and edit the host details:

• Click on **System Configuration** option on the dashboard and navigate to the host details tab. The default option is 'View'

#### **Host Details - View**

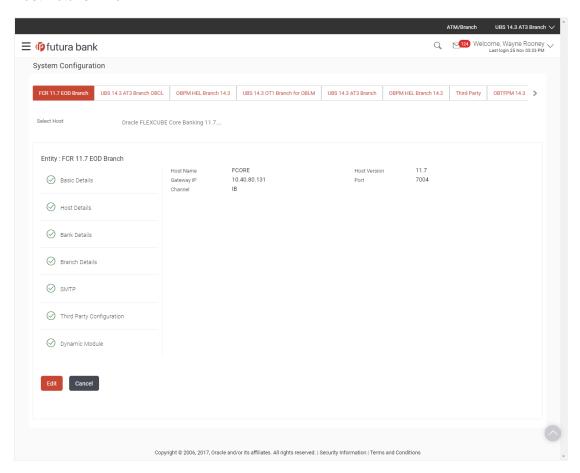

 Click Edit to edit the Host Details. The System Configuration - Host Details screen appears in editable form. OR Click **Cancel** to cancel the transaction.

### Host Details - Edit

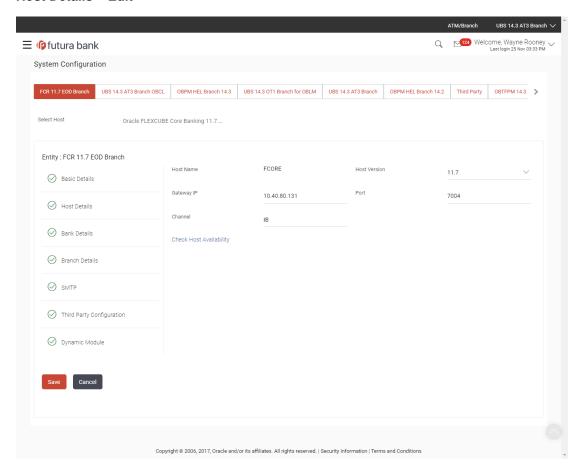

| Field Name                 | Description                                                                                                    |
|----------------------------|----------------------------------------------------------------------------------------------------|
| Host Name                  | Displays the host name defined for the channel banking platform.                                                                  |
| Host Version               | Displays the host version defined for the channel platform and available for edit. The user can select the version from the list. |
| Gateway IP                 | Displays the Gateway IP of the selected host system and available for edit.                                                       |
| Port                       | Displays the port number of the host system and available for edit.                                                               |
| Channel                    | Displays the channel to access the application.                                                                                   |
| Check Host<br>Availability | Click to check the Host availability for the new details entered.                                                                 |

- From the **Host Version** list, select the version of the host, if required.
- In the Gateway IP field, edit the gateway IP address of the host.
- In the Port field, edit the port number of the server.
- In the **Channel** field, edit the channel to access the application.
- Click the <u>Check Host Availability</u> link to check the host availability. The message of successful testing appears.
- Click Save to save the changes.

OR

Click Cancel to cancel the transaction.

 The System Configuration - Host Details - Review screen appears. Verify the details, and click Confirm.

OR

Click Cancel to cancel the transaction.

OR

Click the Basic Details, Bank Details, Branch Details, SMTP or Dynamic Module tabs to view and edit the respective details if required.

The screen with success message along with the reference number and status appears. Click **OK** to complete the transaction.

## 5.1.2 System Configuration - Bank Details - View and Edit

Using this option System Administrator maintains the bank details. These details once defined can be viewed and edited using this transaction.

#### To view and edit the bank details:

 Click on System Configuration option on the dashboard and navigate to the bank details tab. The default option is 'View'.

### **Bank Details - View**

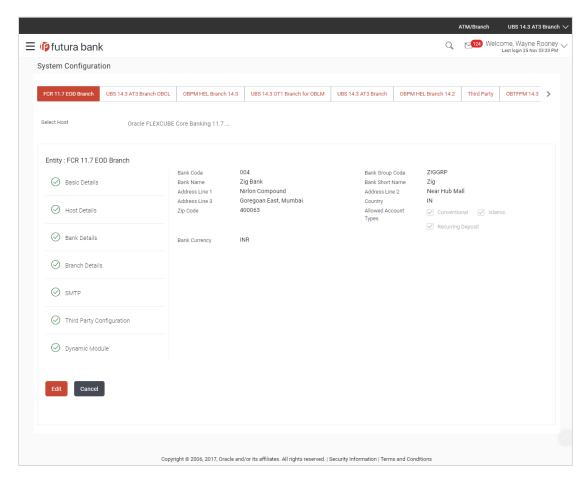

 Click Edit to edit the Bank Details. The System Configuration - Bank Details screen appears in editable form.

### **Bank Details - Edit**

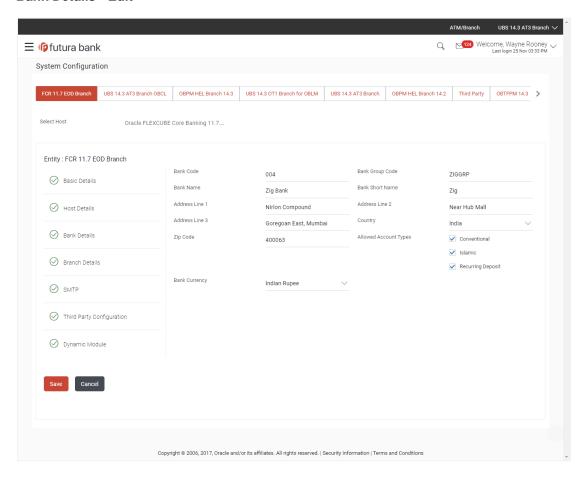

| Field Name           | Description                                                            |
|----------------------|------------------------------------------------------------------------|
| Bank Code            | Displays the bank code as defined and available for edit.              |
| Bank Group Code      | Displays the bank group code as defined and available for edit.        |
| Bank Name            | Displays the name of the bank as defined and available for edit.       |
| Bank Short Name      | Displays the short name of the bank as defined and available for edit. |
| Address - Line 1 - 3 | Displays the address of the bank as defined and available for edit.    |
| Country              | Displays the country of the bank and available for edit.               |
| ZIP Code             | Displays the ZIP code of the bank.                                     |

| Field Name               | Description                                                                       |
|--------------------------|-----------------------------------------------------------------------------------|
| Allowed Account<br>Types | Displays the allowed account types as defined and available for edit.             |
|                          | The options are:                                                                  |
|                          | <ul> <li>Conventional</li> </ul>                                                  |
|                          | • Islamic                                                                         |
|                          | Recurring Deposit                                                                 |
|                          | <b>Note</b> : Islamic account type is not supported for FCORE as the host system. |
| Bank Currency            | Displays the applicable bank currency and available for edit.                     |

- In the **Bank Code** field, edit the code of the bank.
- In the **Bank Group Code** field, edit the group code of the bank.
- In the Bank Name field, edit the name of the bank.
- In the Bank Short Name field, edit the short name of the bank.
- In the **Address Line 1 -** 3 field, edit the address of the bank if required.
- From the **Country** list, edit the country of the bank if required.
- In the City and ZIP Code field, edit the city/ zip code of the bank if required.
- From the **Bank Currency** list, edit the currency of the bank if required.
- Select/ de-select the Allowed Account Types check box, to edit the selection, if required.
- Click Save to save the changes.

OR

Click Cancel to cancel the transaction.

 The System Configuration - Bank Details - Review screen appears. Verify the details, and click Confirm.

OR

Click Cancel to cancel the transaction.

OR

Click the Basic Details, Host Details, Branch Details, SMTP or Dynamic Module tabs to view and edit the respective details.

• The screen with success message along with the reference number and status appears. Click **OK** to complete the transaction.

## 5.1.3 System Configuration - Branch Details - View and Edit

Using this option System Administrator maintains the branch details. These details once defined can be viewed and edited using this transaction.

#### To view and edit the branch details:

• Click on **System Configuration** option on the dashboard and navigate to the branch details tab. The default option is '**View**'.

#### **Branch Details - View**

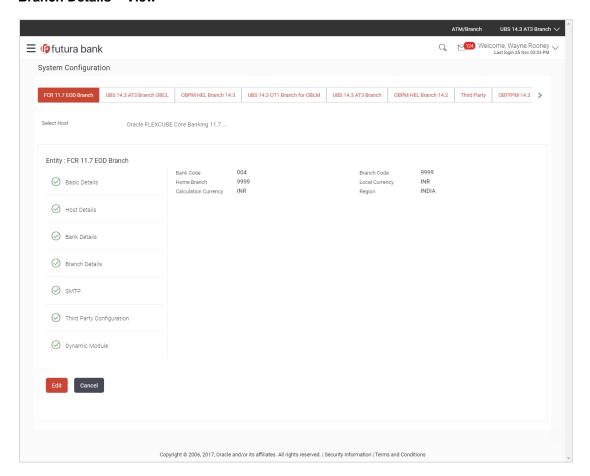

 Click Edit to edit the Branch Details. The System Configuration - Branch Details screen appears in editable form.

### **Branch Details - Edit**

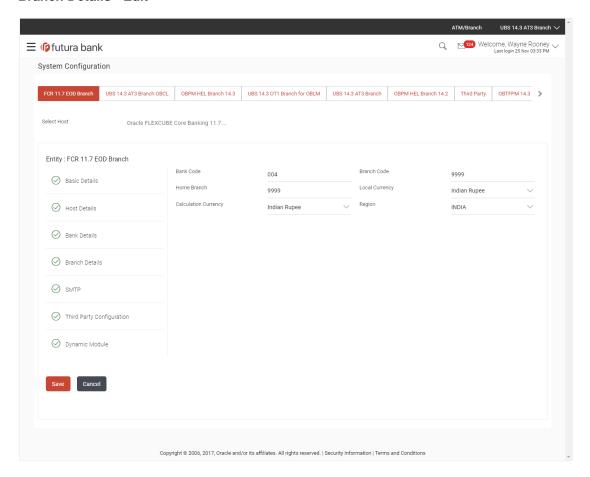

| Field Name              | Description                                                          |
|-------------------------|----------------------------------------------------------------------|
| Bank Code               | Displays the unique code of the bank as defined.                     |
| Branch Code             | Displays the bank branch code as defined and available for edit.     |
| Home Branch             | Displays the home branch code as defined and available for edit.     |
| Local Currency          | Displays the local currency as defined and available for edit.       |
| Calculation<br>Currency | Displays the calculation currency as defined and available for edit. |

| Field Name | Description                                                                        |
|------------|------------------------------------------------------------------------------------|
| Region     | Displays the region of bank payments as defined and available for edit.            |
|            | The options are:                                                                   |
|            | • India                                                                            |
|            | • UK                                                                               |
|            | • SEPA                                                                             |
|            | <b>Note</b> : With FCORE as host system, only India region is currently supported. |

- In the Bank Code field, edit the code of the bank.
- In the Branch Code field, edit the branch code of the bank.
- In the **Home Branch** field, edit the name of the home branch of the bank.
- From the **Local Currency** list, select the local currency of the bank branch.
- From the **Calculation Currency** list, select the calculation currency of the bank branch.
- From the Region list, select the appropriate region.
- Click Save to save the changes.

OR

Click **Cancel** to cancel the transaction.

 The System Configuration - Branch Details - Review screen appears. Verify the details, and click Confirm.

OR

Click Cancel to cancel the transaction.

OF

Click the Basic Details, Host Details, Bank Details, SMTP or Dynamic Module tabs to view and edit the respective details if required.

• The screen with success message along with the reference number and status appears. Click **OK** to complete the transaction.

### 5.1.4 System Configuration – SMTP – View and Edit

Using this option, the system administrator maintains the SMTP configurations. These details once defined can be viewed and edited using this transaction.

#### To view and edit the SMTP details:

• Click on **System Configuration** option on the dashboard and navigate to the SMTP tab. The default option is '**View**'.

## System Configuration - SMTP - View

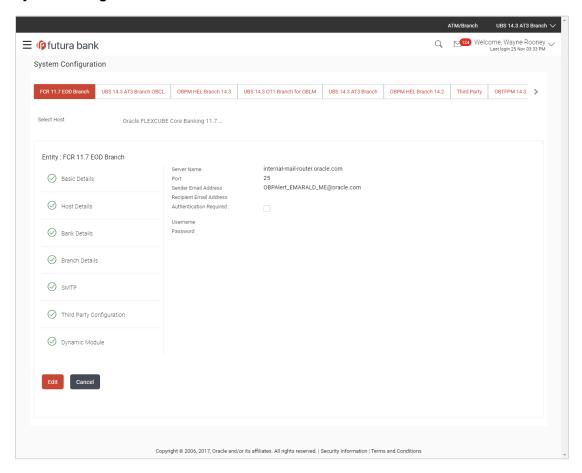

 Click Edit to edit the dynamic module SMTP details. The System Configuration – SMTP screen appears in editable form.

## System Configuration - SMTP Edit

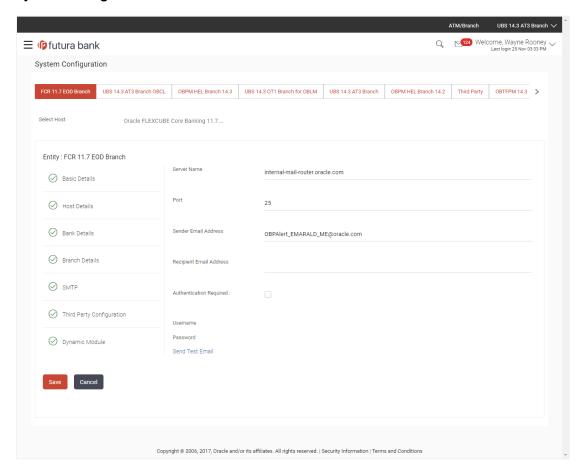

| Field Name              | Description                                                 |
|-------------------------|-------------------------------------------------------------|
| Server Name             | Displays the name of the server and available for edit.     |
| Port                    | Displays the port number and available for edit.            |
| Sender Email Address    | Displays the sender email address and available for edit    |
| Recipient Email Address | Displays the recipient email address and available for edit |
| Authentication Required | Select the check box, if authentication is required.        |
| User Name               | Edit the username, if required.                             |
| Password                | Edit the password if required.                              |

- In the **Server Name** field, edit the name of the mail server if required.
- In the Port field, edit the port number if required.
- In the Sender Email Address, edit the email address of the sender if required.

- In the Recipient Email Address, edit the email address of the recipient if required.
- In the Username, edit the user name if required.
- In the **Password** field, edit the password if required.
- Click **Save** to save the changes.

OR

Click **Cancel** to cancel the transaction.

 The System Configuration – SMTP - Review screen appears. Verify the details, and click Confirm.

OR

Click Cancel to cancel the transaction.

**∩R** 

Click the Basic Details, Host Details, Bank Details, Branch Details, or Dynamic Module tabs to view and edit the respective details if required.

• The screen with success message along with the reference number and status appears. Click **OK** to complete the transaction.

### 5.1.5 System Configuration – Third Party Configuration – View and Edit

Using this option, system administrator can edit the third party configurations details.

### To view and edit the third party configuration details:

• Click on **System Configuration** option on the dashboard and navigate to the Third Party Configurations tab. The default option is '**View**'.

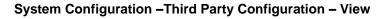

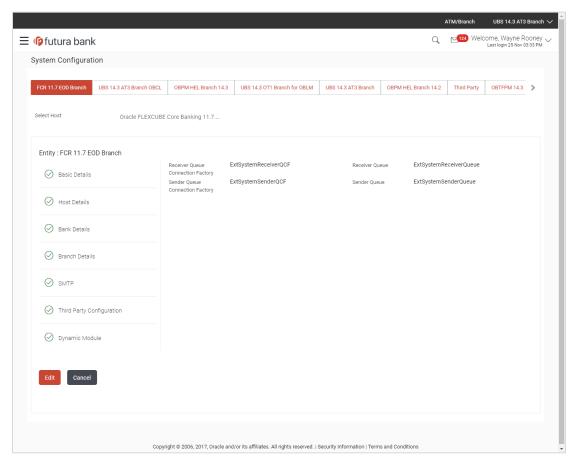

 Click Edit to edit the Third Party Configuration. The System Configuration –Third Party Configuration screen appears in editable form.

## System Configuration - Third Party Configurations - Edit

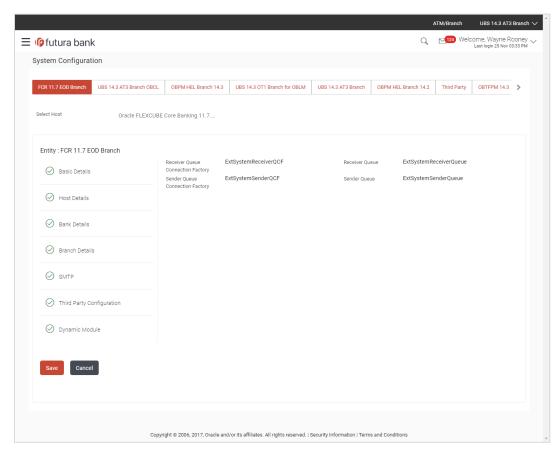

| Field Name                           | Description                                                                                                    |
|--------------------------------------|----------------------------------------------------------------------------------------------------|
| Receiver Queue<br>Connection Factory | Displays the JNDI name of the receiver connection factory which is created inside Receiver JMS module and available for edit.                                           |
| Receiver Queue                       | Displays the JNDI name of the receiver queue (destination used for receiving the message from external host) created in the receiver JMS module and available for edit. |
| Sender Queue<br>Connection Factory   | Displays the JNDI name of the sender connection factory, which is created inside Sender JMS module and available for edit                                               |
| Sender Queue                         | Displays the JNDI name of the sender queue created in the Sender JMS module and available for edit.                                                                     |

- In the Receiver Queue Connection Factory field, edit the value if required.
- In the **Receiver Queue** field, edit the value if required.
- In the Sender Queue Connection Factory field, edit the value if required.
- In the Sender Queue field, edit the value if required.

Click Save to save the changes.

OR

Click Cancel to cancel the transaction.

 The System Configuration - Third Party Configuration - Review screen appears. Verify the details, and click Confirm.

OR

Click Cancel to cancel the transaction.

OR

Click the Basic Details, Bank Details, Host Details, Bank Details, Branch Details, SMTP, Third Party Configurations or Dynamic Modules tabs to view and edit the respective details.

• The screen with success message along with the reference number and status appears. Click **OK** to complete the transaction.

## 5.1.6 System Configuration – Dynamic Module

The dynamic modules corresponding to the selected host, which is required to run the application are defined and configured by system administrator.

The modules are included depending on the type of host selected.

Following modules are configured:

- Brand
- Payments
- Wealth Management
- Other Module
- File Upload
- Forex Deal (Not applicable to FCORE)
- Origination (Not applicable to FCORE)
- Service Request
- Common

### 5.1.7 System Configuration – Dynamic Module – Brand View and Edit

Using this option, the system administrator maintains the Brand module configurations. These configurations once defined can be viewed and edited.

#### To view and edit the Brand module details:

• Click on **System Configuration** option on the dashboard and navigate to the dynamic module – Brand tab. The default option is '**View**'.

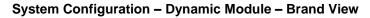

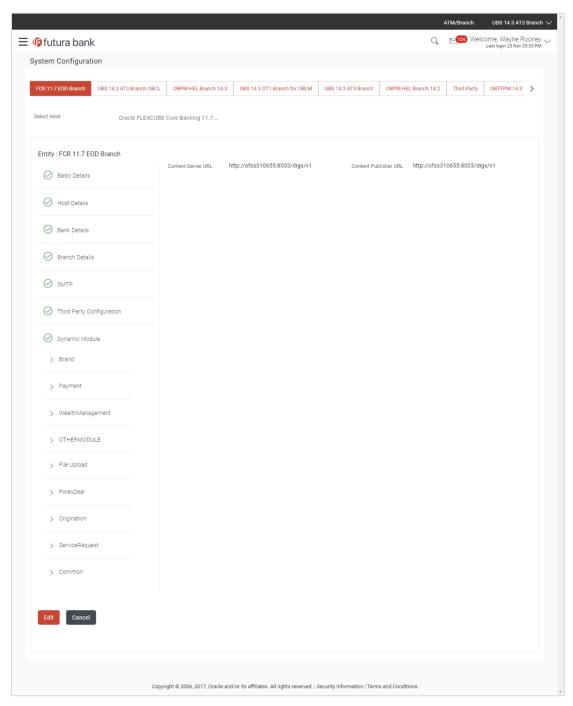

Click Edit to edit the Dynamic Module – Brand. The System Configuration - Dynamic Module – Brand screen appears in editable form.

## System Configuration - Dynamic Module - Brand Edit

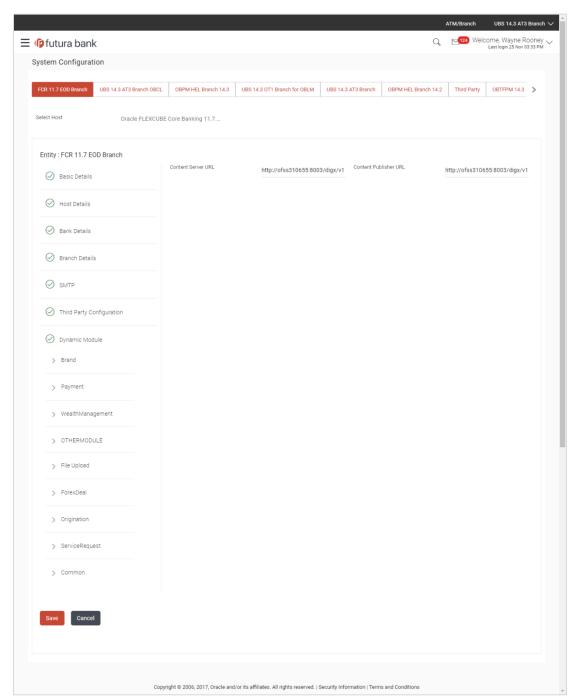

| Field Name         | Description                                 |
|--------------------|---------------------------------------------|
| Content Server URL | Edit the URL as defined for content server. |

| Field Name            | Description                                         |
|-----------------------|-----------------------------------------------------|
| Content Publisher URL | Edit the URL as defined for publishing the content. |

- In the Content Server URL field, edit the web address if required.
- In the Content Publisher URL field, edit the URL defined for content publishing.
- Click Save to save the changes.

OR

Click Cancel to cancel the transaction.

 The System Configuration - Dynamic Module - Brand - Review screen appears. Verify the details, and click Confirm.

OR

Click Cancel to cancel the transaction.

OR

Click the Basic Details, Host Details, Bank Details, Branch Details, SMTP or Dynamic Module tabs to view and edit the respective details if required.

The screen with success message along with the reference number and status appears.
 Click **OK** to complete the transaction.

### 5.1.8 System Configuration – Dynamic Module - Payments – View and Edit

Using this option, system administrator can edit the payment module details.

### To view and edit the Dynamic Module - Payments details:

 Click on System Configuration option on the dashboard and navigate to the dynamic module – Payments tab. The default option is 'View'.

Parameters/properties for OBPM, International Payments, SEPA, Forex are not supported with FCORE as the host system.

### System Configuration - Dynamic Module - Payments - View

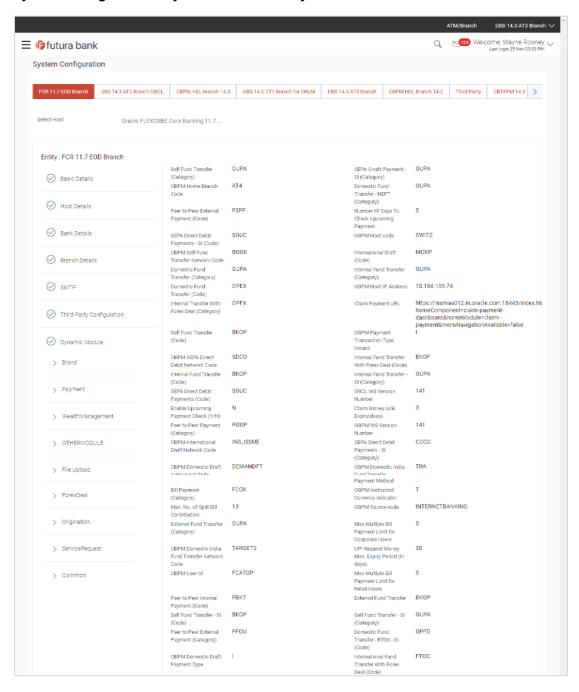

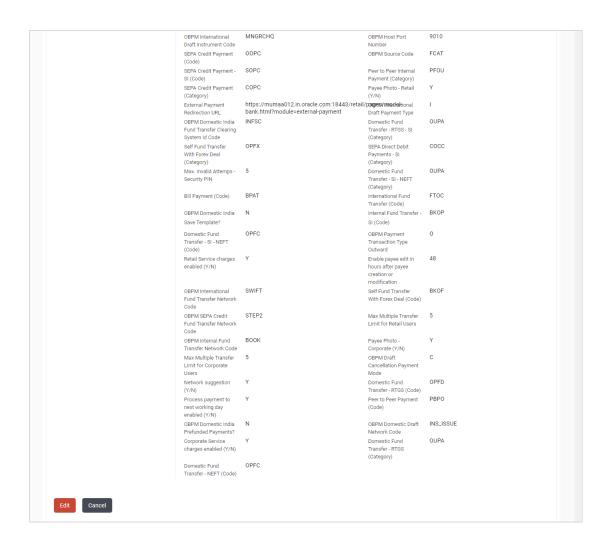

 Click Edit to edit the Dynamic Module – Payments. The System Configuration - Dynamic Module – Payments screen appears in editable form.

### System Configuration - Module - Payments - Edit

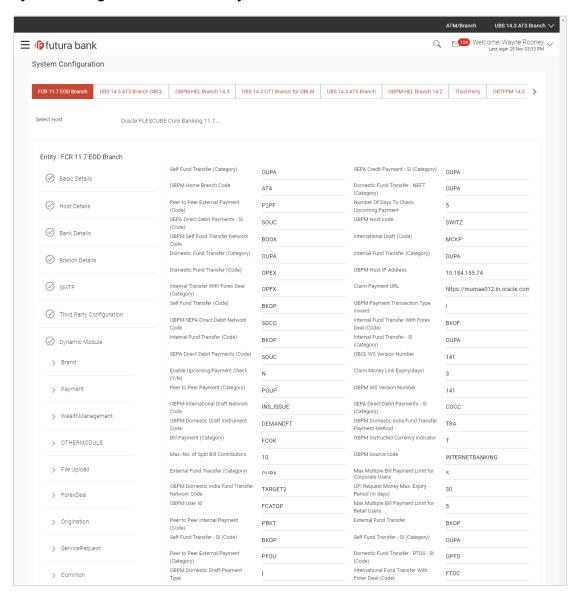

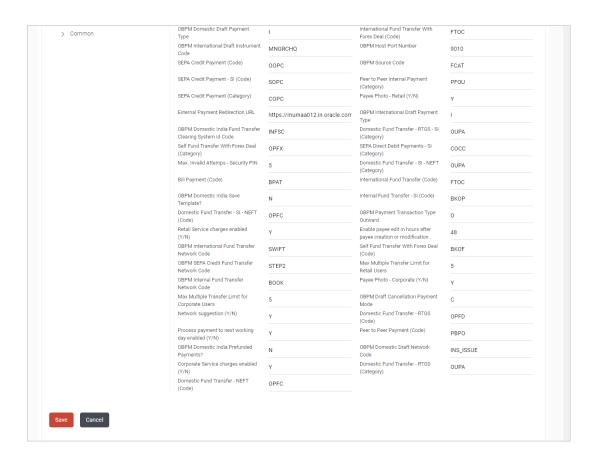

| Field Name                                   | Description                                                                                                    |
|----------------------------------------------|----------------------------------------------------------------------------------------------------|
| Self Fund Transfer<br>(Category)             | Displays the product category for self fund transfer and available for edit.                                                                                                    |
| SEPA Credit Payment - SI(Category)           | Displays the product category for SEPA credit payments with standing instructions and available for edit.                                                                                                    |
| OBPM Home Branch<br>Code                     | Displays the code for OBPM home branch and available for edit.                                                                                                    |
| Domestic Fund Transfer NEFT (Category)       | Displays the product category for domestic fund transfer with network type as NEFT and available for edit.                                                                                                    |
| Peer to Peer External Payment (Code)         | Displays the code for peer to peer external payments and available for edit.                                                                                                    |
| Number of Days to Check<br>Upcoming Payments | Via this parameter, the administrator is able to define the number of days 'N' within which the upcoming payment is due to a payee in which case a warning message is to be displayed on the review page of transfer initiation. |

| Field Name                                              | Description                                                                                                 |
|---------------------------------------------------------|----------------------------------------------------------------------------------------------------|
| SEPA Direct Debit<br>Payments - SI (Code)               | Displays the product code for SEPA direct debit payments with standing instructions and available for edit. |
| OBPM Host Code                                          | Displays the host code for OBPM and available for edit.                                                     |
| OBPM Self Fund Transfer<br>Network Code                 | Displays the network code for OBPM self fund transfer and available for edit.                               |
| International Draft (Code)                              | Displays the product code for international draft transaction and available for edit.                       |
| Domestic Fund Transfer (Category)                       | Displays the product category for domestic fund transfer and available for edit.                            |
| Internal Fund<br>Transfer(Category)                     | Displays the product category for internal fund transfer and available for edit.                            |
| Domestic Fund Transfer (Code)                           | Displays the product code for domestic fund transfer and available for edit.                                |
| OBPM Host IP Address                                    | Displays the host IP address for OBPM and available for edit.                                               |
| Internal Fund Transfer<br>with Forex Deal<br>(Category) | Displays the product category for internal fund transfer with forex deal and available for edit.            |
| Claim Payment URL                                       | Displays the claim payment URL for the beneficiary to claim money and available for edit.                   |
| Self Fund Transfer (Code)                               | Displays the product code for self fund transfer and available for edit.                                    |
| OBPM Payment<br>Transaction Type Inward                 | Displays the OBPM Payment for inward type of transaction and available for edit.                            |
| OBPM SEPA Direct Debit<br>Network Code                  | Displays network code for OBPM SEPA direct debit and available for edit.                                    |
| Internal Fund Transfer with Forex Deal (Code)           | Displays the product code for internal fund transfer with forex deal and available for edit.                |
| Internal Fund Transfer<br>(Code)                        | Displays the product code for internal fund transfer and available for edit.                                |
| Internal Fund Transfer -<br>SI (Category)               | Displays the product category for internal transfer with standing instructions and available for edit.      |
| SEPA Direct Debit<br>Payments (Code)                    | Displays the product code for SEPA direct debit payments and available for edit.                            |

| Field Name                                             | Description                                                                                                    |
|--------------------------------------------------------|----------------------------------------------------------------------------------------------------|
| OBCL WS Version<br>Number                              | Displays the version number for OBCL WS host and available for edit.                                                                                                    |
| Enable Upcoming Payment Check (Y/N)                    | Via this parameter, the administrator is able to specify whether the system is to check for upcoming scheduled transfers (via Standing Instructions or Pay Later) due to a payee within the next 'N' days for transfers Internal and Domestic at the time of transfer initiation towards a registered payee. |
| Claim Money Link Expiry (days)                         | Displays the number of days after which the claim money link will expire and available for edit.                                                                                                    |
| Peer to Peer Payment (Category)                        | Displays the product category for peer to peer payments and available for edit.                                                                                                    |
| OBPM WS Version<br>Number                              | Displays the version number for OBPM WS host and available for edit.                                                                                                    |
| OBPM International Draft<br>Network Code               | Displays the network code for OBPM international draft and available for edit.                                                                                                    |
| SEPA Direct Debit<br>Payments -SI (Category)           | Displays the product category for SEPA direct debit payments with standing instructions and available for edit.                                                                                                    |
| OBPM Domestic Draft<br>Instrument Code                 | Displays the instrument code for OBPM domestic draft and available for edit.                                                                                                    |
| OBPM Domestic India<br>Fund Transfer Payment<br>Method | Displays the mode of fund transfer and payment method for OBPM domestic India and available for edit.                                                                                                    |
| Bill Payment (Category)                                | Displays the product category for bill payments and available for edit.                                                                                                    |
| OBPM Instructed<br>Currency Indicator                  | Displays the OBPM instructed currency indicator and available for edit.                                                                                                    |
| Max. No. of Split Bill<br>Contributors                 | Displays the number of users that can be contributed for splitting a bill and available for edit.                                                                                                    |
| <b>OBPM Source Code</b>                                | Displays the source code for OBPM and available for edit.                                                                                                    |
| External Fund<br>Transfer(Category)                    | Displays the product category for external fund transfer and available for edit.                                                                                                    |
|                                                        | Displays the maximum number of bill payments that a corporate user can initiate in one go and available for edit.                                                                                                    |

| Field Name                                               | Description                                                                                                    |
|----------------------------------------------------------|----------------------------------------------------------------------------------------------------|
| OBPM Domestic India<br>Fund Transfer Network<br>Code     | Displays the network code for OBPM domestic India fund transfer and available for edit.                                          |
| UPI Request Money Max.<br>Expiry Period (in days)        | Displays the number of days after which the UPI request for money gets expired and available for edit.                           |
| OBPM User Id                                             | Displays the user id for OBPM and available for edit.                                                                            |
| Max Multiple Bill Payment<br>Limit for Retail Users      | Displays the maximum number of bill payments that a retail user can initiate in one go and available for edit.                   |
| Peer to Peer Internal Payment (Code)                     | Displays the product code for peer to peer internal payments and available for edit.                                             |
| External Fund Transfer                                   | Displays the product code/ category for external fund transfer and available for edit.                                           |
| Self Fund Transfer - SI<br>(Code)                        | Displays the product code for self fund transfer with standing instructions and available for edit.                              |
| Self Fund Transfer - SI<br>(Category)                    | Displays the product category for self fund transfer with standing instructions and available for edit.                          |
| Peer to Peer External Payment (Category)                 | Displays the category for peer to peer external payments and available for edit.                                                 |
| Domestic Fund Transfer-<br>RTGS - SI (Code)              | Displays the product code for domestic fund transfer with standing instructions and network type as RTGS and available for edit. |
| OBPM Domestic Draft Payment Type                         | Displays the OBPM Payment for domestic draft type of transaction and available for edit.                                         |
| International Fund<br>Transfer with Forex Deal<br>(Code) | Displays the product code for international fund transfer with forex deal and available for edit.                                |
| OBPM International Draft Instrument Code                 | Displays the instrument code for OBPM international draft and available for edit.                                                |
| <b>OBPM Host port Number</b>                             | Displays the OBPM host port number and available for edit.                                                                       |
| SEPA Credit Payment (Code)                               | Displays the product code for SEPA credit payments and available for edit.                                                       |
| OBPM Source Code                                         | Displays the source code for OBPM and available for edit.                                                                        |
| SEPA Credit Payments -<br>SI (Code)                      | Displays the product code for SEPA credit payments with standing instructions and available for edit.                            |

| Field Name                                                      | Description                                                                                                    |
|-----------------------------------------------------------------|----------------------------------------------------------------------------------------------------|
| Peer to Peer Internal Payment (Category)                        | Displays the product category for peer to peer internal payments and available for edit.                                          |
| SEPA Credit Payment (Category)                                  | Displays the product category for SEPA credit payments and available for edit.                                                    |
|                                                                 | The value for this property is not required for FCORE as the host system.                                                         |
| Payee Photo - Retail (Y/N)                                      | Displays whether the appearing of photo of retail user is enabled or not and available for edit.                                  |
| External Payment Redirection URL                                | Displays the URL for the external payments and available for edit.                                                                |
| OBPM International Draft Payment Type                           | Displays the OBPM Payment for international draft type of transaction and available for edit.                                     |
| OBPM Domestic India<br>Fund Transfer Clearing<br>System Id Code | Displays the clearing system Id code for OBPM Domestic India fund transfer and available for edit.                                |
| Domestic Fund Transfer-<br>RTGS - SI (Category)                 | Enter the product category for domestic fund transfer with standing instructions and network type as RTGS.                        |
| Self Fund Transfer with Forex Deal (Category)                   | Displays the product category for self fund transfer with forex deal and available for edit.                                      |
| SEPA Direct Debit<br>Payment -SI (Category)                     | Displays the product category for SEPA direct debit payments with standing instructions and available for edit.                   |
| Max Invalid Attempts -<br>Security PIN                          | Displays the number of invalid attempts allowed if entering the wrong PIN and available for edit.                                 |
| Domestic Fund Transfer-<br>SI- NEFT (Category)                  | Displays the product category for domestic fund transfer with standing instructions and network type NEFT and available for edit. |
| Bill Payment (Code)                                             | Displays the product code for bill payments and available for edit.                                                               |
| International Fund<br>Transfer (Code)                           | Displays the product code for international fund transfer transaction and available for edit.                                     |
| OBPM Domestic India Save Template?                              | Displays whether the OBPM domestic India template is saved or not and available for edit.                                         |
| Internal Fund Transfer -SI (Code)                               | Displays the product code for internal transfer with standing instructions and available for edit.                                |

| Field Name                                                      | Description                                                                                                    |
|-----------------------------------------------------------------|----------------------------------------------------------------------------------------------------|
| Domestic Fund Transfer-<br>SI- NEFT (Code)                      | Displays the product code for domestic fund transfer with standing instructions and network type NEFT and available for edit. |
| OBPM Payment<br>Transaction Type<br>Outward                     | Displays the OBPM Payment for outward type of transaction and available for edit.                                             |
| Retail Service Charge<br>Enabled (Y/N)                          | Displays whether the retail service charge is enabled or not and available for edit.                                          |
| Enable payee edit in hours after payee creation or modification | Displays the time in hours for the payee to be enabled for modification after its creation and available for edit.            |
| OBPM International Fund<br>Transfer Network Code                | Displays the network code for OBPM international fund transfer and available for edit.                                        |
| Self Fund Transfer with Forex Deal (Code)                       | Display the product code for self fund transfer with forex deal and available for edit.                                       |
| OBPM SEPA Credit Fund<br>Transfer Network Code                  | Displays the network code for OBPM SEPA credit fund transfer and available for edit.                                          |
| Max Multiple Transfer<br>Limit for Retail Users                 | Displays the maximum number of fund transfer that a retail user can initiate in one go and available for edit.                |
| OBPM Internal Fund<br>Transfer Network Code                     | Displays the network code for OBPM internal fund transfer and available for edit.                                             |
| Payee Photo - Corporate (Y/N)                                   | Displays whether the appearing of photo of corporate user is enabled or not and available for edit.                           |
| Max Multiple Transfer<br>Limit for Corporate Users              | Displays the maximum number of fund transfer that a corporate user can initiate in one go and available for edit.             |
| OBPM Draft Cancellation<br>Payment Mode                         | Displays the payment mode for OBPM after draft cancellation and available for edit.                                           |
| Network Suggestion (Y/N)                                        | Displays whether the network suggestion is enabled or not and available for edit.                                             |
| Domestic Fund Transfer-<br>RTGS (Code)                          | Displays the product code for domestic fund transfer with network type as RTGS and available for edit.                        |
| Process payment to next<br>working day enabled<br>(Y/N)         | Displays whether the processing of payments for next working day is enabled and available for edit.                           |

| Field Name                                 | Description                                                                                                |
|--------------------------------------------|----------------------------------------------------------------------------------------------------|
| Peer to Peer Payment (Code)                | Displays the product code for peer to peer payments and available for edit.                                |
| OBPM Domestic India Prefunded Payments?    | Displays whether there is a prefunded payments for OBPM domestic India and available for edit.             |
| OBPM Domestic Draft<br>Network Code        | Displays the network code for OBPM domestic draft and available for edit.                                  |
| Corporate Service Charge<br>Enabled (Y/N)  | Displays whether the corporate service charge is enabled or not and available for edit.                    |
| Domestic Fund Transfer-<br>RTGS (Category) | Displays the product category for domestic fund transfer with network type as RTGS and available for edit. |
| Domestic Fund Transfer-<br>NEFT (Code)     | Displays the product code for domestic fund transfer with network type NEFT and available for edit.        |

**Note**: The fields appearing in the System Configuration – Dynamic Module – Payments tab depends on the settings done at the back end and is dynamic in nature.

- Edit the required Payments detail.
- Click Save to save the changes.

OR

Click Cancel to cancel the transaction.

The System Configuration - Dynamic Module - Payments - Review screen appears.
 Verify the details, and click Confirm.

OR

Click Cancel to cancel the transaction.

OR

Click the Basic Details, Host Details, Bank Details, Branch Details, SMTP or Dynamic Module tabs to view and edit the respective details if required.

• The screen with success message along with the reference number and status appears. Click **OK** to complete the transaction.

### 5.1.9 System Configuration – Dynamic Module – Wealth Management – View and Edit

Using this option, system administrator can edit the wealth management details.

### To view and edit the Dynamic Module – Wealth Management details:

 Click on System Configuration option on the dashboard and navigate to the dynamic module – Wealth Management tab. The default option is 'View'.

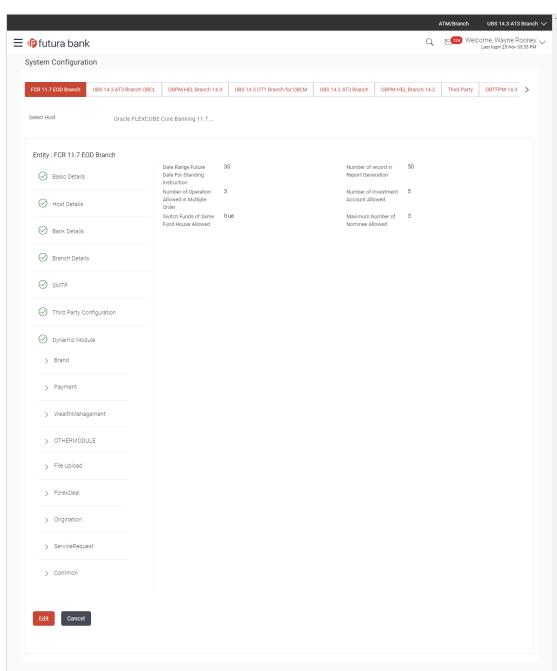

# System Configuration - Dynamic Module - Wealth Management - View

 Click Edit to edit the Dynamic Module – Wealth Management. The System Configuration -Dynamic Module – Wealth Management screen appears in editable form.

Copyright © 2006, 2017, Oracle and/or its affiliates. All rights reserved. | Security Information | Terms and Conditions

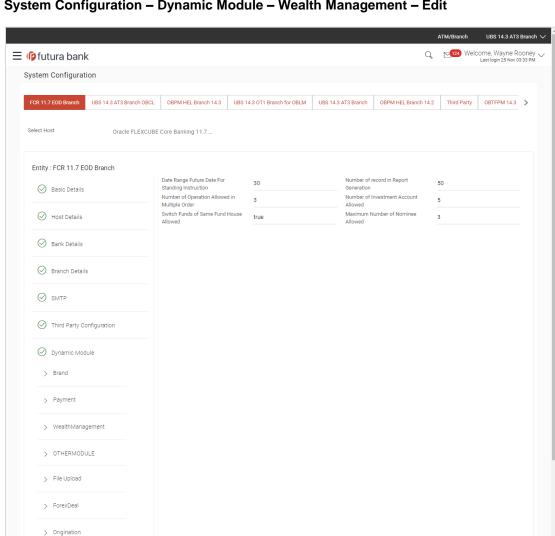

# System Configuration - Dynamic Module - Wealth Management - Edit

### **Field Description**

> ServiceRequest

> Common

| Field Name                                       | Description                                                                                                |
|--------------------------------------------------|----------------------------------------------------------------------------------------------------|
| Date range Future Date for Standing Instructions | Displays the date range or future date for the standing instruction to be executed and available for edit. |

| Field Name                                        | Description                                                                                                    |
|---------------------------------------------------|----------------------------------------------------------------------------------------------------|
| Number of Record in Report Generation             | Displays the value for maximum number of records allowed to be included in report generation and available for edit. |
| Number of Operations<br>Allowed in Multiple Order | Displays the maximum number of operations allowed in multiple order and available for edit.                          |
| Number of Investments<br>Account Allowed          | Displays the value for maximum number of investment accounts allowed to be opened by a user and available for edit.  |
| Switch Funds of Same Fund<br>House Allowed        | Displays whether the user is allowed to switch the funds between the same fund house and available for edit.         |
| Maximum Number of<br>Nominees Allowed             | Displays the maximum number of nominees that can be added in an investment account.                                  |

- In the **Date range Future Date for Standing Instructions** field, edit the value for date range/ future date, if required.
- In the Number of Record in Report Generation field, edit the value, if required.
- In the Number of Operations Allowed in Multiple Order field, edit the value, if required.
- In the Number of Investments Account Allowed field, edit the value, if required.
- In the Switch Funds of Same Fund House Allowed field, edit the flag, if required.
- In the Maximum Number of Nominees Allowed field, edit the value for number of nominee, if required.
- Click Save to save the changes.

OR

Click Cancel to cancel the transaction.

 The System Configuration - Dynamic Module - Wealth Management - Review screen appears. Verify the details, and click Confirm.

OR

Click Cancel to cancel the transaction.

∩R

Click the Basic Details, Bank Details, Branch Details, SMTP or Dynamic Module tabs to view and edit the respective details if required.

The screen with success message along with the reference number and status appears. Click **OK** to complete the transaction.

### 5.1.10 System Configuration – Dynamic Module – Other Module – View and Edit

Using this option, system administrator can edit the other module details.

### To view and edit the Dynamic Module - Other Module details:

 Click on System Configuration option on the dashboard and navigate to the dynamic module – Other Module tab. The default option is 'View'.

### System Configuration - Dynamic Module - Other Module - View

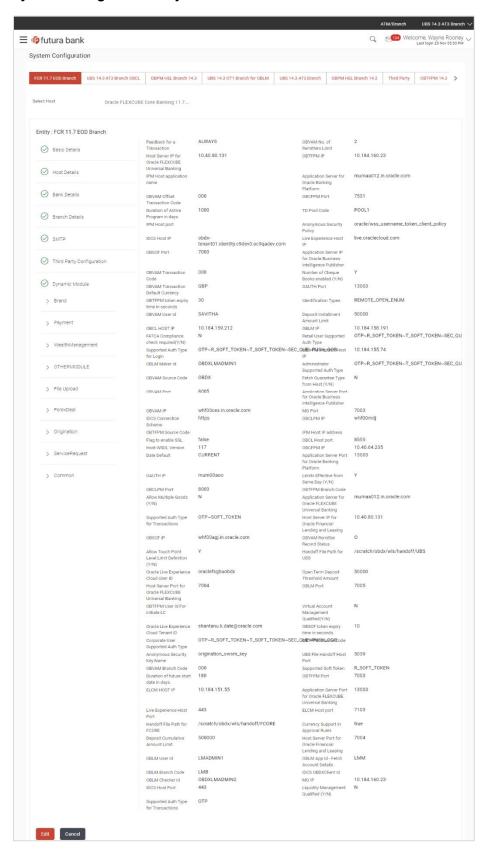

 Click Edit to edit the Dynamic Module – Other Module. The System Configuration -Dynamic Module – Other Module screen appears in editable form.

# System Configuration - Dynamic Module - Other Module - Edit

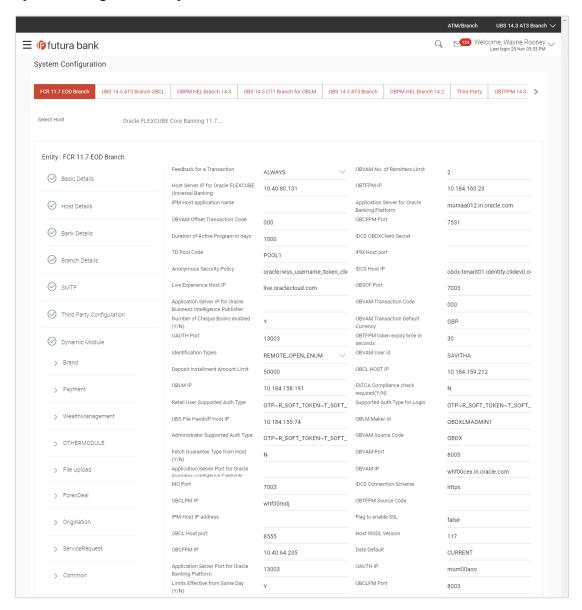

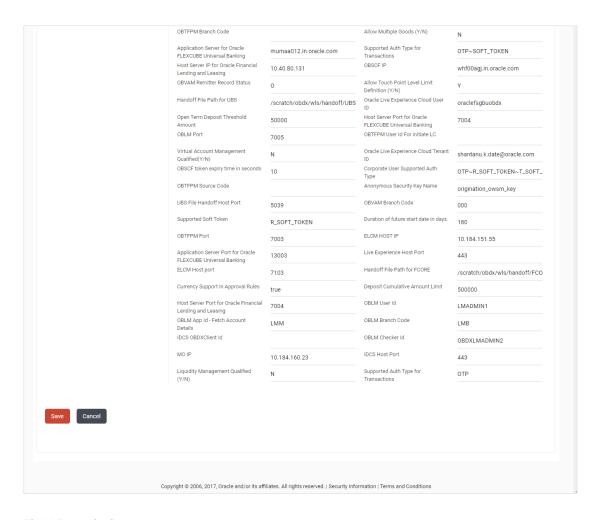

| Field Name                                           | Description                                                                                                    |
|------------------------------------------------------|----------------------------------------------------------------------------------------------------|
| Feedback for a Transaction                           | Displays when the feedback for a transaction is required and available for edit.                                                                                   |
| OBVAM No. of Remitters List                          | Displays the number of remitter lists maintained in OBVAM and available for edit. It is not mandatory to specify the parameter value for FCORE as the host system. |
| Host Server IP for Oracle Flexcube Universal Banking | Displays the host server IP for Oracle Flexcube Universal Banking host system and available for edit.                                                              |
| OBTFPM IP                                            | Displays the IP address for OBTFPM and available for edit.                                                                                                    |
| IPM Host application name                            | Displays the IPM host application name and available for edit.                                                                                                    |

| Field Name                                                             | Description                                                                                                    |
|------------------------------------------------------------------------|----------------------------------------------------------------------------------------------------|
| Application Server for Oracle Banking Platform                         | Displays the address of the application server host for Oracle Banking Platform and available for edit.                                                  |
| <b>OBVAM Transaction Code</b>                                          | Displays the offset transaction code for OBVAM and available for edit.                                                                                   |
| OBCFPM Port                                                            | Displays the port for the OBCFPM host system.                                                                                                    |
| Duration of Active Programs in Days                                    | Displays the duration of active programs in days and available for edit.                                                                                 |
| IDCS OBAPI Client Secret                                               | Displays the secret code of the IDCS OBAPI host system and available for edit.                                                                           |
| TD Pool Code                                                           | Displays the pool code for TD account type and available for edit. It is not mandatory to specify the parameter value for FCORE as the host system.      |
| IPM Host Port                                                          | Displays the port number of the IPM host system and available for edit. It is not mandatory to specify the parameter value for FCORE as the host system. |
| Anonymous Security Policy                                              | Displays the security policy for anonymous user and available for edit. It is not mandatory to specify the parameter value for FCORE as the host system. |
| IDCS Host IP                                                           | Displays the Host IP of the IDCS host system and available for edit.                                                                                     |
| Live Experience Host IP                                                | Displays the host IP address for the live experience system and available for edit.                                                                      |
| OBSCF Port                                                             | Displays the port number for OBSCF and available for edit.                                                                                               |
| Application Server IP for<br>Oracle Business Intelligence<br>Publisher | Displays the application server IP of the Oracle Business Intelligence Publisher host system and available for edit.                                     |
| <b>OBVAM Transaction Code</b>                                          | Displays the transaction code for OBVAM and available for edit.                                                                                          |
| Number of Cheque Books enabled (Y/N)                                   | Displays whether the number of cheque books flag is enabled or not and available for edit.                                                               |
| OBVAM Transaction Default Currency                                     | Displays the default currency for OBVAM transaction and available for edit.                                                                              |
| OAuth Port                                                             | Displays the port number for authorization and available for edit.                                                                                       |

| Field Name                             | Description                                                                                                    |
|----------------------------------------|----------------------------------------------------------------------------------------------------|
| OBTFPM token expiry time in seconds    | Displays the token refresh time in seconds for the API calls and available for edit.                                                                                         |
| Identification Types                   | Displays the identification type whether it is from local or remote and available for edit. It is not mandatory to specify the parameter value for FCORE as the host system. |
| OBVAM User Id                          | Displays the user ID for OBVAM and available for edit.                                                                                                    |
| Deposit Installment Amount<br>Limit    | Displays the maximum limit for the deposit installment amount and available for edit.                                                                                        |
| OBCL Host IP                           | Displays the host IP address for OBCL and available for edit.                                                                                                    |
| OBLM IP                                | Displays the host IP address for the OBLM and available for edit. It is not mandatory to specify the parameter value for FCORE as the host system.                           |
| FATCA Compliance check required (Y/ N) | Displays whether the FATCA compliance check is required or not and available for edit.                                                                                       |
| Retail User Supported Auth Type        | Displays the authorization type supported by the application for retail users and available for edit.                                                                        |
| Supported Auth Type for Login          | Displays the authorization type supported by the application for logging in the application for the users and available for edit.                                            |
| UBS File Handoff Host IP               | Displays the host IP address for UBS file handoff and available for edit.                                                                                                    |
| OBLM Maker ID                          | Displays the administrator maker ID for all the transaction of OBLM and available for edit.                                                                                  |
| Administrator Supported<br>Auth Type   | Displays the authorization type supported by the application for administrator users and available for edit.                                                                 |
| OBVAM Source Code                      | Displays the bank source code maintained in OBVAM and available for edit.                                                                                                    |
| Fetch Guarantee Type from Host (Y/ N)  | Displays whether the fetching of guarantee type from host is required or not and available for edit.                                                                         |
| OBVAM Port                             | Displays the port for the OBVAM host system and available for edit. It is not mandatory to specify the parameter value for FCORE as the host system.                         |

| Field Name                                                               | Description                                                                                                    |
|--------------------------------------------------------------------------|----------------------------------------------------------------------------------------------------|
| Application Server Port for<br>Oracle Business Intelligence<br>Publisher | Displays the port number for Oracle Business Intelligence<br>Publisher host system and available for edit.                                              |
| OBVAM IP                                                                 | Displays the Host IP of the OBVAM and available for edit. It is not mandatory to specify the parameter value for FCORE as the host system.              |
| MO Port                                                                  | Displays the port number for MO and available for edit.                                                                                                 |
| IDCS Connection Scheme                                                   | Displays the IDCS connection scheme and available for edit.                                                                                             |
| OBCLPM IP                                                                | Displays the host IP address for the OBCLPM and available for edit. It is not mandatory to specify the parameter value for FCORE as the host system.    |
| OBTFPM Source Code                                                       | Displays the code for the source of API and available for edit.                                                                                         |
| IPM Host IP Address                                                      | Displays the IP address of the IPM host system and available for edit. It is not mandatory to specify the parameter value for FCORE as the host system. |
| Flag to enable SSL                                                       | Displays the flag to enable SSL and available for edit.                                                                                                 |
| OBCL Host Port                                                           | Displays the port set for OBCL and available for edit.                                                                                                  |
| Host WSDL Version                                                        | Displays the host WSDL version number and available for edit.                                                                                           |
| OBCFPM IP                                                                | Displays the IP address for OBCFPM and available for edit.                                                                                              |
| Date Default                                                             | Displays the default date for the system and available for edit. It is not mandatory to specify the parameter value for FCORE as the host system.       |
| Application Server Port for<br>Oracle Banking Platform                   | Displays the address of the application server port for Oracle Banking Platform and available for edit.                                                 |
| OAuth IP                                                                 | Displays the IP address for authorization and available for edit.                                                                                       |
| Limits Effective from Same Day (Y/N)                                     | Displays whether the limits are effective from the same day or next day and available for edit.                                                         |
| OBCLPM Port                                                              | Displays the port for the OBCLPM host system and available for edit. It is not mandatory to specify the parameter value for FCORE as the host system.   |

| Field Name                                                    | Description                                                                                                    |
|---------------------------------------------------------------|----------------------------------------------------------------------------------------------------|
| OBTFPM Branch Code                                            | Displays the branch code of the set Branch for OBTFPM and available for edit.                                                                                                    |
| Allow Multiple Goods (Y/N)                                    | Displays whether multiple goods are allowed or not as part of trade finance transactions and available for edit. It is not mandatory to specify the parameter value for FCORE as the host system. |
| Application Server for Oracle Flexcube Universal Banking      | Displays the address of the application server host for Oracle Flexcube Universal Banking and available for edit.                                                                                 |
| Supported Auth Type for<br>Transactions                       | Displays the authorization type supported by the application for the transactions and available for edit.                                                                                         |
| Host Server IP for Oracle<br>Financial Lending and<br>Leasing | Displays the host server IP for Oracle Financial Lending and Leasing host system and available for edit.                                                                                          |
| OBSCF IP                                                      | Displays the IP address for OBSCF and available for edit.                                                                                                    |
| OBVAM Remitter Record<br>Status                               | Displays the remitter record status for OBVAM and available for edit.                                                                                                    |
| Allow Touch Point Level Limit Definition (Y/N)                | Displays whether the touch point level limit definition is allowed or not and available for edit.                                                                                                 |
| Handoff File Path for UBS                                     | Displays the hand-off file path for UBS host system and available for edit.                                                                                                    |
| Oracle Live Experience Cloud<br>User ID                       | Displays the User ID for Oracle cloud live experience system and available for edit.                                                                                                    |
| Open Term Deposit Threshold<br>Amount                         | Displays the threshold amount for term deposit and available for edit.                                                                                                    |
| Host Server Port for Oracle<br>FLEXCUBE Universal<br>Banking  | Displays the host server port for Oracle FLEXCUBE Universal Banking host system and available for edit.                                                                                           |
| OBLM Port                                                     | Displays the port number for OBLM and available for edit.                                                                                                    |
| OBTFPM User Id For initiate LC                                | Displays the User ID set for all transactions on OBTFPM via OBAPI and available for edit.                                                                                                    |
| Virtual Account Management Qualified (Y/N)                    | Displays whether the host is qualified with virtual account management and available for edit.                                                                                                    |
| Oracle Live Experience Cloud Tenant ID                        | Displays the Cloud Tenant ID defined for Oracle Live Experience and available for edit.                                                                                                    |

| Field Name                                                          | Description                                                                                                    |
|---------------------------------------------------------------------|----------------------------------------------------------------------------------------------------|
| OBSCF token expiry time in seconds                                  | Displays the token refresh time in seconds for the API calls for OBSCF and available for edit.                                                             |
| Corporate User Supported<br>Auth Type                               | Displays the authorization type supported by the application for corporate users and available for edit.                                                   |
| OBTFPM Source Code                                                  | Displays the name for the source of API and available for edit.                                                                                            |
| Anonymous Security Key<br>Name                                      | Displays the security key name. It is not mandatory to specify the parameter value for FCORE as the host system.                                           |
| UBS File Handoff Host Port                                          | Displays the port number for UBS file handoff system and available for edit.                                                                               |
| OBVAM Branch Code                                                   | Displays the bank branch code maintained in OBVAM and available for edit. It is not mandatory to specify the parameter value for FCORE as the host system. |
| Supported Soft Token                                                | Displays the supported soft token type and available for edit.                                                                                             |
| IPM Host username                                                   | Displays the IPM host user name and available for edit.                                                                                                    |
| OBVAM token expiry time in seconds                                  | Displays the token refresh time in seconds for the API calls for OBVAM and available for edit.                                                             |
| IPM Host password                                                   | Displays the password for the IPM host system and available for edit. It is not mandatory to specify the parameter value for FCORE as the host system.     |
| Duration of future start date in days                               | Displays the duration of future start date for programs and available for edit.                                                                            |
| OBTFPM Port                                                         | Displays the port number for OBTFPM and available for edit.                                                                                                |
| ELCM Host IP                                                        | Displays the host IP address for ELCM and available for edit.                                                                                              |
| Application Server Port for<br>Oracle FLEXCUBE Universal<br>Banking | Displays the application server port for Oracle FLEXCUBE Universal Banking and available for edit.                                                         |
| Live Experience Host Port                                           | Displays the port for the live experience host system and available for edit.                                                                              |
| ELCM Host Port                                                      | Displays the host port set for ELCM and available for edit.                                                                                                |

| Field Name                                                      | Description                                                                                                    |
|-----------------------------------------------------------------|----------------------------------------------------------------------------------------------------|
| Handoff File Path for FCORE                                     | Displays the hand-off file path for FCORE host system and available for edit.                                                                        |
| Currency Support In Approval Rules                              | Displays if currency as a parameter is supported in approval rules and available for edit.                                                           |
| Deposit Cumulative Amount Limit                                 | Displays the maximum limit to deposit the cumulative amount and available for edit.                                                                  |
| Host Server Port for Oracle<br>Financial Lending and<br>Leasing | Displays the host server port for Oracle Financial Lending and Leasing host system and available for edit.                                           |
| OBLM User ID                                                    | Displays the administrator user ID for all the transaction of OBLM and available for edit.                                                           |
| OBLM App Id - Fetch Account Details                             | Displays the application ID to fetch details of all the OBLM accounts and available for edit.                                                        |
| OBLM Branch Code                                                | Displays the bank branch code maintained in OBLM and available for edit.                                                                             |
| IDCS OBAPI Client Id                                            | Displays the IDCS OBAPI client unique identification number and available for edit.                                                                  |
| OBLM Checker ID                                                 | Displays the administrator checker ID for all the transaction of OBLM and available for edit.                                                        |
| MO IP                                                           | Displays the IP address for Mid Office applications (for common document upload and download service across the mid offices) and available for edit. |
| IDCS Host Port                                                  | Displays the port number of the IDCS host system and available for edit.                                                                             |
| Liquidity Management Qualified (Y/N)                            | Displays whether the transaction is qualified with liquidity management and available for edit.                                                      |
| Supported Auth Type for<br>Transactions                         | Displays the authorization type supported by the application for the transactions and available for edit.                                            |

### Note:

- 1) The fields appearing in the System Configuration Dynamic Module Other Module tab depends on the settings done at the back end and is dynamic in nature.
- 2) The mandatory parameters required are same as that defined in Dynamic Module Others described in the create section above for FCORE host system.
- 3) The fields related to OBLM, OBVM, OBCLPM, Guarantee and Multiple goods are not compatible with this host setup and it is not mandatory to specify the same.

- Edit the required Other Module details.
- Click Save to save the changes.

OR

- Click Cancel to cancel the transaction.
- The System Configuration Dynamic Module Other Module Review screen appears.
   Verify the details, and click Confirm.

OR

Click Cancel to cancel the transaction.

OR

Click the Basic Details, Host Details, Bank Details, Branch Details, SMTP, Third Party or Dynamic Module tabs to view and edit the respective details if required.

• The screen with success message along with the reference number and status appears. Click **OK** to complete the transaction.

### 5.1.11 System Configuration – Dynamic Module – File Upload – View and Edit

As part of bulk transactions option, the work area path and response file path of bulk transactions are defined.

# To view and edit the File Upload module details:

 Click on System Configuration option on the dashboard and navigate to the dynamic module – File Upload tab. The default option is 'View'.

### Module - File Upload - View

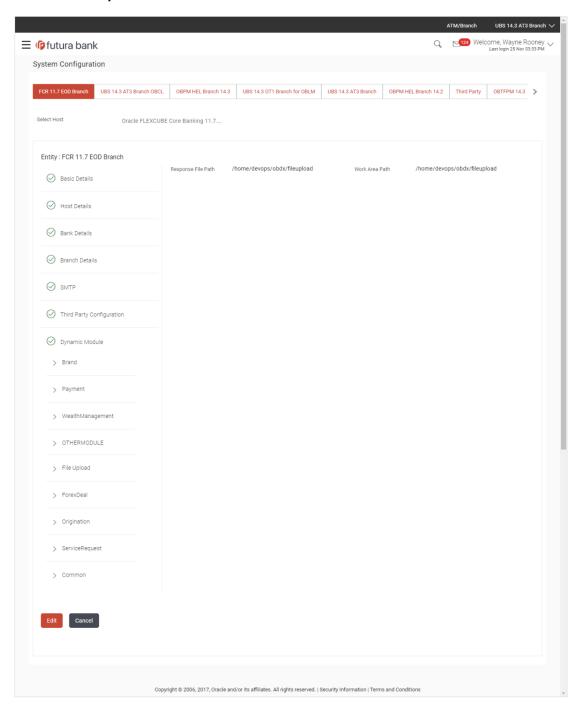

 Click Edit to edit the Dynamic Module – File Upload. The System Configuration - Dynamic Module – File Upload screen appears in editable form.

# Module - File Upload - Edit

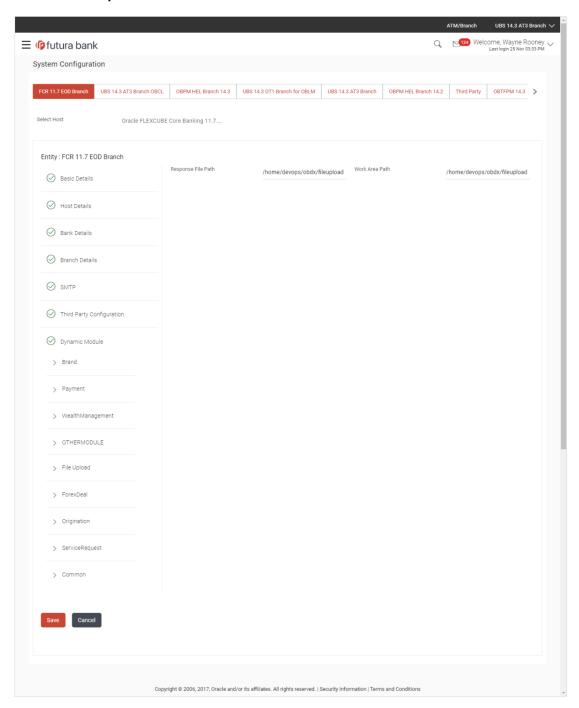

| Field Name            | Description                                                                      |
|-----------------------|----------------------------------------------------------------------------------|
| Response File<br>Path | Displays the response file path for bulk transactions and is available for edit. |

| Field Name     | Description                                                                           |
|----------------|---------------------------------------------------------------------------------------|
| Work Area Path | Displays the work area path of files for bulk transactions and is available for edit. |

- In the Response File Path field, edit the path of the response file, if required.
- In the Work Area Path field, edit the path of the working area, if required.
- Click Save to save the changes.

OR

Click Cancel to cancel the transaction.

The System Configuration - Dynamic Module - File Upload - Review screen appears.
 Verify the details, and click Confirm.

OR

Click Cancel to cancel the transaction.

OR

Click the Basic Details, Host Details, Bank Details, Branch Details, SMTP or Dynamic Module tabs to view and edit the respective details if required.

• The screen with success message along with the reference number and status appears. Click **OK** to complete the transaction.

# 5.1.12 System Configuration - Dynamic Module - Forex Deal - View and Edit

Forex Deal is not supported with FCORE as the host system.

### 5.1.13 System Configuration - Dynamic Module - Origination - View and Edit

Origination is not supported with FCORE as the host system.

# 5.1.14 System Configuration – Dynamic Module – Service Request– View and Edit

Using this option, the system administrator maintains the service request module details. These configurations once defined can be viewed and edited.

### To view and edit the system configuration - dynamic module - Service Request details:

 Click on System Configuration option on the dashboard and navigate to the dynamic module – Service Request tab. The default option is 'View'.

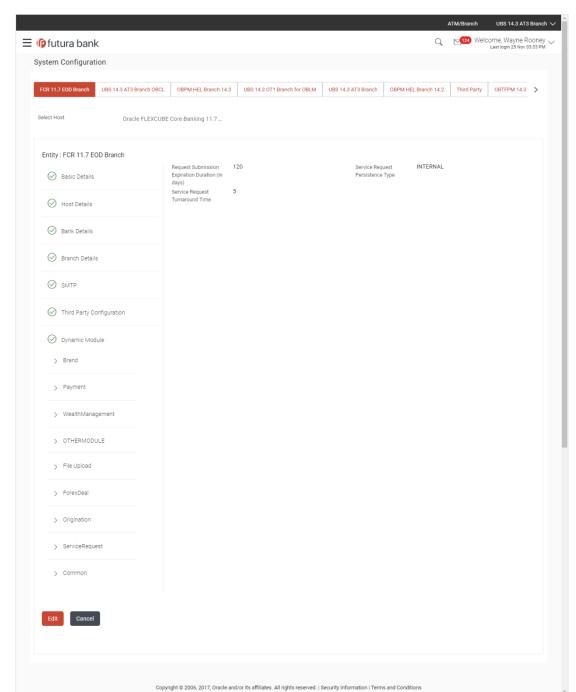

# System Configuration - Dynamic Module - Service Request - View

 Click Edit to edit the Dynamic Module – Service Request details. The System Configuration - Dynamic Module – Service Request screen appears in editable form.

# System Configuration - Dynamic Module - Service Request - Edit

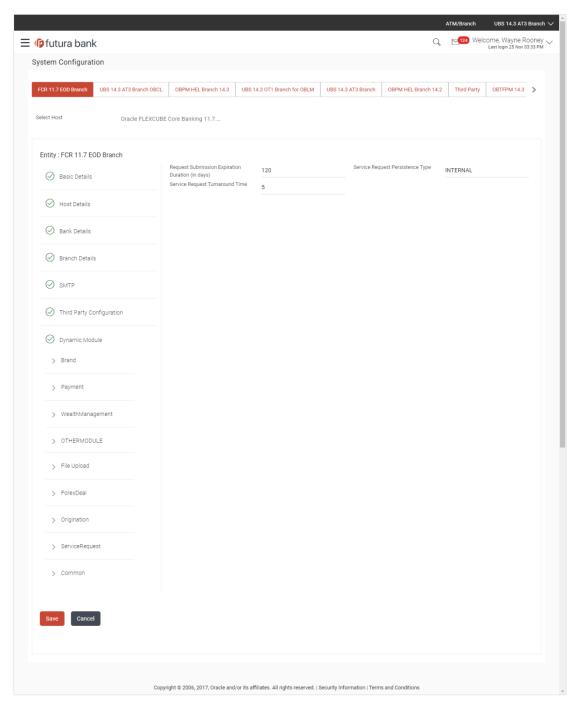

### **Field Description**

#### **Field Name** Description Request Specify the number of days post which the raised Service Request data Submission will not be available for business user. For e.g. If this field is defined as 180 days, then the business user can view his raised service requests Expiration **Duration** (in for last 180 days. Days) This is to decide if the raised service request data has to be persisted Service Request locally in OBAPI database or it has to be sent to a third party CRM Persistent Type system. The options available in this field are: Internal – For persisting the data in OBAPI External – For persisting the data in third party system. Note: There is no out of the box integration available for a third party system for persisting the raised service request data. Specify predefined processing time within which the administrator should **Service Request** take action on a raised Service Request. If the service request Turnaround Time processing time has passed this turnaround time, then an exclamation

should be actioned at the earliest.

In the Service Request Submission Expiration Duration in Days field, edit the values for

flag starts appearing against the raised Service Request in Request processing screen. This flag helps administrator in understanding that these service requests have already passed the turnaround time and

- In the **Service Request Persistent** Type field, edit the persistent type for service request, if required.
- In the Service Request Turnaround Time field, edit the values if required.
- Click Save to save the changes.

expiration duration, if required.

OR

Click Cancel to cancel the transaction.

 The System Configuration – Dynamic Module – Service Request - Review screen appears. Verify the details, and click Confirm.

ÓŔ

Click Cancel to cancel the transaction.

OR

Click the Basic Details, Host Details, Bank Details, Branch Details, SMTP or Dynamic Module tabs to view and edit the respective details if required.

• The screen with success message along with the reference number and status appears. Click **OK** to complete the transaction.

### 5.1.15 System Configuration - Dynamic Module - Common - View and Edit

Using this option, the system administrator maintains the common module details. These configurations once defined can be viewed and edited.

### To view and edit the system configuration - dynamic module - common details:

 Click on System Configuration option on the dashboard and navigate to the dynamic module – Common tab. The default option is 'View'.

# System Configuration - Dynamic Module - Common - View

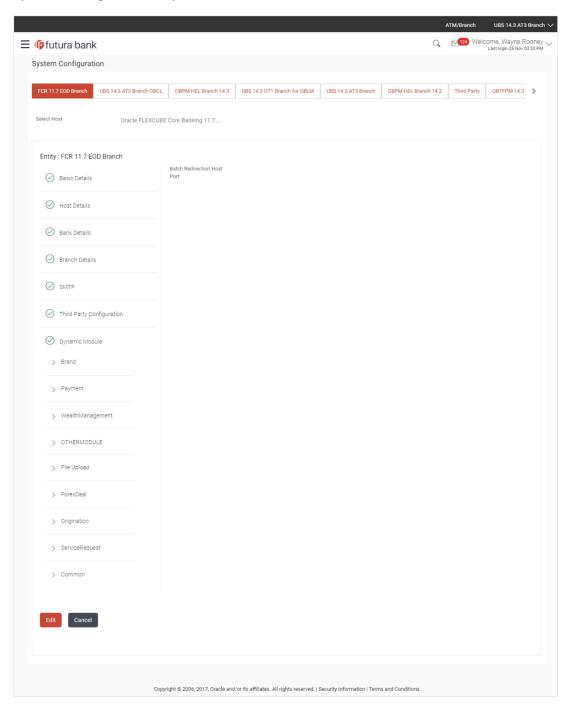

• Click **Edit** to edit the Dynamic Module – Common Module details. The **System Configuration - Dynamic Module – Common** screen appears in editable form.

# System Configuration - Dynamic Module - Common - Edit

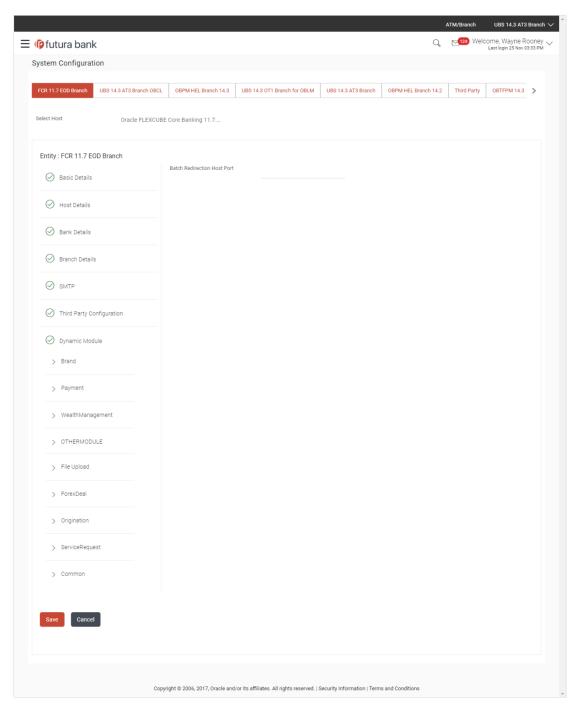

# **Field Description**

| Field Name                     | Description                                                                                                    |
|--------------------------------|----------------------------------------------------------------------------------------------------|
| Batch Redirection<br>Host Port | Displays the port number for the batch redirection host and is available for edit.                                         |
|                                | <b>Note</b> : It should be left blank except for IDCS where it should be OHS Host and Port, e.g. host: port (mum00c:2222). |

- In the **Batch Redirection Host Port** field, edit the port number if required.
- Click Save to save the changes.

OR

Click Cancel to cancel the transaction.

The System Configuration - Dynamic Module - Common - Review screen appears.
 Verify the details, and click Confirm.

OR

Click Cancel to cancel the transaction.

OR

Click the Basic Details, Host Details, Bank Details, Branch Details, SMTP or Dynamic Module tabs to view and edit the respective details if required.

• The screen with success message along with the reference number and status appears. Click **OK** to complete the transaction.

**Home** 

# 6. System Configuration – Host System as OBPM

**Note:** For details on definition of entity along with maintenance of details, please refer to the content covered in the above section.

• Select the Host System as **OBPM** and start with configuration.

### **System Configuration - Basic Details**

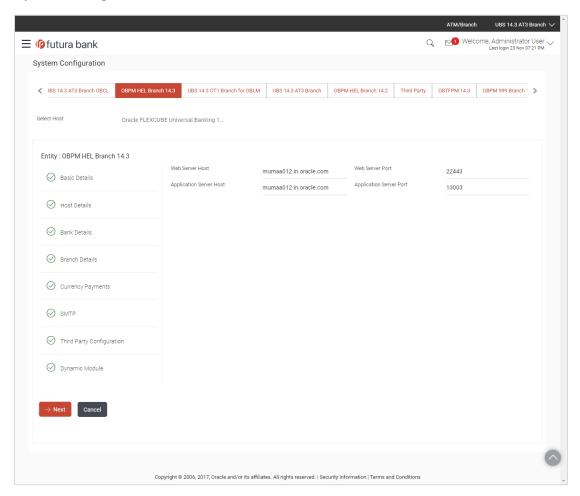

| Field Name      | Description                                              |
|-----------------|----------------------------------------------------------|
| Entities Name   | Name of the entities added to the setup.                 |
| Select Host     | Select the host system for the channel banking platform. |
| Web Server Host | Enter the address of the web server host.                |
| Web Server Port | Enter the web server port number.                        |

| Field Name              | Description                                       |
|-------------------------|---------------------------------------------------|
| Application Server Host | Enter the address of the application server host. |
| Application Server Port | Enter the application server port number          |

- In the Web Server Host field, enter the host name of the web server.
- In the **Web Server Port** field, enter the port number of the web server.
- In the Application Server Host field, enter the address of the application server host.
- In the **Application Server Port** field, enter the port number of the application server.
- Click Next. The System Configuration Host Details screen appears.
   OR
   Click Cancel to cancel the setup process.

### System Configuration - Host Details

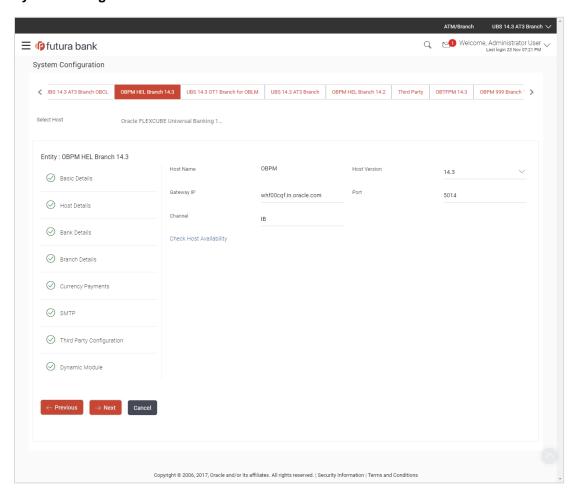

# **Field Description**

| Field Name       | Description                                                                                     |
|------------------|-------------------------------------------------------------------------------------------------|
| Entities<br>Name | Name of the entities added to the setup.                                                        |
| Host Name        | The host system for the channel banking platform as selected in the previous step is displayed. |
| Host<br>Version  | Select the version number of the host system.                                                   |
| Gateway IP       | Specify the Gateway IP of the selected host system.                                             |
| Port             | Specify the port number for the host system.                                                    |
| Channel          | Specify the channel as IB to access the application.                                            |

- From the **Host Version** list, select the version of the host.
- In the Gateway IP field, enter the gateway IP address of the server.
- In the **Port** field, enter the port number.
- In the **Channel** field, enter the channel as 'IB' to access the application.
- Click the <u>Check Host Availability</u> link to check the host availability. The message of successful testing appears.
- Click **Next**. The **System Configuration Bank Details** screen appears.

OR

Click Previous to go to the previous screen.

OR

Click Cancel to cancel the setup process

# System Configuration - Bank Details

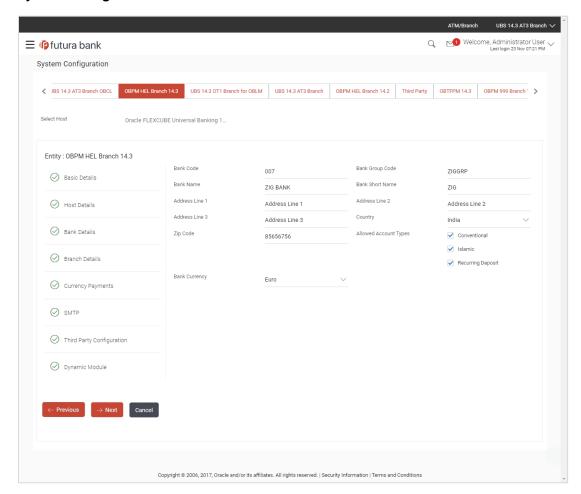

| Field Name           | Description                                                    |
|----------------------|----------------------------------------------------------------|
| Bank Code            | Enter unique code to identify the bank.                        |
| Bank Group Code      | Enter the bank group code.                                     |
| Bank Name            | Enter the name of the bank.                                    |
| Bank Short Name      | Enter the short name of the bank.                              |
| Address - Line 1 - 3 | Enter the address details of the bank.                         |
| Country              | Enter the country in which the bank is located/ headquartered. |
| ZIP Code             | Enter the ZIP code of the bank.                                |

| Field Name              | Description                                                               |
|-------------------------|---------------------------------------------------------------------------|
| Allowed Account<br>Type | Displays the available account types. The options are:                    |
|                         | <ul> <li>Conventional</li> </ul>                                          |
|                         | Islamic                                                                   |
|                         | Recurring Deposit                                                         |
|                         | This parameter is not required to be defined for OBPM as the host system. |
| Bank Currency           | Specify the default currency applicable for the bank.                     |

- In the **Bank Code** field, enter the code of the bank.
- In the Bank Group Code field, enter the group code of the bank.
- In the Bank Name field, enter the name of the bank.
- In the **Bank Short Name** field, enter the short name of the bank.
- In the Address Line 1 3 field, enter the address details of the bank.
- From the **Country** list, select the country in which the bank is located.
- In the **ZIP Code** field, enter the zip code where bank is located.
- From the Allowed Account Type list, select the allowed account Types.
- From the Bank Currency list, select the appropriate currency.
- Click Next. The System Configuration Branch Details screen appears.
   OR

Click **Previous** to go to the previous screen.

OR

Click Cancel to cancel the setup process.

# System Configuration - Branch Details

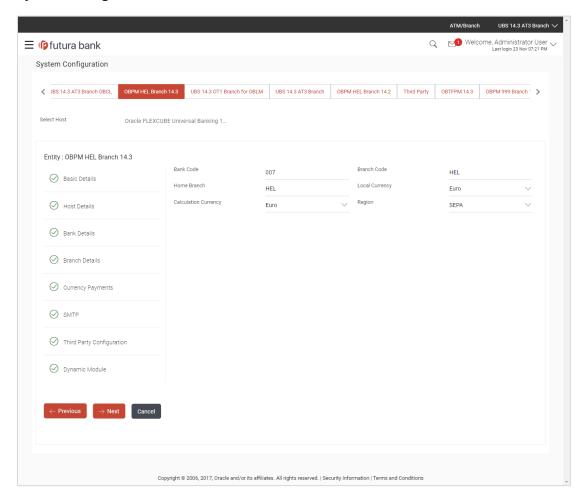

| Field Name              | Description                                                                                                    |
|-------------------------|----------------------------------------------------------------------------------------------------|
| Bank Code               | Enter the unique code to identify the bank. You should specify the same bank code as specified in the previous section. |
| Branch Code             | Enter the bank branch code.                                                                                             |
| Home Branch             | Specify the home branch for the bank.                                                                                   |
| Local Currency          | Select the local currency applicable for the bank.                                                                      |
| Calculation<br>Currency | Select the calculation currency applicable for the bank.                                                                |

| Field Name | Description                         |  |
|------------|-------------------------------------|--|
| Region     | Select the region of bank payments. |  |
|            | The options are:                    |  |
|            | • India                             |  |
|            | • UK                                |  |
|            | • SEPA                              |  |
|            |                                     |  |

- In the Bank Code field, enter the code of the bank.
- In the **Branch Code** field, enter the code of the bank branch.
- In the **Home Branch** field, enter the code of the home branch of the bank.
- From the Local Currency list, select the local currency of the bank branch.
- From the Calculation Currency list, select the calculation currency of the bank.
- From the Region list, select the appropriate region.
- Click Next. The System Configuration Currency Payments screen appears.
   OR

Click **Previous** to go to the previous screen.

OR

Click **Cancel** to cancel the setup process.

### **System Configuration – Currency Payments**

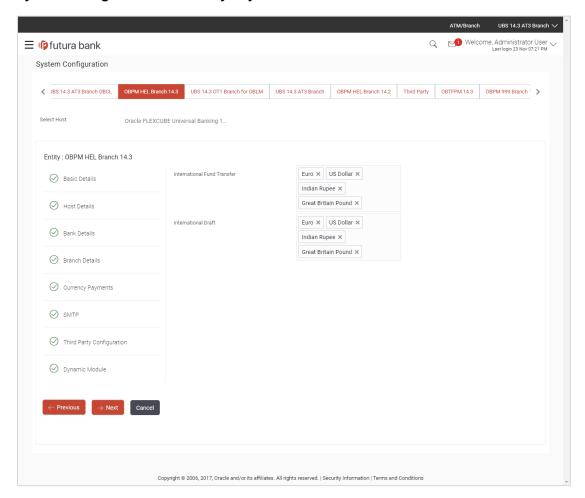

| Field Name                     | Description                                                                              |
|--------------------------------|------------------------------------------------------------------------------------------|
| International Fund<br>Transfer | Specify the currencies that are applicable for international fund transfer transactions. |
| International Draft            | Specify the currencies that are applicable for international draft transactions.         |

- For the International Fund Transfer transaction, select required currencies.
- For the International Draft transaction, select required currencies.
- Click Next. The System Configuration Dynamic Module SMTP screen appears.
  OR
  - Click **Previous** to go to the previous screen. OR
  - Click Cancel to cancel the setup process.

# System Configuration - Dynamic Module - SMTP

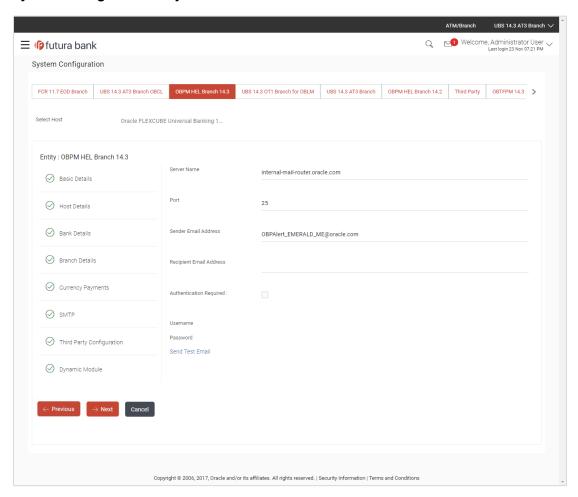

| Field Name              | Description                                          |
|-------------------------|------------------------------------------------------|
| Server Name             | Enter the address of the mail server.                |
| Port                    | Enter the port number                                |
| Sender Email Address    | Enter the email address of the sender.               |
| Recipient Email Address | Enter the email address of the recipient.            |
| Authentication Required | Select the check box, if authentication is required. |
| Username                | Enter the user name.                                 |
| Password                | Enter the password.                                  |

- In the **Server Name** field, enter the address of the mail server.
- In the **Port** field, enter the port number.

- In the **Sender Email Address**, enter the email address of the sender.
- In the Recipient Email Address, enter the email address of the recipient.
- In the **Username**, enter user name.
- In the **Password** field, enter the password.
- Click Send Test Mail to check the setup done
- Click Next. The System Configuration Dynamic Module Brand screen appears.
   OR
  - Click Previous to go to the previous screen.
  - OR
  - Click Cancel to cancel the setup process.

# System Configuration - Dynamic Module - Brand

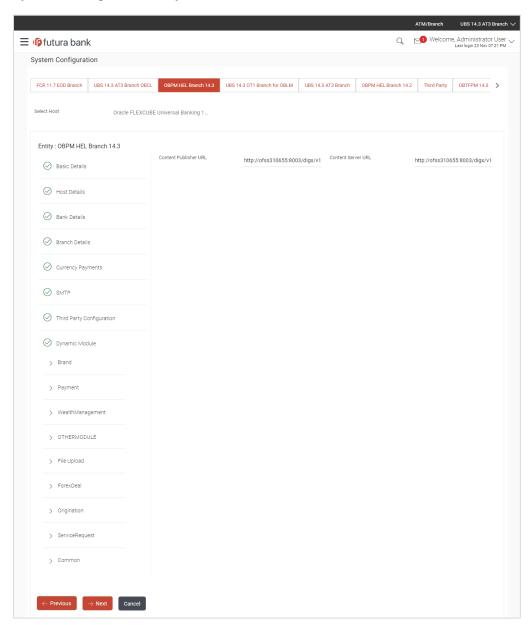

#### **Field Description**

| Field Name            | Description                               |
|-----------------------|-------------------------------------------|
| Content Publisher URL | Specify the URL of the content publisher. |
| Content Server URL    | Specify the URL of the content server.    |

- In the Content Publisher URL field, enter the URL of content publisher.
- In the Content Server URL field, enter the URL of content server.
- Click Next. The System Configuration Dynamic Module Payments screen appears.
   OR
  - Click **Previous** to go to the previous screen.

OR

Click Cancel to cancel the setup process.

# System Configuration - Dynamic Module - Payments

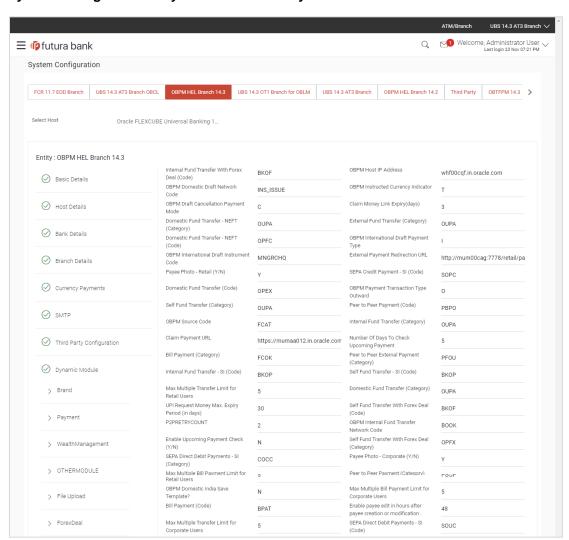

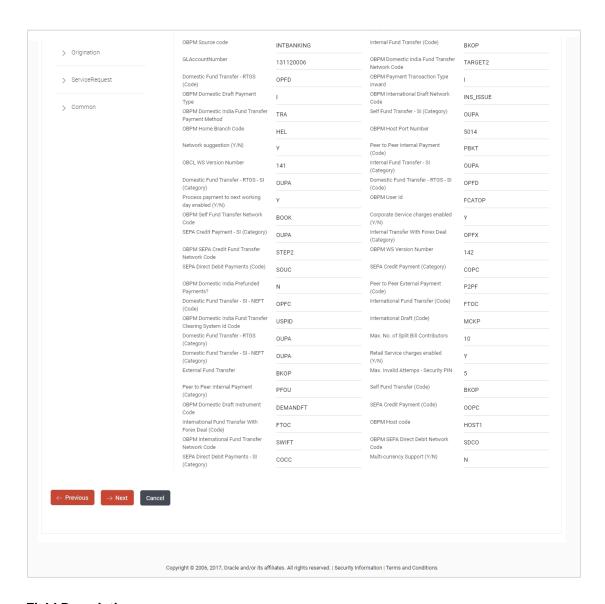

| Field Name                                          | Description                                                          |
|-----------------------------------------------------|----------------------------------------------------------------------|
| Internal Fund<br>Transfer with Forex<br>Deal (Code) | Specify the product code for internal fund transfer with forex deal. |
| OBPM Host IP<br>Address                             | Specify the host IP address for OBPM.                                |
| OBPM Domestic<br>Draft Network Code                 | Specify the network code for OBPM domestic draft.                    |

| Field Name                                     | Description                                                                                               |
|------------------------------------------------|----------------------------------------------------------------------------------------------------|
| OBPM Instructed<br>Currency Indicator          | Specify whether the OBPM instructed currency indicator is available or not.                               |
| OBPM Draft<br>Cancellation<br>Payment Mode     | Specify the payment mode for OBPM after draft cancellation.                                               |
| Claim Money Link<br>Expiry (days)              | Specify the number of days after which the claim money link will expire.                                  |
| Domestic Fund<br>Transfer - NEFT<br>(Category) | Specify the product category for domestic fund transfer with network type as NEFT and available for edit. |
| External Fund<br>Transfer (Category)           | Specify the product category for external fund transfer.                                                  |
| Domestic Fund<br>Transfer - NEFT<br>(Code)     | Specify the product code for domestic fund transfer with network type as NEFT.                            |
| OBPM International<br>Draft Payment Type       | Specify the OBPM Payment for international draft type of transaction.                                     |
| OBPM International<br>Draft Instrument<br>Code | Specify the instrument code for OBPM international draft.                                                 |
| External Payment Redirection URL               | Specify the URL for the external payments.                                                                |
| Payee Photo - Retail (Y/N)                     | Specify whether the payee photo upload for retail user is enabled or not.                                 |
| SEPA Credit<br>Payment - SI (Code)             | Specify the product code for SEPA credit payments with standing instructions.                             |
| Domestic Fund<br>Transfer (Code)               | Specify the product code for domestic fund transfer.                                                      |
| OBPM Payment<br>Transaction Type<br>Outward    | Specify the OBPM Payment for outward type of transaction.                                                 |
| Self Fund Transfer (Category)                  | Specify the product category for self fund transfer.                                                      |
| Peer to Peer<br>Payment (Code)                 | Specify the product code for peer to peer payments.                                                       |

| Field Name                                           | Description                                                                                                    |
|------------------------------------------------------|----------------------------------------------------------------------------------------------------|
| OBPM Source Code                                     | Specify the source code for OBPM.                                                                                              |
| Internal Fund<br>Transfer (Category)                 | Specify the product category for internal fund transfer.                                                                       |
| Claim Payment URL                                    | Specify the claim payment URL for the beneficiary to claim money transferred by the initiator.                                 |
| Number of Days to<br>Check Upcoming<br>Payments      | Specify the number of days to which the payment transaction is due for processing and available for edit.                      |
| Bill Payment<br>(Category)                           | Specify the product category for bill payments.                                                                                |
| Peer to Peer External Payment (Category)             | Specify the product category for peer to peer external payments.                                                               |
| Internal Fund<br>Transfer - SI (Code)                | Specify the product code for internal transfer with standing instructions.                                                     |
| Self Fund Transfer -<br>SI(Code)                     | Specify the product code for self fund transfer with standing instructions.                                                    |
| Max Multiple<br>Transfer Limit for<br>Retail Users   | Specify the maximum number of fund transfer that a retail user can initiate in one go.                                         |
| Domestic Fund<br>Transfer (Category)                 | Specify the product category for domestic fund transfer.                                                                       |
| UPI Request Money<br>Max. Expiry Period<br>(in days) | Specify the number of days after which the UPI request for money gets expired.                                                 |
| Self Fund Transfer<br>with Forex Deal<br>(Code)      | Specify the product code for self fund transfer with forex deal.                                                               |
| P2PRETRYCOUNT                                        | Specify the number of attempt for peer to peer attempt.                                                                        |
| OBPM Internal Fund<br>Transfer Network<br>Code       | Specify the network code for OBPM internal fund transfer.                                                                      |
| Enable Upcoming Payment Check (Y/N)                  | Specify if the system needs to check for upcoming scheduled transfers (via Standing Instructions or Pay Later) due to a payee. |

| Field Name                                                      | Description                                                                                |
|-----------------------------------------------------------------|--------------------------------------------------------------------------------------------|
| Self Fund Transfer<br>with Forex Deal<br>(Category)             | Specify the product category for self fund transfer with forex deal.                       |
| SEPA Direct Debit<br>Payments -SI<br>(Category)                 | Specify the product category for SEPA direct debit payments with standing instructions.    |
| Payee Photo -<br>Corporate (Y/N)                                | Specify whether the payee photo upload for corporate user is enabled or not.               |
| Max Multiple Bill<br>Payment Limit for<br>Retail Users          | Specify the maximum number of bill payments that a retail user can initiate in one go.     |
| Peer to Peer<br>Payment (Category)                              | Specify the product category for peer to peer payments.                                    |
| OBPM Domestic India Save Template?                              | Specify whether the OBPM domestic India template is saved or not.                          |
| Max Multiple Bill<br>Payment Limit for<br>Corporate Users       | Specify the maximum number of bill payments that a corporate user can initiate in one go.  |
| Bill Payment (Code)                                             | Specify the product code for bill payments.                                                |
| Enable payee edit in hours after payee creation or modification | Specify the time in hours for the payee to be enabled for modification after its creation. |
| Max Multiple<br>Transfer Limit for<br>corporate Users           | Specify the maximum number of fund transfer that a corporate user can initiate in one go.  |
| SEPA Direct Debit<br>Payments -SI (Code)                        | Specify the product code for SEPA direct debit payments with standing instructions.        |
| OBPM Source Code                                                | Specify the source code for OBPM.                                                          |
| Internal Fund<br>Transfer (Code)                                | Specify the product code for internal fund transfer                                        |
| GLAccountNumber                                                 | Specify the GL account number.                                                             |
| OBPM Domestic<br>India Fund Transfer<br>Network Code            | Specify the network code for OBPM domestic India fund transfer.                            |

| Field Name                                             | Description                                                                                                  |
|--------------------------------------------------------|----------------------------------------------------------------------------------------------------|
| Domestic Fund<br>Transfer- RTGS<br>(Code)              | Specify the product code for domestic fund transfer with network type as RTGS.                               |
| OBPM Payment<br>Transaction Type<br>Inward             | Specify the OBPM Payment for inward type of transaction.                                                     |
| OBPM Domestic<br>Draft Payment Type                    | Specify the OBPM Payment for domestic draft type of transaction.                                             |
| OBPM International<br>Draft Network Code               | Specify the network code for OBPM international draft.                                                       |
| OBPM Domestic<br>India Fund Transfer<br>Payment Method | Specify the mode of fund transfer and payment method for OBPM domestic India.                                |
| Self Fund Transfer -<br>SI (Category)                  | Specify the product category for self fund transfer with standing instructions.                              |
| OBPM Home Branch<br>Code                               | Specify the OBPM home branch code.                                                                           |
| OBPM Host port<br>Number                               | Specify the OBPM host port number.                                                                           |
| Network Suggestion (Y/N)                               | Specify whether the network suggestion is enabled or not.                                                    |
| Peer to Peer Internal<br>Payment (Code)                | Specify the product code for peer to peer internal payments.                                                 |
| OBCL WS Version<br>Number                              | Specify the version number for OBCL host Web Service.                                                        |
| Internal Fund<br>Transfer - SI<br>(Category)           | Specify the product category for internal transfer with standing instructions.                               |
| Domestic Fund<br>Transfer RTGS -SI<br>(Category)       | Specify the product category for domestic fund transfer with standing instructions and network type as RTGS. |
| Domestic Fund<br>Transfer RTGS -SI<br>(Code)           | Specify the product code for domestic fund transfer with standing instructions and network type as RTGS.     |

| Field Name                                              | Description                                                                                           |
|---------------------------------------------------------|----------------------------------------------------------------------------------------------------|
| Process payment to<br>next working day<br>enabled (Y/N) | Specify whether the processing of payments for next working day is enabled.                           |
| OBPM User Id                                            | Specify the user id for OBPM.                                                                         |
| OBPM Self Fund<br>Transfer Network<br>Code              | Specify the network code for OBPM self fund transfer.                                                 |
| Corporate Service<br>Charge Enabled (Y/N)               | Specify whether the corporate service charge is enabled or not.                                       |
| SEPA Credit<br>Payment - SI<br>(Category)               | Specify the product category for SEPA credit payments with standing instructions.                     |
| Internal Transfer with<br>Forex Deal<br>(Category)      | Specify the product category for internal fund transfer with forex deal.                              |
| OBPM SEPA Credit<br>Fund Transfer<br>Network Code       | Specify the network code for OBPM SEPA credit fund transfer.                                          |
| OBPM WS Version<br>Number                               | Specify the version number for OBPM host Web Service.                                                 |
| SEPA Direct Debit Payments (Code)                       | Specify the product code for SEPA direct debit payments.                                              |
| SEPA Credit<br>Payment (Category)                       | Specify the product category for SEPA credit payments.                                                |
| OBPM Domestic<br>India Prefunded<br>Payments?           | Specify whether the prefunded payments for OBPM domestic India.                                       |
| Peer to Peer External Payment (Code)                    | Specify the product code for peer to peer external payments.                                          |
| Domestic Fund<br>Transfer-SI- NEFT<br>(Code)            | Specify the product code for domestic fund transfer with standing instructions and network type NEFT. |
| International Fund<br>Transfer (Code)                   | Specify the product code for international fund transfer transaction.                                 |

| Field Name                                                         | Description                                                                                               |
|--------------------------------------------------------------------|----------------------------------------------------------------------------------------------------|
| OBPM Domestic<br>India Fund Transfer<br>Clearing System Id<br>Code | Specify the clearing system Id code for OBPM Domestic India fund transfer.                                |
| International Draft<br>(Code)                                      | Specify the product code for international draft.                                                         |
| Domestic Fund<br>Transfer- RTGS<br>(Category)                      | Specify the product category for domestic fund transfer with network type as RTGS.                        |
| Max. No. of Split Bill<br>Contributors                             | Specify the number of users that can contribute for splitting a bill.                                     |
| Domestic Fund<br>Transfer-SI- NEFT<br>(Category)                   | Specify the product category for domestic fund transfer with standing instructions and network type NEFT. |
| Retail Service<br>Charge Enabled (Y/N)                             | Specify whether the retail service charge is enabled or not.                                              |
| External Fund<br>Transfer                                          | Specify the product code/ category for external fund transfer.                                            |
| Max Invalid Attempts - Security PIN                                | Specify the number of invalid attempts allowed if entering the wrong PIN.                                 |
| Peer to Peer Internal Payment (Category)                           | Specify the product category for peer to peer internal payments.                                          |
| Self Fund Transfer<br>(Code)                                       | Specify the product code for self fund transfer.                                                          |
| OBPM Domestic<br>Draft Instrument<br>Code                          | Specify the instrument code for OBPM domestic draft.                                                      |
| SEPA Credit<br>Payment (Code)                                      | Specify the product code for SEPA credit payments.                                                        |
| International Fund<br>Transfer with Forex<br>Deal (Code)           | Specify the product code for international fund transfer with forex deal.                                 |
| OBPM Host Code                                                     | Specify the host code for OBPM.                                                                           |
| OBPM International<br>Fund Transfer<br>Network Code                | Specify the network code for OBPM International fund transfer.                                            |

| Field Name                                      | Description                                                                             |
|-------------------------------------------------|-----------------------------------------------------------------------------------------|
| OBPM SEPA Direct<br>Debit Network Code          | Specify network code for OBPM SEPA direct debit.                                        |
| Multi-currency<br>Support (Y/N)                 | Specify whether multi-currency support is enabled or not.                               |
| SEPA Direct Debit<br>Payments -SI<br>(Category) | Specify the product category for SEPA direct debit payments with standing instructions. |

**Note**: The fields appearing in the System Configuration – Dynamic Module – Payments tab depends on the settings done at the back end and is dynamic in nature.

- Enter the required details in Payments section.
- Click Next. The System Configuration Dynamic Module Wealth Management screen appears.

ÓŔ

Click **Previous** to go to the previous screen.

OR

Click Cancel to cancel the setup process.

# System Configuration - Dynamic Module - Wealth Management

Wealth Management is not supported with OBPM as the host system.

 Click Next. The System Configuration – Dynamic Module – Other Module screen appears.

OR

Click Previous to go to the previous screen.

ΛR

Click **Cancel** to cancel the setup process.

#### System Configuration - Dynamic Module - Other Module

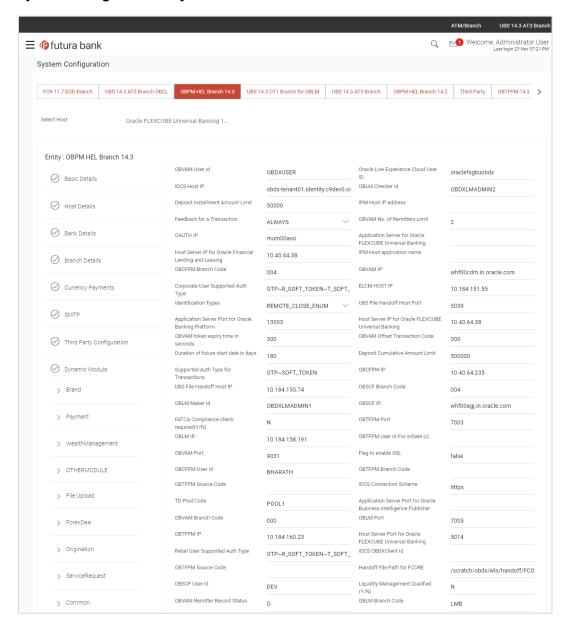

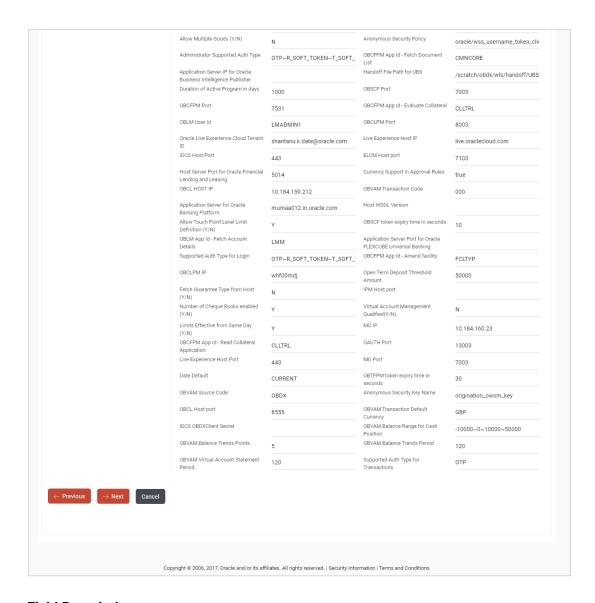

| Field Name                           | Description                                                           |
|--------------------------------------|-----------------------------------------------------------------------|
| OBVAM User Id                        | Specify the User ID for OBVAM system.                                 |
| Oracle Live Experience Cloud User ID | Specify the User ID for Oracle cloud live experience system.          |
| IDCS Host IP                         | Specify the Host IP of the IDCS host system.                          |
| OBLM Checker ID                      | Specify the administrator checker ID for all the transaction of OBLM. |
| Deposit Installment Amount Limit     | Specify the maximum limit for the deposit installment amount.         |

**IPM Host IP address** Specify the IP address for the IPM host system. Feedback for a Transaction Specify whether the feedback for a transaction is required. **OBVAM No. of Remitters List** Specify the number of remitter lists maintained in OBVAM. It is not mandatory to specify the parameter value for OBPM as the host system. **OAuth IP** Specify the host IP address for the OAuth. Application Server for Oracle Specify the address of the application server host for FLEXCUBE Universal Oracle FLEXCUBE Universal Banking. Banking **Host Server IP for Oracle** Specify the host server IP of the Oracle Financial Lending Financial Lending and and Leasing system. Leasing **IPM Host application name** Specify the IPM host application name. **OBCFPM Branch Code** Specify the branch code of the set Branch for OBCFPM. **OBVAM IP** Specify the Host IP of the OBVAM. It is not mandatory to display the parameter value for OBPM as the host system. **Corporate User Supported** Specify the authorization type supported by the application **Auth Type** for corporate users. **ELCM Host IP** Specify the host IP address for ELCM. **Identification Types** Specify the identification type whether it is from local or remote. It is not mandatory to specify the parameter value for OBPM as the host system. **UBS File Handoff Host Port** Specify the port number for UBS file handoff. **Application Server Port for** Specify the port of the application server for Oracle **Oracle Banking Platform** Banking Platform. **Host Server IP for Oracle** Specify the host server IP of the Oracle FLEXCUBE **FLEXCUBE Universal** Universal Banking system. Banking **OBVAM** token expiry time in Specify the token refresh time in seconds for the API calls seconds for OBVAM. **OBVAM Offset Transaction** Specify the offset transaction code for OBVAM. It is not Code mandatory to specify the parameter value for OBPM as

the host system.

**Duration of future start date** 

in days

Specify the duration of future start date in days

**Deposit Cumulative Amount** 

Limit

Specify the cumulative limit to deposit the amount.

**Supported Auth Type for** 

**Transactions** 

Specify the authorization type supported by the application

for the transactions.

**OBCFPM IP** Specify the IP address for OBCFPM.

**UBS File Handoff Host IP** Specify the host IP address for UBS file handoff.

**OBSCF Branch Code** Specify the branch code of the set Branch for OBSCF.

OBLM Maker ID Specify the administrator maker ID for all the transaction

of OBLM.

**OBSCF IP** Specify the IP address for OBSCF.

**FATCA Compliance check** 

required (Y/N)

Specify whether the FATCA and CRS compliance check is required or not for business users. It is not mandatory to specify the parameter value for OBPM as the host system.

OBTFPM Port Specify the port set for OBTFPM

**OBLM IP** Specify the host IP address for the OBLM.

**OBTFPM User Id For initiate** 

LC

Specify the User ID set for all transactions on OBTFPM

via OBAPI.

**OBVAM Port** Specify the port for the OBVAM host system.

Flag to enable SSL Specify if the flag for SSL needs to be enabled.

**OBCFPM User Id** Specify the user id for OBCFPM.

**OBTFPM Branch Code** Specify the branch code of the set Branch for OBTFPM.

**OBTFPM Source Code** Specify the name for the source of API.

**IDCS Connection Scheme** Specify the IDCS connection scheme.

TD Pool Code Specify the pool code for TD account type. It is not

mandatory to specify the parameter value for OBPM as

the host system.

**Application Server Port for Oracle Business Intelligence** 

Publisher

Specify the port number for Oracle Business Intelligence

Publisher host system.

**OBVAM Branch Code** Specify the bank branch code maintained in OBVAM. It is

not mandatory to specify the parameter value for OBPM

as the host system.

**OBLM Port** Specify the port for the OBLM host system. It is not

mandatory to specify the parameter value for OBPM as

the host system.

**OBTFPM IP** Specify the IP address for OBTFPM.

**Host Server Port for Oracle** FLEXCUBE Universal Banking

Specify the host server port for Oracle FLEXCUBE

Universal Banking host system.

**Retail User Supported Auth** 

Type

Specify the authorization type supported by the application

for retail users.

**IDCS OBAPI Client Id** Specify the IDCS OBAPI client unique identification

number.

**OBTFPM Source Code** Specify the code for the source of API.

Handoff File Path for FCORE Specify the hand-off file path for FCORE host system

**OBSCF User Id** Specify the user id for OBSCF.

**Liquidity Management** 

Qualified (Y/N)

Specify whether the host is qualified with liquidity

management.

**OBVAM Remitter Record** 

Status

Specify the remitter record status for OBVAM.

**OBLM Branch Code** Specify the branch code of the set Branch for OBLM.

Allow Multiple Goods (Y/N) Specify whether multiple goods are allowed or not as part

of trade finance transactions. It is not mandatory to specify

the parameter value for OBPM as the host system.

**Anonymous Security Policy** Specify the security policy that is applicable for

anonymous users i.e. users not logged in.

Administrator Supported

Auth Type

Specify the authorization type supported by the application

for administrator users.

OBCFPM App Id - Fetch

**Document List** 

Specify the application ID to fetch document list of all the

OBCFPM accounts.

Application Server IP for **Oracle Business Intelligence** 

**Publisher** 

Specify the application server IP of the Oracle Business

Intelligence Publisher host system.

Handoff File Path for UBS Specify the hand-off file path for UBS host system. **Duration of Active Programs** 

in Davs

Specify the duration of active programs in days.

**OBSCF Port** Specify the port number for OBSCF.

**OBCFPM Port** Specify the port set for OBCFPM.

**OBCFPM App Id - Evaluate** 

Collateral

Specify the OBCFPM application ID to evaluate the

collateral.

**OBLM User ID** Specify the user ID for all the transaction of OBLM.

**OBCLPM Port** Specify the port number for OBCLPM.

**Tenant ID** 

Oracle Live Experience Cloud Specify the Cloud Tenant ID defined for Oracle Live

Experience.

**Live Experience Host IP** Specify the host IP address for the live experience

system.

**IDCS Host Port** Specify the port for the IDCS host system.

**ELCM Host Port** Specify the host port set for ELCM.

**Host Server Port for Oracle** 

Financial Lending and

Leasing

Specify the host server port for Oracle Financial Lending

and Leasing system.

Rules

Currency Support In Approval Specify if currency as a parameter is supported in

approval rules.

**OBCL Host IP** Specify the host IP address for OBCL.

**OBVAM Transaction Code** Specify the transaction code for OBVAM. It is not

mandatory to specify the parameter value for OBPM as

the host system.

Application Server for Oracle

**Banking Platform** 

Specify the address of the application server host for

Oracle Banking Platform.

**Host WSDL Version** Specify the host WSDL version number.

Allows Touch Point Level

Limit Definition (Y/N)

Specify whether the touch point level limit definition is

allowed or not.

**OBSCF** token expiry time in

seconds

Specify the token refresh time in seconds for the API calls

for OBSCF.

**Details** 

OBLM App Id - Fetch Account Specify the application ID to fetch details of all the OBLM

accounts.

| Application Server Port for<br>Oracle FLEXCUBE Universal<br>Banking | Specify the application server port for Oracle FLEXCUBE Universal Banking.                                                     |
|---------------------------------------------------------------------|----------------------------------------------------------------------------------------------------|
| Supported Auth Type for Login                                       | Specify the authorization type supported by the application for logging in the application for the users.                      |
| OBCFPM App Id - Amend facility                                      | Specify the OBCFPM application ID to amend the facility.                                                                       |
| OBCLPM IP                                                           | Specify the host IP address for the OBCLPM. It is not mandatory to specify the parameter value for OBPM as the host system.    |
| Open Term Deposit Threshold<br>Amount                               | Specify the threshold amount for term deposit and available for edit.                                                          |
| Fetch Guarantee Type from Host (Y/ N)                               | Specify whether the fetching of guarantee type from host is required or not.                                                   |
| IPM Host port                                                       | Specify the IPM host port.                                                                                                    |
| Number of Cheque Books enabled (Y/N)                                | Specify whether the number of cheque books flag is enabled or not.                                                             |
| Virtual Account Management Qualified (Y/N)                          | Specify whether the transaction is qualified with virtual account management.                                                  |
| Limits Effective from Same Day (Y/N)                                | Specify if limits are effective from the same day or next day.                                                                 |
| MO IP                                                               | Specify the IP address for MO.                                                                                                 |
| OBCFPM App Id - Read<br>Collateral Application                      | Specify the OBCFPM application ID to read the collateral application.                                                          |
| OAUTH Port                                                          | Specify the port for the OAuth host system.                                                                                    |
| Live Experience Host Port                                           | Specify the port for the live experience host system.                                                                          |
| MO Port                                                             | Specify the port number for Mid Office applications (for common document upload and download service across the mid offices) . |
| Date Default                                                        | Specify the default date for the system. It is not mandatory to specify the parameter value for OBPM as the host system.       |
| OBTFPM token expiry time in seconds                                 | Specify the token refresh time in seconds for the API calls.                                                                   |
| OBVAM Source Code                                                   | Specify the source code for OBVAM.                                                                                             |

| Anonymous Security Key<br>Name<br>N                    | Specify the security key name for anonymous users. It is not mandatory to specify the parameter value for OBPM as the host system.        |
|--------------------------------------------------------|----------------------------------------------------------------------------------------------------|
| <b>OBCL Host Port</b>                                  | Specify the host port set for OBCL.                                                                                                    |
| OBVAM Transaction Default<br>Currency                  | Specify the default currency for OBVAM transaction.                                                                                       |
| T<br>IPCS OBAPI Client Secret                          | Specify the IDCS OBAPI client secret number.                                                                                              |
| e<br>OBVAM Balance Range for<br>Cash Position          | Specify the balance range configuration for Cash Position Widget.                                                                         |
| BVAM Balance Trends     Points                         | Specify the property to configure intervals for a given 'VAM_TREND_PERIOD' for balance trend widget.                                      |
| d<br><b>©BVAM Balance Trends</b><br><b>Period</b><br>a | Specify the property to configure number of days from the current date for balance trend widget.                                          |
| <b>ØBVAM Virtual Account Statement Period</b> e a      | Specify the virtual account property to configure default 'From Date' and 'To Date to fetch statements in cash position widget for OBVAM. |
| Supported Auth Type for Transactions                   | Specify the authorization type supported by the application for the transactions.                                                         |
| g<br>in the System Configuration –                     | Dynamic Module - Other Module tab depends on the settings                                                                                 |

- done at the back end and is dynamic in nature.
  Enter the relevant details in the Dynamic Module Other Module tab.
- Click Next. The System Configuration Dynamic Module File Upload screen appears.

Click **Previous** to go to the previous screen.

OR

Click Cancel to cancel the setup process.

# System Configuration - Dynamic Module - File Upload

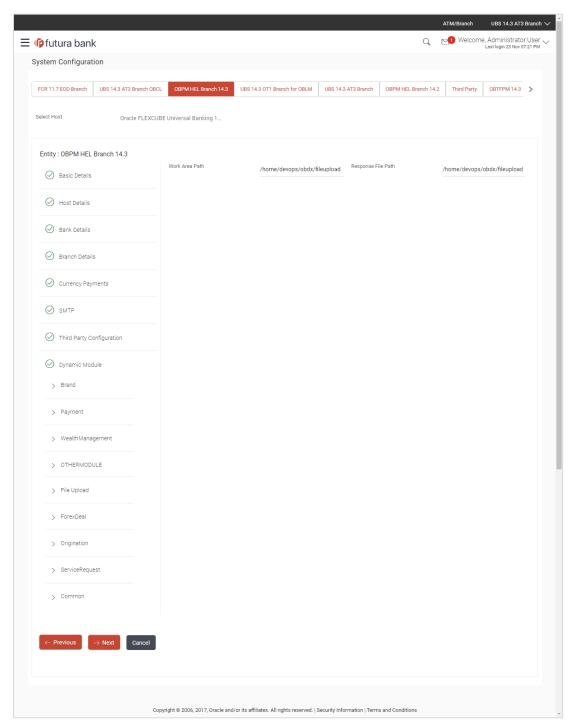

| Field Name     | Description                                       |
|----------------|---------------------------------------------------|
| Work Area Path | Specify the work area path for bulk transactions. |

| Field Name         | Description                                           |
|--------------------|-------------------------------------------------------|
| Response File Path | Specify the response file path for bulk transactions. |

- In the Work Area Path field, enter the path on the server where the uploaded files will reside.
- In the Response File Path field, enter the path of the server where the response file will
  reside
- Click Next. The System Configuration Dynamic Module Forex Deal screen appears.

Click **Previous** to go to the previous screen.

OR

Click Cancel to cancel the setup process.

#### System Configuration – Dynamic Module – Forex Deal

Forex Deal is not supported with OBPM as the host system.

Click Next. The System Configuration – Dynamic Module – Origination screen appears.

Click Previous to go to the previous screen.

OR

Click **Cancel** to cancel the setup process.

# System Configuration - Dynamic Module - Originations

Origination is not supported with OBPM as the host system.

 Click Next. The System Configuration – Dynamic Module – Service Request screen appears.

ÓŔ

Click Previous to go to the previous screen.

OR

Click Cancel to cancel the setup process.

# System Configuration - Dynamic Module - Service Request

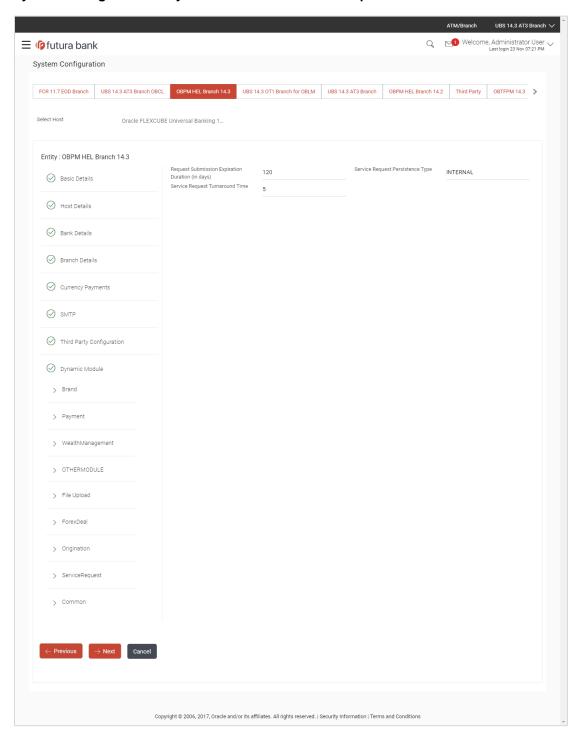

# **Field Description**

#### **Field Name Description** Request Specify the number of days post which the raised Service Request data Expiration will not be available for business user. For e.g. If this field is defined as duration (in 180 days, then the business user can view his raised service requests for days) last 180 days. This is to decide if the raised service request data has to be persisted Service locally in OBAPI database or it has to be sent to a third party CRM system. Request The options available in this field are: Persistent Type Internal – For persisting the data in OBAPI External – For persisting the data in third party system. Note: There is no out of the box integration available for a third party system for persisting the raised service request data. Service Specify predefined processing time within which the administrator should Request take action on a raised Service Request. If the service request processing time has passed this turnaround time, then an exclamation flag starts Turnaround Time appearing against the raised Service Request in Request processing screen. This flag helps administrator in understanding that these service requests have already passed the turnaround time and should be actioned at the earliest.

- In the **Request Expiration duration (in days)** field, specify the number of days post which the raised service request will not be available to business user.
- In the **Service Request Persistent Type** field, specify if persisted data needs to locally stored or to third party system.
- In the **Service Request Turnaround Time** field, specify the processing time within which administrator should take action on the request.
- Click Next. The System Configuration Dynamic Module Common screen appears.
   OR

Click **Previous** to go to the previous screen.

OR

Click Cancel to cancel the setup process.

# System Configuration - Dynamic Module - Common

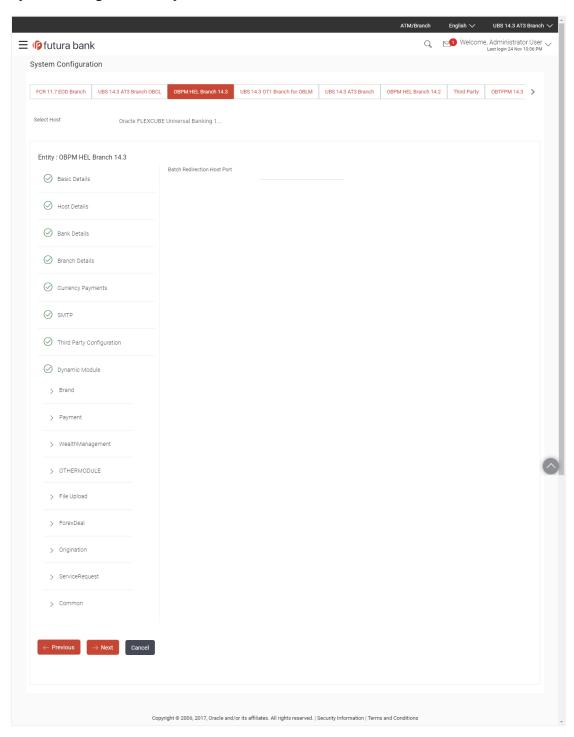

#### **Field Description**

| Field Name | Description |
|------------|-------------|
|------------|-------------|

# **Host Port**

**Batch Redirection** Displays the host port for batch redirection and is available for edit.

Note: It should be left blank except for IDCS where it should be OHS Host and Port, e.g. host: port (mum00c:2222).

- In the Batch Redirection Host Port field, enter the host port number.
- Click Save.

OR

Click Previous to go to the previous screen.

Click Cancel to cancel the transaction.

The success message along with the reference number and status appears. Click **OK** to complete the process.

#### 6.1 System Configuration - OBPM - View and Edit

Using this option the system administrator can view and edit the system configuration details that have already been created.

- The System Administrator logs in to the application using valid login credentials. The System Configuration screen with multiple entities if defined appears in the editable form.
- Select the desired entity for which you wish to edit the details.

Note: Edit of entity details is the same as covered in the above section for UBS as the host system.

# System Configuration - Basic Details - View

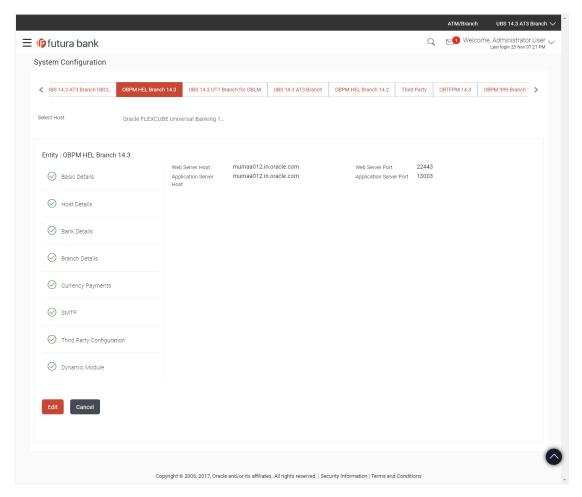

- Select the **Host System** as **OBPM** to edit the OBPM configuration.
- Click Edit to edit the Basic Details. The System Configuration Basic Details screen appears in editable form.
   OR

Click Cancel to cancel the transaction.

#### System Configuration - Basic Details - Edit

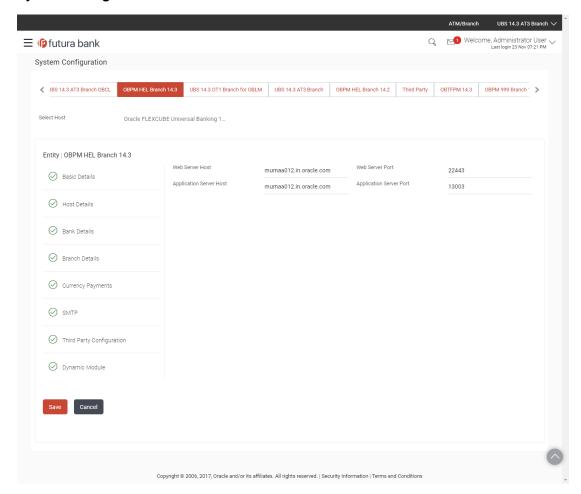

| Field Name                 | Description                                                                |
|----------------------------|----------------------------------------------------------------------------|
| Web Server Host            | Displays the web server host details and available for edit.               |
| Web Server Port            | Displays the port number of the web server and available for edit.         |
| Application Server<br>Host | Displays the application server host details and available for edit.       |
| Application Server Port    | Displays the port number of the application server and available for edit. |

- In the **Web Server Host** field, edit the host name of the web server if required.
- In the **Web Server Port** field, edit the port number of the web server if required.
- In the **Application Server Host** field, edit the host name of the application server if required.
- In the Application Server Port field, edit the port number of the application server port if required.

Click Save to save the changes.

OR

Click Cancel to cancel the transaction.

 The System Configuration - Basic Details - Review screen appears. Verify the details, and click Confirm.

OR

Click Cancel to cancel the transaction.

OR

Click the Bank Details, Host Details, Branch Details or Dynamic Module tabs to view and edit the respective details if required.

• The screen with success message along with the reference number and status appears. Click **OK** to complete the transaction.

# 6.1.1 System Configuration - Host Details - View and Edit

Using this option System Administrator maintains the host configuration. These details once defined can be viewed and edited using this transaction.

#### To edit the host details:

• Click on **System Configuration** option on the dashboard and navigate to the host details tab. The default option is 'View'.

# **Host Details - View**

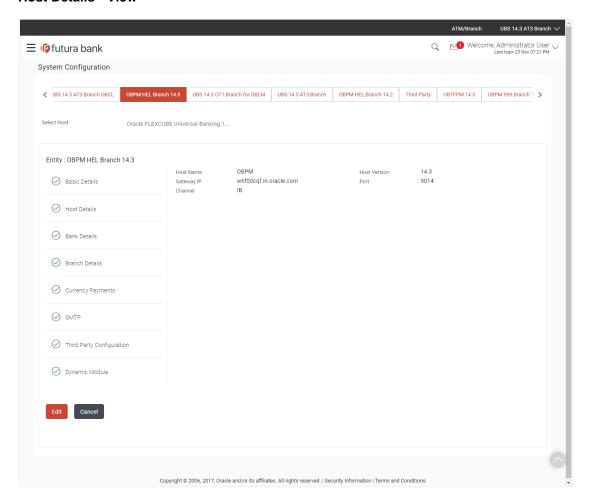

 Click Edit to edit the Host Details. The System Configuration - Host Details screen appears in editable form.

OR

Click Cancel to cancel the transaction.

# **Host Details - Edit**

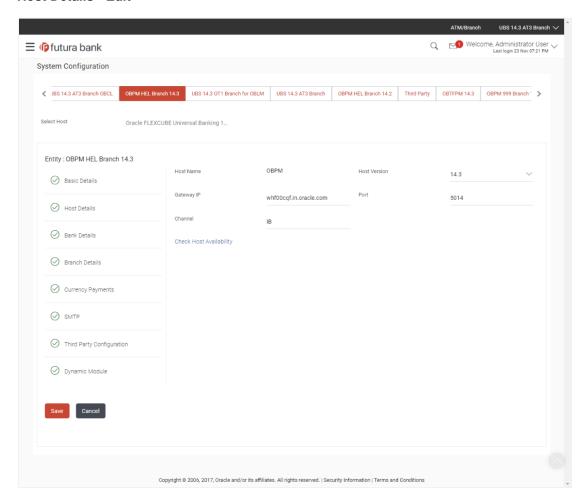

| Field Name                 | Description                                                                        |
|----------------------------|------------------------------------------------------------------------------------|
| Host Name                  | Displays the host name of the channel banking platform. This field is not editable |
| Host Version               | Displays the host version of the channel platform and available for edit.          |
| Gateway IP                 | Displays the Gateway IP of the selected host system and available for edit.        |
| Port                       | Displays the port number of the host system and available for edit.                |
| Channel                    | Displays the channel as IB to access the application.                              |
| Check Host<br>Availability | Click to check if the Host is available for the new details input as part of edit. |

- From the **Host Version** list, select the version of the host, if required.
- In the Gateway IP field, edit the gateway IP address of the host.
- In the Port field, edit the port number of the server.
- In the **Channel** field, edit the channel to access the application.
- Click the <u>Check Host Availability</u> link to check the host availability. The message of successful testing appears.
- Click Save to save the changes.

OR

Click Cancel to cancel the transaction.

 The System Configuration - Host Details - Review screen appears. Verify the details, and click Confirm.

OR

Click Cancel to cancel the transaction.

OR

Click the Basic Details, Bank Details, Branch Details or Dynamic Module tabs to view and edit the respective details if required.

• The screen with success message along with the reference number and status appears. Click **OK** to complete the transaction.

#### 6.1.2 System Configuration - Bank Details - View and Edit

Using this option System Administrator maintains the bank details. These details once defined can be viewed and edited using this transaction.

#### To view and edit the bank details:

 Click on System Configuration option on the dashboard and navigate to the bank details tab. The default option is 'View'.

# **Bank Details - View**

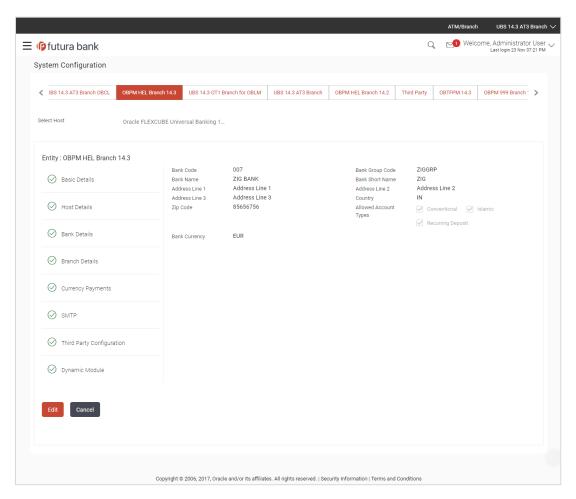

 Click Edit to edit the Bank Details. The System Configuration - Bank Details screen appears in editable form.

# **Bank Details - Edit**

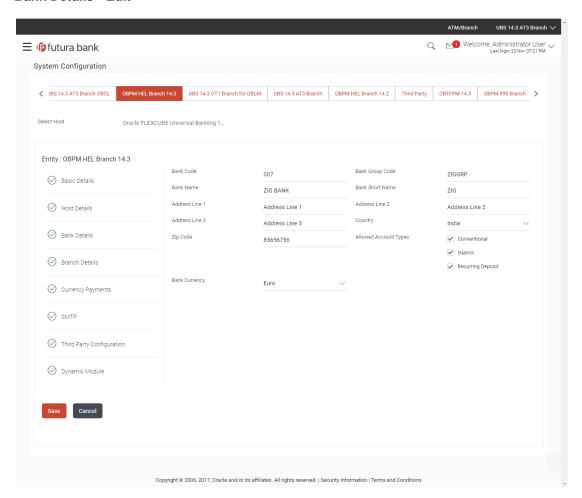

| Field Name           | Description                                                            |
|----------------------|------------------------------------------------------------------------|
| Bank Code            | Displays the bank code as defined and available for edit.              |
| Bank Group Code      | Displays the bank group code as defined and available for edit.        |
| Bank Name            | Displays the name of the bank as defined and available for edit.       |
| Bank Short Name      | Displays the short name of the bank as defined and available for edit. |
| Address - Line 1 - 3 | B Displays the address of the bank as defined and available for edit.  |
| Country              | Displays the country of the bank and available for edit.               |
| ZIP Code             | Displays the ZIP code of the bank.                                     |

| Field Name              | Description                                                                     |
|-------------------------|---------------------------------------------------------------------------------|
| Allowed Account<br>Type | Displays the available account types. The options are:                          |
|                         | <ul> <li>Conventional</li> </ul>                                                |
|                         | • Islamic                                                                       |
|                         | Recurring Deposit                                                               |
|                         | It is not mandatory to specify the parameter value for OBPM as the host system. |
| Bank Currency           | Displays the applicable bank currency and available for edit.                   |

- In the **Bank Code** field, edit the code of the bank.
- In the Bank Group Code field, edit the group code of the bank.
- In the Bank Name field, edit the name of the bank.
- In the **Bank Short Name** field, edit the short name of the bank.
- In the Address Line 1 3 field, edit the address of the bank if required.
- From the **Country** list, edit the country of the bank if required.
- In the **ZIP Code** field, edit the city/ zip code of the bank if required.
- From the Allowed Account Type list, select the allowed account Types.
- From the **Bank Currency** list, edit the currency of the bank if required.
- Click Save to save the changes.

OR

Click Cancel to cancel the transaction.

 The System Configuration - Bank Details - Review screen appears. Verify the details, and click Confirm.

OR

Click Cancel to cancel the transaction.

OR

Click the Basic Details, Branch Details, Host Details or Dynamic Module to view and edit the respective details.

The screen with success message along with the reference number and status appears.
 Click **OK** to complete the transaction.

# 6.1.3 System Configuration – Branch Details – View and Edit

Using this option System Administrator maintains the branch details. These details once defined can be viewed and edited using this transaction.

#### To view and edit the branch details:

# **Branch Details - View**

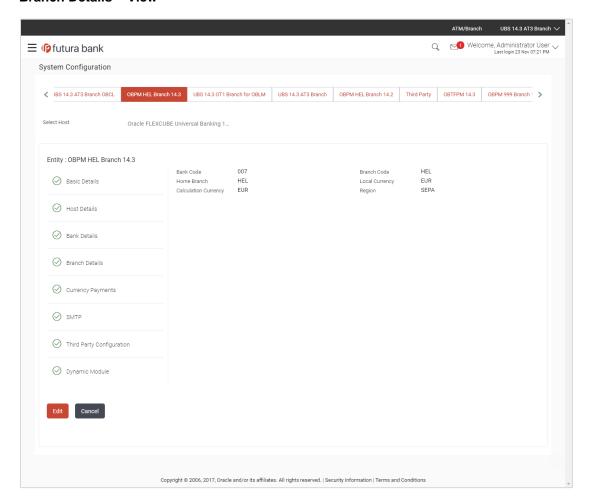

 Click Edit to edit the Branch Details. The System Configuration - Branch Details screen appears in editable form.

# **Branch Details - Edit**

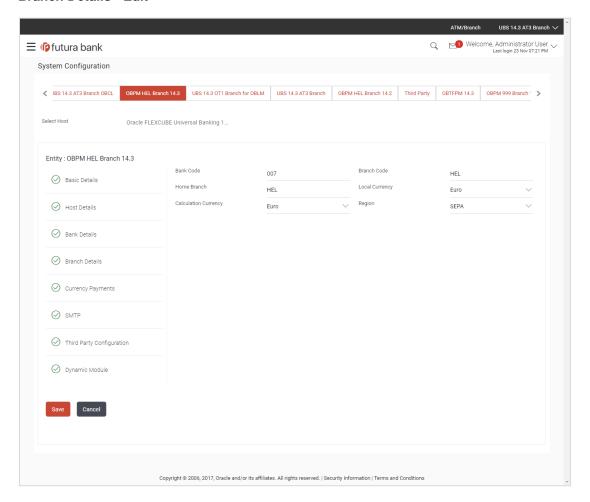

| Field Name              | Description                                                          |
|-------------------------|----------------------------------------------------------------------|
| Bank Code               | Displays the unique code of the bank as defined.                     |
| Branch Code             | Displays the bank branch code as defined and available for edit.     |
| Home Branch             | Displays the home branch code as defined and available for edit.     |
| Local Currency          | Displays the local currency as defined and available for edit.       |
| Calculation<br>Currency | Displays the calculation currency as defined and available for edit. |

| Field Name | Description                                                             |  |
|------------|-------------------------------------------------------------------------|--|
| Region     | Displays the region of bank payments as defined and available for edit. |  |
|            | The options are:                                                        |  |
|            | • India                                                                 |  |
|            | • UK                                                                    |  |
|            | • SEPA                                                                  |  |

- In the **Bank Code** field, edit the code of the bank.
- In the Branch Code field, edit the branch code of the bank.
- In the **Home Branch** field, edit the name of the home branch of the bank.
- From the **Local Currency** list, select the local currency of the bank branch.
- From the Calculation Currency list, select the calculation currency of the bank branch.
- From the Region list, select the appropriate region.
- Click Save to save the changes.

OR

Click Cancel to cancel the transaction.

• The **System Configuration - Branch Details - Review** screen appears. Verify the details, and click **Confirm**.

OR

Click Cancel to cancel the transaction.

OR

Click the Basic Details, Bank Details, Host Details or Dynamic Module tabs to view and edit the respective details if required.

• The screen with success message along with the reference number and status appears. Click **OK** to complete the transaction.

#### 6.1.4 System Configuration - Currency Payments - View and Edit

Using this option, the system administrator maintains the currency for international payment transactions. These details once defined can be viewed and edited using this transaction.

#### To view and edit the Currency Payments details:

 Click on System Configuration option on the dashboard and navigate to the currency payments tab. The default option is 'View'.

# **Currency Payments - View**

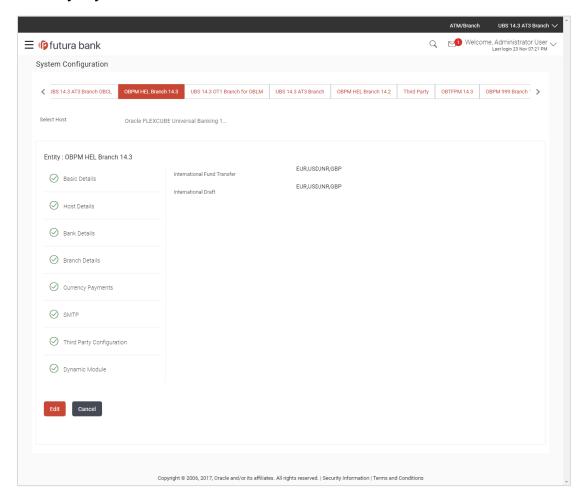

 Click Edit to edit the Currency Payments detail. The System Configuration - Currency Payments screen appears in editable form.

#### **Currency Payments - Edit**

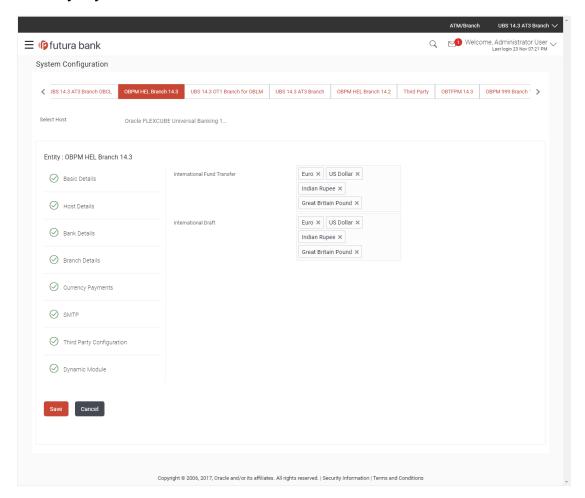

# **Field Description**

| Field Name                     | Description                                                                                                    |  |
|--------------------------------|----------------------------------------------------------------------------------------------------|--|
| International Fund<br>Transfer | Displays the currencies that are applicable for international fund transfer transactions and available for edit. |  |
| International Draft            | Displays the currencies that are applicable for international draft transactions and available for edit.         |  |

- For the **International Fund Transfer** transaction, select the appropriate currency.
- For the International Draft transaction, select the appropriate currency.
- Click Save to save the changes. OR

Click Cancel to cancel the transaction.

 The System Configuration - Currency Payments - Review screen appears. Verify the details, and click Confirm.

OR

Click Cancel to cancel the transaction.

OR

Click the Basic Details, Host Details, Bank Details, Branch Details, SMTP or Dynamic Module tabs to view and edit the respective details if required.

• The screen with success message along with the reference number and status appears. Click **OK** to complete the transaction.

#### 6.1.5 System Configuration - SMTP - View and Edit

Using this option, the system administrator maintains the SMTP configurations. These details once defined can be viewed and edited using this transaction.

#### To view and edit the SMTP details:

• Click on **System Configuration** option on the dashboard and navigate to the SMTP tab. The default option is '**View**'.

### System Configuration - SMTP - View

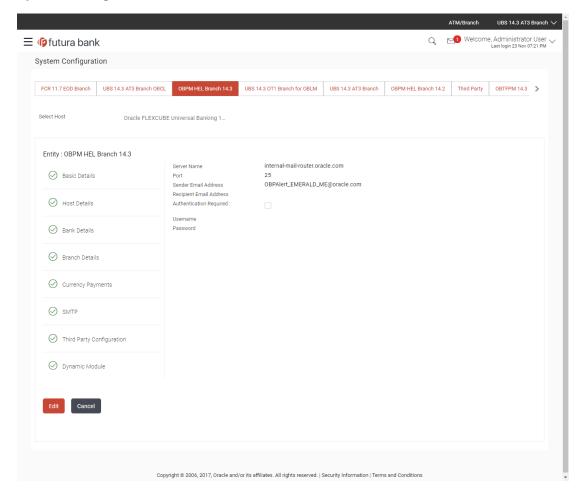

 Click Edit to edit the dynamic module SMTP details. The System Configuration – SMTP screen appears in editable form.

# System Configuration - SMTP - Edit

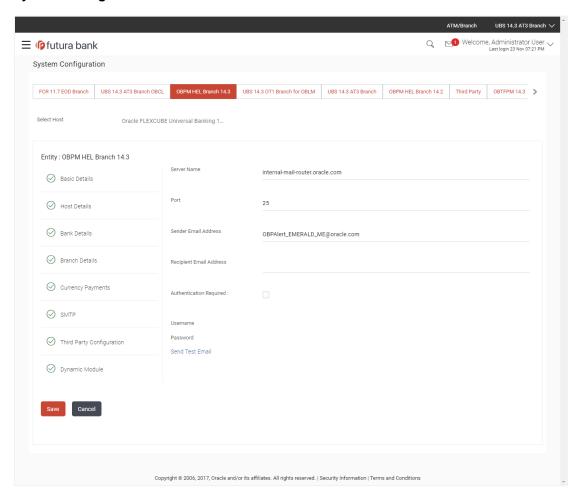

# **Field Description**

| Field Name              | Description                                                  |
|-------------------------|--------------------------------------------------------------|
| Server Name             | Displays the name of the server and available for edit.      |
| Port                    | Displays the port number and available for edit.             |
| Sender Email Address    | Displays the sender email address and available for edit.    |
| Recipient Email Address | Displays the recipient email address and available for edit. |
| Authentication Required | Select the check box, if authentication is required.         |
| User name               | Edit the username, if required.                              |
| Password                | Edit the password if required.                               |

- In the **Server Name** field, edit the name of the mail server if required.
- In the **Port** field, edit the port number if required.

- In the **Sender Email Address**, edit the email address of the sender if required.
- In the Recipient Email Address, edit the email address of the recipient if required.
- In the User name, edit the user name if required.
- In the **Password** field, edit the password if required.
- Click the **Send Test Email** link to send a test mail. The message of successful testing appears.
- Click Save to save the changes.

OR

Click Cancel to cancel the transaction.

 The System Configuration – SMTP - Review screen appears. Verify the details, and click Confirm.

OR

Click Cancel to cancel the transaction.

OR

Click the Basic Details, Host Details, Bank Details, Branch Details, Currency Details or Dynamic Module tabs to view and edit the respective details if required.

• The screen with success message along with the reference number and status appears. Click **OK** to complete the transaction.

#### 6.1.6 System Configuration – Dynamic Module

The dynamic modules corresponding to the selected host required to run the application are defined and configured by system administrator.

The modules are included depending on the type of host selected.

# 6.1.7 System Configuration - Dynamic Module - Brand - View and Edit

Using this option, the system administrator maintains the Brand configurations. These details once defined can be viewed and edited if required.

#### To view and edit the Dynamic Module - Brand details:

 Click on System Configuration option on the dashboard and navigate to the dynamic module – Brand tab. The default option is 'View'.

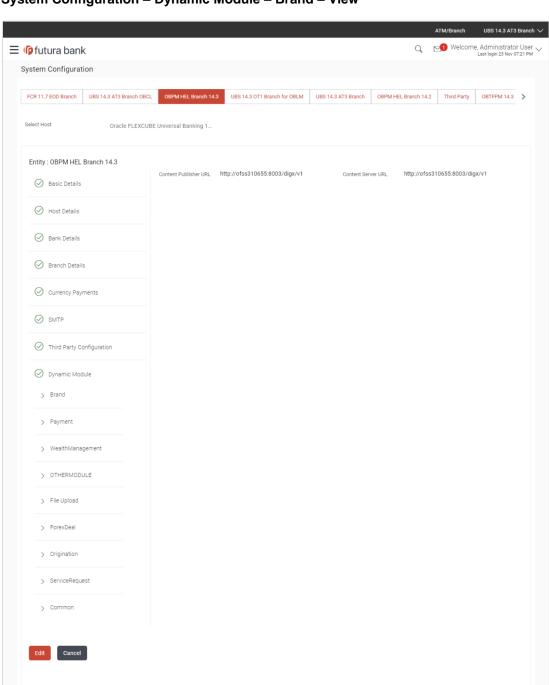

# System Configuration - Dynamic Module - Brand - View

Click Edit to edit the Dynamic Module – Brand. The System Configuration - Dynamic Module – Brand screen appears in editable form.

Copyright © 2006, 2017, Oracle and/or its affiliates. All rights reserved. | Security Information | Terms and Conditions

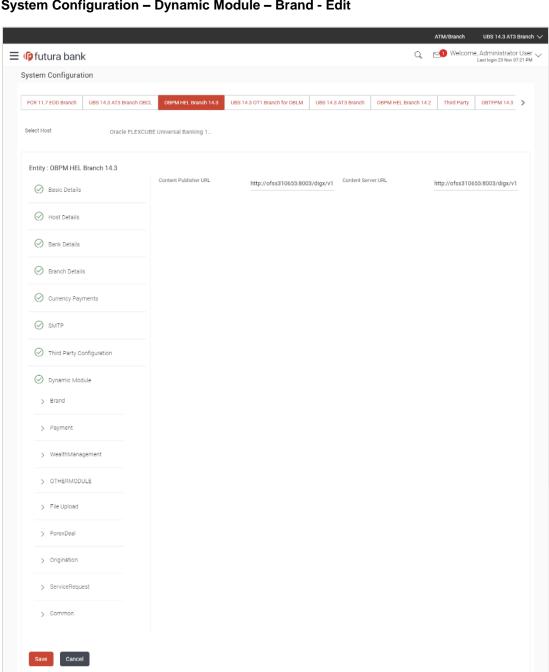

# System Configuration - Dynamic Module - Brand - Edit

# **Field Description**

| Field Name | Description |
|------------|-------------|
| Field Name | Description |

Content Publisher URL Displays the content publisher URL and is available for edit.

| Field Name         | Description                                                |
|--------------------|------------------------------------------------------------|
| Content Server URL | Displays the content server URL and is available for edit. |

- In the **Content Publisher URL** field, edit the web address if required.
- In the Content Server URL field, edit the web address if required.
- Click Save to save the changes.

OR

Click Cancel to cancel the transaction.

 The System Configuration - Dynamic Module - Brand - Review screen appears. Verify the details, and click Confirm.

OR

Click Cancel to cancel the transaction.

OR

Click the Basic Details, Bank Details, Host Details or Branch Details tabs to view and edit the respective details if required.

• The screen with success message along with the reference number and status appears. Click **OK** to complete the transaction.

### 6.1.8 System Configuration - Dynamic Module - Payments - View and Edit

Using this option, system administrator can edit the payment module details.

#### To view and edit the Dynamic Module - Payments details:

 Click on System Configuration option on the dashboard and navigate to the dynamic module – Payments tab. The default option is 'View'.

### System Configuration - Dynamic Module - Payments - View

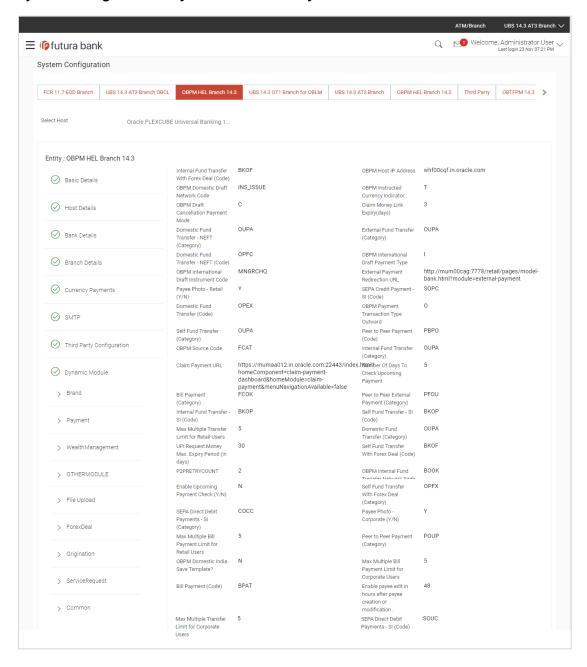

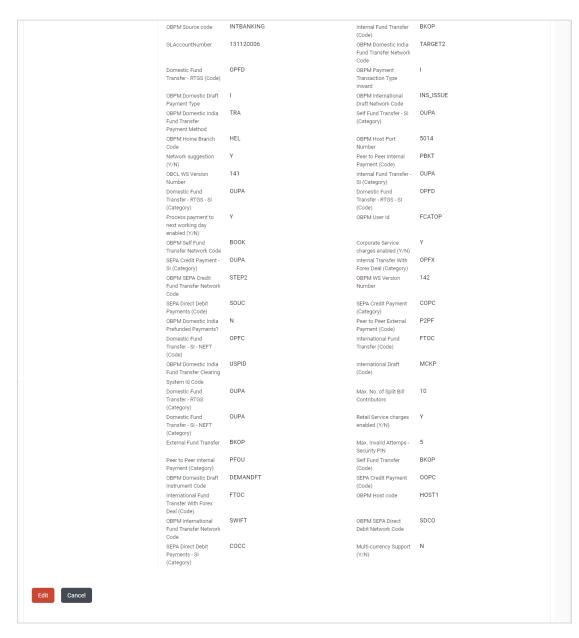

 Click Edit to edit the Dynamic Module – Payments. The System Configuration - Dynamic Module – Payments screen appears in editable form.

#### System Configuration - Dynamic Module - Payments - Edit

**Note**: The mandatory parameters required are same as that defined in Dynamic Module – Payments described in the create section above for OBPM host system.

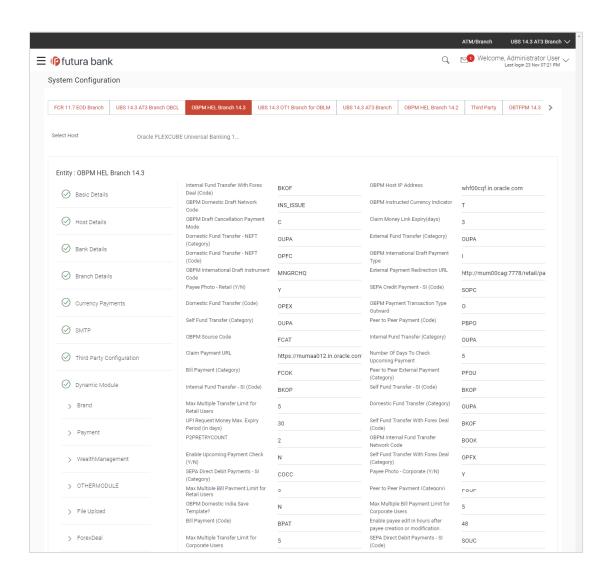

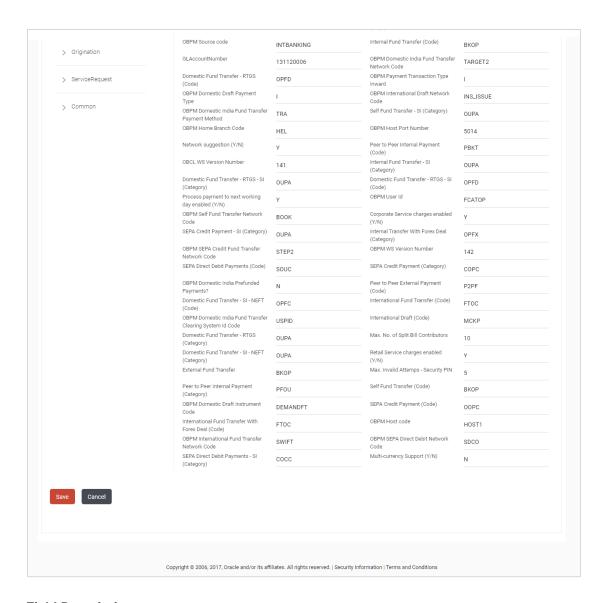

#### **Field Description**

| Field Name                                    | Description                                                                                         |
|-----------------------------------------------|----------------------------------------------------------------------------------------------------|
| Internal Fund Transfer with Forex Deal (Code) | Displays the product code for internal fund transfer with forex deal and available for edit.        |
| OBPM Host IP Address                          | Displays the host IP address for OBPM and available for edit.                                       |
| OBPM Domestic Draft Network Code              | Displays the network code for OBPM domestic draft and available for edit.                           |
| OBPM Instructed Currency Indicator            | Displays whether the OBPM instructed currency indicator is available or not and available for edit. |

| Field Name                               | Description                                                                                                |
|------------------------------------------|----------------------------------------------------------------------------------------------------|
| OBPM Draft Cancellation<br>Payment Mode  | Displays the payment mode for OBPM after draft cancellation and available for edit.                        |
| Claim Money Link Expiry (days)           | Displays the number of days after which the claim money link will expire and available for edit.           |
| Domestic Fund Transfer - NEFT (Category) | Displays the product category for domestic fund transfer with network type as NEFT and available for edit. |
| External Fund Transfer (Category)        | Displays the product category for external fund transfer and available for edit.                           |
| Domestic Fund Transfer - NEFT (Code)     | Displays the product code for domestic fund transfer with network type as NEFT and available for edit.     |
| OBPM International Draft Payment Type    | Displays the OBPM Payment for international draft type of transaction and available for edit.              |
| OBPM International Draft Instrument Code | Displays the instrument code for OBPM international draft and available for edit.                          |
| External Payment Redirection URL         | Displays the URL for the external payments and available for edit.                                         |
| Payee Photo - Retail (Y/N)               | Displays whether the payee photo upload for retail user is enabled or not and available for edit.          |
| SEPA Credit Payment - SI (Code)          | Displays the product code for SEPA credit payments with standing instructions and available for edit.      |
| Domestic Fund Transfer (Code)            | Displays the product code for domestic fund transfer and available for edit.                               |
| OBPM Payment Transaction<br>Type Outward | Displays the OBPM Payment for outward type of transaction and available for edit.                          |
| Self Fund Transfer (Category)            | Displays the product category for self fund transfer and available for edit.                               |
| Peer to Peer Payment (Code)              | Displays the product code for peer to peer payments and available for edit.                                |
| OBPM Source Code                         | Displays the source code for OBPM and available for edit.                                                  |
| Internal Fund Transfer<br>(Category)     | Displays the product category for internal fund transfer and available for edit.                           |

| Field Name                                      | Description                                                                                                    |
|-------------------------------------------------|----------------------------------------------------------------------------------------------------|
| Claim Payment URL                               | Displays the claim payment URL for the beneficiary to claim money transferred by the initiator and available for edit.          |
| Number of Days to Check<br>Upcoming Payments    | Displays the number of days to which the payment transaction is due for processing and available for edit.                      |
| Bill Payment (Category)                         | Displays the product category for bill payments and available for edit.                                                         |
| Peer to Peer External Payment (Category)        | Displays the product category for peer to peer external payments and available for edit.                                        |
| Internal Fund Transfer - SI<br>(Code)           | Displays the product code for internal transfer with standing instructions and available for edit.                              |
| Self Fund Transfer - SI(Code)                   | Displays the product code for self fund transfer with standing instructions and available for edit.                             |
| Max Multiple Transfer Limit for<br>Retail Users | Displays the maximum number of fund transfer that a retail user can initiate in one go and available for edit.                  |
| Domestic Fund Transfer (Category)               | Displays the product category for domestic fund transfer and available for edit.                                                |
| UPI Request Money Max. Expiry Period (in days)  | Displays the number of days after which the UPI request for money gets expired and available for edit.                          |
| Self Fund Transfer with Forex Deal (Code)       | Displays the product code for self fund transfer with forex deal and available for edit.                                        |
| P2PRETRYCOUNT                                   | Displays the number of attempt for peer to peer attempt and available for edit.                                                 |
| OBPM Internal Fund Transfer<br>Network Code     | Displays the network code for OBPM internal fund transfer and available for edit.                                               |
| Enable Upcoming Payment Check (Y/N)             | Displays if the system needs to check for upcoming scheduled transfers (via Standing Instructions or Pay Later) due to a payee. |
| Self Fund Transfer with Forex Deal (Category)   | Displays the product category for self fund transfer with forex deal and available for edit.                                    |
| SEPA Direct Debit Payments -SI (Category)       | Displays the product category for SEPA direct debit payments with standing instructions and available for edit.                 |
| Payee Photo - Corporate (Y/N)                   | Displays whether the payee photo upload for corporate user is enabled or not and available for edit.                            |

| Field Name                                                      | Description                                                                                                    |
|-----------------------------------------------------------------|----------------------------------------------------------------------------------------------------|
| Max Multiple Bill Payment Limit for Retail Users                | Displays the maximum number of bill payments that a retail user can initiate in one go and available for edit.     |
| Peer to Peer Payment (Category)                                 | Displays the product category for peer to peer payments and available for edit.                                    |
| OBPM Domestic India Save Template?                              | Displays whether the OBPM domestic India template is saved or not and available for edit.                          |
| Max Multiple Bill Payment Limit for Corporate Users             | Displays the maximum number of bill payments that a corporate user can initiate in one go and available for edit.  |
| Bill Payment (Code)                                             | Displays the product code for bill payments and available for edit.                                                |
| Enable payee edit in hours after payee creation or modification | Displays the time in hours for the payee to be enabled for modification after its creation and available for edit. |
| Max Multiple Transfer Limit for corporate Users                 | Displays the maximum number of fund transfer that a corporate user can initiate in one go and available for edit.  |
| SEPA Direct Debit Payments -SI (Code)                           | Displays the product code for SEPA direct debit payments with standing instructions and available for edit.        |
| OBPM Source Code                                                | Displays the source code for OBPM and available for edit.                                                          |
| Internal Fund Transfer (Code)                                   | Displays the product code for internal fund transfer and available for edit.                                       |
| GLAccountNumber                                                 | Displays the GL account number and available for edit.                                                             |
| OBPM Domestic India Fund<br>Transfer Network Code               | Displays the network code for OBPM domestic India fund transfer and available for edit.                            |
| Domestic Fund Transfer- RTGS (Code)                             | Displays the product code for domestic fund transfer with network type as RTGS and available for edit.             |
| OBPM Payment Transaction<br>Type Inward                         | Displays the OBPM Payment for inward type of transaction and available for edit.                                   |
| OBPM Domestic Draft Payment Type                                | Displays the OBPM Payment for domestic draft type of transaction and available for edit.                           |
| OBPM International Draft<br>Network Code                        | Displays the network code for OBPM international draft and available for edit.                                     |

| Field Name                                          | Description                                                                                                    |
|-----------------------------------------------------|----------------------------------------------------------------------------------------------------|
| OBPM Domestic India Fund<br>Transfer Payment Method | Displays the mode of fund transfer and payment method for OBPM domestic India and available for edit.                                |
| Self Fund Transfer - SI<br>(Category)               | Displays the product category for self fund transfer with standing instructions and available for edit.                              |
| OBPM Home Branch Code                               | Displays the OBPM home branch code and available for edit.                                                                           |
| OBPM Host port Number                               | Displays the OBPM host port number and available for edit.                                                                           |
| Network Suggestion (Y/N)                            | Displays whether the network suggestion is enabled or not and available for edit.                                                    |
| Peer to Peer Internal Payment (Code)                | Displays the product code for peer to peer internal payments and available for edit.                                                 |
| OBCL WS Version Number                              | Displays the version number for OBCL host Web Service and available for edit.                                                        |
| Internal Fund Transfer - SI<br>(Category)           | Displays the product category for internal transfer with standing instructions and available for edit.                               |
| Domestic Fund Transfer RTGS -<br>SI (Category)      | Displays the product category for domestic fund transfer with standing instructions and network type as RTGS and available for edit. |
| Domestic Fund Transfer RTGS - SI (Code)             | Displays the product code for domestic fund transfer with standing instructions and network type as RTGS and available for edit.     |
| Process payment to next working day enabled (Y/N)   | Displays whether the processing of payments for next working day is enabled and available for edit.                                  |
| OBPM User Id                                        | Displays the user id for OBPM and available for edit.                                                                                |
| OBPM Self Fund Transfer<br>Network Code             | Displays the network code for OBPM self fund transfer and available for edit.                                                        |
| Corporate Service Charge Enabled (Y/N)              | Displays whether the corporate service charge is enabled or not and available for edit.                                              |
| SEPA Credit Payment - SI<br>(Category)              | Displays the product category for SEPA credit payments with standing instructions and available for edit.                            |
| Internal Transfer with Forex Deal (Category)        | Displays the product category for internal fund transfer with forex deal and available for edit.                                     |

| Field Name                                                      | Description                                                                                                    |
|-----------------------------------------------------------------|----------------------------------------------------------------------------------------------------|
| OBPM SEPA Credit Fund<br>Transfer Network Code                  | Displays the network code for OBPM SEPA credit fund transfer and available for edit.                                              |
| OBPM WS Version Number                                          | Displays the version number for OBPM host Web Service and available for edit.                                                     |
| SEPA Direct Debit Payments (Code)                               | Displays the product code for SEPA direct debit payments and available for edit.                                                  |
| SEPA Credit Payment (Category)                                  | Displays the product category for SEPA credit payments and available for edit.                                                    |
| OBPM Domestic India Prefunded Payments?                         | Displays whether the prefunded payments for OBPM domestic India is available for edit.                                            |
| Peer to Peer External Payment (Code)                            | Displays the product code for peer to peer external payments and available for edit.                                              |
| Domestic Fund Transfer-SI-<br>NEFT (Code)                       | Displays the product code for domestic fund transfer with standing instructions and network type NEFT and available for edit.     |
| International Fund Transfer (Code)                              | Displays the product code for international fund transfer transaction and available for edit.                                     |
| OBPM Domestic India Fund<br>Transfer Clearing System Id<br>Code | Displays the clearing system Id code for OBPM Domestic India fund transfer and available for edit.                                |
| International Draft (Code)                                      | Displays the product code for international draft and available for edit.                                                         |
| Domestic Fund Transfer- RTGS (Category)                         | Displays the product category for domestic fund transfer with network type as RTGS and available for edit.                        |
| Max. No. of Split Bill<br>Contributors                          | Displays the number of users that can contribute for splitting a bill and available for edit.                                     |
| Domestic Fund Transfer-SI-<br>NEFT (Category)                   | Displays the product category for domestic fund transfer with standing instructions and network type NEFT and available for edit. |
| Retail Service Charge Enabled (Y/N)                             | Displays whether the retail service charge is enabled or not and available for edit.                                              |
| External Fund Transfer                                          | Displays the product code/ category for external fund transfer and available for edit.                                            |

| Field Name                                         | Description                                                                                                    |
|----------------------------------------------------|----------------------------------------------------------------------------------------------------|
| Max Invalid Attempts - Security PIN                | Displays the number of invalid attempts allowed if entering the wrong PIN and available for edit.               |
| Peer to Peer Internal Payment (Category)           | Displays the product category for peer to peer internal payments and available for edit.                        |
| Self Fund Transfer (Code)                          | Displays the product code for self fund transfer and available for edit.                                        |
| OBPM Domestic Draft<br>Instrument Code             | Displays the instrument code for OBPM domestic draft and available for edit.                                    |
| SEPA Credit Payment (Code)                         | Displays the product code for SEPA credit payments and available for edit.                                      |
| International Fund Transfer with Forex Deal (Code) | Displays the product code for international fund transfer with forex deal and available for edit.               |
| OBPM Host Code                                     | Displays the host code for OBPM and available for edit.                                                         |
| OBPM International Fund<br>Transfer Network Code   | Displays the network code for OBPM International fund transfer and available for edit.                          |
| OBPM SEPA Direct Debit<br>Network Code             | Displays network code for OBPM SEPA direct debit and available for edit.                                        |
| Multi-currency Support (Y/N)                       | Displays whether multi-currency support is enabled or not and available for edit.                               |
| SEPA Direct Debit Payments -SI (Category)          | Displays the product category for SEPA direct debit payments with standing instructions and available for edit. |

**Note**: The fields appearing in the System Configuration – Dynamic Module – Payments tab depends on the settings done at the back end and is dynamic in nature.

- Edit the required Payments detail.
- Click **Save** to save the changes.

OR

Click Cancel to cancel the transaction.

• The **System Configuration - Dynamic Module - Payments - Review** screen appears. Verify the details, and click **Confirm**.

OR

Click Cancel to cancel the transaction.

OR

Click the Basic Details, Host Details, Bank Details, Branch Details, Currency Details, SMTP or Dynamic Module tabs to view and edit the respective details if required.

 The screen with success message of saving the system configuration along with the status appears. Click OK to complete the transaction.

#### 6.1.9 System Configuration – Dynamic Module – Wealth Management - Edit

Wealth Management is not supported with OBPM as the host system.

### 6.1.10 System Configuration – Dynamic Module – Other Module – View and Edit

Using this option, system administrator can edit the other module details.

#### To view and edit the Dynamic Module – Other Module details:

 Click on System Configuration option on the dashboard and navigate to the dynamic module – Other Module tab. The default option is 'View'.

#### System Configuration – Dynamic Module – Other Module – View

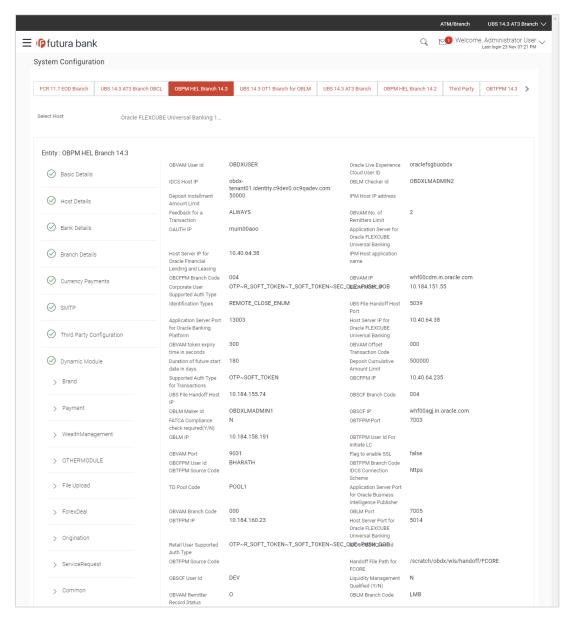

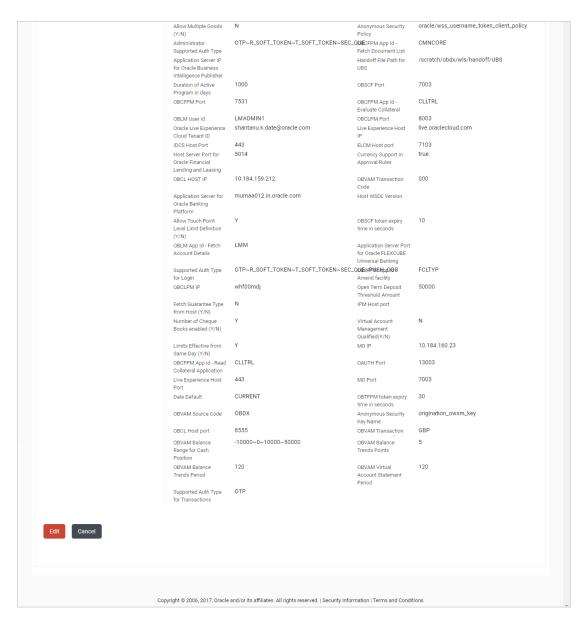

 Click Edit to edit the Dynamic Module – Other Module. The System Configuration -Dynamic Module – Other Module screen appears in editable form.

#### System Configuration - Dynamic Module - Other Module - Edit

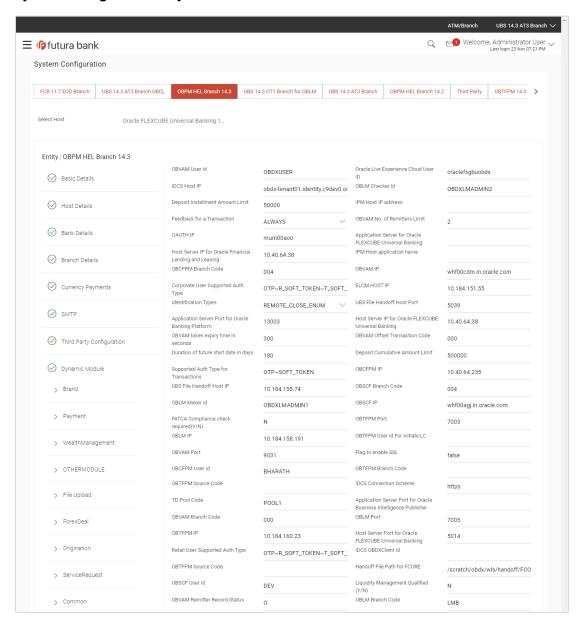

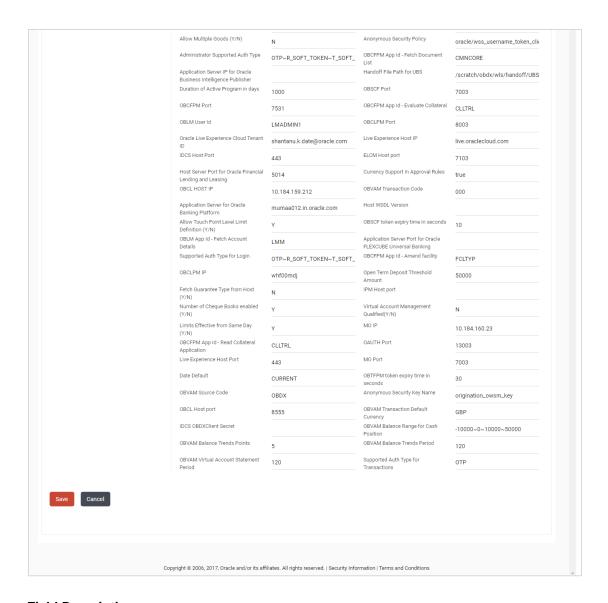

# **Field Description**

| Field Name                              | Description                                                                                   |
|-----------------------------------------|-----------------------------------------------------------------------------------------------|
| OBVAM User Id                           | Displays the User ID for OBVAM system and available for edit.                                 |
| Oracle Live Experience<br>Cloud User ID | Displays the User ID for Oracle cloud live experience system and available for edit.          |
| IDCS Host IP                            | Displays the Host IP of the IDCS host system and available for edit.                          |
| OBLM Checker ID                         | Displays the administrator checker ID for all the transaction of OBLM and available for edit. |

Deposit Installment Amount Displays the maximum limit for the deposit installment Limit amount and available for edit. **IPM Host IP address** Displays the IP address for the IPM host system and available for edit. Feedback for a Transaction Displays whether the feedback for a transaction is required and available for edit. OBVAM No. of Remitters List Displays the number of remitter lists maintained in OBVAM and available for edit. It is not mandatory to specify the parameter value for OBPM as the host system. **OAuth IP** Displays the host IP address for the OAuth and available for edit. Application Server for Displays the address of the application server host for Oracle FLEXCUBE Universal Oracle FLEXCUBE Universal Banking and available for Banking edit. **Host Server IP for Oracle** Displays the host server IP of the Oracle Financial Lending Financial Lending and and Leasing system and available for edit. Leasing **IPM Host application name** Displays the IPM host application name and available for edit. **OBCFPM Branch Code** Displays the branch code of the set Branch for OBCFPM and available for edit. **OBVAM IP** Displays the Host IP of the OBVAM and available for edit. It is not mandatory to have the parameter value for OBPM as the host system. **Corporate User Supported** Displays the authorization type supported by the application **Auth Type** for corporate users and available for edit. **ELCM Host IP** Displays the host IP address for ELCM and available for edit. **Identification Types** Displays the identification type whether it is from local or remote and available for edit. It is not mandatory to specify the parameter value for OBPM as the host system. **UBS File Handoff Host Port** Displays the port number for UBS file handoff and available for edit. **Application Server Port for** Displays the port of the application server for Oracle Oracle Banking Platform Banking Platform and available for edit. Host Server IP for Oracle Displays the host server IP of the Oracle FLEXCUBE **FLEXCUBE Universal** Universal Banking system and available for edit. Banking

OBVAM token expiry time in Displays the token refresh time in seconds for the API calls seconds for OBVAM and available for edit. **OBVAM Offset Transaction** Displays the offset transaction code for OBVAM and Code available for edit. It is not mandatory to specify the parameter value for OBPM as the host system. **Duration of future start date** Displays the duration of future start date in days and available for edit. in days Deposit Cumulative Amount Displays the cumulative limit for deposit amount and Limit available for edit. Supported Auth Type for Displays the authorization type supported by the application **Transactions** for the transactions and available for edit. **OBCFPM IP** Displays the IP address for OBCFPM and available for edit. **UBS File Handoff Host IP** Displays the host IP address for UBS file handoff and available for edit. **OBSCF Branch Code** Displays the branch code of the set Branch for OBSCF and available for edit. OBLM Maker ID Displays the administrator maker ID for all the transaction of OBLM and available for edit. **OBSCF IP** Displays the IP address for OBSCF and available for edit. **FATCA Compliance check** Displays whether the FATCA and CRS compliance check is required (Y/N) required or not for business users and available for edit. It is not mandatory to specify the parameter value for OBPM as the host system. **OBTFPM Port** Displays the port set for OBTFPM and available for edit. **OBLM IP** Displays the host IP address for the OBLM and available for edit. **OBTFPM User Id For initiate** Displays the User ID set for all transactions on OBTFPM via OBAPI and available for edit. LC **OBVAM Port** Displays the port for the OBVAM host system and available for edit. Displays if the flag for SSL needs to be enabled and Flag to enable SSL available for edit. **OBCFPM User Id** Displays the user id for OBCFPM and available for edit. **OBTFPM Branch Code** Displays the branch code of the set Branch for OBTFPM and available for edit.

OBTFPM Source Code Displays the name for the source of API and available for

edit.

IDCS Connection Scheme Displays the IDCS connection scheme and available for

edit.

**TD Pool Code** Displays the pool code for TD account type and available

for edit. It is not mandatory to specify the parameter value

for OBPM as the host system.

Application Server Port for Oracle Business Intelligence

Publisher

Displays the port number for Oracle Business Intelligence

Oracle Business Intelligence Publisher host system and available for edit.

**OBVAM Branch Code** Displays the bank branch code maintained in OBVAM and

available for edit. It is not mandatory to specify the

parameter value for OBPM as the host system.

**OBLM Port** Displays the port for the OBLM host system and available

for edit. It is not mandatory to specify the parameter value

for OBPM as the host system.

**OBTFPM IP** Displays the IP address for OBTFPM and available for edit.

Host Server Port for Oracle FLEXCUBE Universal

Banking

Displays the host server port for Oracle FLEXCUBE

Universal Banking host system and available for edit.

Retail User Supported Auth

Type

Displays the authorization type supported by the application

for retail users and available for edit.

IDCS OBAPI Client Id Displays the IDCS OBAPI client unique identification

number and available for edit.

**OBTFPM Source Code** Displays the code for the source of API and available for

edit.

Handoff File Path for FCORE Displays the hand-off file path for FCORE host system and

available for edit.

**OBSCF User Id** Displays the user id for OBSCF and available for edit.

**Liquidity Management** 

Qualified (Y/N)

Displays whether the host is qualified with liquidity

management and available for edit.

**OBVAM Remitter Record** 

Status

Displays the remitter record status for OBVAM and

available for edit.

**OBLM Branch Code** Displays the branch code of the set Branch for OBLM and

available for edit.

Allow Multiple Goods (Y/N) Displays whether multiple goods are allowed or not as part of trade finance transactions and available for edit. It is not mandatory to specify the parameter value for OBPM as the host system. **Anonymous Security Policy** Displays the security policy that is applicable for anonymous users i.e. users not logged in and available for Administrator Supported Displays the authorization type supported by the application **Auth Type** for administrator users and available for edit. **OBCFPM App Id - Fetch** Displays the application ID to fetch document list of all the **Document List** OBCFPM accounts and available for edit. Application Server IP for Displays the application server IP of the Oracle Business Oracle Business Intelligence Intelligence Publisher host system and available for edit. **Publisher** Handoff File Path for UBS Displays the hand-off file path for UBS host system and available for edit. Duration of Active Programs Displays the duration of active programs in days and available for edit. in Days **OBSCF Port** Displays the port number for OBSCF and available for edit. **OBCFPM Port** Displays the port set for OBCFPM and available for edit. **OBCFPM App Id - Evaluate** Displays the OBCFPM application ID to evaluate the Collateral collateral and available for edit. **OBLM User ID** Displays the user ID for all the transaction of OBLM and available for edit. **OBCLPM Port** Displays the port number for OBCLPM and available for **Oracle Live Experience** Displays the Cloud Tenant ID defined for Oracle Live Cloud Tenant ID Experience and available for edit. Displays the host IP address for the live experience system **Live Experience Host IP** and available for edit. **IDCS Host Port** Displays the port for the IDCS host system and available for **ELCM Host Port** Displays the host port set for ELCM and available for edit. **Host Server Port for Oracle** Displays the host server port for Oracle Financial Lending

and Leasing system and available for edit.

Financial Lending and

Leasing

Currency Support In Displays if currency as a parameter is supported in **Approval Rules** approval rules and available for edit. Displays the host IP address for OBCL and available for **OBCL Host IP** edit. **OBVAM Transaction Code** Displays the transaction code for OBVAM and available for edit. It is not mandatory to specify the parameter value for OBPM as the host system. Application Server for Displays the address of the application server host for **Oracle Banking Platform** Oracle Banking Platform and available for edit. **Host WSDL Version** Specify the host WSDL version number and available for edit. Displays whether the touch point level limit definition is Allows Touch Point Level allowed or not and available for edit. Limit Definition (Y/N) OBSCF token expiry time in Displays the token refresh time in seconds for the API calls seconds for OBSCF and available for edit. **OBLM App Id - Fetch** Displays the application ID to fetch details of all the OBLM accounts and available for edit. **Account Details Application Server Port for** Displays the application server port for Oracle FLEXCUBE Oracle FLEXCUBE Universal Universal Banking and available for edit. Banking Supported Auth Type for Displays the authorization type supported by the application for logging in the application for the users and available for Login **OBCFPM App Id - Amend** Displays the OBCFPM application ID to amend the facility facility and available for edit. **OBCLPM IP** Displays the host IP address for the OBCLPM. It is not mandatory to specify the parameter value for OBPM as the host system and available for edit. **Open Term Deposit** Displays the threshold amount for term deposit and **Threshold Amount** available for edit. Fetch Guarantee Type from Displays whether the fetching of guarantee type from host is required or not and available for edit. Host (Y/N) **IPM Host port** Displays the IPM host port and available for edit. **Number of Cheque Books** Displays whether the number of cheque books flag is enabled (Y/N) enabled or not and available for edit. Virtual Account Management Displays whether the transaction is qualified with virtual Qualified (Y/N) account management and available for edit.

Limits Effective from Same Displays if limits are effective from the same day or next Day (Y/N) day and available for edit. MO IP Displays the IP address for MO and available for edit. **OBCFPM App Id - Read** Displays the OBCFPM application ID to read the collateral **Collateral Application** application and available for edit. **OAUTH Port** Displays the port for the OAuth host system and available for edit. **Live Experience Host Port** Displays the port for the live experience host system and available for edit. **MO Port** Displays the port number for Mid Office applications (for common document upload and download service across the mid offices) and available for edit. **Date Default** Displays the default date for the system and available for edit. It is not mandatory to specify the parameter value for OBPM as the host system. **OBTFPM** token expiry time Displays the token refresh time in seconds for the API calls and available for edit. in seconds **OBVAM Source Code** Displays the source code for OBVAM and available for edit. **Anonymous Security Key** Displays the security key name for anonymous users and Name available for edit. It is not mandatory to specify the parameter value for OBPM as the host system. **OBCL Host Port** Displays the host port set for OBCL and available for edit. OBVAM Transaction Default Displays the default currency for OBVAM transaction and available for edit. Currency **IDCS OBAPI Client Secret** Displays the IDCS OBAPI client secret number and available for edit. **OBVAM Balance Range for** Displays the balance range configuration for Cash Position **Cash Position** Widget and available for edit. **OBVAM Balance Trends** Displays the property to configure intervals for a given **Points** 'VAM TREND PERIOD' for balance trend widget of and available for edit. **OBVAM Balance Trends** Displays the property to configure number of days from the Period current date for balance trend widget and available for edit. **OBVAM Virtual Account** Displays the virtual account property to configure default **Statement Period** 'From Date' and 'To Date' to fetch statements in cash position widget for OBVAM and available for edit.

# Supported Auth Type for Transactions

Displays the authorization type supported by the application for the transactions and available for edit.

0

te:

1) The fields appearing in the System Configuration – Dynamic Module – Other Module tab depends on the settings done at the back end and is dynamic in nature.

2) The mandatory parameters required are same as that defined in Dynamic Module – Other described in the create section above for OBPM host system.

- Edit the required Other Module details.
- Click Save to save the changes.

OR

Click Cancel to cancel the transaction.

The System Configuration - Dynamic Module - Other Module - Review screen appears.
 Verify the details, and click Confirm.

OR

Click Cancel to cancel the transaction.

OR

Click the Basic Details, Bank Details, Host Details or Branch Details tabs to view and edit the respective details if required.

• The screen with success message along with the reference number and status appears. Click **OK** to complete the transaction.

#### 6.1.11 System Configuration – Dynamic Module - File Upload – View and Edit

As part of bulk transactions option, the work area path and response file path of bulk transactions are defined.

#### To view and edit the File Upload module details:

 Click on System Configuration option on the dashboard and navigate to the dynamic module – File Upload tab. The default option is 'View'.

# **Dynamic Module - File Upload - View**

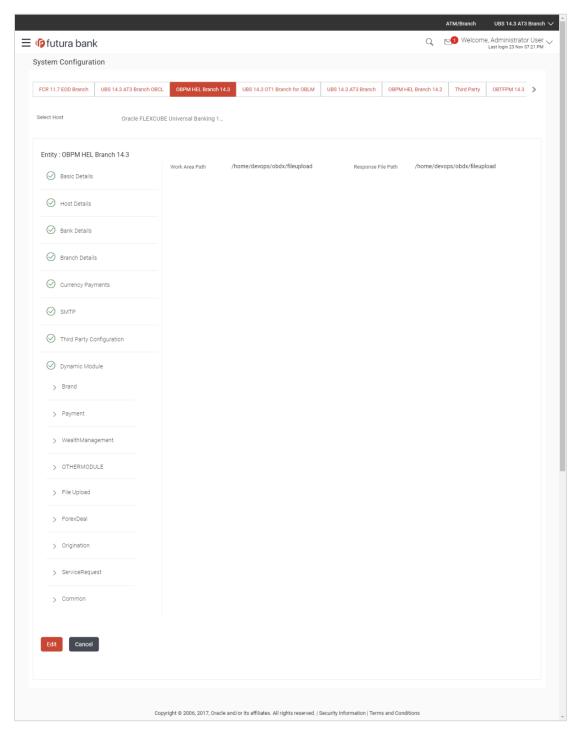

Click Edit to edit the Dynamic Module – File Upload. The System Configuration - Dynamic Module – File Upload screen appears in editable form.

# **Dynamic Module - File Upload - Edit**

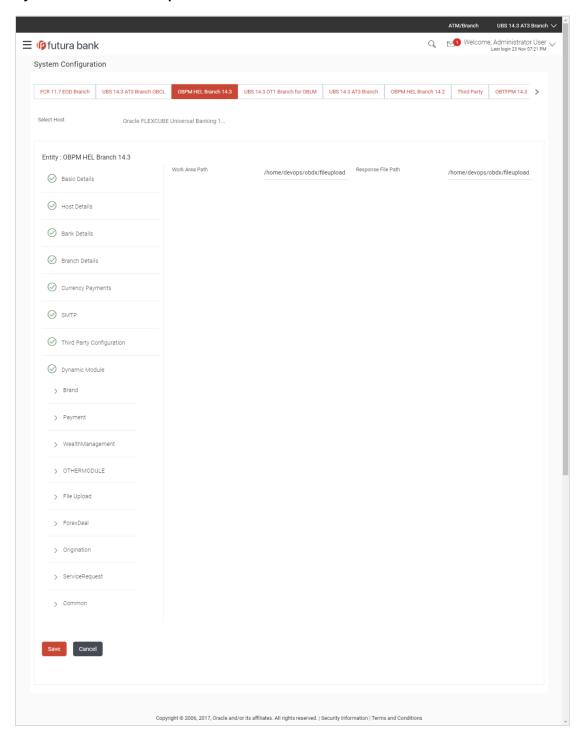

#### **Field Description**

| Field Name            | Description                                                                           |
|-----------------------|---------------------------------------------------------------------------------------|
| Work Area Path        | Displays the work area path of files for bulk transactions and is available for edit. |
| Response File<br>Path | Displays the response file path for bulk transactions and is available for edit.      |

- In the Work Area Path field, edit the path of the working area, if required.
- In the Response File Path field, edit the path of the response file, if required.
- Click Save to save the changes.

OR

Click Cancel to cancel the transaction.

The System Configuration - Dynamic Module - File Upload - Review screen appears.
 Verify the details, and click Confirm.

OR

Click Cancel to cancel the transaction.

OR

Click the Basic Details, Host Details, Bank Details, Branch Details, Currency Details, SMTP or Dynamic Module tabs to view and edit the respective details if required.

• The screen with success message along with the reference number and status appears. Click **OK** to complete the transaction.

# 6.1.12 System Configuration - Dynamic Module - Forex Deal- Edit

Forex Deal is not supported with OBPM as the host system.

# 6.1.13 System Configuration - Dynamic Module - Origination - View and Edit

Origination is not supported with OBPM as the host system.

#### 6.1.14 System Configuration – Dynamic Module - Service Request– View and Edit

Using this option, the system administrator maintains the service request module details. These configurations once defined can be viewed and edited.

#### To view and edit the system configuration - dynamic module - Service Request details:

 Click on System Configuration option on the dashboard and navigate to the dynamic module – Service Request tab. The default option is 'View'.

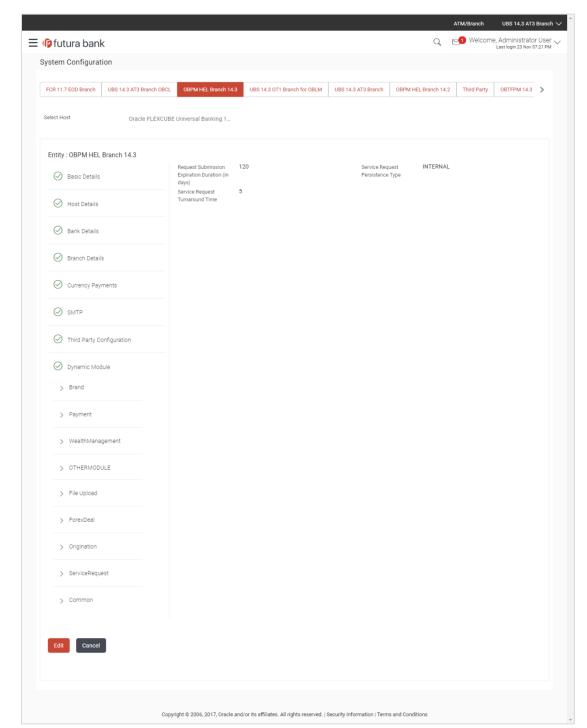

# System Configuration - Dynamic Module - Service Request - View

 Click Edit to edit the Dynamic Module – Service Request Module details. The System Configuration - Dynamic Module – Service Request screen appears in editable form.

# System Configuration - Dynamic Module - Service Request - Edit

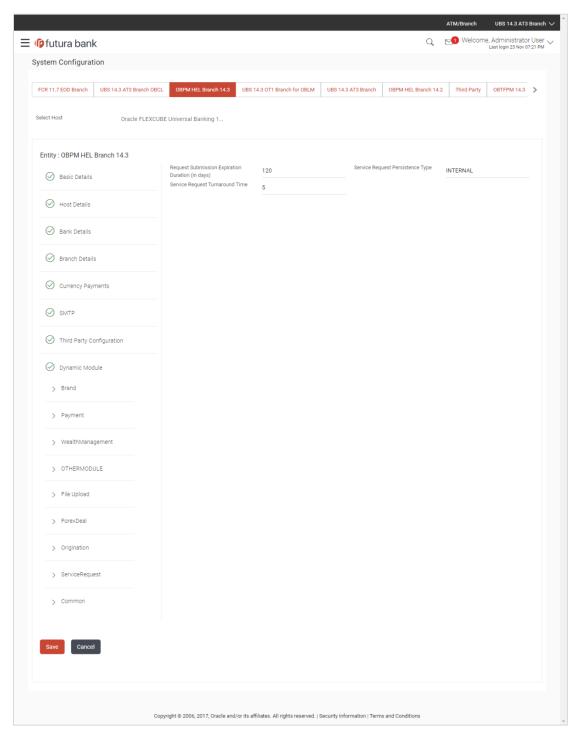

#### **Field Description**

# **Field Name** Request Submission Expiration **Duration** (in Days)

#### Description

Displays the number of days post which the raised Service Request data will not be available for business user and is available for edit. For e.g. If this field is defined as 180 days, then the business user can view his raised service requests for last 180 days.

#### Service Request Persistent Type

Displays the persistent type for service request whether service request needs to be stored locally or sent to third party CRM and available for edit. The options available in this field are:

- Internal For persisting the data in OBAPI
- External For persisting the data in third party system.

Note: There is no out of the box integration available for a third party system for persisting the raised service request data.

Service Request Displays the predefined processing time within which the administrator Turnaround Time should take action on a raised Service Request and available for edit.

> If the service request processing time has passed this turnaround time, then an exclamation flag starts appearing against the raised Service Request in Request processing screen. This flag helps administrator in understanding that these service requests have already passed the turnaround time and should be actioned at the earliest.

- In the Request Submission Expiration Duration (in Days) field, edit the values for expiration duration, if required.
- In the Service Request Persistent Type field, edit the persistent type for service request, if required.
- In the Service Request Turnaround Time field, edit the values if required.
- Click **Save** to save the changes.

OR

Click Cancel to cancel the transaction.

The System Configuration - Dynamic Module - Service Request - Review screen appears. Verify the details, and click **Confirm**.

OR

Click Cancel to cancel the transaction.

OR

Click the Basic Details, Host Details, Bank Details, Branch Details, SMTP or Dynamic Module tabs to view and edit the respective details if required.

The screen with success message along with the reference number and status appears. Click **OK** to complete the transaction.

## 6.1.15 System Configuration - Dynamic Module - Common - View and Edit

Using this option, the system administrator maintains the common modules. These configurations once defined can be viewed and edited.

## To view and edit the system configuration - dynamic module - common details:

 Click on System Configuration option on the dashboard and navigate to the dynamic module – Common tab. The default option is 'View'.

## System Configuration - Dynamic Module - Common- View

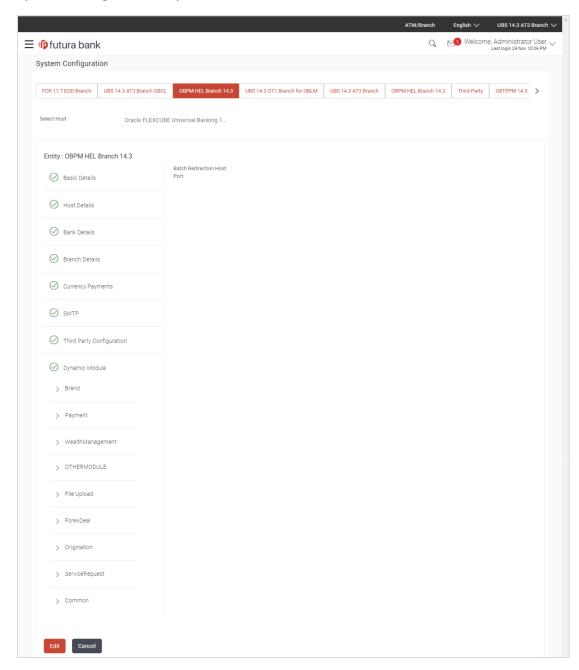

• Click **Edit** to edit the **Dynamic Module – Common** module details. The **System Configuration - Dynamic Module – Common** screen appears in editable form.

## System Configuration - Dynamic Module - Common- Edit

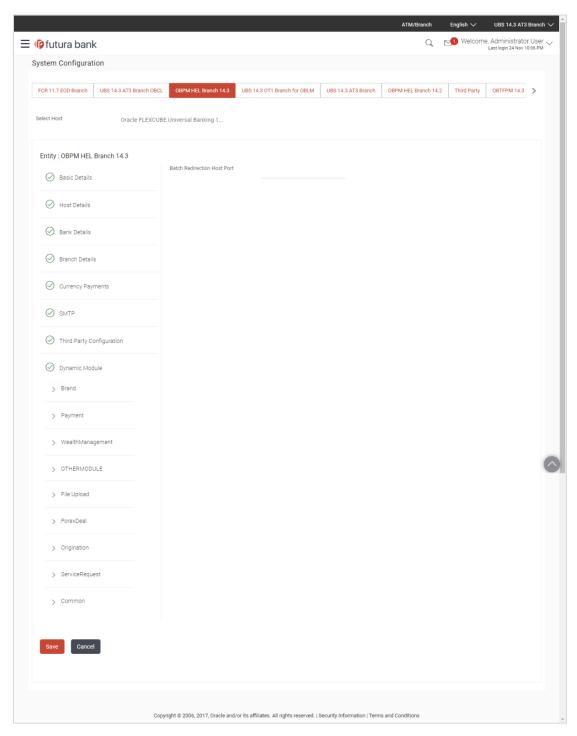

| Field Name                     | Description                                                             |
|--------------------------------|-------------------------------------------------------------------------|
| Batch Redirection Host<br>Port | Displays the host port for batch redirection and is available for edit. |

- In the **Batch Redirection Host Port** field, edit the host port number, if required.
- Click Save to save the entered details.

OR

Click Cancel to cancel the transaction.

• The **System Configuration - Dynamic Module - Common - Review** screen appears. Verify the details, and click Confirm.

OR

Click Cancel to cancel the transaction.

OR

Click the Basic Details, Bank Details, Host Details or Branch Details tabs to view and edit the respective details if required.

• The screen with success message along with the reference number and status appears. Click **OK** to complete the transaction.

Home

## 7. System Configuration – Host System as Third Party

**Note:** For details on definition of entity along with maintenance of details, please refer to the content covered in the above sections.

Select the Host System as Third Party and start with configuration.

## **System Configuration - Basic Details**

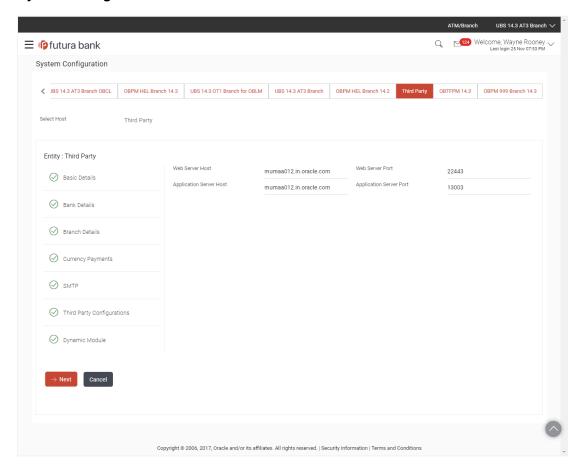

| Field Name              | Description                                              |
|-------------------------|----------------------------------------------------------|
| Entities Name           | Name of the entities added to the setup.                 |
| Select Host             | Select the host system for the channel banking platform. |
| Web Server Host         | Enter the address of the web server host.                |
| Web Server Port         | Enter the web server port number.                        |
| Application Server Host | Enter the address of the application server host.        |

# Field Name Description Application Server Port Enter the application server port number

- In the Web Server Host field, enter the host name of the web server.
- In the Web Server Port field, enter the port number of the web server.
- In the Application Server Host field, enter the address of the application server host.
- In the Application Server Port field, enter the port number of the application server port.
- Click Next. The System Configuration Bank Details screen appears.
   OR
   Click Cancel to cancel the setup process.

## System Configuration - Bank Details

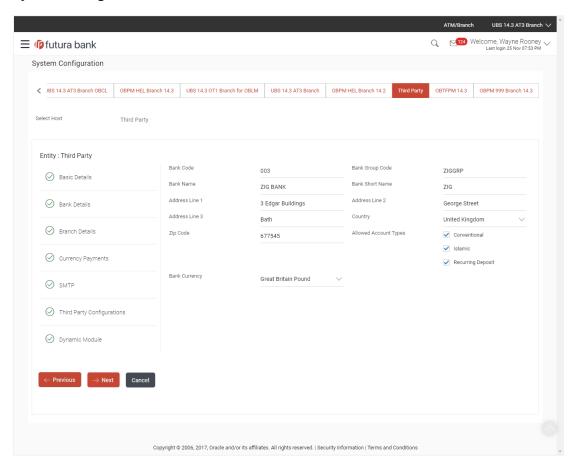

| Field Name | Description                             |
|------------|-----------------------------------------|
| Bank Code  | Enter unique code to identify the bank. |

| Field Name            | Description                                                                                                    |  |
|-----------------------|----------------------------------------------------------------------------------------------------|--|
| Bank Group Code       | Enter the bank group code.                                                                                              |  |
| Bank Name             | Enter the name of the bank.                                                                                             |  |
| Bank Short Name       | Enter the short name of the bank.                                                                                       |  |
| Address - Line 1 - 3  | Enter the address details of the bank.                                                                                  |  |
| Country               | Enter the country in which the bank is located/ headquartered.                                                          |  |
| ZIP Code              | Enter the ZIP code of the bank.                                                                                         |  |
| Allowed Account Types | Select the allowed account types applicable for the bank.  The options can be:  Conventional Islamic Recurring Deposits |  |
| Bank Currency         | Specify the default currency applicable for the bank.                                                                   |  |

- In the Bank Code field, enter the code of the bank.
- In the **Bank Group Code** field, enter the group code of the bank.
- In the **Bank Name** field, enter the name of the bank.
- In the **Bank Short Name** field, enter the short name of the bank.
- In the Address Line 1 3 field, enter the address details of the bank.
- From the Country list, select the country in which the bank is located.
- In the **ZIP Code** field, enter the zip code where bank is located.
- Select the Allowed Account Types check box. You can select Conventional / Islamic / Recurring Deposit.
- From the Bank Currency list, select the appropriate currency.
- Click Next. The System Configuration Branch Details screen appears.

OR

Click **Previous** to go to the previous screen.

OR

## System Configuration - Branch Details

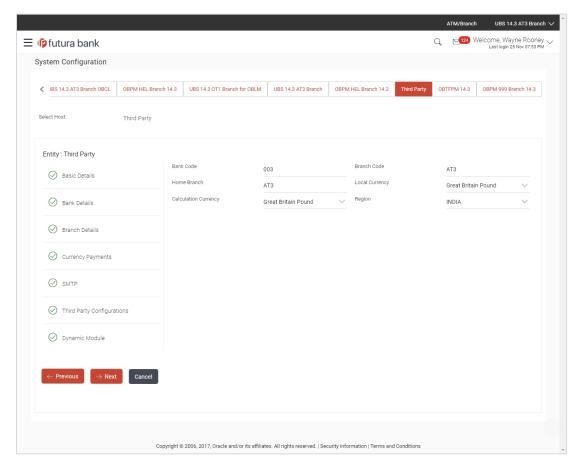

| Field Name              | Description                                                                                                    |
|-------------------------|----------------------------------------------------------------------------------------------------|
| Bank Code               | Enter the unique code to identify the bank. You should specify the same bank code as specified in the previous section. |
| Branch Code             | Enter the bank branch code.                                                                                             |
| Home Branch             | Specify the home branch for the bank.                                                                                   |
| Local Currency          | Select the local currency applicable for the bank.                                                                      |
| Calculation<br>Currency | Select the calculation currency applicable for the bank.                                                                |

| Field Name | Description                         |  |
|------------|-------------------------------------|--|
| Region     | Select the region of bank payments. |  |
|            | The options are:                    |  |
|            | • India                             |  |
|            | • UK                                |  |
|            | • SEPA                              |  |
|            |                                     |  |

- In the **Bank Code** field, enter the code of the bank.
- In the **Branch Code** field, enter the code of the bank branch.
- In the **Home Branch** field, enter the code of the home branch of the bank.
- From the **Local Currency** list, select the local currency of the bank branch.
- From the Calculation Currency list, select the calculation currency of the bank.
- From the **Region** list, select the appropriate region.
- Click Next. The System Configuration Currency Payments screen appears.
   OR

Click **Previous** to go to the previous screen.

OR

## **System Configuration – Currency Payments**

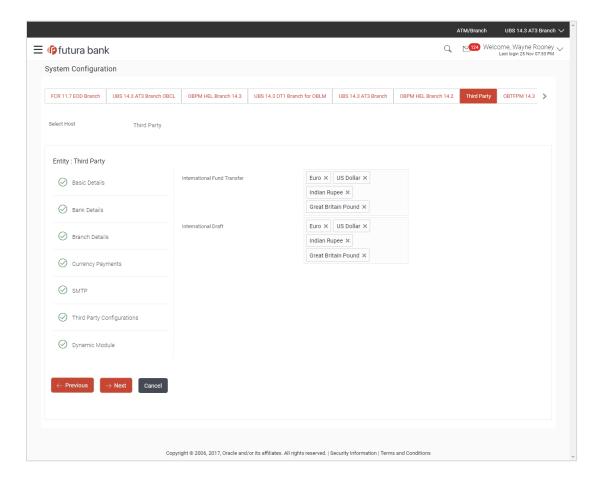

#### **Field Description**

| Field Name                     | Description                                                                              |  |
|--------------------------------|------------------------------------------------------------------------------------------|--|
| International Fund<br>Transfer | Specify the currencies that are applicable for international fund transfer transactions. |  |
| International Draft            | Specify the currencies that are applicable for international draft transactions.         |  |

- For the International Fund Transfer transaction, select required currencies.
- For the International Draft transaction, select required currencies.
- Click Next. The System Configuration—SMTP screen appears.

OR

Click Previous to go to the previous screen.

OR

## System Configuration - SMTP

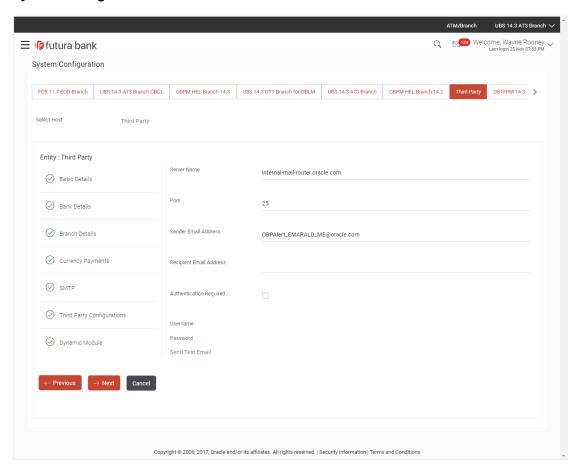

| Field Name              | Description                                          |
|-------------------------|------------------------------------------------------|
| Server Name             | Enter the address of the mail server.                |
| Port                    | Enter the port number                                |
| Sender Email Address    | Enter the email address of the sender.               |
| Recipient Email Address | Enter the email address of the recipient.            |
| Authentication Required | Select the check box, if authentication is required. |
| Username                | Enter the user name.                                 |
| Password                | Enter the password.                                  |

- In the **Server Name** field, enter the address of the mail server.
- In the Port field, enter the port number.
- In the Sender Email Address, enter the email address of the sender.

- In the Recipient Email Address, enter the email address of the recipient.
- In the **Username**, enter user name.
- In the Password field, enter the password.
- Send test email to confirm the email address.
- Click Next. The System Configuration –Third Party Configurations Host Details screen appears.

OR

Click Previous to go to the previous screen.

OR

Click Cancel to cancel the setup process.

## System Configuration - Third Party Configurations - Host Details

Through this, user can maintain external host details configuration and queue configuration that are essential for enabling messaging for communication with external host systems.

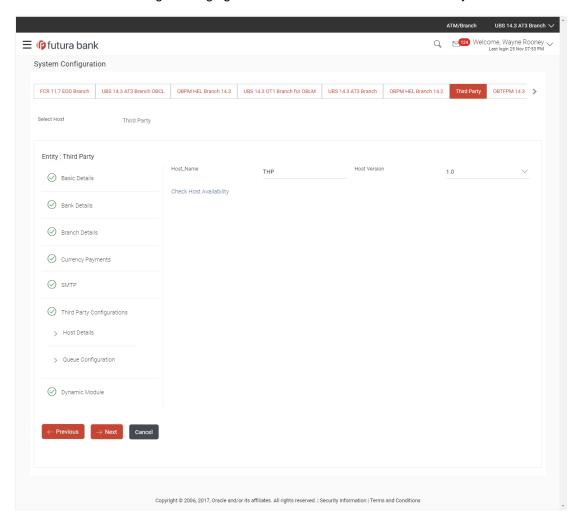

| Field Name   | Description                                            |
|--------------|--------------------------------------------------------|
| Host Name    | System defaults the host name as THP.                  |
| Host Version | System defaults the version number of the host to 1.0. |

- System defaults the host name as THP and version number as 1.0.
- Click Next. The System Configuration Third Party Configurations Queue Configurations screen appears.

OR

Click **Previous** to go to the previous screen.

OR

Click Cancel to cancel the setup process.

## System Configuration - Third Party Configurations - Queue Configurations

As part of this, the user defines the configuration of the sender/receiver message queues and connection factories used for messaging service.

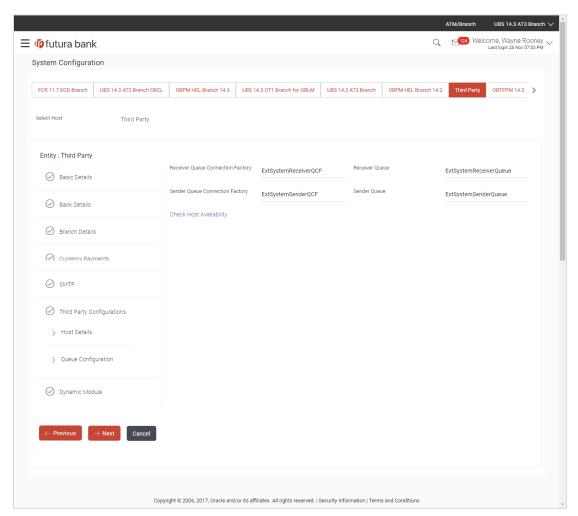

| Field Name                              | Description                                                                                                    |  |
|-----------------------------------------|----------------------------------------------------------------------------------------------------|--|
| Receiver Queue<br>Connection<br>Factory | Enter the JNDI name of the receiver connection factory, which is created inside Receiver JMS module. (For Example-ExtSystemReceiverQCF2).                                            |  |
| Receiver Queue                          | Enter the JNDI name of the receiver queue (destination used for receiving the message from external host) created in the receiver JMS module. (For Example-ExtSystemReceiverQueue2). |  |
| Sender Queue<br>Connection<br>Factory   | Enter the JNDI name of the sender connection factory, which is created inside Sender JMS module. (For Example-ExtSystemSenderQCF2)                                                   |  |
| Sender Queue                            | Enter the JNDI name of the sender queue created in the Sender JMS module. (For Example-ExtSystemSenderQueue2).                                                                       |  |

- In the Receiver Queue Connection Factory field, enter the appropriate value.
- In the **Receiver Queue** field, enter the appropriate value.
- In the **Sender Queue Connection Factory** field, enter the appropriate value.
- In the **Sender Queue** field, enter the appropriate value.
- Click Next. The System Configuration Dynamic Module Brand screen appears.
   OR

Click Previous to go to the previous screen.

OR

## System Configuration - Dynamic Module - Brand

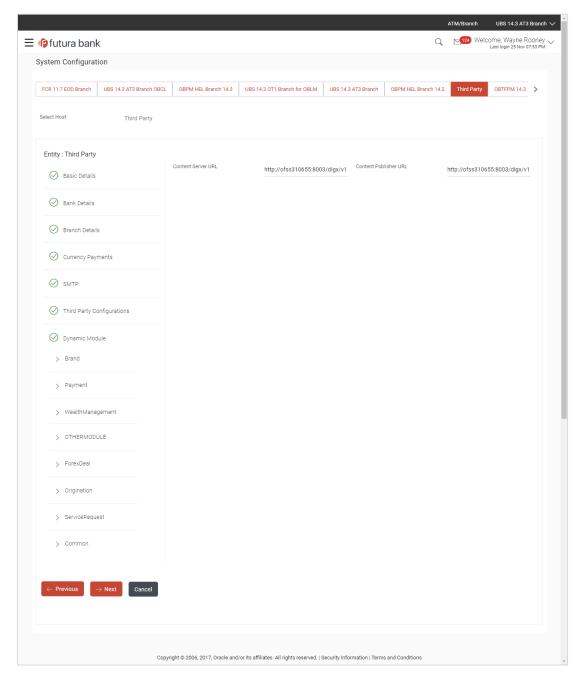

## **Field Description**

| Field Name            | Description                               |
|-----------------------|-------------------------------------------|
| Content Server URL    | Specify the URL of the content server.    |
| Content Publisher URL | Specify the URL of the content publisher. |

In the Content Server URL field, enter the URL of content server.

- In the Content Publisher URL field, enter the URL of content publisher.
- Click Next. The System Configuration Dynamic Module Payment screen appears.
   OR
  - Click **Previous** to go to the previous screen.

OR

Click Cancel to cancel the setup process.

## System Configuration - Dynamic Module - Payments

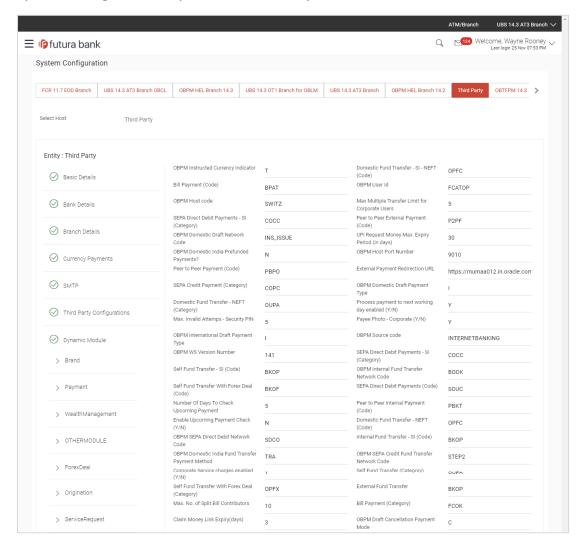

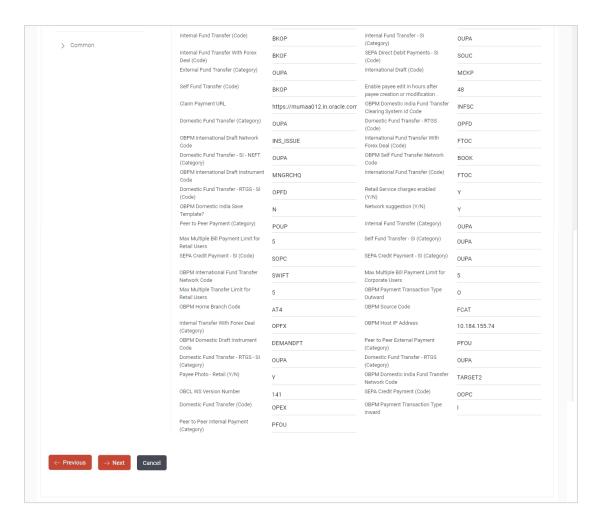

| Field Name                                         | Description                                                                                           |
|----------------------------------------------------|----------------------------------------------------------------------------------------------------|
| OBPM Instructed Currency Indicator                 | Specify the OBPM instructed currency indicator.                                                       |
| Domestic Fund Transfer-SI-<br>NEFT (Code)          | Specify the product code for domestic fund transfer with standing instructions and network type NEFT. |
| Bill Payment (Code)                                | Specify the product code for bill payments.                                                           |
| OBPM User Id                                       | Specify the user id for OBPM and available for edit.                                                  |
| OBPM Host Code                                     | Specify the host code for OBPM.                                                                       |
| Max Multiple Transfer Limit for<br>Corporate Users | Specify the maximum number of fund transfer that a corporate user can initiate in one go.             |
| SEPA Direct Debit Payments - SI (Category)         | Specify the product category for SEPA direct debit payments with standing instructions.               |

| Field Name                                        | Description                                                                             |
|---------------------------------------------------|-----------------------------------------------------------------------------------------|
| Peer to Peer External Payment (Code)              | Specify the product code for peer to peer external payments.                            |
| OBPM Domestic Draft Network Code                  | Specify the network code for OBPM domestic draft.                                       |
| UPI Request Money Max. Expiry Period (in days)    | Specify the number of days after which the UPI request for money gets expired.          |
| OBPM Domestic India Prefunded Payments?           | Specify whether there is a prefunded payment for OBPM domestic India.                   |
| <b>OBPM Host Port Number</b>                      | Specify the OBPM host port number.                                                      |
| Peer to Peer Payment (Code)                       | Specify the product code for peer to peer payments.                                     |
| External Payment Redirection URL                  | Specify the URL for the external payments.                                              |
| SEPA Credit Payment (Category)                    | Specify the product category for SEPA credit payments.                                  |
| OBPM Domestic Draft Payment Type                  | Specify the OBPM Payment for domestic draft type of transaction.                        |
| Domestic Fund Transfer - NEFT (Category)          | Specify the product category for domestic fund transfer with network type as NEFT.      |
| Process payment to next working day enabled (Y/N) | Specify whether the processing of payments for next working day is enabled.             |
| Max Invalid Attempts - Security PIN               | Specify the number of invalid attempts allowed if entering the wrong PIN.               |
| Payee Photo - Corporate (Y/N)                     | Specify whether the feature of payee photo for corporate user is enabled or not.        |
| OBPM International Draft Payment Type             | Specify the OBPM Payment for international draft type of transaction.                   |
| OBPM Source Code                                  | Specify the source code for OBPM.                                                       |
| OBPM WS Version Number                            | Specify the version number for OBPM host Web Service.                                   |
| SEPA Direct Debit Payments - SI (Category)        | Specify the product category for SEPA direct debit payments with standing instructions. |
| Self Fund Transfer - SI (Code)                    | Specify the product code for self fund transfer with standing instructions.             |

| Field Name                                          | Description                                                                                                    |
|-----------------------------------------------------|----------------------------------------------------------------------------------------------------|
| OBPM Internal Fund Transfer<br>Network Code         | Specify the network code for OBPM internal fund transfer and available for edit.                                               |
| Self Fund Transfer with Forex Deal (Code)           | Specify the product code for self fund transfer with forex deal.                                                               |
| SEPA Direct Debit Payments (Code)                   | Specify the product code for SEPA direct debit payments.                                                                       |
| Number of Days To Check<br>Upcoming Payments        | Specify the number of days within which upcoming payments are due to a payee.                                                  |
| Peer to Peer Internal Payment (Code)                | Specify the product code for peer to peer internal payments and available for edit.                                            |
| Enable Upcoming Payment Check (Y/N)                 | Specify if the system needs to check for upcoming scheduled transfers (via Standing Instructions or Pay Later) due to a payee. |
| Domestic Fund Transfer - NEFT (Code)                | Specify the product code for domestic fund transfer with network type NEFT.                                                    |
| OBPM SEPA Direct Debit<br>Network Code              | Specify network code for OBPM SEPA direct debit.                                                                               |
| Internal Fund Transfer - SI (Code)                  | Specify the product code for internal transfer with standing instructions.                                                     |
| OBPM Domestic India Fund<br>Transfer Payment Method | Specify the mode of fund transfer and payment method for OBPM domestic India.                                                  |
| OBPM SEPA Credit Fund<br>Transfer Network Code      | Specify the network code for OBPM SEPA credit fund transfer.                                                                   |
| Corporate Service charges enabled (Y/N)             | Specify whether the corporate service charge is enabled.                                                                       |
| Self Fund Transfer (Category)                       | Specify the product category for self fund transfer.                                                                           |
| Self Fund Transfer With Forex Deal (Category)       | Specify the product category for self fund transfer with forex deal.                                                           |
| External Fund Transfer                              | Specify the product code/ category for external fund transfer.                                                                 |
| Max. No. of Split Bill Contributors                 | Specify the number of users that can contribute for splitting a bill.                                                          |
| Bill Payment (Category)                             | Specify the product category for bill payments and available for edit.                                                         |

| Field Name                                                      | Description                                                                                               |
|-----------------------------------------------------------------|----------------------------------------------------------------------------------------------------|
| Claim Money Link Expiry (days)                                  | Specify the number of days after which the claim money link will expire.                                  |
| OBPM Draft Cancellation<br>Payment Mode                         | Specify the payment mode for OBPM draft cancellation.                                                     |
| Internal Fund Transfer (Code)                                   | Specify the product code for internal fund transfer.                                                      |
| Internal Fund Transfer - SI<br>(Category)                       | Specify the product category for internal transfer with standing instructions.                            |
| Internal Fund Transfer with Forex Deal (Code)                   | Specify the product code for internal fund transfer with forex deal.                                      |
| SEPA Direct Debit Payments SI - (Code)                          | Specify product code for SEPA direct debit payments.                                                      |
| External Fund Transfer (Category)                               | Specify the product category for external fund transfer.                                                  |
| International Draft (Code)                                      | Specify the product code for international draft.                                                         |
| Self Fund Transfer (Code)                                       | Specify the product code for self fund transfer.                                                          |
| Enable payee edit in hours after payee creation or modification | Specify the time in hours for the payee to be enabled for modification after its creation.                |
| Claim Payment URL                                               | Specify the claim payment URL for the beneficiary to claim money.                                         |
| OBPM Domestic India Fund<br>Transfer Clearing System Id<br>Code | Specify the clearing system Id code for OBPM Domestic India fund transfer and available for edit.         |
| Domestic Fund Transfer (Category)                               | Specify the product category for domestic fund transfer and available for edit.                           |
| Domestic Fund Transfer - RTGS (Code)                            | Specify the product code for domestic fund transfer with network type as RTGS.                            |
| OBPM International Draft<br>Network Code                        | Specify the network code for OBPM international draft.                                                    |
| International Fund Transfer with Forex Deal (Code)              | Specify the product code for international fund transfer with forex deal.                                 |
| Domestic Fund Transfer-SI-<br>NEFT (Category)                   | Specify the product category for domestic fund transfer with standing instructions and network type NEFT. |

| Field Name                                          | Description                                                                                                   |
|-----------------------------------------------------|----------------------------------------------------------------------------------------------------|
| OBPM Self Fund Transfer<br>Network Code             | Specify the network code for OBPM self fund transfer.                                                         |
| OBPM International Draft Instrument Code            | Specify the instrument code for OBPM international draft.                                                     |
| International Fund Transfer (Code)                  | Specify the product code for international fund transfer transaction.                                         |
| Domestic Fund Transfer- RTGS - SI (Code)            | Specify the product code for domestic fund transfer with standing instructions and network type as RTGS.      |
| Retail Service Charge Enabled (Y/N)                 | Specify whether the retail service charge is enabled or not.                                                  |
| OBPM Domestic India Save Template?                  | Specify whether the OBPM domestic India template is saved or not.                                             |
| Network Suggestion (Y/N)                            | Specify whether the network suggestion is enabled or not and available for edit.                              |
| Peer to Peer Payment (Category)                     | Specify the product category for peer to peer payments.                                                       |
| Internal Fund Transfer(Category)                    | Specify the product category for internal fund transfer and available for edit.                               |
| Max Multiple Bill Payment Limit for Retail Users    | Specify the maximum number of bill payments that a retail user can initiate in one go.                        |
| Self Fund Transfer - SI (Category)                  | Specify the product category for self fund transfer with standing instructions and available for edit.        |
| SEPA Credit Payment -SI (Code)                      | Specify the product code for SEPA credit payments with standing instructions.                                 |
| SEPA Credit Payment -<br>SI(Category)               | Specify the product category for SEPA credit payments with standing instructions.                             |
| OBPM International Fund<br>Transfer Network Code    | Specify the network code for OBPM international fund transfer.                                                |
| Max Multiple Bill Payment Limit for Corporate Users | Specify the maximum number of bill payments that a corporate user can initiate in one go.                     |
| Max Multiple Transfer Limit for<br>Retail Users     | Specify the maximum number of fund transfer that a retail user can initiate in one go and available for edit. |
| OBPM Payment -Transaction Type Outward              | Specify the OBPM Payment for outward type of transaction.                                                     |

| Field Name                                        | Description                                                                                                  |
|---------------------------------------------------|----------------------------------------------------------------------------------------------------|
| OBPM Home Branch Code                             | Specify the code for OBPM home branch.                                                                       |
| OBPM Source Code                                  | Specify the source code for OBPM.                                                                            |
| Internal Fund Transfer with Forex Deal (Category) | Specify the product category for internal fund transfer with forex deal.                                     |
| OBPM Host IP Address                              | Specify the host IP address for OBPM and available for edit.                                                 |
| OBPM Domestic Draft Instrument<br>Code            | Specify the instrument code for OBPM domestic draft and available for edit.                                  |
| Peer to Peer External Payment (Category)          | Specify the category for peer to peer external payments.                                                     |
| Domestic Fund Transfer - RTGS - SI (Category)     | Specify the product category for domestic fund transfer with standing instructions and network type as RTGS. |
| Domestic Fund Transfer - RTGS (Category)          | Specify the product category for domestic fund transfer with network type as RTGS and available for edit .   |
| Payee Photo - Retail (Y/N)                        | Specify whether the feature of payee photo for retail user is enabled or not and available for edit.         |
| OBPM Domestic India Fund<br>Transfer Network Code | Specify the network code for OBPM domestic India fund transfer.                                              |
| OBCL WS Version Number                            | Specify the version number for OBCL host Web Service.                                                        |
| SEPA Credit Payment (Code)                        | Specify the product code for SEPA credit payments.                                                           |
| Domestic Fund Transfer (Code)                     | Specify the product code for domestic fund transfer.                                                         |
| OBPM Payment Transaction<br>Type Inward           | Specify the OBPM Payment for inward type of transaction.                                                     |
| Peer to Peer Internal Payment (Category)          | Specify the product category for peer to peer internal payments.                                             |

**Note**: The fields appearing in the System Configuration – Dynamic Module – Payments tab depends on the settings done at the back end and is dynamic in nature.

- Enter the relevant details in the Dynamic Module Payments tab
- Click Next. The System Configuration Dynamic Module Wealth Management screen appears.

ΩR

Click **Previous** to go to the previous screen.

OR Click **Cancel** to cancel the setup process.

## System Configuration - Dynamic Module - Wealth Management

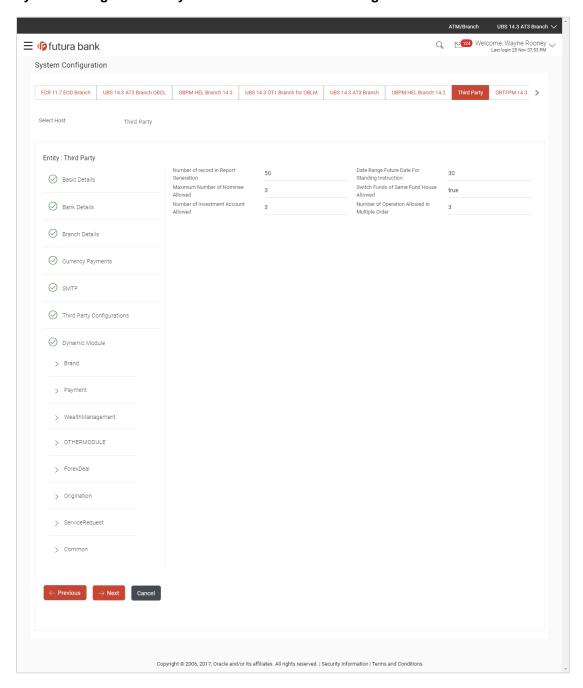

| Field Name                                          | Description                                                                                         |
|-----------------------------------------------------|----------------------------------------------------------------------------------------------------|
| Date range Future Date for<br>Standing Instructions | Enter the date range or future date for the standing instruction to be executed.                    |
| Maximum Number of<br>Nominees Allowed               | Specify the maximum number of nominees that can be added in an investment account.                  |
| Switch Funds of Same Fund<br>House Allowed          | Specify whether the user is allowed to switch out the funds between the same fund house.            |
| Number of Investments<br>Account Allowed            | Enter the value for maximum number of investment accounts allowed to be opened by a user at a time. |
| Number of Operations<br>Allowed in Multiple Order   | Specify the maximum number of operations allowed in multiple order.                                 |
| Number of Record in Report<br>Generation            | Enter the value for maximum number of records allowed to be included in report generation.          |

- In the **Date range Future Date for Standing Instructions** field, enter the value for date range/ future date.
- In the **Maximum Number of Nominees Allowed** field, enter the value for number of nominee.
- In the Switch Funds of Same Fund House Allowed field, enter the flag.
- In the Number of Investments Account Allowed field, enter the value.
- In the Number of Operations Allowed in Multiple Order field, enter it the value.
- In the Number of Record in Report Generation field, enter the value.
- Click Next. The System Configuration Dynamic Module Other Module screen appears.

OR

Click **Previous** to go to the previous screen.

OR

## System Configuration - Dynamic Module - Other Module

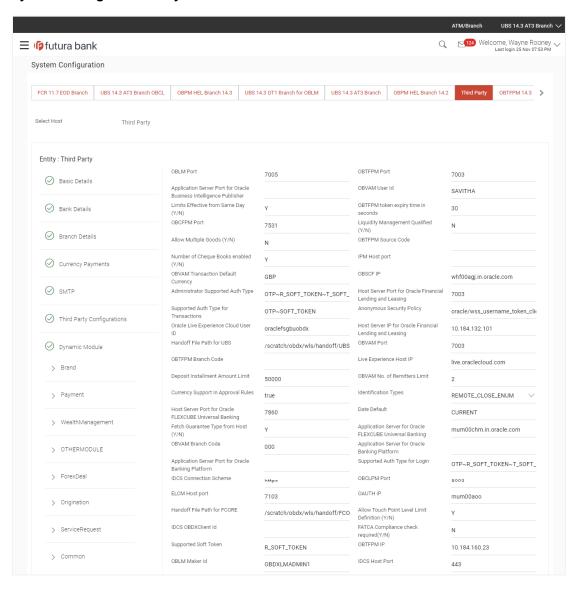

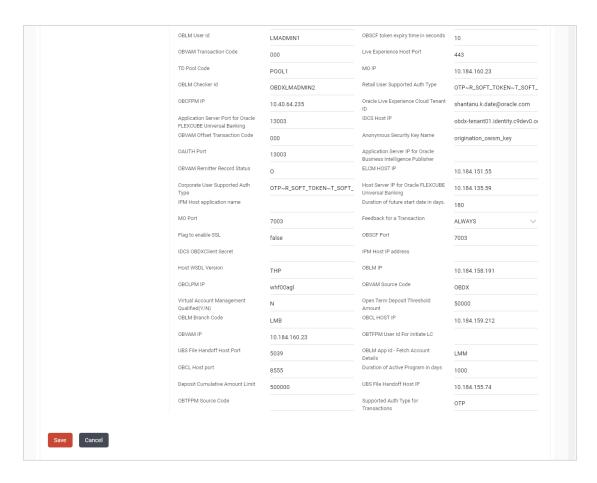

| Field Name                                                               | Description                                                                                                    |
|--------------------------------------------------------------------------|----------------------------------------------------------------------------------------------------|
| OBLM Port                                                                | Specify the port for the OBLM host system. It is not mandatory to specify the parameter value for Third Party as the host system. |
| OBTFPM Port                                                              | Specify the host port for OBTFPM.                                                                                                 |
| Application Server Port for<br>Oracle Business Intelligence<br>Publisher | Specify the port number for Oracle Business Intelligence Publisher host system.                                                   |
| OBVAM User Id                                                            | Specify the User ID set for all transactions on OBVAM via OBAPI.                                                                  |
| Limits Effective from Same Day (Y/N)                                     | Specify whether the limits are effective from the same day or next day.                                                           |
| OBTFPM token expiry time in seconds                                      | Specify the token refresh time in seconds for the API calls for OBTFPM.                                                           |
| OBCFPM Port                                                              | Specify the port for the OBCFPM host system.                                                                                      |

| Field Name                                                | Description                                                                                                    |
|-----------------------------------------------------------|----------------------------------------------------------------------------------------------------|
| Liquidity Management Qualified (Y/N)                      | Specify whether the host is qualified with liquidity management.                                                                          |
| Allow Multiple Goods (Y/N)                                | Specify whether multiple goods are allowed or not. It is not mandatory to specify the parameter value for Third Party as the host system. |
| OBTFPM Source Code                                        | Specify the code for the source of API and available for edit.                                                                            |
| Number of Cheque Books enabled (Y/N)                      | Specify whether the number of cheque books flag is enabled or not.                                                                        |
| IPM Host port                                             | Specify the port number of the IPM host system. It is not mandatory to specify the parameter value for Third Party as the host system.    |
| OBVAM Transaction Default Currency                        | Specify the default currency for OBVAM transaction.                                                                                       |
| OBSCF IP                                                  | Specify the IP address for OBSCF.                                                                                                    |
| Administrator Supported Auth Type                         | Specify the authorization type supported by the application for administrator users.                                                      |
| Host Server Port for Oracle Financial Lending and Leasing | Specify the host server port for Oracle Financial Lending and Leasing system.                                                             |
| Supported Auth Type for<br>Transactions                   | Specify the authorization type supported by the application for the transactions.                                                         |
| Anonymous Security Policy                                 | Specify the security policy for anonymous user. It is not mandatory to specify the parameter value for Third Party as the host system.    |
| Oracle Live Experience Cloud<br>User ID                   | Specify the User ID for Oracle cloud live experience system.                                                                              |
| Host Server IP for Oracle Financial Lending and Leasing   | Specify the host server IP for Oracle Financial Lending and Leasing host system.                                                          |
| Handoff File Path for UBS                                 | Specify the hand-off file path for UBS host system.                                                                                       |
| OBVAM Port                                                | Specify the port for the OBVAM host system. It is not mandatory to specify the parameter value for Third Party as the host system.        |
| OBTFPM Branch Code                                        | Specify the branch code of the set Branch for OBTFPM and available for edit.                                                              |

| Field Name                                               | Description                                                                                                    |
|----------------------------------------------------------|----------------------------------------------------------------------------------------------------|
| Live Experience Host IP                                  | Specify the host IP address for the live chat.                                                                                                   |
| Deposit Installment Amount<br>Limit                      | Specify the maximum limit for deposit installment amount.                                                                                        |
| OBVAM No. of Remitters List                              | Specify the number of remitter lists maintained in OBVAM. It is not mandatory to specify the parameter value for Third Party as the host system. |
| Currency Support In Approval Rules                       | Specify if currency as a parameter is supported in approval rules.                                                                               |
| Identification Types                                     | Specify the identification type whether it is from local or remote.                                                                              |
| Host Server Port for Oracle FLEXCUBE Universal Banking   | Specify the host server port for Oracle FLEXCUBE Universal Banking host system.                                                                  |
| Date Default                                             | Specify the default date for the system. It is not mandatory to specify the parameter value for Third Party as the host system.                  |
| Fetch Guarantee Type from Host (Y/ N)                    | Specify whether the fetching of guarantee type from host is required or not and available for edit.                                              |
| Application Server for Oracle FLEXCUBE Universal Banking | Specify the application server for Oracle FLEXCUBE Universal Banking host system and available for edit.                                         |
| OBVAM Branch Code                                        | Specify the bank branch code maintained in OBVAM. It is not mandatory to specify the parameter value for Third Party as the host system.         |
| Application Server for Oracle Banking Platform           | Specify the address of the application server host for Oracle Banking Platform.                                                                  |
| Application Server Port for<br>Oracle Banking Platform   | Specify the port of the application server for Oracle Banking Platform.                                                                          |
| Supported Auth Type for Login                            | Specify the authorization type supported by the application for logging in the application for the users.                                        |
| IDCS Connection Scheme                                   | Specify the IDCS connection scheme.                                                                                                    |
| OBCLPM Port                                              | Specify the port for the OBCLPM host system. It is not mandatory to specify the parameter value for Third Party as the host system.              |
| <b>ELCM Host Port</b>                                    | Specify the host port set for ELCM.                                                                                                    |
| OAuth IP                                                 | Specify the IP address for OAuth.                                                                                                    |

| Field Name                                      | Description                                                                                                    |
|-------------------------------------------------|----------------------------------------------------------------------------------------------------|
| Handoff File Path for FCORE                     | Specify the hand-off file path for FCORE host system.                                                                                                 |
| Allows Touch Point Level Limit Definition (Y/N) | Specify whether the touch point level limit definition is allowed or not.                                                                             |
| IDCS OBAPI Client Id                            | Specify the IDCS OBAPI client unique identification number.                                                                                           |
| FATCA Compliance check required (Y/ N)          | Specify whether the FATCA compliance check is required or not. It is not mandatory to specify the parameter value for Third Party as the host system. |
| Supported Soft Token                            | Specify the supported soft token type.                                                                                                    |
| OBTFPM IP                                       | Specify the IP address for OBTFPM.                                                                                                    |
| OBLM Maker ID                                   | Specify the administrator maker ID for all the transaction of OBLM                                                                                    |
| IDCS Host Port                                  | Specify the port number of the IDCS host system.                                                                                                    |
| OBLM User ID                                    | Specify the user ID for all the transaction of OBLM.                                                                                                  |
| OBSCF token expiry time in seconds              | Specify the token refresh time in seconds for the API calls for OBSCF.                                                                                |
| OBVAM Transaction Code                          | Specify the transaction code for OBVAM. It is not mandatory to specify the parameter value for Third Party as the host system.                        |
| Live Experience Host Port                       | Specify the port for the live chat host system.                                                                                                    |
| TD Pool Code                                    | Specify the pool code for TD account type. It is not mandatory to specify the parameter value for Third Party as the host system.                     |
| MO IP                                           | Specify the host IP address for the MO.                                                                                                    |
| OBLM Checker ID                                 | Specify the administrator checker ID for all the transaction of OBLM.                                                                                 |
| Retail User Supported Auth Type                 | Specify the authorization type supported by the application for retail users.                                                                         |
| OBCFPM IP                                       | Specify the host IP address for the OBCFPM.                                                                                                    |
| Oracle Live Experience Cloud<br>Tenant ID       | Specify the Cloud Tenant ID defined for Oracle Live Experience.                                                                                       |

| Field Name                                                          | Description                                                                                                    |
|---------------------------------------------------------------------|----------------------------------------------------------------------------------------------------|
| Application Server Port for<br>Oracle FLEXCUBE Universal<br>Banking | Specify the application server port for Oracle FLEXCUBE Universal Banking.                                                    |
| IDCS Host IP                                                        | Specify the Host IP of the IDCS host system.                                                                                  |
| OBVAM Offset Transaction Code                                       | Specify the offset transaction code for OBVAM.                                                                                |
| Anonymous Security Key Name                                         | Specify the security key name. It is not mandatory to specify the parameter value for Third Party as the hos system.          |
| OAuth Port                                                          | Specify the port for the OAuth.                                                                                               |
| Application Server IP for Oracle Business Intelligence Publisher    | Specify the application server IP of the Oracle Business Intelligence Publisher host system.                                  |
| OBVAM Remitter Record Status                                        | Specify the remitter record status for OBVAM.                                                                                 |
| ELCM Host IP                                                        | Specify the host IP address for ELCM.                                                                                         |
| Corporate User Supported Auth<br>Type                               | Specify the authorization type supported by the application for corporate users.                                              |
| Host Server IP for Oracle FLEXCUBE Universal Banking                | Specify the host server IP of the Oracle FLEXCUBI Universal Banking system.                                                   |
| IPM Host application name                                           | Specify the IPM host application name. It is no mandatory to specify the parameter value for Thir Party as the host system.   |
| Duration of future start date in days                               | Specify the duration of future start date for th Programs.                                                                    |
| MO Port                                                             | Specify the port number for Mid Office applications (for common document upload and download service across the mid offices). |
| Feedback for a Transaction                                          | Specify whether the feedback for a transaction i required.                                                                    |
| Flag to enable SSL                                                  | Specify the flag for SSL needs to be enabled.                                                                                 |
| OBSCF Port                                                          | Specify the port number of the OBSCF host system.                                                                             |
| IDCS OBAPI Client Secret                                            | Specify the IDCS OBAPI client secret number.                                                                                  |

| Field Name                                 | Description                                                                                                    |
|--------------------------------------------|----------------------------------------------------------------------------------------------------|
| IPM Host IP address                        | Specify the IP address for the IPM host system. It is not mandatory to specify the parameter value for Third Party as the host system. |
| Host WSDL Version                          | Specify the host WSDL version number. It is not mandatory to specify the parameter value for Third Party as the host system.           |
| OBLM IP                                    | Specify the host IP address for the OBLM. It is not mandatory to specify the parameter value for Third Party as the host system.       |
| OBCLPM IP                                  | Specify the host IP address for the OBCLPM. It is not mandatory to specify the parameter value for Third Party as the host system.     |
| OBVAM Source Code                          | Specify the code for the source of API for OBVAM.                                                                                      |
| Virtual Account Management Qualified (Y/N) | Specify whether the host is qualified with virtual account management.                                                                 |
| Open Term Deposit Threshold<br>Amount      | Specify the threshold amount for PAN validation for term deposit opening.                                                              |
| OBLM Branch Code                           | Specify the bank branch code maintained in OBLM.                                                                                       |
| OBCL Host IP                               | Specify the host IP address for OBCL.                                                                                                  |
| OBVAM IP                                   | Specify the host IP address for the OBVAM. It is not mandatory to specify the parameter value for Third Party as the host system.      |
| OBTFPM User Id For initiate LC             | Specify the User ID set for all transactions on OBTFPM via OBAPI.                                                                      |
| UBS File Handoff Host Port                 | Specify the port number for UBS file handoff system.                                                                                   |
| OBLM App Id - Fetch Account Details        | Specify the OBLM application ID to fetch details of all the OBLM accounts.                                                             |
| OBCL Host Port                             | Specify the host port set for OBCL.                                                                                                    |
| Duration of Active Programs in Days        | Specify the duration of active programs in days.                                                                                       |
| Deposit Cumulative Amount Limit            | Specify the maximum limit to deposit the cumulative amount.                                                                            |
| UBS File Handoff Host IP                   | Specify the host IP address for UBS file handoff.                                                                                      |

| Field Name                              | Description                                                                       |
|-----------------------------------------|-----------------------------------------------------------------------------------|
| OBTFPM Source Code                      | Specify the name for the source of API.                                           |
| Supported Auth Type for<br>Transactions | Specify the authorization type supported by the application for the transactions. |

**Note**: The fields appearing in the System Configuration – Dynamic Module – Other Module tab depends on the settings done at the back end and is dynamic in nature.

- Enter the relevant details in the **Dynamic Module Other Module** tab.
- Click Next. The System Configuration Dynamic Module Origination screen appears.

Click Previous to go to the previous screen.

OR

Click Cancel to cancel the setup process.

## **System Configuration – Dynamic Module - Origination**

Origination is not supported with Third Party as the host system.

 Click Next. The System Configuration – Dynamic Module – Service Request screen appears.

ÖŔ

Click **Previous** to go to the previous screen.

OR

## System Configuration - Dynamic Module - Service Request

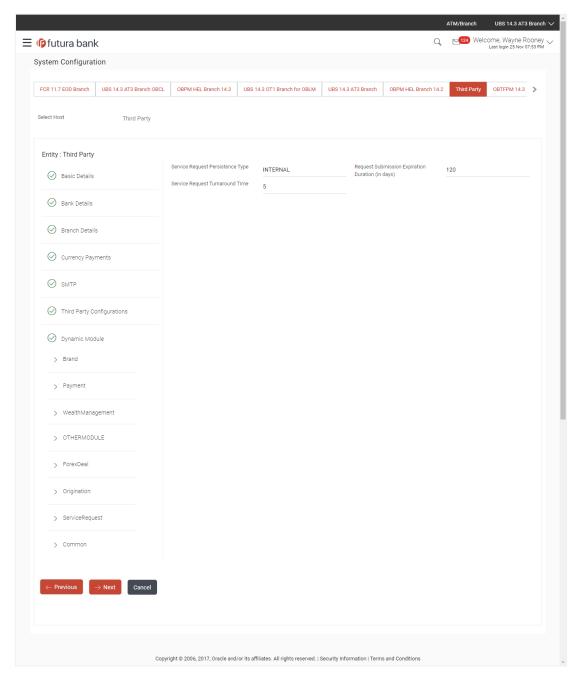

| Field Name                          | Description                                       |
|-------------------------------------|---------------------------------------------------|
| Service Request<br>Persistence Type | Specify the persistence type for service request. |

| Field Name                                  | Description                                                                                                    |
|---------------------------------------------|----------------------------------------------------------------------------------------------------|
| Request<br>Expiration<br>duration (in days) | Specify the number of days post which the raised Service Request data will not be available for business user. For e.g. If this field is defined as 180 days, then the business user can view his raised service requests for last 180 days. |
| Service Request Turnaround Time             | Specify the turnaround time within which administrator needs to act on the service request.                                                                                                    |

- In the Service Request Persistent Type field, enter the persistent type for service request.
- In the Request Expiration duration (in days) field, enter the values for expiration duration.
- In the **Service Request Turnaround Time** field, enter the values for turnaround time.
- Click Next. The System Configuration Dynamic Module Common screen appears.
   OR

Click Previous to go to the previous screen.

OR

## System Configuration - Dynamic Module - Common

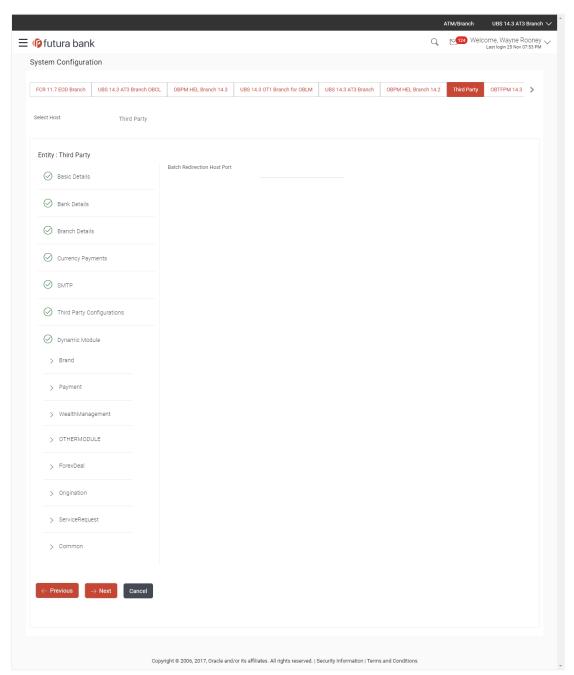

## **Field Description**

| Field Name | Description |
|------------|-------------|
|------------|-------------|

# Batch Redirection Host Port

**Batch Redirection** Specify the host port number for the batch redirection.

**Note**: It should be left blank except for IDCS where it should be OHS Host and Port, e.g. host: port (mum00c:2222)

- In the **Batch Redirection Host Port** field, enter the host port number.
- Click Save to save the entered details.

OR

Click **Previous** to go to the previous screen.

OR

Click **Cancel** to cancel the transaction.

The success message along with the reference number and status appears.
 Click OK to complete the process.

## 7.1 System Configuration – Third Party – View and Edit

Using this option the system administrator can view and edit the system configuration details that have already been created.

- The System Administrator logs in to the application using valid login credentials.
   The System Configuration screen with multiple entities if defined appears in the editable form.
- Select the desired entity for which you wish to edit the details.

**Note:** Edit of entity details is the same as covered in the above section for UBS as the host system.

## System Configuration - Basic Details - View

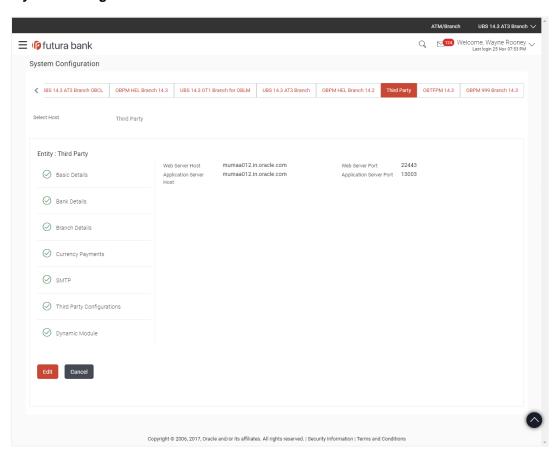

- Select the **Host System** as Third Party to edit the Third Party configuration.
- Click Edit to edit the Basic Details. The System Configuration Basic Details screen appears in editable form.

## System Configuration - Basic Details - Edit

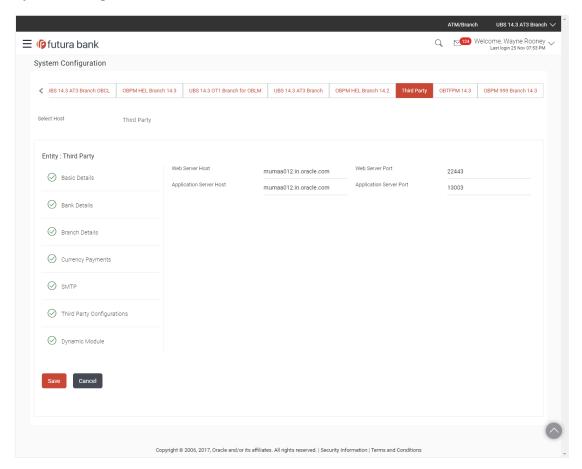

| Field Name                 | Description                                                                |
|----------------------------|----------------------------------------------------------------------------|
| Web Server Host            | Displays the web server host details and available for edit.               |
| Web Server Port            | Displays the port number of the web server and available for edit.         |
| Application Server<br>Host | Displays the application server host details and available for edit.       |
| Application Server<br>Port | Displays the port number of the application server and available for edit. |

- In the Web Server Host field, edit the host name of the web server if required.
- In the **Web Server Port** field, edit the port number of the web server if required.

- In the **Application Server Host** field, edit the host name of the application server if required.
- In the Application Server Port field, edit the port number of the application server port if required.
- Click Save to save the changes.

Click Cancel to cancel the transaction.

 The System Configuration - Basic Details - Review screen appears. Verify the details, and click Confirm.

OR

Click Cancel to cancel the transaction.

OR

Click the Bank Details, Branch Details, Currency Payments, SMTP, Third Party Configurations or Dynamic Modules tabs to view and edit the respective details.

• The screen with success message along with the reference number and status appears. Click **OK** to complete the transaction.

#### 7.1.1 System Configuration - Bank Details - View and Edit

Using this option System Administrator maintains the bank details. These details once defined can be viewed and edited using this transaction.

#### To view and edit the bank details:

 Click on System Configuration option on the dashboard and navigate to the bank details tab. The default option is 'View'.

## **Bank Details - View**

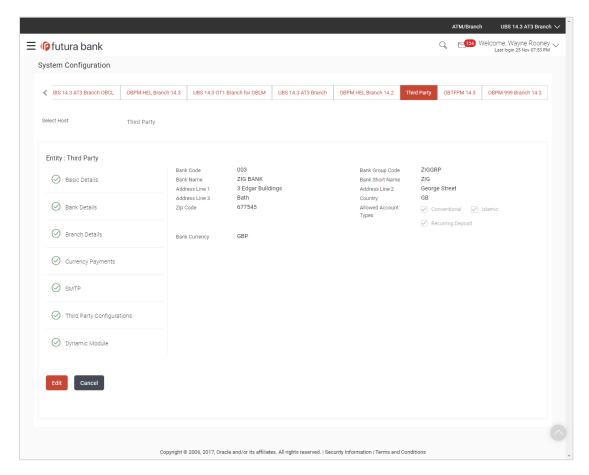

 Click Edit to edit the Bank Details. The System Configuration - Bank Details screen appears in editable form.

## **Bank Details - Edit**

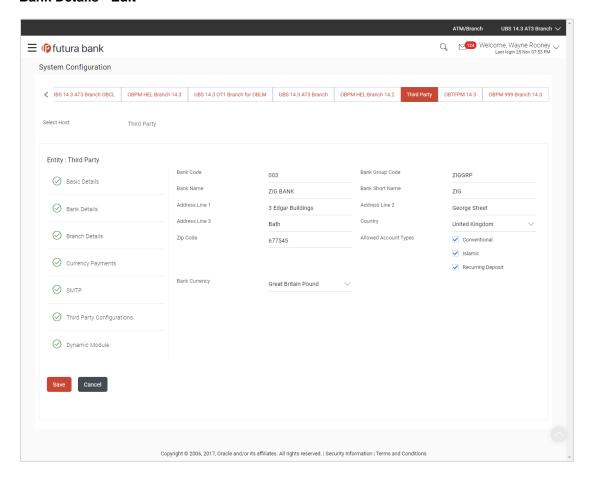

| Field Name           | Description                                                            |  |
|----------------------|------------------------------------------------------------------------|--|
| Bank Code            | Displays the bank code as defined and available for edit.              |  |
| Bank Group Code      | Displays the bank group code as defined and available for edit.        |  |
| Bank Name            | Displays the name of the bank as defined and available for edit.       |  |
| Bank Short Name      | Displays the short name of the bank as defined and available for edit. |  |
| Address - Line 1 - 3 | Displays the address of the bank as defined and available for edit.    |  |
| Country              | Displays the country of the bank and available for edit.               |  |
| ZIP Code             | Displays the ZIP code of the bank.                                     |  |

| Field Name               | Description                                                           |  |
|--------------------------|-----------------------------------------------------------------------|--|
| Allowed Account<br>Types | Displays the allowed account types as defined and available for edit. |  |
|                          | The options are:                                                      |  |
|                          | <ul> <li>Conventional</li> </ul>                                      |  |
|                          | • Islamic                                                             |  |
| Recurring Deposit        | Recurring Deposit                                                     |  |
| Bank Currency            | Displays the applicable bank currency and available for edit.         |  |

- In the Bank Code field, edit the code of the bank.
- In the **Bank Group Code** field, edit the group code of the bank.
- In the Bank Name field, edit the name of the bank.
- In the Bank Short Name field, edit the short name of the bank.
- In the Address Line 1 3 field, edit the address of the bank if required.
- From the **Country** list, edit the country of the bank if required.
- From the **Bank Currency** list, edit the currency of the bank if required.
- In the **ZIP Code** field, edit the zip code of the bank if required.
- Select/ de-select the Allowed Account Types check box, to edit the selection, if required.
- Click Save to save the changes.

Click Cancel to cancel the transaction.

• The **System Configuration - Bank Details - Review** screen appears. Verify the details, and click **Confirm**.

OR

Click Cancel to cancel the transaction.

OR

Click the Basic Details, Branch Details, Currency Payments, SMTP, Third Party Configurations or Dynamic Modules tabs to view and edit the respective details.

• The screen with success message along with the reference number and status appears. Click **OK** to complete the transaction.

#### 7.1.2 System Configuration - Branch Details - View and Edit

Using this option System Administrator maintains the branch details. These details once defined can be viewed and edited using this transaction.

#### To view and edit the branch details:

 Click on System Configuration option on the dashboard and navigate to the branch details tab. The default option is 'View'.

## **Branch Details - View**

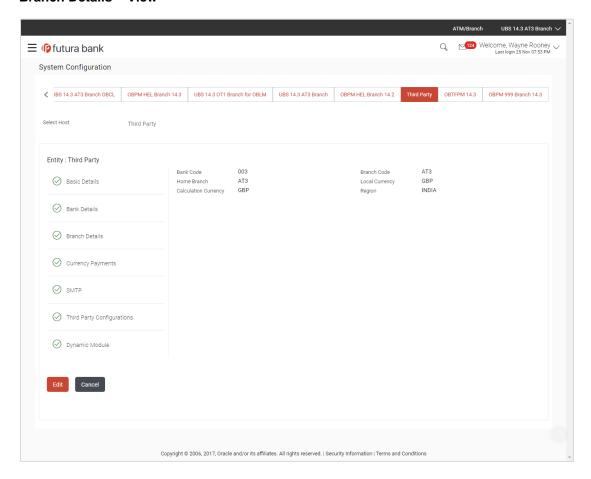

 Click Edit to edit the Branch Details. The System Configuration - Branch Details screen appears in editable form.

## **Branch Details - Edit**

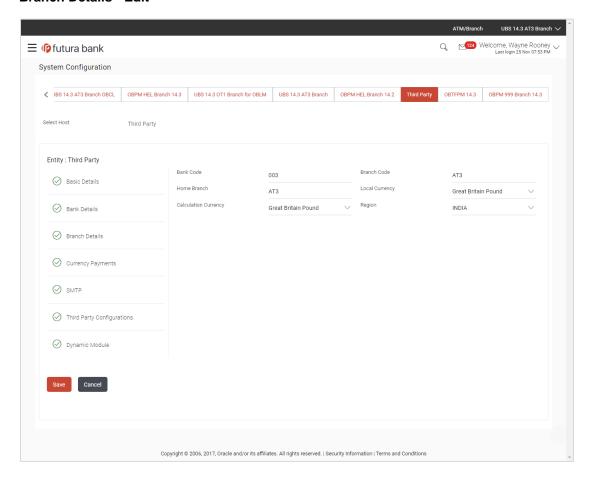

| Field Name              | Description                                                          |  |
|-------------------------|----------------------------------------------------------------------|--|
| Bank Code               | Displays the unique code of the bank as defined.                     |  |
| Branch Code             | Displays the bank branch code as defined and available for edit.     |  |
| Home Branch             | Displays the home branch code as defined and available for edit.     |  |
| Local Currency          | Displays the local currency as defined and available for edit.       |  |
| Calculation<br>Currency | Displays the calculation currency as defined and available for edit. |  |

| Field Name | Description                                                             |  |
|------------|-------------------------------------------------------------------------|--|
| Region     | Displays the region of bank payments as defined and available for edit. |  |
|            | The options are:                                                        |  |
|            | • India                                                                 |  |
|            | • UK                                                                    |  |
|            | • SEPA                                                                  |  |

- In the Bank Code field, edit the code of the bank.
- In the Branch Code field, edit the branch code of the bank.
- In the **Home Branch** field, edit the name of the home branch of the bank.
- From the **Local Currency** list, select the local currency of the bank branch.
- From the Calculation Currency list, select the calculation currency of the bank branch.
- From the **Region** list, select the appropriate region.
- Click Save to save the changes.

Click Cancel to cancel the transaction.

 The System Configuration - Branch Details - Review screen appears. Verify the details, and click Confirm.

OR

Click Cancel to cancel the transaction.

OR

Click the Basic Details, Bank Details, Currency Payments, SMTP, Third Party Configurations or Dynamic Modules tabs to view and edit the respective details.

• The screen with success message along with the reference number and status appears. Click **OK** to complete the transaction.

# 7.1.3 System Configuration - Currency Payments - View and Edit

Using this option, the system administrator maintains the currency for international payment transactions. These details once defined can be viewed and edited using this transaction.

# To view and edit the Currency Payments details:

1. Click on **System Configuration** option on the dashboard and navigate to the currency payments tab. The default option is '**View**'.

# **Currency Payments - View**

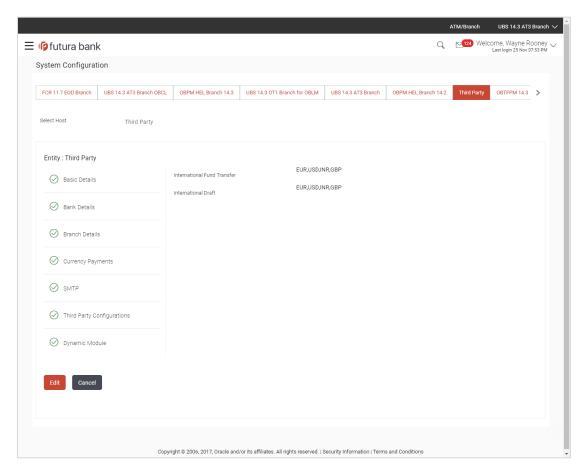

 Click Edit to edit the Currency Payments detail. The System Configuration - Currency Payments screen appears in editable form.

#### **Currency Payments - Edit**

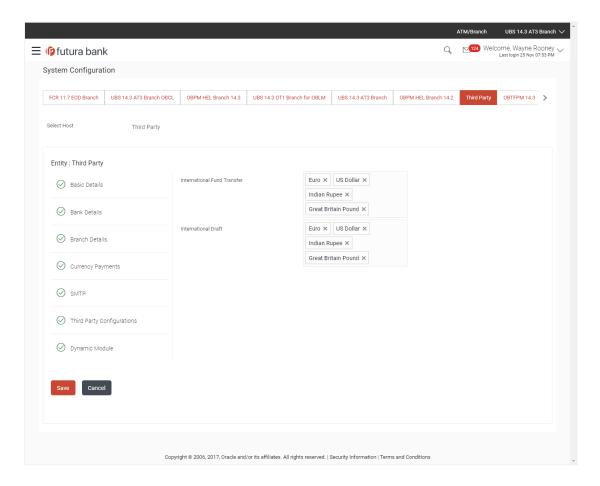

## **Field Description**

| Field Name                     | Description                                                                                                    |  |
|--------------------------------|----------------------------------------------------------------------------------------------------|--|
| International Fund<br>Transfer | Displays the currencies that are applicable for international fund transfer transactions and available for edit. |  |
| International Draft            | Displays the currencies that are applicable for international draft transactions and available for edit.         |  |

- For the International Fund Transfer transaction, select the appropriate currency.
- For the International Draft transaction, select the appropriate currency.
- Click Save to save the changes.

OR

Click Cancel to cancel the transaction.

 The System Configuration - Currency Payments - Review screen appears. Verify the details, and click Confirm.

OR

Click Cancel to cancel the transaction.

OR

Click the Basic Details, Bank Details, Branch Details, SMTP, Third Party Configurations or Dynamic Modules tabs to view and edit the respective details..

• The screen with success message along with the reference number and status appears. Click **OK** to complete the transaction.

## 7.1.4 System Configuration - SMTP - View and Edit

Using this option, the system administrator maintains the SMTP configurations. These details once defined can be viewed and edited if required.

#### To view and edit the SMTP details:

• Click on **System Configuration** option on the dashboard and navigate to the SMTP tab. The default option is '**View**'.

#### System Configuration - SMTP - View

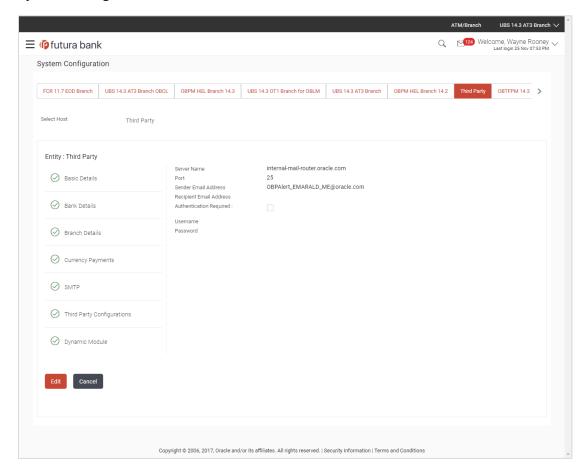

 Click Edit to edit the SMTP details. The System Configuration—SMTP screen appears in editable form.

# System Configuration - SMTP - Edit

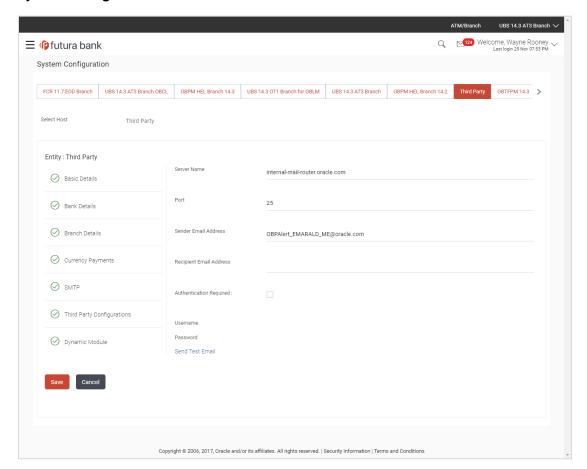

| Field Name              | Description                                                         |
|-------------------------|---------------------------------------------------------------------|
| Server Name             | Displays the name of the server and available for edit.             |
| Port                    | Displays the port number and available for edit.                    |
| Sender Email Address    | Displays the email address of the sender and available for edit.    |
| Recipient Email Address | Displays the email address of the recipient and available for edit. |
| Authentication Required | Select the check box, if authentication is required.                |
| Username                | Displays the user name and available for edit.                      |
| Password                | Displays the password in masked format and available for edit.      |

- In the Server Name field, edit the name of the mail server if required.
- In the Port field, edit the port number if required.

- In the **Sender Email Address**, edit the email address of the sender if required.
- In the Recipient Email Address, edit the email address of the recipient if required.
- In the Username, edit the user name if required.
- In the Password field, edit the password if required.
- Click the Send Test Email link to send a test mail.
- Click Save to save the changes.

Click Cancel to cancel the transaction.

 The System Configuration—SMTP - Review screen appears. Verify the details, and click Confirm.

OR

Click Cancel to cancel the transaction.

OR

Click the Basic Details, Bank Details, Branch Details, Currency Payments, Third Party Configurations or Dynamic Modules tabs to view and edit the respective details.

• The screen with success message along with the reference number and status appears. Click **OK** to complete the transaction.

## 7.1.5 System Configuration – Third Party Configurations - Host Details – View and Edit

Using this option System Administrator maintains the host configuration. These details once defined can be viewed and edited using this transaction.

#### To edit the third party configurations - host details:

• Click on **System Configuration** option on the dashboard and navigate to the host details tab. The default option is 'View'.

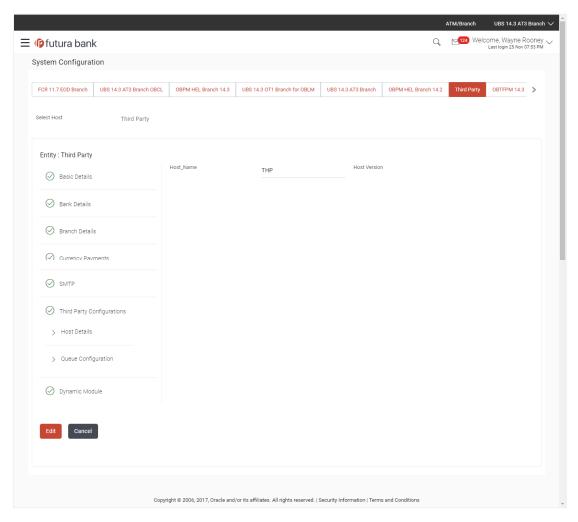

# System Configuration - Third Party Configurations - Host Details - View

 Click Edit to edit the Host Details. The System Configuration - Third Party Configurations - Host Details screen appears in editable form.
 OR

Click Cancel to cancel the transaction.

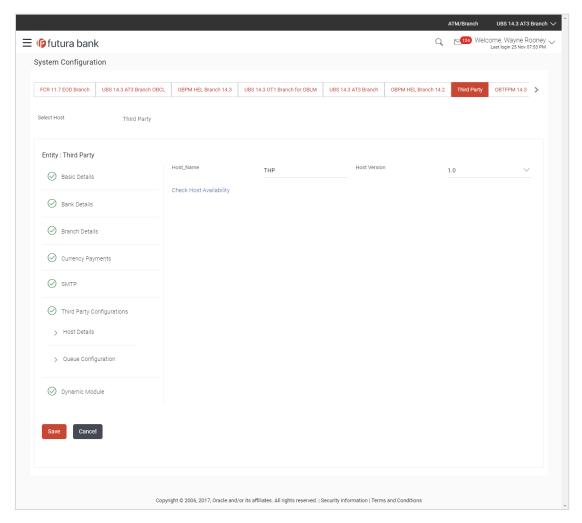

# System Configuration - Third Party Configurations - Host Details - Edit

| Field Name   | Description                                         |  |
|--------------|-----------------------------------------------------|--|
| Host Name    | Displays the host name. This field is not editable. |  |
| Host Version | Displays the host version and available for edit.   |  |

- In the Host Name list, enter the host name.
- From the **Host Version** list, select the version of the host, if required.
- Click host availability to verify the host name and version.
- Click Save to save the changes. OR
  - Click Cancel to cancel the transaction.
- The System Configuration Third Party Configurations -Host Details Review screen appears. Verify the details, and click Confirm.
   OR

Click Cancel to cancel the transaction.

OR

Click the Basic Details, Bank Details, Branch Details, Currency Payments, SMTP or Dynamic Modules tabs to view and edit the respective details

The screen with success message along with the reference number and status appears.
 Click **OK** to complete the transaction.

# 7.1.6 System Configuration - Third Party Queue Configurations - Queue Configuration - View and Edit

Using this option, system administrator can edit the third party configurations - Queue Configurations details.

#### To view and edit the third party configurations - Queue Configuration details:

• Click on **System Configuration** option on the dashboard and navigate to the Third Party Configurations - Queue Configurations tab. The default option is '**View**'.

## System Configuration - Third Party Configurations - Queue Configuration - View

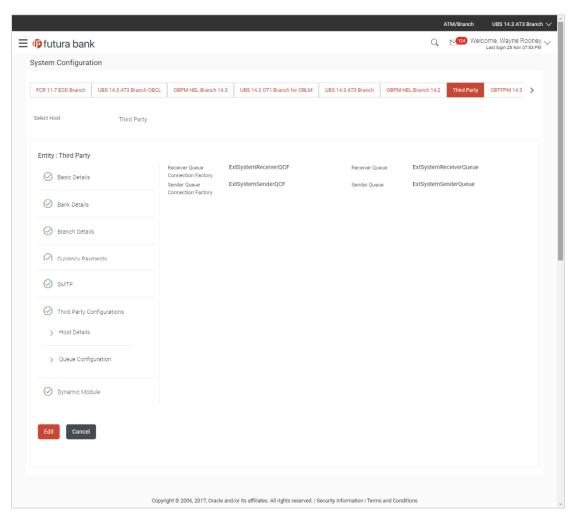

 Click Edit to edit the Third Party Configurations - Queue Configurations. The System Configuration –Third Party Configurations - Queue Configurations screen appears in editable form.

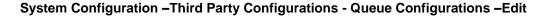

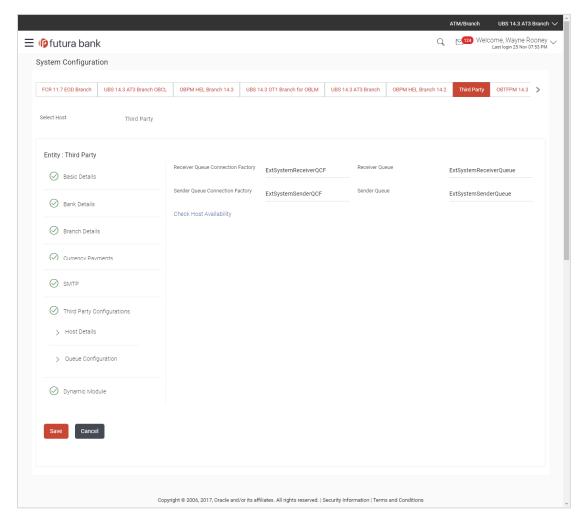

| Field Name                           | Description                                                                                                    |
|--------------------------------------|----------------------------------------------------------------------------------------------------|
| Receiver Queue<br>Connection Factory | Displays the JNDI name of the receiver connection factory which is created inside Receiver JMS module and available for edit.                                           |
| Receiver Queue                       | Displays the JNDI name of the receiver queue (destination used for receiving the message from external host) created in the receiver JMS module and available for edit. |
| Sender Queue<br>Connection Factory   | Displays the JNDI name of the sender connection factory, which is created inside Sender JMS module and available for edit                                               |

| Field Name   | Description                                                                                         |  |
|--------------|----------------------------------------------------------------------------------------------------|--|
| Sender Queue | Displays the JNDI name of the sender queue created in the Sender JMS module and available for edit. |  |

- In the Receiver Queue Connection Factory field, edit the value if required.
- In the Receiver Queue field, edit the value if required.
- In the Sender Queue Connection Factory field, edit the value if required.
- In the Sender Queue field, edit the value if required.
- Click Save to save the changes.

Click Cancel to cancel the transaction.

 The System Configuration - Third Party Configurations - Queue Configurations - Review screen appears. Verify the details, and click Confirm.

OF

Click Cancel to cancel the transaction.

OR

Click the Basic Details, Bank Details, Branch Details, Currency Payments, SMTP or Dynamic Modules tabs to view and edit the respective details.

• The screen with success message along with the reference number and status appears. Click **OK** to complete the transaction.

# 7.1.7 System Configuration – Dynamic Module

The dynamic modules corresponding to the selected host required to run the application are defined and configured by system administrator.

The modules are included depending on the type of host selected.

#### 7.1.8 System Configuration - Dynamic Module - Brand- View and Edit

Using this option, the system administrator maintains the Brand configurations. These details once defined can be viewed and edited if required.

#### To view and edit the Dynamic Module - Brand details:

 Click on System Configuration option on the dashboard and navigate to the dynamic module – Brand tab. The default option is 'View'.

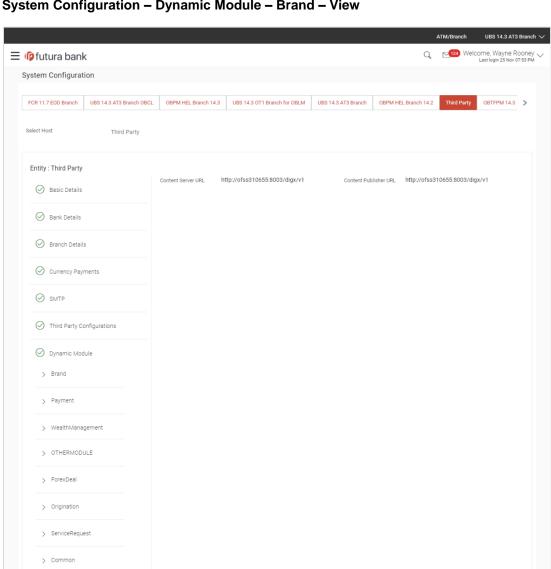

# System Configuration - Dynamic Module - Brand - View

Click Edit to edit the Dynamic Module - Brand. The System Configuration - Dynamic Module - Brand screen appears in editable form.

 $Copyright @\ 2006,\ 2017,\ Oracle\ and/or\ its\ affiliates.\ All\ rights\ reserved.\ |\ Security\ Information\ |\ Terms\ and\ Conditions\ and\ Conditions\ All\ rights\ reserved.$ 

# System Configuration - Dynamic Module - Brand - Edit

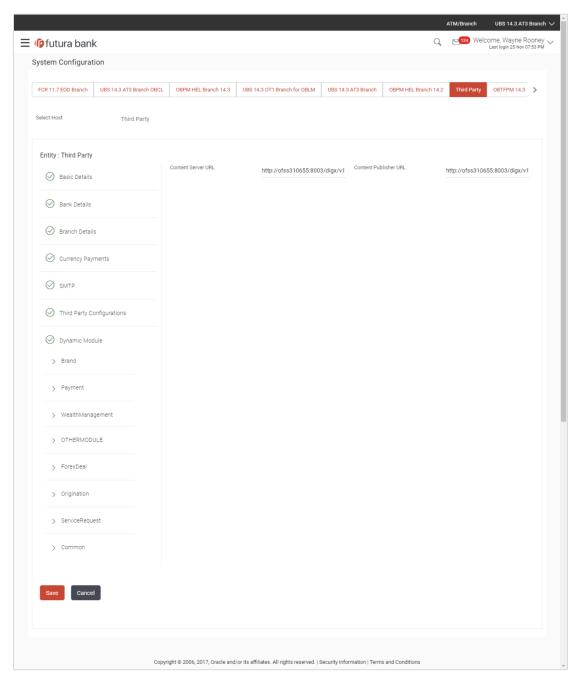

| Field Name               | Description                                                                    |  |  |
|--------------------------|--------------------------------------------------------------------------------|--|--|
| Content Publisher<br>URL | Displays the URL as defined for publishing the content and available for edit. |  |  |

| Field Name         | Description                                                            |  |
|--------------------|------------------------------------------------------------------------|--|
| Content Server URL | Displays the URL as defined for content server and available for edit. |  |

- In the Content Publisher URL field, edit the web address if required.
- In the Content Server URL field, edit the web address if required.
- Click Save to save the changes.

Click Cancel to cancel the transaction.

 The System Configuration - Dynamic Module - Brand - Review screen appears. Verify the details, and click Confirm.

OR

Click Cancel to cancel the transaction.

OR

Click the Basic Details, Bank Details, Branch Details, Currency Payments, SMTP or Third Party Configuration tabs to view and edit the respective details.

• The screen with success message along with the reference number and status appears. Click **OK** to complete the transaction.

#### 7.1.9 System Configuration – Dynamic Module - Payment – View and Edit

Using this option, system administrator can edit the payment module details.

#### To view and edit the Dynamic Module - Payment details:

 Click on System Configuration option on the dashboard and navigate to the dynamic module – Payment tab. The default option is 'View'.

## System Configuration - Dynamic Module - Payment - View

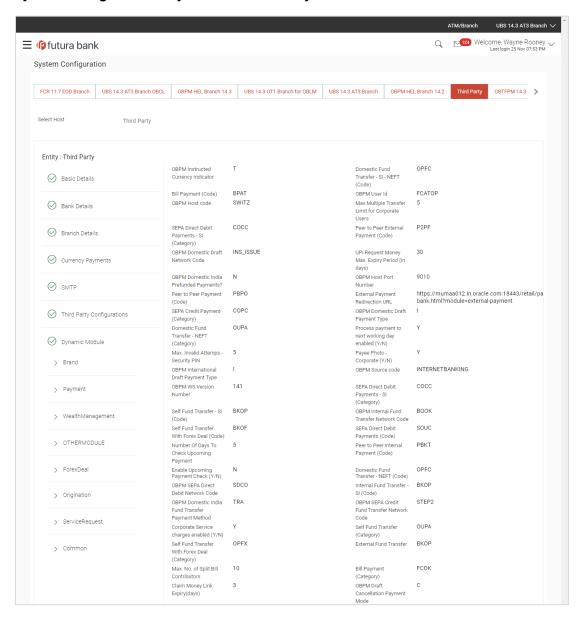

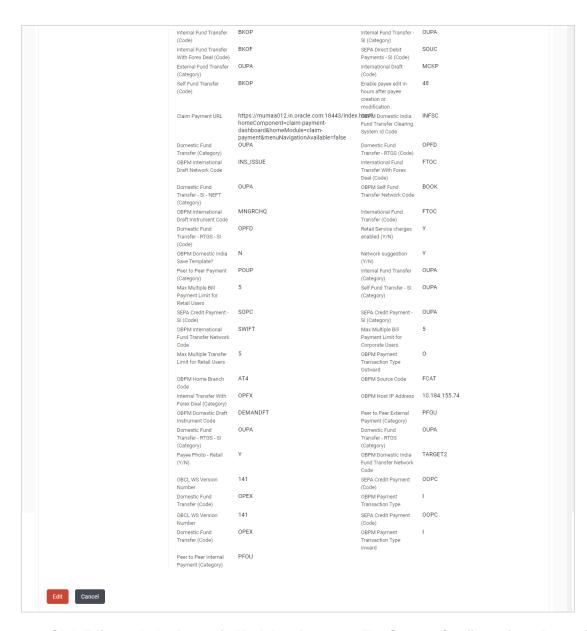

 Click Edit to edit the Dynamic Module – Payment. The System Configuration - Dynamic Module – Payment screen appears in editable form.

#### System Configuration - Dynamic Module - Payment - Edit

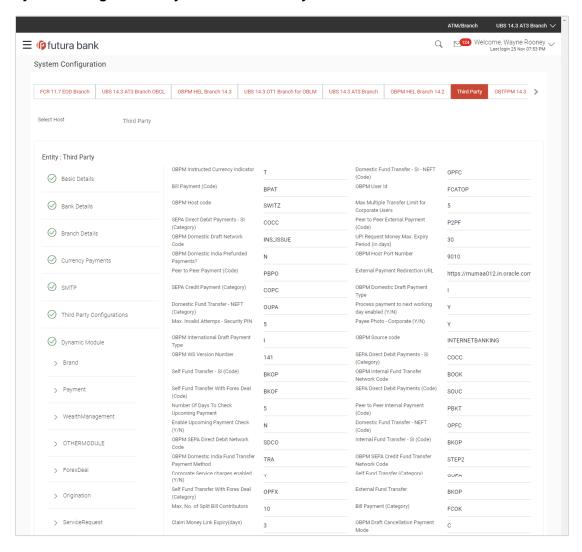

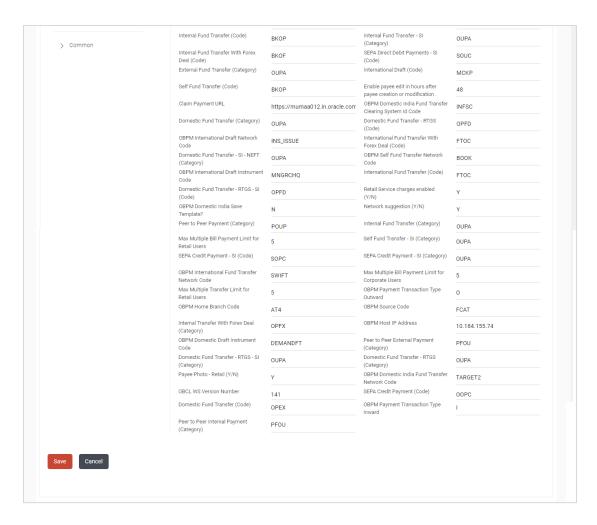

| Field Name                                         | Description                                                                                                    |
|----------------------------------------------------|----------------------------------------------------------------------------------------------------|
| OBPM Instructed Currency Indicator                 | Displays the OBPM instructed currency indicator and available for edit.                                                       |
| Domestic Fund Transfer-SI-<br>NEFT (Code)          | Displays the product code for domestic fund transfer with standing instructions and network type NEFT and available for edit. |
| Bill Payment (Code)                                | Displays the product code for bill payments and available for edit.                                                           |
| OBPM User Id                                       | Displays the user id for OBPM and available for edit.                                                                         |
| OBPM Host Code                                     | Displays the host code for OBPM.                                                                                              |
| Max Multiple Transfer Limit for<br>Corporate Users | Displays the maximum number of fund transfer that a corporate user can initiate in one go and available for edit.             |

| Field Name                                        | Description                                                                                                    |
|---------------------------------------------------|----------------------------------------------------------------------------------------------------|
| SEPA Direct Debit Payments -<br>SI (Category)     | Displays the product category for SEPA direct debit payments with standing instructions and available for edit. |
| Peer to Peer External Payment (Code)              | Displays the product code for peer to peer external payments and available for edit.                            |
| OBPM Domestic Draft Network Code                  | Displays the network code for OBPM domestic draft and available for edit.                                       |
| UPI Request Money Max.<br>Expiry Period (in days) | Displays the number of days after which the UPI request for money gets expired.                                 |
| OBPM Domestic India Prefunded Payments?           | Displays whether there is a prefunded payment for OBPM domestic India and available for edit.                   |
| OBPM Host Port Number                             | Displays the OBPM host port number and available for edit.                                                      |
| Peer to Peer Payment (Code)                       | Displays the product code for peer to peer payments and available for edit.                                     |
| External Payment Redirection URL                  | Displays the URL for the external payments and available for edit.                                              |
| SEPA Credit Payment (Category)                    | Displays the product category for SEPA credit payments and available for edit.                                  |
| <b>OBPM Domestic Draft Payment</b> Type           | Displays the OBPM Payment for domestic draft type of transaction and available for edit.                        |
| Domestic Fund Transfer - NEFT (Category)          | Displays the product category for domestic fund transfer with network type as NEFT and available for edit.      |
| Process payment to next working day enabled (Y/N) | Displays whether the processing of payments for next working day is enabled and available for edit.             |
| Max Invalid Attempts - Security PIN               | Displays the number of invalid attempts allowed if entering the wrong PIN and available for edit.               |
| Payee Photo - Corporate (Y/N)                     | Displays whether the feature of payee photo for corporate user is enabled or not and available for edit.        |
| OBPM International Draft Payment Type             | Displays the OBPM Payment for international draft type of transaction and available for edit.                   |
| OBPM Source Code                                  | Displays the source code for OBPM and available for edit.                                                       |

| Field Name                                          | Description                                                                                                    |
|-----------------------------------------------------|----------------------------------------------------------------------------------------------------|
| OBPM WS Version Number                              | Displays the version number for OBPM host Web Service and available for edit.                                                                          |
| SEPA Direct Debit Payments -<br>SI (Category)       | Displays the product category for SEPA direct debit payments with standing instructions and available for edit.                                        |
| Self Fund Transfer - SI (Code)                      | Displays the product code for self fund transfer with standing instructions and available for edit.                                                    |
| OBPM Internal Fund Transfer<br>Network Code         | Displays the network code for OBPM internal fund transfer and available for edit.                                                                      |
| Self Fund Transfer with Forex Deal (Code)           | Displays the product code for self fund transfer with forex deal and available for edit.                                                               |
| SEPA Direct Debit Payments (Code)                   | Displays the product code for SEPA direct debit payments and available for edit.                                                                       |
| Number of Days To Check<br>Upcoming Payments        | Displays the number of days within which upcoming payments are due to a payee and available for edit.                                                  |
| Peer to Peer Internal Payment (Code)                | Displays the product code for peer to peer internal payments and available for edit.                                                                   |
| Enable Upcoming Payment<br>Check (Y/N)              | Displays if the system needs to check for upcoming scheduled transfers (via Standing Instructions or Pay Later) due to a payee and available for edit. |
| Domestic Fund Transfer - NEFT (Code)                | Displays the product code for domestic fund transfer with network type NEFT and available for edit.                                                    |
| OBPM SEPA Direct Debit<br>Network Code              | Displays network code for OBPM SEPA direct debit and available for edit.                                                                               |
| Internal Fund Transfer - SI<br>(Code)               | Displays the product code for internal transfer with standing instructions.                                                                            |
| OBPM Domestic India Fund<br>Transfer Payment Method | Displays the mode of fund transfer and payment method for OBPM domestic India and available for edit.                                                  |
| OBPM SEPA Credit Fund<br>Transfer Network Code      | Displays the network code for OBPM SEPA credit fund transfer and available for edit.                                                                   |
| Corporate Service charges enabled (Y/N)             | Displays whether the corporate service charge is enabled or not and available for edit.                                                                |
| Self Fund Transfer (Category)                       | Displays the product category for self fund transfer and available for edit.                                                                           |

| Field Name                                                      | Description                                                                                                    |
|-----------------------------------------------------------------|----------------------------------------------------------------------------------------------------|
| Self Fund Transfer With Forex Deal (Category)                   | Displays the product category for self fund transfer with forex deal and available for edit.                       |
| External Fund Transfer                                          | Displays the product code/ category for external fund transfer and available for edit.                             |
| Max. No. of Split Bill<br>Contributors                          | Displays the number of users that can contribute for splitting a bill and available for edit.                      |
| Bill Payment (Category)                                         | Displays the product category for bill payments and available for edit.                                            |
| Claim Money Link Expiry (days)                                  | Displays the number of days after which the claim money link will expire and available for edit.                   |
| OBPM Draft Cancellation<br>Payment Mode                         | Displays the payment mode for OBPM draft cancellation.                                                             |
| Internal Fund Transfer (Code)                                   | Displays the product code for internal fund transfer and available for edit.                                       |
| Internal Fund Transfer - SI<br>(Category)                       | Displays the product category for internal transfer with standing instructions and available for edit.             |
| Internal Fund Transfer with Forex Deal (Code)                   | Displays the product code for internal fund transfer with forex deal and available for edit.                       |
| SEPA Direct Debit Payments SI - (Code)                          | Displays product code for SEPA direct debit payments and available for edit.                                       |
| External Fund Transfer (Category)                               | Displays the product category for external fund transfer and available for edit.                                   |
| International Draft (Code)                                      | Displays the product code for international draft and available for edit.                                          |
| Self Fund Transfer (Code)                                       | Displays the product code for self fund transfer and available for edit.                                           |
| Enable payee edit in hours after payee creation or modification | Displays the time in hours for the payee to be enabled for modification after its creation and available for edit. |
| Claim Payment URL                                               | Displays the claim payment URL for the beneficiary to claim money and available for edit and available for edit.   |
| OBPM Domestic India Fund<br>Transfer Clearing System Id<br>Code | Displays the clearing system Id code for OBPM Domestic India fund transfer and available for edit.                 |

| Field Name                                         | Description                                                                                                    |
|----------------------------------------------------|----------------------------------------------------------------------------------------------------|
| Domestic Fund Transfer (Category)                  | Displays the product category for domestic fund transfer and available for edit.                                                 |
| Domestic Fund Transfer - RTGS (Code)               | Displays the product code for domestic fund transfer with network type as RTGS and available for edit.                           |
| OBPM International Draft<br>Network Code           | Displays the network code for OBPM international draft and available for edit.                                                   |
| International Fund Transfer with Forex Deal (Code) | Displays the product code for international fund transfer with forex deal and available for edit.                                |
| Domestic Fund Transfer-SI-<br>NEFT (Category)      | Displays the product category for domestic fund transfer with standing instructions and network type NEFT.                       |
| OBPM Self Fund Transfer<br>Network Code            | Displays the network code for OBPM self fund transfer and available for edit.                                                    |
| OBPM International Draft Instrument Code           | Displays the instrument code for OBPM international draft and available for edit.                                                |
| International Fund Transfer (Code)                 | Displays the product code for international fund transfer transaction and available for edit.                                    |
| Domestic Fund Transfer- RTGS - SI (Code)           | Displays the product code for domestic fund transfer with standing instructions and network type as RTGS and available for edit. |
| Retail Service Charge Enabled (Y/N)                | Displays whether the retail service charge is enabled or not and available for edit.                                             |
| OBPM Domestic India Save Template?                 | Displays whether the OBPM domestic India template is saved or not and available for edit.                                        |
| Network Suggestion (Y/N)                           | Displays whether the network suggestion is enabled or not and available for edit.                                                |
| Peer to Peer Payment (Category)                    | Displays the product category for peer to peer payments and available for edit.                                                  |
| Internal Fund<br>Transfer(Category)                | Displays the product category for internal fund transfer and available for edit.                                                 |
| Max Multiple Bill Payment Limit for Retail Users   | Displays the maximum number of bill payments that a retail user can initiate in one go and available for edit.                   |
| Self Fund Transfer - SI<br>(Category)              | Displays the product category for self fund transfer with standing instructions and available for edit.                          |

| Field Name                                          | Description                                                                                                    |
|-----------------------------------------------------|----------------------------------------------------------------------------------------------------|
| SEPA Credit Payment -SI (Code)                      | Displays the product code for SEPA credit payments with standing instructions and available for edit.                                |
| SEPA Credit Payment -<br>SI(Category)               | Displays the product category for SEPA credit payments with standing instructions and available for edit.                            |
| OBPM International Fund<br>Transfer Network Code    | Displays the network code for OBPM international fund transfer and available for edit.                                               |
| Max Multiple Bill Payment Limit for Corporate Users | Displays the maximum number of bill payments that a corporate user can initiate in one go and available for edit.                    |
| Max Multiple Transfer Limit for Retail Users        | Displays the maximum number of fund transfer that a retail user can initiate in one go and available for edit.                       |
| OBPM Payment -Transaction<br>Type Outward           | Displays the OBPM Payment for outward type of transaction and available for edit.                                                    |
| <b>OBPM Home Branch Code</b>                        | Displays the code for OBPM home branch and available for edit.                                                                       |
| OBPM Source Code                                    | Displays the source code for OBPM and available for edit.                                                                            |
| Internal Fund Transfer with Forex Deal (Category)   | Displays the product category for internal fund transfer with forex deal and available for edit.                                     |
| OBPM Host IP Address                                | Displays the host IP address for OBPM and available for edit.                                                                        |
| OBPM Domestic Draft<br>Instrument Code              | Displays the instrument code for OBPM domestic draft and available for edit.                                                         |
| Peer to Peer External Payment (Category)            | Displays the category for peer to peer external payments.                                                                            |
| Domestic Fund Transfer -<br>RTGS - SI (Category)    | Displays the product category for domestic fund transfer with standing instructions and network type as RTGS and available for edit. |
| Domestic Fund Transfer -<br>RTGS (Category)         | Displays the product category for domestic fund transfer with network type as RTGS and available for edit.                           |
| Payee Photo - Retail (Y/N)                          | Displays whether the feature of payee photo for retail user is enabled or not and available for edit.                                |
| OBPM Domestic India Fund<br>Transfer Network Code   | Displays the network code for OBPM domestic India fund transfer and available for edit.                                              |

| Field Name                               | Description                                                                              |
|------------------------------------------|------------------------------------------------------------------------------------------|
| OBCL WS Version Number                   | Displays the version number for OBCL host Web Service and available for edit.            |
| SEPA Credit Payment (Code)               | Displays the product code for SEPA credit payments and available for edit.               |
| Domestic Fund Transfer (Code)            | Displays the product code for domestic fund transfer and available for edit.             |
| OBPM Payment Transaction<br>Type Inward  | Displays the OBPM Payment for inward type of transaction and available for edit.         |
| Peer to Peer Internal Payment (Category) | Displays the product category for peer to peer internal payments and available for edit. |

**Note**: The fields appearing in the System Configuration – Dynamic Module – Payments tab depends on the settings done at the back end and is dynamic in nature.

- Edit the required Payments detail.
- Click Save to save the changes.

OR

Click Cancel to cancel the transaction.

The System Configuration - Dynamic Module - Payment - Review screen appears.
 Verify the details, and click Confirm.

OR

Click Cancel to cancel the transaction.

OR

Click the Basic Details, Host Details, Bank Details, Branch Details, Currency Details, SMTP or Dynamic Module tabs to view and edit the respective details if required.

• The screen with success message of saving the system configuration along with the status appears. Click **OK** to complete the transaction.

#### 7.1.10 System Configuration – Dynamic Module – Wealth Management – View and Edit

Using this option, system administrator can edit the wealth management details.

## To view and edit the Dynamic Module - Wealth Management details:

 Click on System Configuration option on the dashboard and navigate to the dynamic module – Wealth Management tab. The default option is 'View'.

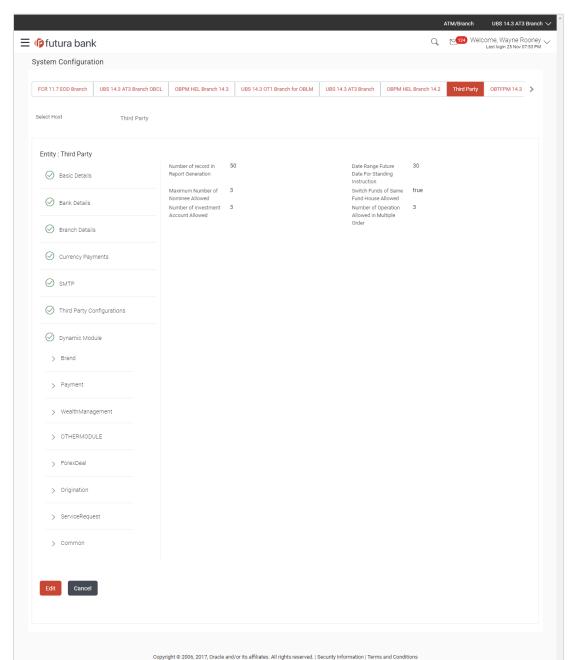

# System Configuration - Dynamic Module - Wealth Management - View

 Click Edit to edit the Dynamic Module – Wealth Management. The System Configuration -Dynamic Module – Wealth Management screen appears in editable form.

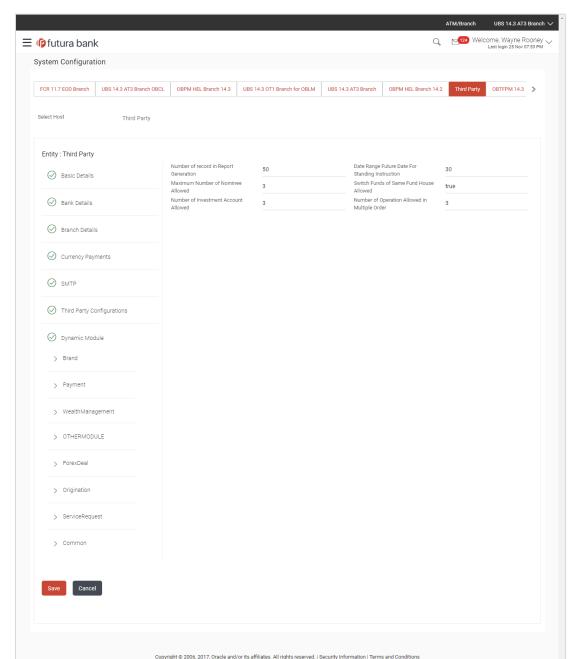

# System Configuration - Dynamic Module - Wealth Management - Edit

| Field Name                                          | Description                                                                                                    |
|-----------------------------------------------------|----------------------------------------------------------------------------------------------------|
| Number of Record in Report<br>Generation            | Displays the value for maximum number of records allowed to be included in report generation and available for edit. |
| Date range Future Date for<br>Standing Instructions | Displays the date range or future date for the standing instruction to be executed and available for edit.           |

| Field Name                                        | Description                                                                                                    |
|---------------------------------------------------|----------------------------------------------------------------------------------------------------|
| Maximum Number of<br>Nominees Allowed             | Displays the maximum number of nominees that can be added in an investment account.                                 |
| Switch Funds of Same Fund<br>House Allowed        | Displays whether the user is allowed to switch the funds between the same fund house and available for edit.        |
| Number of Investments<br>Account Allowed          | Displays the value for maximum number of investment accounts allowed to be opened by a user and available for edit. |
| Number of Operations<br>Allowed in Multiple Order | Displays the maximum number of operations allowed in multiple order and available for edit.                         |

- In the Number of Record in Report Generation field, edit the value, if required.
- In the **Date range Future Date for Standing Instructions** field, edit the value for date range/ future date, if required.
- In the Maximum Number of Nominees Allowed field, edit the value for number of nominee, if required.
- In the Switch Funds of Same Fund House Allowed field, edit the flag, if required.
- In the **Number of Investments Account Allowed** field, edit the value, if required.
- In the Number of Operations Allowed in Multiple Order field, edit the value, if required.
- Click Save to save the changes.

Click Cancel to cancel the transaction.

 The System Configuration - Dynamic Module - Wealth Management - Review screen appears. Verify the details, and click Confirm.

OR

Click Cancel to cancel the transaction.

OR

Click the Basic Details, Bank Details, Branch Details, SMTP, Currency Payments or Dynamic Module tabs to view and edit the respective details if required.

• The screen with success message along with the reference number and status appears. Click **OK** to complete the transaction.

#### 7.1.11 System Configuration – Dynamic Module – Other Module – View and Edit

Using this option, system administrator can edit the Other module details.

#### To view and edit the Dynamic Module – Other Module details:

 Click on System Configuration option on the dashboard and navigate to the dynamic module – Other Module tab. The default option is 'View'.

# System Configuration - Dynamic Module - Other Module - View

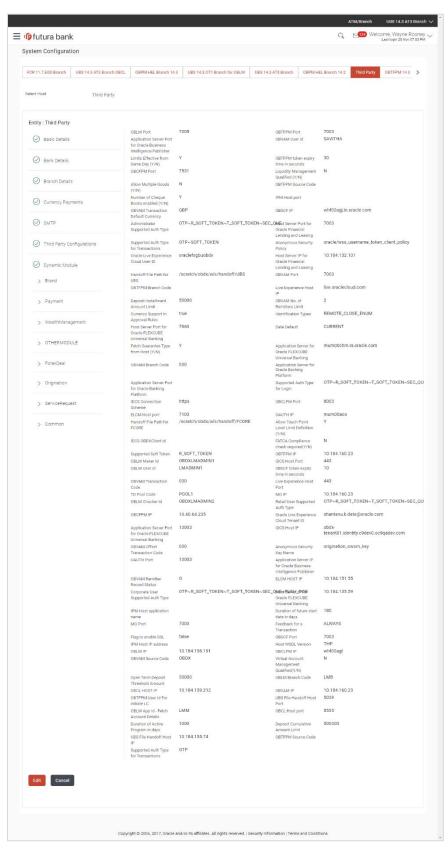

 Click Edit to edit the Dynamic Module – Other Module details. The System Configuration -Dynamic Module – Other Module screen appears in editable form.

# System Configuration - Dynamic Module - Other Module - Edit

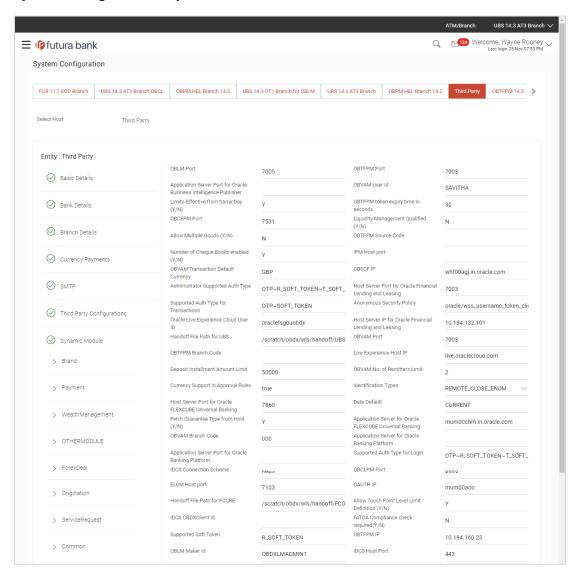

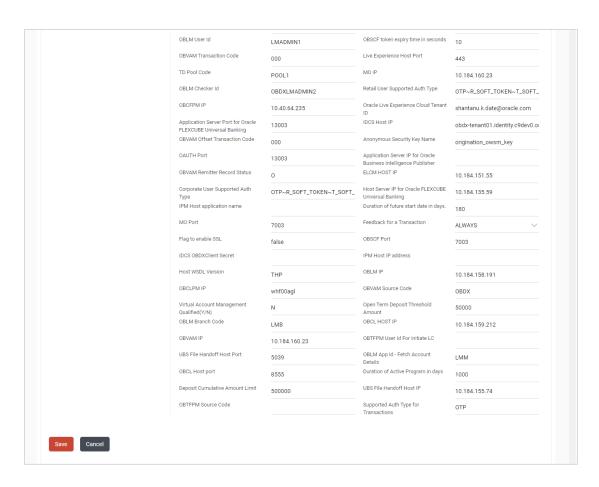

| Field Name                                                               | Description                                                                                                    |
|--------------------------------------------------------------------------|----------------------------------------------------------------------------------------------------|
| OBLM Port                                                                | Displays the port for the OBLM host system and available for edit. It is not mandatory to specify the parameter value for Third Party as the host system. |
| OBTFPM Port                                                              | Displays the host port for OBTFPM and available for edit.                                                                                                 |
| Application Server Port for<br>Oracle Business Intelligence<br>Publisher | Displays the port number for Oracle Business Intelligence<br>Publisher host system and available for edit.                                                |
| OBVAM User Id                                                            | Displays the User ID set for all transactions on OBVAM via OBAPI and available for edit.                                                                  |
| Limits Effective from Same Day (Y/N)                                     | Displays whether the limits are effective from the same day or next day and available for edit.                                                           |
| OBTFPM token expiry time in seconds                                      | Displays the token refresh time in seconds for the API calls for OBTFPM and available for edit.                                                           |

| Field Name                                                | Description                                                                                                    |
|-----------------------------------------------------------|----------------------------------------------------------------------------------------------------|
| OBCFPM Port                                               | Displays the port for the OBCFPM host system and available for edit.                                                                                              |
| Liquidity Management Qualified (Y/N)                      | Displays whether the host is qualified with liquidity management and available for edit.                                                                          |
| Allow Multiple Goods (Y/N)                                | Displays whether multiple goods are allowed or not and available for edit. It is not mandatory to specify the parameter value for Third Party as the host system. |
| OBTFPM Source Code                                        | Displays the code for the source of API and available for edit.                                                                                                   |
| Number of Cheque Books enabled (Y/N)                      | Displays whether the number of cheque books flag is enabled or not and available for edit.                                                                        |
| IPM Host port                                             | Displays the port number of the IPM host system and available for edit. It is not mandatory to specify the parameter value for Third Party as the host system.    |
| OBVAM Transaction Default Currency                        | Displays the default currency for OBVAM transaction and available for edit.                                                                                       |
| OBSCF IP                                                  | Displays the IP address for OBSCF and available for edit.                                                                                                    |
| Administrator Supported Auth Type                         | Displays the authorization type supported by the application for administrator users and available for edit.                                                      |
| Host Server Port for Oracle Financial Lending and Leasing | Displays the host server port for Oracle Financial Lending and Leasing system and available for edit.                                                             |
| Supported Auth Type for<br>Transactions                   | Displays the authorization type supported by the application for the transactions and available for edit.                                                         |
| Anonymous Security Policy                                 | Displays the security policy for anonymous user and available for edit. It is not mandatory to specify the parameter value for Third Party as the host system.    |
| Oracle Live Experience Cloud User ID                      | Displays the User ID for Oracle cloud live experience system and available for edit.                                                                              |
| Host Server IP for Oracle Financial Lending and Leasing   | Displays the host server IP of Oracle Financial Lending and Leasing host system and available for edit.                                                           |
| Handoff File Path for UBS                                 | Displays the hand-off file path for UBS host system and available for edit.                                                                                       |
| OBVAM Port                                                | Displays the port for the OBVAM host system and available for edit. It is not mandatory to specify the parameter value for Third Party as the host system.        |

| Field Name                                               | Description                                                                                                    |
|----------------------------------------------------------|----------------------------------------------------------------------------------------------------|
| OBTFPM Branch Code                                       | Displays the branch code of the set Branch for OBTFPM and available for edit.                                                                                            |
| Live Experience Host IP                                  | Displays the host IP address for the live chat and available for edit.                                                                                                   |
| Deposit Installment Amount<br>Limit                      | Displays the maximum limit for the deposit installment amount and available for edit.                                                                                    |
| OBVAM No. of Remitters List                              | Displays the number of remitter lists maintained in OBVAM and available for edit. It is not mandatory to specify the parameter value for Third Party as the host system. |
| Currency Support In Approval Rules                       | Displays if currency as a parameter is supported in approval rules and available for edit.                                                                               |
| Identification Types                                     | Displays the identification type whether it is from local or remote and available for edit.                                                                              |
| Host Server Port for Oracle FLEXCUBE Universal Banking   | Displays the host server port for Oracle FLEXCUBE Universal Banking host system and available for edit.                                                                  |
| Date Default                                             | Displays the default date for the system and available for edit. It is not mandatory to specify the parameter value for Third Party as the host system.                  |
| Fetch Guarantee Type from Host (Y/ N)                    | Displays whether the fetching of guarantee type from host is required or not and available for edit.                                                                     |
| Application Server for Oracle FLEXCUBE Universal Banking | Displays the application server for Oracle FLEXCUBE Universal Banking host system and available for edit.                                                                |
| OBVAM Branch Code                                        | Displays the bank branch code maintained in OBVAM and available for edit. It is not mandatory to specify the parameter value for Third Party as the host system.         |
| Application Server for Oracle Banking Platform           | Displays the address of the application server host for Oracle Banking Platform and available for edit.                                                                  |
| Application Server Port for<br>Oracle Banking Platform   | Displays the port of the application server for Oracle Banking Platform and available for edit.                                                                          |
| Supported Auth Type for Login                            | Displays the authorization type supported by the application for logging in the application for the users and available for edit.                                        |
| IDCS Connection Scheme                                   | Displays the IDCS connection scheme and available for edit.                                                                                                    |

| Field Name                                      | Description                                                                                                    |
|-------------------------------------------------|----------------------------------------------------------------------------------------------------|
| OBCLPM Port                                     | Displays the port for the OBCLPM host system and available for edit. It is not mandatory to specify the parameter value for Third Party as the host system.                   |
| <b>ELCM Host Port</b>                           | Displays the host port set for ELCM and available for edit.                                                                                                    |
| OAuth IP                                        | Displays the IP address for OAuth and available for edit.                                                                                                    |
| Handoff File Path for FCORE                     | Displays the hand-off file path for FCORE host system and available for edit.                                                                                                 |
| Allows Touch Point Level Limit Definition (Y/N) | Displays whether the touch point level limit definition is allowed or not and available for edit.                                                                             |
| IDCS OBAPI Client Id                            | Displays the IDCS OBAPI client unique identification number and available for edit.                                                                                           |
| FATCA Compliance check required (Y/ N)          | Displays whether the FATCA compliance check is required or not and available for edit. It is not mandatory to specify the parameter value for Third Party as the host system. |
| Supported Soft Token                            | Displays the supported soft token type and available for edit.                                                                                                    |
| ОВТЕРМ ІР                                       | Displays the IP address for OBTFPM and available for edit.                                                                                                    |
| OBLM Maker ID                                   | Displays the administrator maker ID for all the transaction of OBLM and available for edit.                                                                                   |
| IDCS Host Port                                  | Displays the port number of the IDCS host system and available for edit.                                                                                                    |
| OBLM User ID                                    | Displays the user ID for all the transaction of OBLM and available for edit.                                                                                                  |
| OBSCF token expiry time in seconds              | Displays the token refresh time in seconds for the API calls for OBSCF and available for edit.                                                                                |
| OBVAM Transaction Code                          | Displays the transaction code for OBVAM and available for edit. It is not mandatory to specify the parameter value for Third Party as the host system.                        |
| Live Experience Host Port                       | Displays the port for the live chat host system and available for edit.                                                                                                    |

| Field Name                                                             | Description                                                                                                    |
|------------------------------------------------------------------------|----------------------------------------------------------------------------------------------------|
| TD Pool Code                                                           | Displays the pool code for TD account type and available for edit. It is not mandatory to specify the parameter value for Third Party as the host system. |
| MO IP                                                                  | Displays the host IP address for the MO and available for edit.                                                                                           |
| OBLM Checker ID                                                        | Displays the administrator checker ID for all the transaction of OBLM and available for edit.                                                             |
| Retail User Supported Auth Type                                        | Displays the authorization type supported by the application for retail users and available for edit.                                                     |
| OBCFPM IP                                                              | Displays the host IP address for the OBCFPM and available for edit.                                                                                       |
| Oracle Live Experience Cloud Tenant ID                                 | Displays the Cloud Tenant ID defined for Oracle Live Experience and available for edit.                                                                   |
| Application Server Port for<br>Oracle FLEXCUBE Universal<br>Banking    | Displays the application server port for Oracle FLEXCUBE Universal Banking and available for edit.                                                        |
| IDCS Host IP                                                           | Displays the Host IP of the IDCS host system and available for edit.                                                                                      |
| OBVAM Offset Transaction Code                                          | Displays the offset transaction code for OBVAM and available for edit.                                                                                    |
| Anonymous Security Key<br>Name                                         | Displays the security key name and available for edit. It is not mandatory to specify the parameter value for Third Party as the host system.             |
| OAuth Port                                                             | Displays the port for the OAuth and available for edit.                                                                                                   |
| Application Server IP for<br>Oracle Business Intelligence<br>Publisher | Displays the application server IP of the Oracle Business Intelligence Publisher host system and available for edit.                                      |
| OBVAM Remitter Record Status                                           | Displays the remitter record status for OBVAM and available for edit.                                                                                     |
| ELCM Host IP                                                           | Displays the host IP address for ELCM and available for edit.                                                                                             |
| Corporate User Supported<br>Auth Type                                  | Displays the authorization type supported by the application for corporate users and available for edit.                                                  |
| Host Server IP for Oracle FLEXCUBE Universal Banking                   | Displays the host server IP of the Oracle FLEXCUBE Universal Banking system and available for edit.                                                       |

| Field Name                                 | Description                                                                                                    |
|--------------------------------------------|----------------------------------------------------------------------------------------------------|
| IPM Host application name                  | Displays the IPM host application name and available for edit. It is not mandatory to specify the parameter value for Third Party as the host system.          |
| Duration of future start date in days      | Displays the duration of future start date for the Programs and available for edit.                                                                            |
| MO Port                                    | Displays the port number for Mid Office applications (for common document upload and download service across the mid offices) and available for edit.          |
| Feedback for a Transaction                 | Displays whether the feedback for a transaction is required and available for edit.                                                                            |
| Flag to enable SSL                         | Displays the flag for SSL needs to be enabled and available for edit.                                                                                          |
| OBSCF Port                                 | Displays the port number of the OBSCF host system and available for edit.                                                                                      |
| IDCS OBAPI Client Secret                   | Displays the IDCS OBAPI client secret number and available for edit.                                                                                           |
| IPM Host IP address                        | Displays the IP address for the IPM host system and available for edit. It is not mandatory to specify the parameter value for Third Party as the host system. |
| Host WSDL Version                          | Displays the host WSDL version number. It is not mandatory to specify the parameter value for Third Party as the host system and available for edit.           |
| OBLM IP                                    | Displays the host IP address for the OBLM and available for edit. It is not mandatory to specify the parameter value for Third Party as the host system.       |
| OBCLPM IP                                  | Displays the host IP address for the OBCLPM and available for edit. It is not mandatory to specify the parameter value for Third Party as the host system.     |
| OBVAM Source Code                          | Displays the code for the source of API for OBVAM and available for edit.                                                                                      |
| Virtual Account Management Qualified (Y/N) | Displays whether the host is qualified with virtual account management and available for edit.                                                                 |
| Open Term Deposit Threshold<br>Amount      | Specify the threshold amount for PAN validation for term deposit opening and available for edit.                                                               |
| OBLM Branch Code                           | Displays the bank branch code maintained in OBLM and available for edit.                                                                                       |

| Field Name                              | Description                                                                                                    |
|-----------------------------------------|----------------------------------------------------------------------------------------------------|
| OBCL Host IP                            | Displays the host IP address for OBCL and available for edit.                                                                                             |
| OBVAM IP                                | Displays the host IP address for the OBVAM and available for edit. It is not mandatory to specify the parameter value for Third Party as the host system. |
| OBTFPM User Id For initiate<br>LC       | Displays the User ID set for all transactions on OBTFPM via OBAPI and available for edit.                                                                 |
| UBS File Handoff Host Port              | Displays the port number for UBS file handoff system and available for edit.                                                                              |
| OBLM App Id - Fetch Account Details     | Displays the OBLM application ID to fetch details of all the OBLM accounts and available for edit.                                                        |
| OBCL Host Port                          | Displays the host port set for OBCL and available for edit.                                                                                               |
| Duration of Active Programs in<br>Days  | Displays the duration of active programs in days and available for edit.                                                                                  |
| Deposit Cumulative Amount<br>Limit      | Displays the maximum limit to deposit the cumulative amount and available for edit.                                                                       |
| UBS File Handoff Host IP                | Displays the host IP address for UBS file handoff and available for edit.                                                                                 |
| OBTFPM Source Code                      | Displays the name for the source of API and available for edit.                                                                                           |
| Supported Auth Type for<br>Transactions | Displays the authorization type supported by the application for the transactions and available for edit.                                                 |

#### Note:

- 1) The fields appearing in the System Configuration Dynamic Module Other Module tab depends on the settings done at the back end and is dynamic in nature.
- 2) The mandatory parameters required are same as that defined in Dynamic Module Other described in the create section above for Third Party host system.
- Edit the required Other Module details.
- Click Save to save the changes.

OR

Click Cancel to cancel the transaction.

• The **System Configuration - Dynamic Module - Other Module - Review** screen appears. Verify the details, and click Confirm.

OR

Click Cancel to cancel the transaction.

OR

Click the Basic Details, Bank Details, Branch Details, Currency Payments, SMTP or Third Party Configuration tabs to view and edit the respective details.

• The screen with success message along with the reference number and status appears. Click **OK** to complete the transaction.

# 7.1.12 System Configuration - Dynamic Module - Origination - View and Edit

Origination module is not supported with Third Party host system.

# 7.1.13 System Configuration – Dynamic Module – Service Request – View and Edit

Using this option, the system administrator maintains the service request. These configurations once defined can be viewed and edited.

# To view and edit the dynamic module - Service Request details:

• Click **on System Configuration** option on the dashboard and navigate to the dynamic module – Service Request tab. The default option is 'View'.

System Configuration - Dynamic Module - Service Request - View

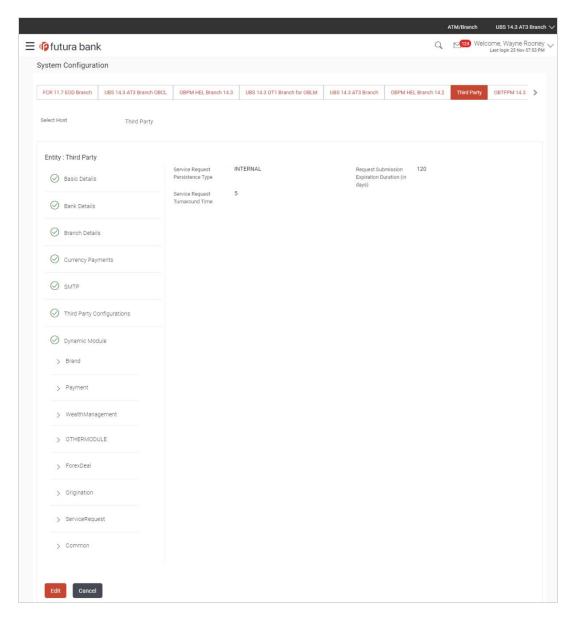

Click Edit to edit the Dynamic Module – Service Request details. The System
 Configuration - Dynamic Module – Service Request screen appears in editable form.

System Configuration - Dynamic Module - Service Request - Edit

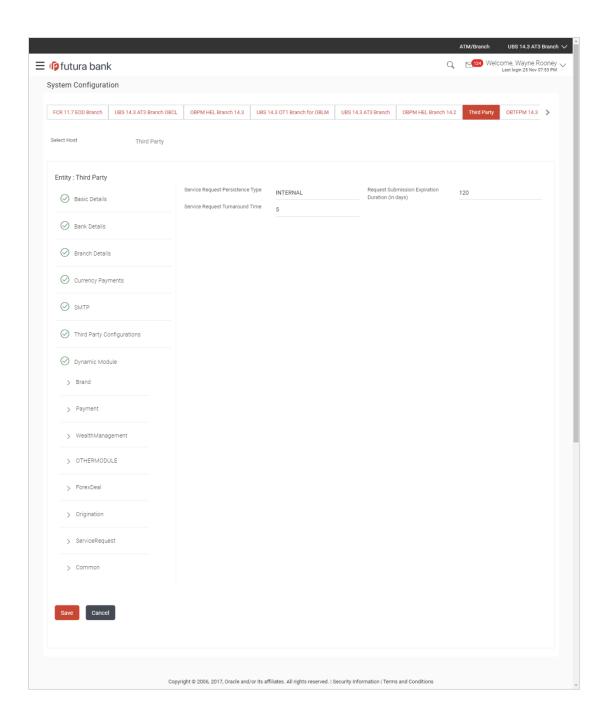

## **Field Description**

| Field Name                                          | Description                                                                                                    |
|-----------------------------------------------------|----------------------------------------------------------------------------------------------------|
| Request Submission<br>Expiration Duration (in days) | Displays the number of days after which service requests gets expired after submission and is available for edit. |
| Service Request Persistent<br>Type                  | Displays the persistent type for service request and available for edit.                                          |
| Service Request Turnaround Time                     | Displays the turnaround time for service request and available for edit.                                          |

- In the Request Submission Expiration Duration (in days) field, edit the values for expiration duration, if required.
- In the **Service Request Persistent Type** field, edit the persistent type for service request, if required.
- In the Service Request Turnaround Time field, edit the values, if required.
- Click Save to save the changes. OR

Click Cancel to cancel the transaction.

 The System Configuration - Dynamic Module - Service Request - Review screen appears. Verify the details, and click Confirm.
 OR

Click Cancel to cancel the transaction. OR

Click the Basic Details, Bank Details, Branch Details, Currency Details, SMTP, Third Party or Dynamic Module tabs to view and edit the respective details if required.

The screen with success message along with the reference number and status appears.
 Click **OK** to complete the transaction.

## 7.1.14 System Configuration – Dynamic Module – Common – View and Edit

Using this option, the system administrator maintains the common details. These configurations once defined can be viewed and edited.

## To view and edit the system configuration - dynamic module - Common details:

 Click on System Configuration option on the dashboard and navigate to the dynamic module – Common tab. The default option is 'View'.

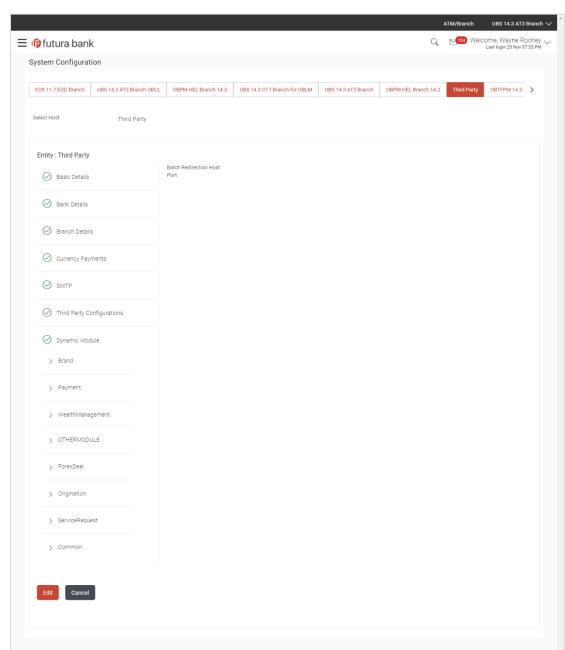

# System Configuration - Dynamic Module - Common - View

Click Edit to edit the Dynamic Module – Common module details. The System Configuration - Dynamic Module – Common screen appears in editable form.

Copyright © 2006, 2017, Oracle and/or its affiliates. All rights reserved. | Security Information | Terms and Conditions

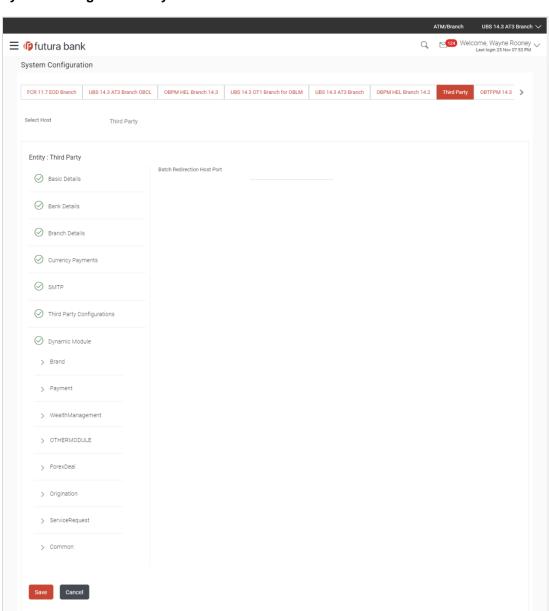

# System Configuration - Dynamic Module - Common - Edit

## **Field Description**

# Field Name Description

# Batch Redirection Host Port

Displays the host port for batch redirection and is available for edit.

Copyright © 2006, 2017, Oracle and/or its affiliates. All rights reserved. | Security Information | Terms and Conditions

**Note**: It should be left blank except for IDCS where it should be OHS Host and Port, e.g. host: port (mum00c:2222)

- In the Batch Redirection Host Port field, edit the web address if required.
- Click Save to save the entered details.

OR

Click Cancel to cancel the transaction.

• The System Configuration - Dynamic Module - Common - Review screen appears.

Verify the details, and click Confirm.

OR

Click Cancel to cancel the transaction.

OR

Click the Basic Details, Bank Details, Branch Details, Currency Payments, SMTP or Third Party Configuration tabs to view and edit the respective details.

• The screen with success message along with the reference number and status appears. Click **OK** to complete the transaction.

**Home** 

# 8. System Configuration – For Trade Finance Process Management

- The configuration for trade finance mid-office process management is the same as defined for FCUBS as the host system with mandatory definition of the following parameters in Other Module.
  - OBTFPM token expiry time in seconds
  - OBTFPM Branch Code
  - OBTFPM IP
  - OBTFPM Port
  - OBTFPM Source Code
  - OBTFPM User Id For initiate LC